# **دليل الخدمة 960 TMOptiplex ™Dell**

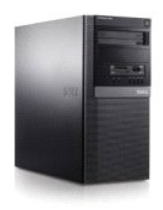

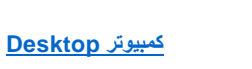

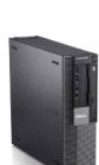

**[Small Form Factor](file:///C:/data/systems/op960/ar/sm/sfindex.htm) كمبيوتر**

<span id="page-0-0"></span>**[Mini Tower](file:///C:/data/systems/op960/ar/sm/mtindex.htm) كمبيوتر**

# **البطارية**

**Dell™ Optiplex™ 960 Mini Tower/Desktop/Small Form Factor الخدمة دليل**

<span id="page-1-0"></span>[استبدال البطارية](#page-1-0) 

# **استبدال البطارية**

<span id="page-1-2"></span>تبيه: قبل الشروع في تنفذ أي إجراءات الموسحة في هذا القسم، افرأ إرشادات الأمان الواردة مع المصالحات المصالحات المساحات المسلحة الأمان، انظر الصفحة الرئيسية لسياسة الالتزام بالقوانين على<br>العوان www.dell.com/regulatory\_compl

● إشعار: لمنع الكهرباء السائنة من إتلاف المتاشكة الكهرباء والمراس المراسم المستغل المستعمر المستعمل المسائل المستع الشام المستع القلم بذلك الشامل المست المست معنى غرس مطع معتلى غر مطلي طن فلال لسن سطح معنى غرس مطع معتلى غ

تحافظ البطارية الخلوية على المعلومات المتعلقة بمكونات الكمبيوتر والتاريخ والوقت .وتدوم البطارية لعدة سنوات.

قد يتطلب الأمر استبدال البطارية في حالة ظهور وقت أو تاريخ غير صحيح خلال عملية التشغيل المعتاد مع ظهور رسالة مثل:

لم يتم ضبط الوقت- الرجاء تشغيل برنامج SETUP

أو

معلومات تهيئة غير صالحة- الرجاء تشغيل برنامج SETUP

أو

اضغط على المفتاح1 F للمتابعة ٬والمفتاح2 F لتشغيل الأداة المساعدة للإعداد

لتحديدا إذا كنت كمتاج إلى استبدل الطنوة من حداء الشار وقاف التخار والماس المواس المواسم المعام المواسم المعامل والمسلم المواسم المواسم المواسم المواسم المواسم المواسم المواسم المواسم المواسم والمواسم المواسم المواسم والمو

يمكك تشغول الكمبيوتر بنون بطرية، وفي هذه الحالة، يتم صومات التهيئة في حالة إيقاف تشغول أصلته عن منافذ الشاه والمنافة ليجب عليك النخول إلى إعداد النظام (راجعDell™ Technology Guide) وقم بإعادة تعيين غولرات .<br>التهيئة<u>.</u>

هم تنبيه: قد ت**نفجر البطارية الجديدة إذا لم يتم تركيبها بشكل م** تستمر به تصلح البلادية المصنعة المصنعة تخلص من البطاريات المستعملة وفقًا لإرشادات الشركة المصنعة .<br>المصنعة المصنعة

<span id="page-1-1"></span>لإخراج البطارية:

- 1. إذا لم تكن قد قمت بذلك بالفعل ٬فقم بعمل نسخه من معلومات التهيئة الخاصة بك ٬وابحث عن إعداد النظام .
	- 2. قم بتنفيذ الإجراء [قبل العمل في جهاز الكمبيوتر](file:///C:/data/systems/op960/ar/sm/work.htm#wp1186185) .
		- 3. قم بإزالة غطاء الكمبيوتر .
		- 4. حدد موقع مقبس البطارية .

إشعار إذا أشرجت البطرية من فتحها بواسطة أداة غير حادة، فطيك أن تشمس من الغام المعامل المعامل المعامل المعارف واللغاء المطارية. وإلا فقد الضرار بطحا المطارومة النظام وذلك بفتح الضرر بلوحة النظام وذلك بفتح الضرر بلوحة النظا

**إشعار :لتجنب تعرض موصلات البطارية للتلف ٬يجب عليك إسناد الموصل بقوة أثناء إخراج البطارية .**

- 5. أخرج بطارية النظام .
- .a قم بإسناد موصل البطارية بالضغط بإحكام على الجانب الموجب من الموصل .
- .b أثناء إسناد موصل البطارية ٬اضغط على لسان البطارية بعيدًا عن الجانب الموجب من الموصل وأخرج البطارية بعيدًا عن عروات التثبيت الموجودة على الجانب السالب من الموصل .

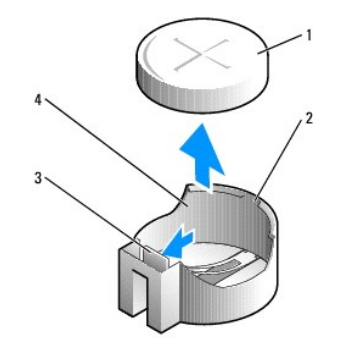

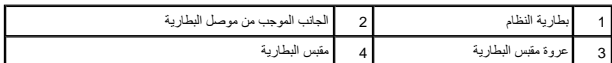

- 6. قم بتثبت بطارية النظام الجديدة .
- .a قم بإسناد موصل البطارية بالضغط بإحكام على الجانب الموجب من الموصل .
- .b أمسك بالبطارية مع مواجهة الجانب الموجب المحدد برمز علامة زائد [+] للأعلى ٬ثم أدخلها تحت عروات التثبيت عند الجانب الموجب من الموصل .
	- . اضغط البطارية إلى الأسفل في الموصل حتى تستقر في مكانها محدثة ًصوتًا .c
		- 7. قم بتنفيذ الإجراء [بعد انتهاء العمل داخل الكمبيوتر](file:///C:/data/systems/op960/ar/sm/work.htm#wp1186632) .
	- 8. ادخل إلى إعداد النظام (راجع *Guide Technology* ™*Dell* باستعادة الإعدادات التي قمت بتسجيلها [الخطوة](#page-1-1) .1
		- 9. تخلص من البطارية القديمة بطريقة صحيحة طبقًا لما هو موضح في معلومات الأمان الواردة مع الكمبيوتر .

# **الاتصال بشركة Dell**

**Dell™ Optiplex™ 960 Mini Tower/Desktop/Small Form Factor الخدمة دليل**

للاتصال بشركة Dell للوصول لقسم المبيعات أو الدعم الفني أو خدمة العملاء:

- .**support.dell.com** بزيارة قم 1.
- <span id="page-3-0"></span>2. تحقق من دولتك أو منطقتك في القائمة المنسدلة **Region/Country A Choose** )اختيار دولة/منطقة) أسفل الصفحة .
	- 3. انقر فوق **Us Contact** )الاتصال بنا) على الجانب الأيسر من الصفحة .
		- 4. حدد الخدمة الملائمة أو رابط الدعم وفقا ًلاحتياجك .
		- 5. اختر وسيلة الاتصال بشركة Dell التي تلائمك .

[منظر داخلي للكمبيوتر](file:///C:/data/systems/op960/ar/sm/index.htm)

# **كمبيوتر Desktop**

<span id="page-4-1"></span>**Dell™ Optiplex™ 960 Mini Tower/Desktop/Small Form Factor الخدمة دليل**

<span id="page-4-0"></span>[منظر داخلي للكمبيوتر](#page-4-0) 

# **منظر داخلي للكمبيوتر**

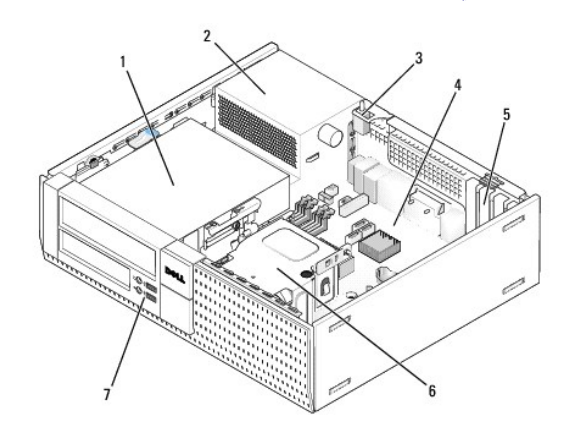

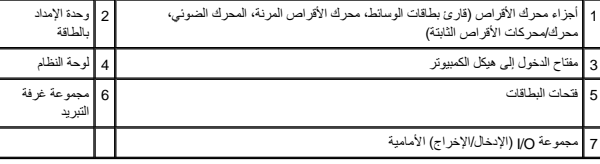

# **دليل الخدمة 960 TMOptiplex ™Dell**

# **كمبيوتر Desktop**

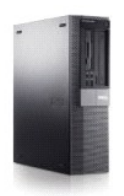

[العمل في جهاز الكمبيوتر](file:///C:/data/systems/op960/ar/sm/work.htm#wp1186164) [منظر داخلي للكمبيوتر](file:///C:/data/systems/op960/ar/sm/desktop.htm) [مكونات لوحة النظام](file:///C:/data/systems/op960/ar/sm/dt_sysbd.htm) [الغطاء](file:///C:/data/systems/op960/ar/sm/dt_cover.htm) [مفتاح الدخول إلى هيكل الكمبيوتر](file:///C:/data/systems/op960/ar/sm/dt_chas.htm) ا<u>لبطاقات</u><br>[محركات الأقراص](file:///C:/data/systems/op960/ar/sm/dt_drive.htm) [المعالج](file:///C:/data/systems/op960/ar/sm/dt_cpu.htm)

<span id="page-5-0"></span>لوحة O/I [\)الإدخال/الإخراج\)](file:///C:/data/systems/op960/ar/sm/dt_iopan.htm) [وحدة الإمداد بالطاقة](file:///C:/data/systems/op960/ar/sm/dt_pwrsp.htm) [مكبرات الصوت](file:///C:/data/systems/op960/ar/sm/dt_speak.htm) [البطارية](file:///C:/data/systems/op960/ar/sm/battery.htm) [لوحة النظام](file:///C:/data/systems/op960/ar/sm/sysboard.htm) [الذاكرة](file:///C:/data/systems/op960/ar/sm/memory.htm) [تلميحات استكشاف الأخطاء وإصلاحها](file:///C:/data/systems/op960/ar/sm/trouble.htm) [الاتصال بشركة](file:///C:/data/systems/op960/ar/sm/contact.htm) Dell

### **الملاحظات والإشعارات والتنبيهات**

**ملاحظة :**تشير كلمة "ملاحظة" إلى المعلومات الهامة التي تساعدك على تحقيق أقصى استفادة من جهاز الكمبيوتر لديك .

**إشعار :**يبين "إشعار" إلى إما احتمال حدوث تلف في الأجهزة أو فقدان البيانات ٬كما يخبرك بكيفية تفادي المشكلة .

**تنبيه :تشير كلمة "تنبيه" إلى احتمال حدوث ضرر بالممتلكات أو تعرض الأشخاص للإصابة أو الموت .**

إذا قمت بشراء كمبيوتر Dell™ n Series، فلن تسري أي مراجع في هذا المستند تخص أنظمة التشغيل ®.Microsoft

**المعلومات الواردة في هذه الوثيقة عرضة للتغيير بدون إشعار. © 2008 .Inc Dell. كافة الحقوق محفوظة.**

يحظر تمامًا إعادة إصدار هذه المواد بأية طريقة كانت دون الحصول على إذن كتابي من شركة. Inc Dell.

العاملة الفرزية المتخمة في خا Dell OpenManage ،OptiPlex ،DELL و من المسلم Dell Corporation و Celeron، مي هو VOURS IS HERE و شمول Oell OpenManage ،OptiPlex ،DELL و شمول الثاني الولايك المتحركية المسلم المسلم المسلم المسلم

ة يتر استخام علمات تجارية أور عالى المواس وهو المستد للإشرة إلى المستخلص المستخلص المستخلص التصارف المستغل المستحرم المستخلص المستخلص المستخرية أو أساء تجارية واسماء تجارية واسماء تجارية واسماء تجارية والمستخرية أو أساء ت

**موديل DCNE**

**سبتمبر 2009 مراجعة 02A**

**Dell™ Optiplex™ 960 Mini Tower/Desktop/Small Form Factor الخدمة دليل**

[البطاقات](#page-6-1) 

### <span id="page-6-1"></span>**البطاقات**

<span id="page-6-0"></span>تيبه قبل الشروع في أي إجراء المرضحة في هذا القسم، افرأ إرشادات الأمان الدرادة مع المحال المعالم المعامل المعامل المستحل الأمان، انظر الصفحة الرئيسية لسياسة الأنتزام بالقوانين على العقوانين على العقوانين على العقوانين على

@ اِشعار: لعفع الكهرباء الساكنة من الكار الكار الكارياء المراكز الكارباء المساكنة من نسائل المعالي الكارونية في الكابيوتر لديك يعكك القيام بذلك من خلال لمس سطح معني غير مطلي على هيل طي هي معني غير مطلي على هي الكامبيوتر. ملاحظة: يُُેેاََتُّ عنثيت مساند الحشو أعلى قحات البطاقة الفارغة شيئًا هامًا للحافة المعالم على التوافق الخارجية بالمثلاث الكمبيوتر وتساعد على دفق الهواء للتبريد وتساعد على دفق الهواء للتبريد

يوفر كمبيوتر ™Dell الموصلات السابقة لبطاقات PCI Express (PCIe):

- <sup>l</sup> فتحة بطاقة16 x PCIe منخفضة الوضع
- <sup>l</sup> موصلين لبطاقات PCI منخفضة الوضع
- <sup>l</sup> فتحة بطاقة1 x PCIe منخفضة الوضع
- l موصل واحد لإحدى البطاقات اللاسلكية الداخلية

### **بطاقات PCI وPCIe**

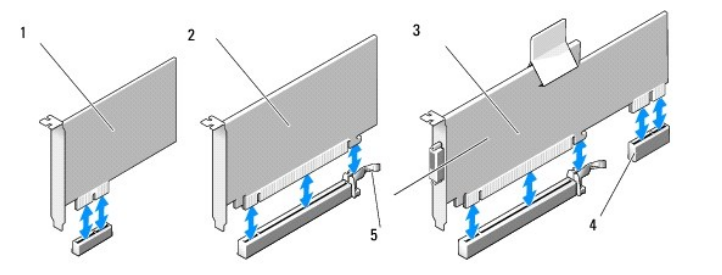

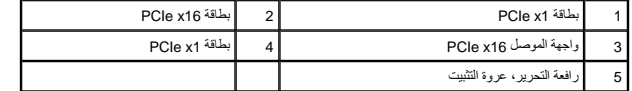

### **تركيب بطاقة PCI**

إذا كنت تحاول استبدال بطاقة PCI ٬فقم بإزالة برنامج التشغيل الحالي للبطاقة من نظام التشغيل .راجع المستندات المرفقة مع البطاقة للحصول على معلومات.

- 1. قم بتنفيذ الإجراء [قبل العمل في جهاز الكمبيوتر](file:///C:/data/systems/op960/ar/sm/work.htm#wp1186185) .
- 2. اضغط برفق على عروة التحرير الموجودة على مزلاج احتجاز البطاقة في الاتجاه العلوي .

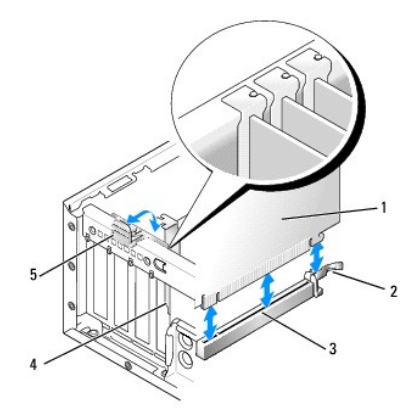

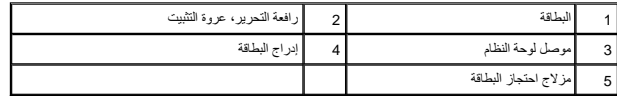

<span id="page-7-1"></span>3. إذا كنت تحاول تركيب بطاقة في أي موصل بطاقات فارغ في لوحة النظام، قم بإزالة مسند الحشو لعمل فتحة للبطاقة في الجزء الخلفي من الكمبيوتر . ثم تابع مع <u>[الخطوة](#page-7-0) [.](#page-7-0)</u>5.

- .4 إذا كنت تحاول تركيب بطاقة لكي تحل محل بطاقة موجودة بالفعل في الكمبيوتر ، قم بإزالة البطاقة الحالية أولا ً (انظر [إزالة بطاقة](#page-9-0) إeC[).
	- 5. قم بإعداد البطاقة لتركيبها .

**ملاحظة :**راجع المستندات المرفقة مع البطاقة للحصول على معلومات حول تهيئة البطاقة ٬وعمل توصيلات داخلية أو تخصيصها لكي تناسب الكمبيوتر.

<span id="page-7-0"></span>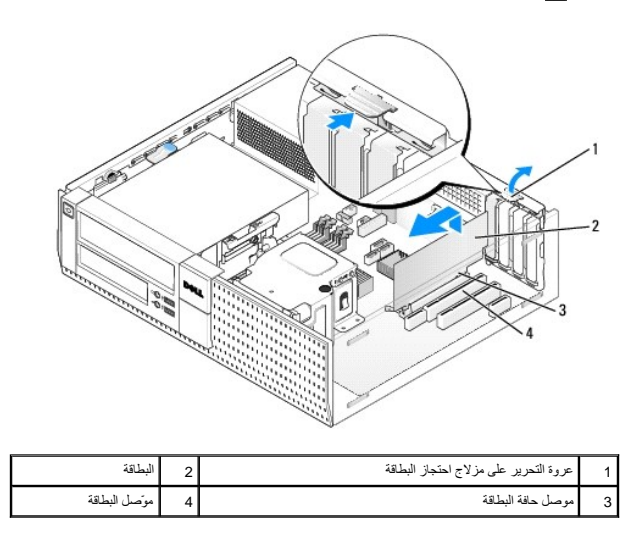

تنبيه: تقوم بعض محولات الشبكة تلقائيًا ببدء تشغيل الكمبيوتر عندما تكهرب**تية من الصدمة الكهربائية، عليك دومًا فصل الكمبيوتر عن مأخذ التيار الكهربائي قبل تركيب أي بطاقات.** 

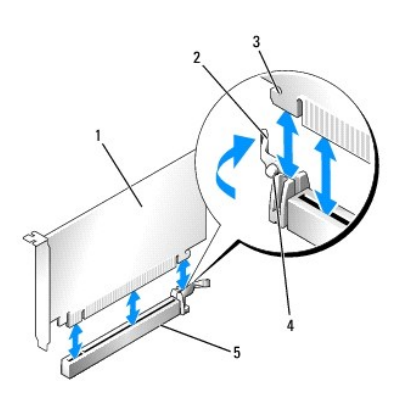

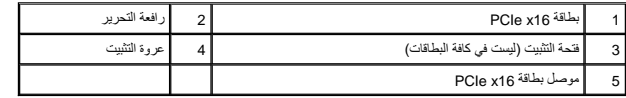

6. ضع البطاقة في الموصل واضغط لأسفل بقوة .باستخدام الشكل التالي كدليل ٬تأكد من أن البطاقة مركبة بشكل جيد في الفتحة .

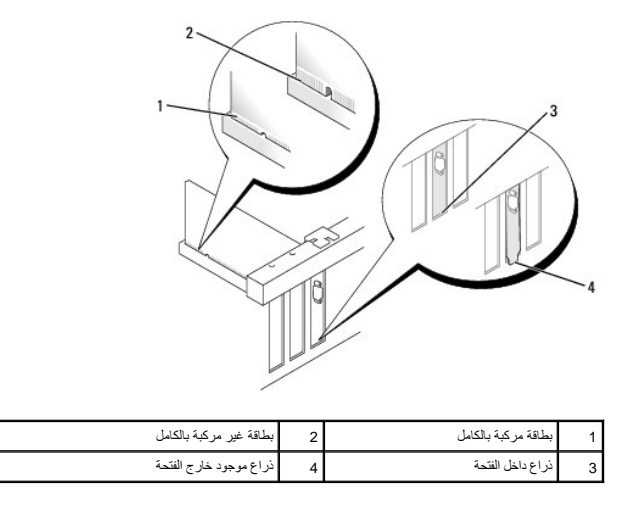

- **ملاحظة :**إذا كنت تحاول تركيب بطاقة16 x PCIe ٬تأكد من ملاءمة عروة التثبيت الموجودة على ذراع تحرير الموصل للفتحة الموجودة في الطرف الأمامي من البطاقة.
	- 7. قم بإدارة عروة التحرير برفق لأسفل لتحريك مزلاج احتجاز البطاقة في مكانه لتثبيت البطاقات .

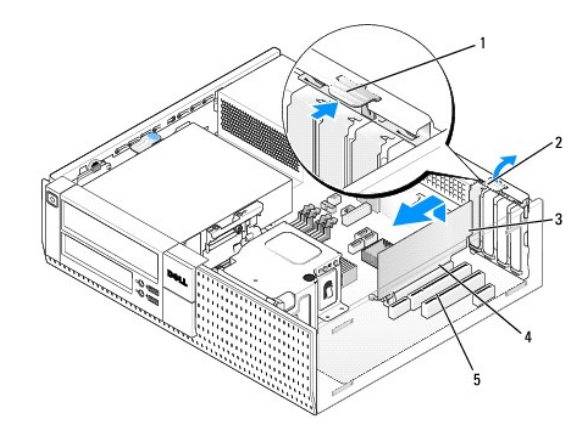

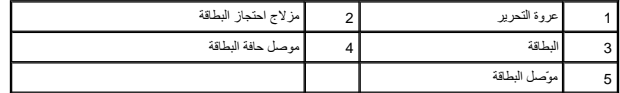

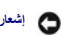

**إشعار :لا تقم بتوجيه كبلات البطاقة فوق أو خلف البطاقات .فقد يؤدي تمرير الكبلات فوق البطاقات إلى منع غطاء الكمبيوتر من الإغلاق على نحو سليم ٬مما يتسبب في تلف الجهاز .**

8. قم بتوصيل أي كبلات يجب توصيلها بالبطاقة .

9. قم بتنفيذ الإجراء [بعد انتهاء العمل داخل الكمبيوتر](file:///C:/data/systems/op960/ar/sm/work.htm#wp1186632) .

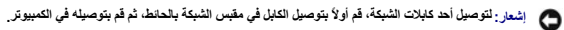

01. في حالة تركيب بطاقة صوت :

- .a ادخل إلى إعداد النظام وحدد **Controller Audio** )وحدة التحكم في الصوت) وقم بتغيير الضبط إلى **Off**) إيقاف) (راجع *Guide Technology* ™*Dell*( .
- .b قم بتوصيل أجهزة الصوت الخارجية بموصلات بطاقة الصوت إلام تهوم الصوت الخارجية بالموساحية الحراس الخلوط السموا السماء الخطوط الداخلة الموجودة على اللوحة الخلفية أو الأمامية .
- 11. في حالة تثبيت بطاقة مهايئ شبكة مع الرغبة في إيقاف تشغيل مهايئ الشبكة المدمج :
- <span id="page-9-1"></span>.a ادخل إلى إعداد النظام وحدد **Controller Network** )وحدة التحكم في الشبكة) و قم بتغيير الضبط إلى **Off** )إيقاف) (راجع *Guide Technology* ™*Dell*( .
	- .b قم بتوصيل كابل الشبكة بالموصل الموجود على بطاقة مهايئ الشبكة .لا تقم بتوصيل كابل الشبكة بفتحة التوصيل المدمجة الموجودة باللوحة الخلفية .
		- 21. قم بتثبيت أي برامج تشغيل مطلوبة للبطاقة كما هو وارد في مستندات البطاقة .

### <span id="page-9-0"></span>**إزالة بطاقة PCI**

- 1. قم بتنفيذ الإجراء [قبل العمل في جهاز الكمبيوتر](file:///C:/data/systems/op960/ar/sm/work.htm#wp1186185) .
- 2. قم بإدارة عروة التحرير الموجودة على مزلاج احتجاز البطاقة لأعلى برفق .

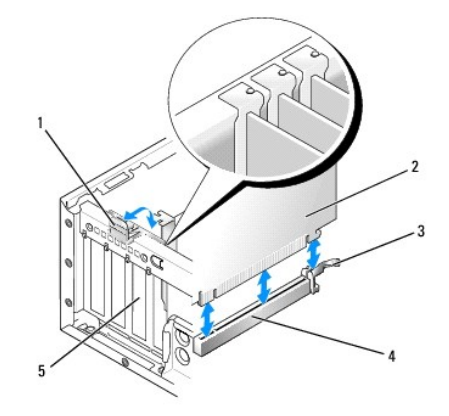

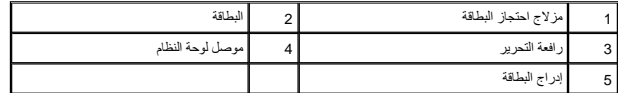

3. افصل أي كبلات موصلة بالبطاقة عند الضرورة .

.4 إذا كنت تحاول استبدال بطاقة 16 PCIe x 16 بابرالة البطاقة الموسطة سحب المرير برفق بعيدًا عن تجرب فتح التثبيت بعيدًا عن البطاقة المخالية الم خارج هيكل الكمبيوتر .

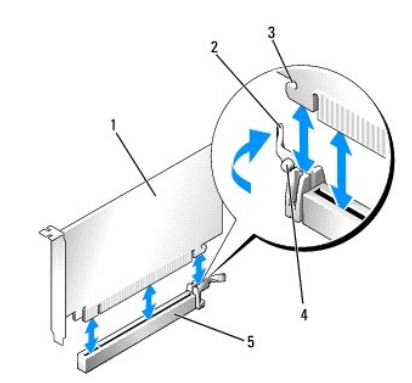

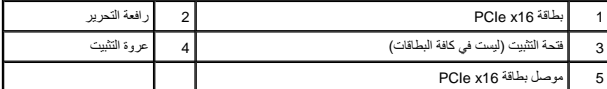

5. امسك البطاقة من ركنيها العلويين وقم بإخراجها من الموصل الخاص بها .

6. إذا كنت تقوم بإخراج البطاقة بشكل دائم ٬فقم بتركيب مسند الحشو في فتحة منفذ البطاقة الفارغة .

كي ملاحظة: يُن٥أث تثبيت مساند الحشو أعلى فقحات البطاقة الفارغة شائع الفارس المعامل المعامل الشروع المراري الثرارية والاوساخ إلى داخل الكعبيوتر وتحافظ على تدفق الهواء الذي بقوم بتررد الكعبيرتر وتحافظ على تدفق الهواء الذي ب

7. قم بإدارة عروة التحرير لأسفل لتثبيت مزلاج احتجاز البطاقة في مكانه .

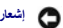

**إشعار :لتوصيل أحد كابلات الشبكة ٬قم أولا ًبتوصيل الكابل في مقبس الشبكة بالحائط ٬ثم قم بتوصيله في الكمبيوتر .**

- 8. قم بتنفيذ الإجراء [بعد انتهاء العمل داخل الكمبيوتر](file:///C:/data/systems/op960/ar/sm/work.htm#wp1186632) .
- 9. قم بإلغاء تثبيت برنامج تشغيل البطاقة .راجع المستندات المرفقة مع البطاقة للتعرف على الإرشادات .
	- 01. في حالة إزالة بطاقة صوت :
- <span id="page-10-1"></span>.a ادخل إلى إعداد النظام وحدد **Controller Audio** )وحدة التحكم في الصوت) وقم بتغيير الضبط إلى **On** )تشغيل) (راجع *Guide Technology* ™*Dell*( .
	- .b صل أجهزة صوت خارجية بموصلات الصوت الموجودة باللوحة الخلفية للكمبيوتر .
		- 11. في حالة إزالة بطاقة مهايئ شبكة :
- .a ادخل إلى إعداد النظام وحدد **Controller Network** )وحدة التحكم في الشبكة) وقم بتغيير الضبط إلى **On** )تشغيل) (راجع *Guide Technology* ™*Dell*( .
	- .b قم بتوصيل كابل الشبكة بموصل الشبكة المدمجة الموجود باللوحة الخلفية .

### **تركيب بطاقة PCI في علبة بطاقة الموصل**

- <span id="page-10-0"></span>1. قم بتنفيذ الإجراء [قبل العمل في جهاز الكمبيوتر](file:///C:/data/systems/op960/ar/sm/work.htm#wp1186185) .
- 2. قم بإزالة البطاقة المركبة في موصل PCIe الموجود على لوحة النظام ٬إذا توفرت إمكانية ذلك .
	- 3. إزالة فتحة بطاقة الموصل :
- .a افحص أي كابلات متصلة بالبطاقات من خلال فتحات اللوحة الخلفية .افصل أي كابلات لن تتوفر إمكانية توصيلها بعلبة بطاقة الموصل بمجرد إزالتها من الكمبيوتر .
	- .b اسحب المقبض برفق وارفع علبة بطاقة الموصل لأعلى بعيدًا عن الكمبيوتر .

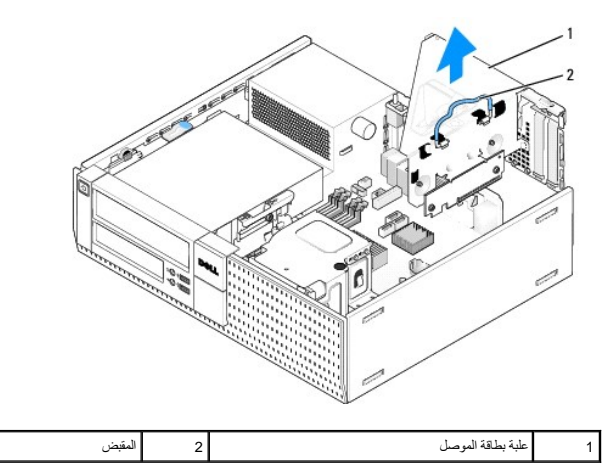

4. إذا كنت تقوم بتركيب بطاقة جديدة ٬قم بإزالة مسند الحشو لعمل فتحة بطاقة فارغة .

إذا كنت تقوم بإعادة تركبة بالفعل باللبطوتر الخاص بك، فقم بإخراج البطاقة الصل أي كبلات موصلة بالبطاقة عند الشاقة المطاقة من ركنيها وقم بلغراجها من الموصل الخاص بها.

**ملاحظة :**راجع المستندات المرفقة مع البطاقة للحصول على معلومات حول تهيئة البطاقة ٬وعمل توصيلات داخلية أو تخصيصها لكي تناسب الكمبيوتر.

5. قم بإعداد البطاقة الجديدة لتثبيتها .

يبيه تقوم بعض محولات الشبكة تلقائيًا ببدء تشغيل الكمبيوتر عندما تكون مقبلة بالمعلمة الكهربائية، عليك دومًا فصل الكمبيوتر عن مأخذ التيار الكهربا*ئي* قبل تركيب أي بطاقات.

6. اضغط على عروة التحرير لرفع مزلاج احتجاز البطاقة .

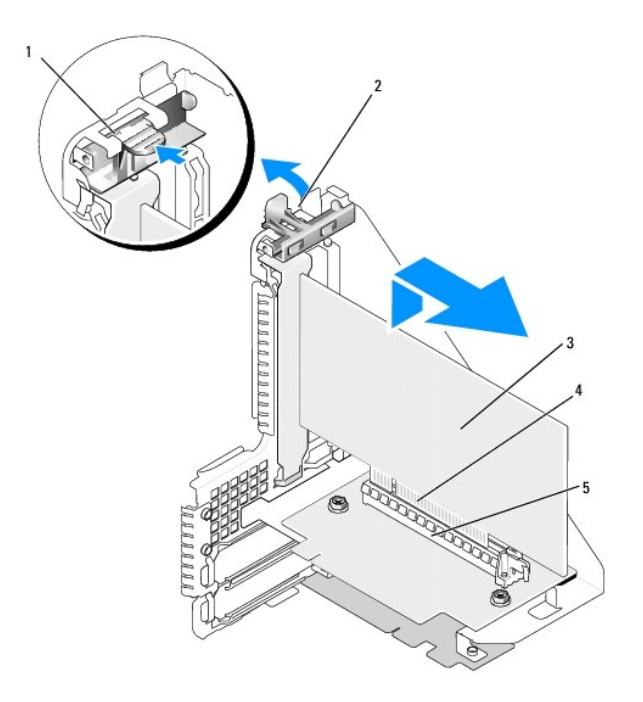

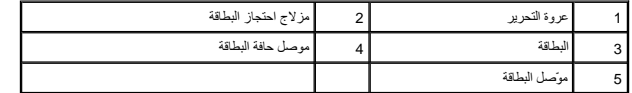

- 7. أدخل البطاقة بثبات داخل موصل البطاقة الموجود على علبة بطاقة الموصل .
- 8. اخفض مزلاج احتجاز البطاقة واضغط عليه حتى يستقر في مكانه ٬مع تثبيت البطاقة (البطاقات) في الكمبيوتر .
	- 9. إعادة وضع علبة بطاقة الموصل :
- .a قم بمحاذاة العروات الموجودة على جانب علبة بطاقة الموصل مع الفتحات الموجودة في جانب الكمبيوتر ٬ثم قم بإزاحة علبة بطاقة الموصل لأسفل لتثبيتها في مكانها .
	- .b تأكد أن بطاقات الموصل مثبتة في مكانها في الموصلات الموجودة في لوحة النظام .

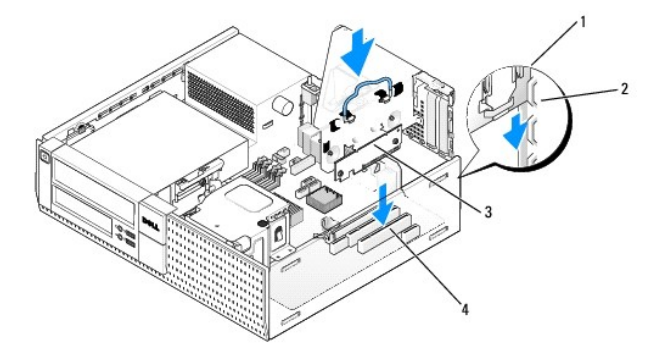

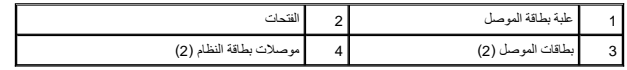

01. أعد توصيل أي كبلات سبق وقمت بإزالتها في [الخطوة](#page-10-0) .3

11. قم بتوصيل أي كبلات يجب توصيلها بالبطاقة .

**إشعار :لا تقم بتوجيه كبلات البطاقة فوق أو خلف البطاقات .فقد يؤدي تمرير الكبلات فوق البطاقات إلى منع غطاء الكمبيوتر من الإغلاق على نحو سليم ٬مما يتسبب في تلف الجهاز .**

21. قم بتنفيذ الإجراء [بعد انتهاء العمل داخل الكمبيوتر](file:///C:/data/systems/op960/ar/sm/work.htm#wp1186632) .

- 31. في حالة تركيب بطاقة صوت ٬قم بتنفيذ الخطوات التالية :
- .a ادخل إلى إعداد النظام وحدد **Controller Audio** )وحدة التحكم في الصوت) وقم بتغير الضبط إلى **Off** )إيقاف) (راجع *Guide Technology* ™*Dell*( .
- .b قم بتوصيل أجهزة الصوت الخارجية بموصلات بطاقة الصوت. لانقم بتوسيل أجلس الخارجية الخارجية بالميكروفي الميماميك الخارج الخاطف الناخلة الموجودة على اللوحة الخلفية أو الأمامية .
	- 41. في حالة تثبيت بطاقة مهايئ شبكة مع الرغبة في إيقاف تشغيل مهايئ الشبكة المدمج :
	- .a ادخل إلى إعداد النظام وحدد **Controller Network** )وحدة التحكم في الشبكة) وقم بتغيير الضبط إلى **Off** )إيقاف) (راجع *Guide Technology* ™*Dell*( .
		- .b قم بتوصيل كابل الشبكة بموصلات بطاقة مهايئ الشبكة .لا تقم بتوصيل كابل الشبكة بفتحة التوصيل المدمجة الموجودة باللوحة الخلفية .

**إشعار :في حالة تعطيل مهايئ الشبكة المدمجة ٬فلن تتمكن من تشغيل إمكانية AMT الوظيفية .**

51. قم بتثبيت أي برامج تشغيل مطلوبة للبطاقة كما هو وارد في مستندات البطاقة .

#### **إزالة بطاقة PCI من علبة بطاقة الموصل**

- 1. قم بتنفيذ الإجراء في [قبل العمل في جهاز الكمبيوتر](file:///C:/data/systems/op960/ar/sm/work.htm#wp1186185) [.](file:///C:/data/systems/op960/ar/sm/work.htm#wp1186185)
	- 2. إزالة فتحة بطاقة الموصل :
- .a افحص أي كابلات متصلة بالبطاقات من خلال فتحات اللوحة الخلفية .افصل أي كابلات لن تتوفر إمكانية توصيلها بعلبة بطاقة الموصل بمجرد إزالتها من الكمبيوتر .
	- .b اسحب المقبض برفق وارفع علبة بطاقة الموصل لأعلى بعيدًا عن الكمبيوتر .

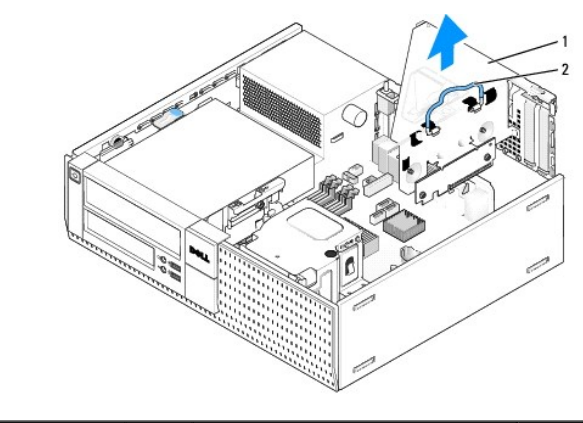

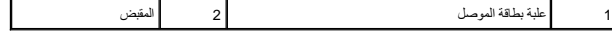

- 3. اضغط على العروة لرفع مزلاج احتجاز البطاقة .
- 4. افصل أي كبلات موصلة بالبطاقة عند الضرورة .
- 5. امسك البطاقة من ركنيها العلويين وقم بإخراجها من الموصل الخاص بها .
- 6. إذا كنت تقوم بإخراج البطاقة بشكل دائم ٬فقم بتركيب مسند الحشو في فتحة منفذ البطاقة الفارغة .

ر ملاحظة: يُأث∕أعد تثبيت ساند الشرة أعلى قحات البطةة الفارغة شاط مألفا الفارقة معالية الغائلين الفارس الأرساخ الموالي الى الخل الكمبيوتر وتحقط على تقل البواء الذي قوم بشريد الكمبيوتر وتحقط على تدفاله على تدفع الهواء الذي

- 7. اخفض مزلاج احتجاز البطاقة واضغط عليه حتى يستقر في مكانه .
	- 8. إعادة وضع علبة بطاقة الموصل :
- .a قم بمحاذاة العروات الموجودة على جانب علبة بطاقة الموصل مع الفتحات الموجودة في جانب الكمبيوتر ٬ثم قم بإزاحة علبة بطاقة الموصل لأسفل لتثبيتها في مكانها .
	- .b تأكد أن بطاقات الموصل مثبتة في مكانها في الموصلات الموجودة في لوحة النظام .

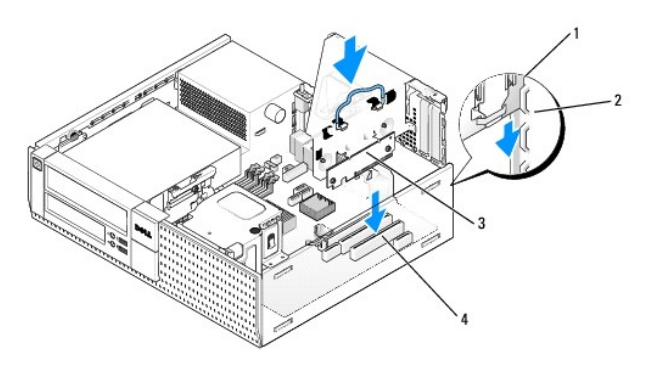

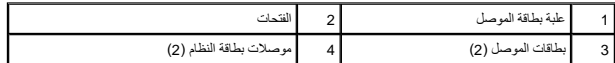

- 9. قم بتنفيذ الإجراء [بعد انتهاء العمل داخل الكمبيوتر](file:///C:/data/systems/op960/ar/sm/work.htm#wp1186632) .
- 01. قم بإلغاء تثبيت برنامج تشغيل البطاقة .راجع المستندات المرفقة مع البطاقة للتعرف على الإرشادات .
	- 11. في حالة إزالة بطاقة صوت :
- .a ادخل إلى إعداد النظام وحدد **Controller Audio** )وحدة التحكم في الصوت) وقم بتغيير الضبط إلى **On** )تشغيل) (راجع *Guide Technology* ™*Dell*( .
	- .b صل أجهزة صوت خارجية بموصلات الصوت الموجودة باللوحة الخلفية للكمبيوتر .
		- 21. في حالة إزالة بطاقة مهايئ شبكة :
- .a ادخل إلى إعداد النظام وحدد **Controller Network** )وحدة التحكم في الشبكة) وقم بتغيير الضبط إلى **On** )تشغيل) (راجع *Guide Technology* ™*Dell*( .
	- .b قم بتوصيل كابل الشبكة بفتحة التوصيل المدمجة الموجودة باللوحة الخلفية .

# **البطاقة اللاسلكية الداخلية- التركيب**

البطاقة اللاسلكية الداخلية عبارة عن جهاز اختياري .

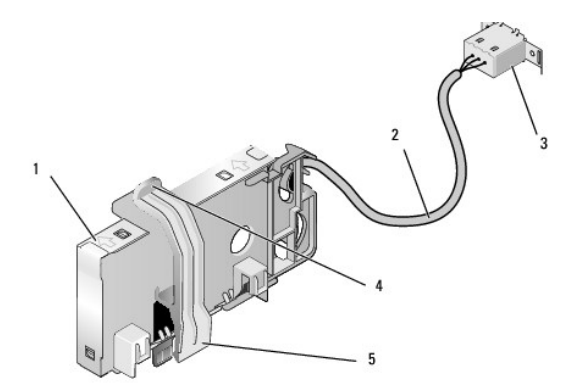

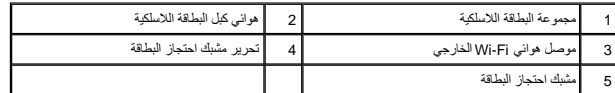

لتركيب البطاقة، قم بما يلي:

- 1. قم بتنفيذ الإجراء [قبل العمل في جهاز الكمبيوتر](file:///C:/data/systems/op960/ar/sm/work.htm#wp1186185) .
- 2. قم بإزالة سداد الذراع الذي يغطي الفتحة الموجودة في اللوحة الخلفية لموصل هوائي Fi-Wi الخارجي .
	- 3. حدد موقع موصل البطاقة اللاسلكية الموجود على لوحة النظام (انظر [مكونات لوحة النظام](file:///C:/data/systems/op960/ar/sm/dt_sysbd.htm#wp1181146)) .
- 4. اضبط وضع موصل البطاقة اللاسلكية أعلى موصل بطاقة النظام مباشرة مع حافة الكبل الخاص بالبطاقة تجاه الجزء الخلفي من هيكل الكمبيوتر .

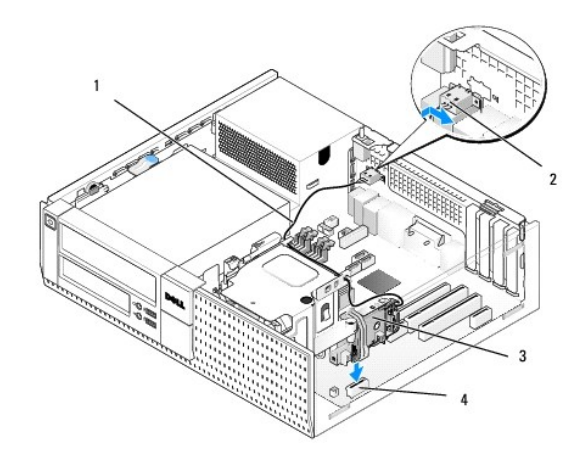

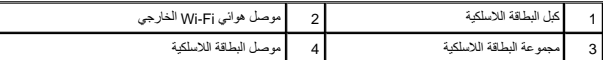

.5 أدرج موصل البطاقة اللاسلكية داخل موصل لوحة النظام حتى يمسك مشبك احتجاز البطاقة في الحلقة المعدنية المعدنية السلاقة بإحكام في مكانها .

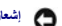

**إشعار :عند توجيه كبل البطاقة اللاسلكية من خلال هيكل الكمبيوتر ٬تجنب أي التواءات به .حيث يمكن أن يؤدي ذلك إلى انخفاض مستوى الإشارة .**

- .6٪ قد بترجيه كبل البطاقة الاسلكية من حيلات الكلم الموجودة على معامل معامل المعامل المعامل المعامل المعامل الموال الزائد عن الحد الموجود على جانب مجموعة غرفة التبريد بالقرب من الجزء الخلف<br>من اللوحة الأمامية
	- 7. قم بإزالة السدادة الموجودة في اللوحة الخلفية التي يتم تركيب الموصل الخاص بهوائي Fi-Wi فيها .
- 8٪ اضبط وضع موصل الهوائي الخارجي في نهاية كم الشاكلة المشافع الفياد والمعامل المعامل المعامل المعامل المواسم المعامل المعامل المستقل الخاصة بالموصل خلال القحة ويتم توجيه الطرف المثني الخاص بالموصل المشي الخاص بالموحف المع
	- 9. أزح جوانب الموصل بطول اللوحة الخلفية برفق بحيث تمسك عروات الاحتجاز الموجودة على اللوحة المعدنية للموصل في اللوحة الخلفية .
		- 01. صل هوائي Fi-Wi اللاسلكي بموصل كبل البطاقة اللاسلكية .
			- 11. أعد تركيب غطاء الكمبيوتر .
		- 21. أعد تشغيل الكمبيوتر .قم بإعداد برنامج الجهاز اللاسلكي حسبما هو مطلوب لدعم الشبكة اللاسلكية .

#### **البطاقة اللاسلكية الداخلية- الإزالة**

لإزالة بطاقة لاسلكية داخلية قم بما يلي :

- 1. قم بتنفيذ الإجراء في [قبل العمل في جهاز الكمبيوتر](file:///C:/data/systems/op960/ar/sm/work.htm#wp1186185) [.](file:///C:/data/systems/op960/ar/sm/work.htm#wp1186185)
- 2. افصل هوائي Fi-Wi الخارجي عن الموصل الموجود في الجزء الخلفي من الكمبيوتر .
- 3. افصل موصل هوائي Fi-Wi الخارجي عن هيكل الكمبيوتر بواسطة إزاحته بطول اللوحة الخلفية تجاه مصدر الإمداد بالطاقة ٬ثم اسحبه من الفتحة .
	- 4. أغلق الفتحة الخاصة بموصل هوائي Fi-Wi اللاسلكي بواسطة الغطاء المرفق مع الكمبيوتر ٬في حالة توفره .
		- 5. قم بإزالة كبل البطاقة اللاسلكية من مسار التوجيه الخاص به .
- 6. أمسك مجموعة البطاقات اللاسلكية من أطرافها، واضغط على محرر شبطاقة المواسل المعاقب المواسل الملاسلكية باربطة البلام عبله عن البطاقات اللاسلكية من هيكل الكمبيوتر .
	- 7. أغلق الفتحة الخاصة بموصل هوائي Fi-Wi اللاسلكي مع القابس المتوفر للكمبيوتر .اتصل بشركة Dell للحصول على قابس بديل في حالة عدم توفره لديك .
		- 8. أعد تركيب غطاء الكمبيوتر .

# **تركيب منفذ تسلسلي خارجي ثاني**

في حالة إضافة منفذ تسلسلي خارجي باستخدام موصل تسلسلي مثبت على مسند صنفات مسند المنفذ التسلسلي المسنو الصالي الموجود على لوحة النظام (انظر [مكونات لوحة النظام\)](file:///C:/data/systems/op960/ar/sm/dt_sysbd.htm#wp1181146).

**Dell™ Optiplex™ 960 Mini Tower/Desktop/Small Form Factor الخدمة دليل**

<span id="page-16-1"></span>[مفتاح الدخول إلى هيكل الكمبيوتر](#page-16-1) 

### **مفتاح الدخول إلى هيكل الكمبيوتر**

<span id="page-16-0"></span>ـ تنبيه: فبل العل بناش المسيوتر. افرامطومات الأمل الواردة مع جهاز الكبيوتر. للحصول على المقال مصال المعالم المستحد المفحة الرئيسية لسياسة الألتزام بالقوانين على الطوان<br>www.dell.com/regulatory\_compliance

### **إزالة مفتاح الدخول إلى هيكل الكمبيوتر**

- 1. قم بتنفيذ الإجراء [قبل العمل في جهاز الكمبيوتر](file:///C:/data/systems/op960/ar/sm/work.htm#wp1186185) .
- 2. افصل كبل مفتاح الدخول إلى هيكل الكمبيوتر من لوحة النظام باستخدام إصباحه المتعلم على الية الرفع الموجودة على جانب الموصل بينما تقوم بالسحب لتوصيل موصل الكبل.
	- 3. أزح مفتاح الدخول إلى هيكل الكمبيوتر خارج الفتحة الموجودة في الحامل المعدني ٬ثم ادفعه للأسفل من خلال الفتحة المربعة في الحامل لإزالة المفتاح والكابل المرفق به من الكمبيوتر .
		- **ملاحظة :**قد تشعر ببعض المقاومة بينما تقوم بإزاحة المفتاح خارج الفتحة.

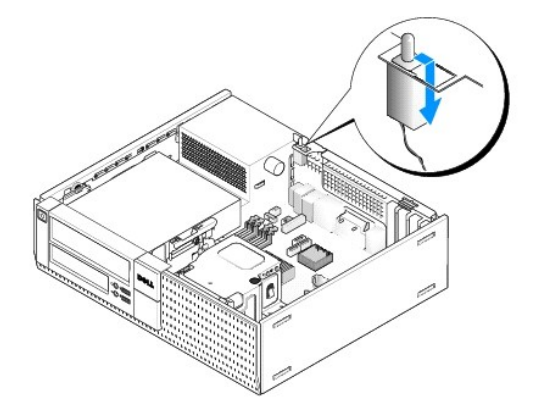

#### **إعادة وضع مفتاح الدخول إلى هيكل الكمبيوتر**

- .1 أدخل المفتاح برفق من أسفل الحامل المعنني إلى داخل الفتحة المربعيدة المواري أمرام الموسط الموجود و المرداخل الفتحة الخاصة به حتى يستقر في مكانه بإحكام.
	- 2. أعد توصيل الكابل بلوحة النظام .
	- 3. قم بتنفيذ الإجراء [بعد انتهاء العمل داخل الكمبيوتر](file:///C:/data/systems/op960/ar/sm/work.htm#wp1186632) .

# **إعادة ضبط مستكشف الدخول إلى هيكل الكمبيوتر**

- 1. قم بتشغيل (أو إعادة تشغيل) الكمبيوتر .
- 2. عند ظهور شعار TMDELL ٬اضغط على <2F< على الفور .

إذا انتظرت طويلا وظهر شعار نظام التشغيل، فواصل الانتظار حتى ترى سطح مكتب ®Windows @ Window ثم قم بإيقاف تشغيل الكمبيوتر الخاص بك وحاول مرة أخرى.

3 في القلمة Security (اعدادت)، هشكال Chassis Intrusion (النغول إلى اليكل). استخم المفقح علامة التبويب، والسهم، وشريط المسافة لتحديد الخيار العلمضل لنيك في حلة تنيير الضبط، انتقل إلى الزر Apply (تطبيق) هي 16 (تطبيق) Appl

**ملاحظة :**الضبط الافتراضي هو **Silent-On**.

4. قم بحفظ إعدادات BIOS ثم قم بإنهاء إعداد النظام .

**Dell™ Optiplex™ 960 Mini Tower/Desktop/Small Form Factor الخدمة دليل**

<span id="page-18-1"></span>[غطاء كمبيوتر](#page-18-1) Desktop

### **غطاء كمبيوتر Desktop**

### **إزالة غطاء كمبيوتر Desktop**

- <span id="page-18-0"></span>تيبهِ؛ قبل الشروع في تنفيذ أي من الإجراءات الموضحة في هذا القمب الأمام الشراء المراسف المراسم المعامل المعامل الملفاس المراسم المراسمة المراسم المراسم المراسم المراسم المراسم المراسم المراسم المراسم المراسم المراسم المراس
	- **تنبيه :للوقاية من التعرض للصدمات الكهربائية ٬عليك دوما ًفصل الكمبيوتر عن المأخذ الكهربي قبل إزالة الغطاء.**
		- 1. قم بتنفيذ الإجراء [قبل العمل في جهاز الكمبيوتر](file:///C:/data/systems/op960/ar/sm/work.htm#wp1186185) .
		- 2. إذا كان كابل الأمان أو القفل (من خلال حلقة القفل) متصلا ٬ًفقم بإزالته .
		- **ملاحظة :**ضع الكمبيوتر على جانبه قبل العمل بداخل هيكل الكمبيوتر.
		- 3. حدد موقع مزلاج تحرير الغطاء وقم بإزاحته للخلف بينما ترفع طرف الغطاء بالقرب من المزلاج .
	- 4. أثناء وجود طرف الغطاء بالقرب من المزلاج مرفوعًا قليلا ٬ًأزح الغطاء تجاه طرف المزلاج الموجود بهيكل الكمبيوتر لسحب العروات الموجودة عند الطرف الآخر من الغطاء إلى خارج الفتحات الموجودة في هيكل الكمبيوتر .

هي تنبيه: يمكن أن ترتفع درجة حرارة غرف تبريد بطاقة الرسومات بشكل شكنا الشاهد التشغيل التقامي التقام التشغيل التشغيل التشغيل المسلمات قبل أن تفكر في لمسها.

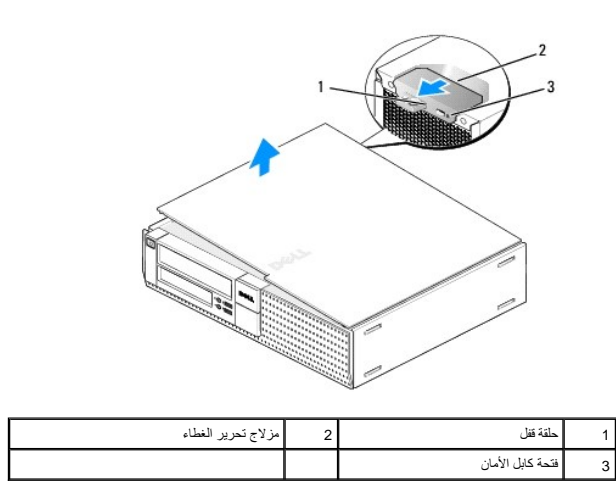

#### **إعادة تركيب غطاء كمبيوتر Desktop**

تنيه: قبل الشروع في تقوذ أي من الإجراءات المضام المشارك الله المسافر المسافر الملفات المناسب المسافر المسافر المسافر المفحة الرئيسية لساسة الالتزام بالقوانين على المسافحة الرئيسية لساسة الالتزام بالقوانين على المسافحة الم

1. تأكد من توصيل كل الكبلات٬وقم بطي ّالكبلات جانبًا .

اسحب كابلات التيار برفق نحوك بحيث لا تعلق أسفل محركات الأقراص.

- 2. تأكد من عدم ترك أدوات أو قطع إضافية داخل الكمبيوتر .
	- 3. لإعادة وضع الغطاء :
- .a قم بمحاذاة الجزء السفلي من الغطاء مع عروات المفصلة الموجودة بطول الحافة السفلية الخاصة بالكمبيوتر .
	- .b باستخدام عروات المفصلة كرافعة ٬قد بتدوير الغطاء لأسفل لغلقه .
- .c أدخل العطاء في مكانه من خلال سحب مزلاج تحرير الغطاء للخلف ٬ثم تحرير المزلاج بمجرد استقرار الغطاء في مكانه .
	- .d تأكد من استقرار الغطاء بطريقة صحيحة قبل تحريك الكمبيوتر .

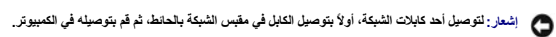

- 4. اربط حامل الكمبيوتر (في حالة تركيبه) .للحصول على إرشادات ٬راجع المستندات المرفقة بالحامل .
	- 5. صل الكمبيوتر والأجهزة بمنافذ الكهرباء ٬ثم قم بتشغيلها .

بعد إزالة الغطاء وإعادة تركيبه ، يزدي مستكشف الدخول إلى الكمبيوتر (اختياري بونكيري المستقرير ، الكمبيوتر ٬ المرة التالية الثالية على الشاشة عند بدء تشغيل الكمبيوتر ، في المرة التالية: عند المرة التالية: عند المرة التالية: إنذار إنم إزالة الغطاء مسبقًا

- 6. أعد تعيين مستكشف الدخول إلى هيكل الكمبيوتر من خلال تغير **Intrusion Chassis**) الدخول إلى الهيكل) إلى **On** )تشغيل) أو **Silent-On** .راجع ما يلي :
	- <sup>l</sup> Tower Mini [إعادة ضبط مستكشف الدخول إلى هيكل الكمبيوتر](file:///C:/data/systems/op960/ar/sm/mt_chas.htm#wp1140707)
	- <sup>l</sup> Desktop [إعادة ضبط مستكشف الدخول إلى هيكل الكمبيوتر](file:///C:/data/systems/op960/ar/sm/dt_chas.htm#wp1181612)
	- <sup>l</sup> Factor Form Small [إعادة ضبط مستكشف الدخول إلى هيكل الكمبيوتر](file:///C:/data/systems/op960/ar/sm/sff_chas.htm#wp1182022)

**ملاحظة :**في حالة تعيين إحدى كلمات مرور المسؤول من قبل شخص آخر ٬اتصل بمسؤول الشبكة للحصول على معلومات حول إعادة تعين مستكشف الدخول إلى هيكل الكمبيوتر.

**Dell™ Optiplex™ 960 Mini Tower/Desktop/Small Form Factor الخدمة دليل**

[المعالج](#page-20-1) 

### <span id="page-20-1"></span>**المعالج**

<span id="page-20-0"></span>تبيهِ؛ قبل أن تبنا المل بالفل المييرة.. اقرأ مطومات الأمان الواردة مع جهز المعالم المعالم المصال المعالم المعالم المسلم الله المعالمة الأنثام بالقوانين على الطوانين على الطوانين على الطوانين على الطوانين على الطوانين على

● إشعار: لمنع الكهرباء الساكنة من اتلاف الكمير المستراة المراسات الموالي الموالي الموالك المستعار المستغل المسائل المسائل المسائل القوام والله من المس المساس المع معنى غير مطلي على الملال المس سطح معنى غير مطلي على هيل ال

#### **إزالة مجموعة غرف التبريد**

تتألف مجموعة غرفة التبريد من غرفة التبريد والمروحة ومجموعة الغطاء .

- 1. قم بتنفيذ الإجراء [قبل العمل في جهاز الكمبيوتر](file:///C:/data/systems/op960/ar/sm/work.htm#wp1186185) .
- 2. افصل كبل المروحة عن لوحة النظام (انظر [مكونات لوحة النظام](file:///C:/data/systems/op960/ar/sm/dt_sysbd.htm#wp1181146)) .
- 3. في حالة توجيه الكابلات من خلال موجهات الكابلات الموجودة على الجزء الخلفي من غطاء المروحة ٬قم بإزالتها من الموجهات .
	- 4. فُك مسامير التثبيت القلاووظ الأربعة ٬والتي تتوزع في شكل مسمار على كل ركن من أركان مجموعة غرفة التبريد .

#### **تنبيه :قد تكون مجموعة غرفة التبريد ساخنة للغاية أثناء التشغيل العادي .تأكد من توافر وقت كاف لتبرد قبل أن تلمسها.**

5. ارفع مجموعة غرفة التبريد لأعلى لإزالتها من الكمبيوتر .اطرح مجموعة غرفة التبريد لأسفل لتجنب تلويث المحلول الحراري .

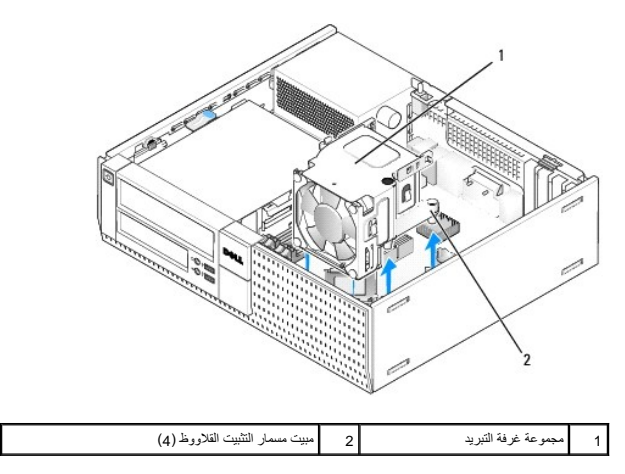

#### <span id="page-20-2"></span>**استبدال مجموعة غرفة التبريد**

- .1 قم باززال مجموعة غرفة التبريد داخل الكمبيوتر مع محاذاة مسامير التثبيت الاحتجاز في لوحة النظام تأكد أن كبل المروحة موجه ناحية الجانب الأيمن من مجموعة غرفة التبريد .
	- 2. احكم ربط مسامير التثبيت الأربعة لتأمين مجموعة غرفة التبريد .
	- 3. صل كبل المروحة بالموصل الخاص به في لوحة النظام (انظر [مكونات لوحة النظام](file:///C:/data/systems/op960/ar/sm/dt_sysbd.htm#wp1181146)) .

**إشعار :تأكد أن مجموعة غرفة التبريد مثبتة بإحكام بطريقة صحيحة وآمنة .**

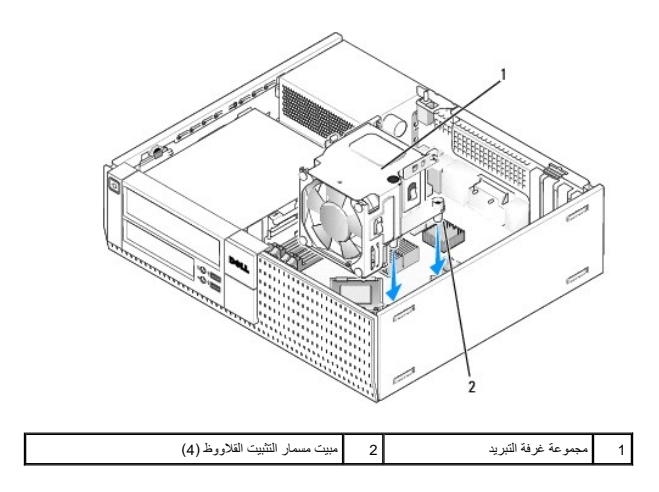

4. في حالة توجيه الكابلات السابقة من خلال الموجهات الموجودة على الجزء الخلفي من مجموعة غرفة التبريد ٬قم بإعادة توجيهها من خلال الموجهات .

# **إزالة المعالج**

- 1. قم بتنفيذ الإجراء [قبل العمل في جهاز الكمبيوتر](file:///C:/data/systems/op960/ar/sm/work.htm#wp1186185) .
- 2. قم بإزالة مجموعة غرفة التبريد (انظر [إزالة المروحة ومجموعة الغطاء وإعادة تركيبهما](#page-22-0)) .

**إشعار :ما لم تكن هناك غرفة تبريد أخرى مطلوبة للمعالج الجديد ٬أعد استخدام مجموعة غرفة التبريد الأصلية عندما تقوم باستبدال المعالج .**

.3 افتح غطاء المعالج بواسطة إزاحة ذراع التحرير من أسفل مزلاج الغطاء المركزي الموجود على المقبس. ثم اسحب الذراع مرة أخرى لتحرير المعالج.

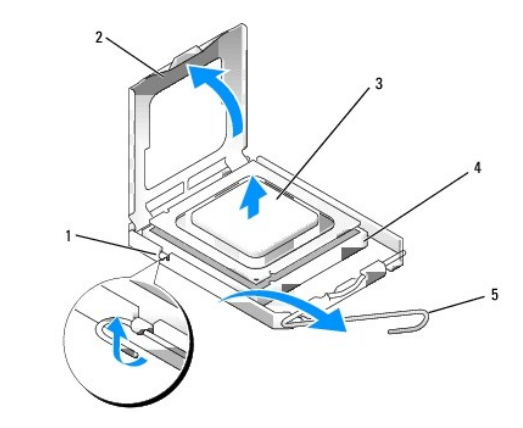

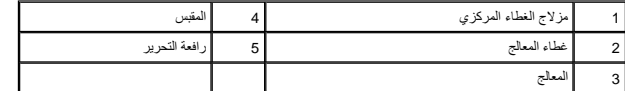

**إشعار :عند استبدال المعالج ٬لا تلمس أي من السنون الموجودة داخل التجويف أو تسمح بسقوط أي عناصر فوق السنون الموجودة داخل التجوف .**

4. أخرج المعالج من التجويف بلطف .

. اترك رافعة التحرير ممددة في وضع التحرير بحيث يكون المقبس جاهزًا للمعالج الجديد

# **تركيب المعالج**

- **إشعار :اعزل نفسك عن الكهرباء بواسطة لمس سطح معدني غير مطلي في الجانب الخلفي من الكمبيوتر .**
- <span id="page-22-1"></span>**إشعار :عند استبدال المعالج ٬لا تلمس أي من السنون الموجودة داخل التجويف أو تسمح بسقوط أي عناصر فوق السنون الموجودة داخل التجوف .**
	- 1. قم بتنفيذ الإجراء [قبل العمل في جهاز الكمبيوتر](file:///C:/data/systems/op960/ar/sm/work.htm#wp1186185) .
	- 2. قم بفك تغليف المعالج الجديد ٬وكن حذرًا كي لا تلمس الجزء الداخلي السفلي من المعالج .
	- **إشعار :يجب وضع المعالج بشكل صحيح في التجويف لتجنب تعرضه والكمبيوتر لضرر دائم عند تشغيل الكمبيوتر .**
		- 3. إذا لم تكن رافعة التحرير على المقبس ممددة بشكل كامل ٬فعليك تحريكها إلى ذلك الموضع .
	- 4. قم بتوجيه شقوق المحاذاة الأمامية والخلفية الموجودة على المعالج نحو شقوق المحاذاة الأمامية والخلفية الموجودة في التجويف .
		- 5. قم بمحاذاة أركان السن 1 الخاصة بالمعالج والتجويف.

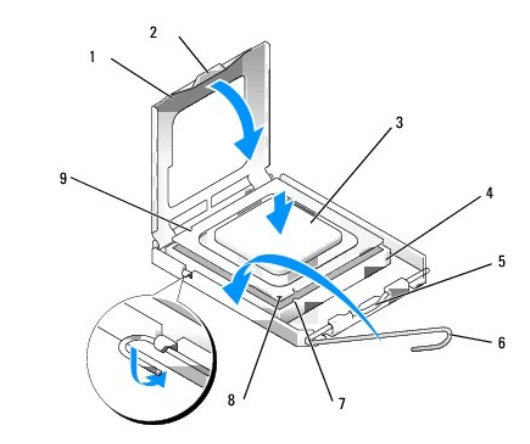

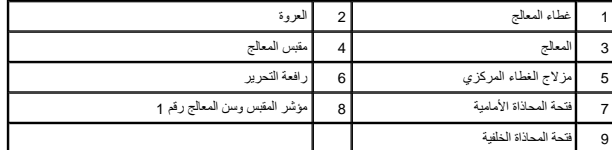

**إشعار :لتجنب الضرر ٬تأكد من محاذاة المعالج بشكل سليم مع المقبس ولا تستخدم القوة المفرطة عند تركيب المعالج .**

- 6. ضع المعالج برفق في المقبس وتأكد من اتخاذه وضعًا صحيحًا .
- 7. عند استقرار المعالج بشكل ٍتام في التجويف ٬قم بإغلاق غطاء المعالج .
- تأكد من وضع العروة الموجودة على غطاء المعالج أسفل مزلاج الغطاء المركزي الموجود في المقبس .
	- 8. أدر رافعة التحرير بالتجويف مرة أخرى تجاه التجويف وثبتها في موضعها لإحكام تثبيت المعالج .
		- 9. نظّف بقايا المحلول الحراري من قاع غرفة التبريد .

**إشعار :احرص على وضع محلول حراري جديد .يعتبر المحلول الحراري الجديد أمرًا هامًا لضمان توفر رابط حراري كافي ٬وهو ما يعد مطلبًا أساسيًا لتشغيل المعالج بصورة مثالية .**

<span id="page-22-0"></span>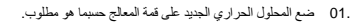

- 11. أعد تركيب مجموعة غرفة التبريد (انظر [استبدال مجموعة غرفة التبريد](#page-20-2)) .
	- 21. قم بتنفيذ الإجراء [بعد انتهاء العمل داخل الكمبيوتر](file:///C:/data/systems/op960/ar/sm/work.htm#wp1186632) .

# **إزالة المروحة ومجموعة الغطاء وإعادة تركيبهما**

يمكن إزالة المروحة ومجموعة الغطاء وإعادة تركبهما بدون إزالة غرفة التبريد .

- 1. قم بتنفيذ الإجراء [قبل العمل في جهاز الكمبيوتر](file:///C:/data/systems/op960/ar/sm/work.htm#wp1186185) .
- 2. افصل كبل المروحة عن لوحة النظام (انظر [مكونات لوحة النظام](file:///C:/data/systems/op960/ar/sm/dt_sysbd.htm#wp1181146)) .
- 3. قم بإزالة مسامير التثبيت الأربعة التي تربط المروحة ومجموعة الغطاء بغرفة التبريد .
	- 4. ارفع المروحة ومجموعة الغطاء خارج هيكل الكمبيوتر .

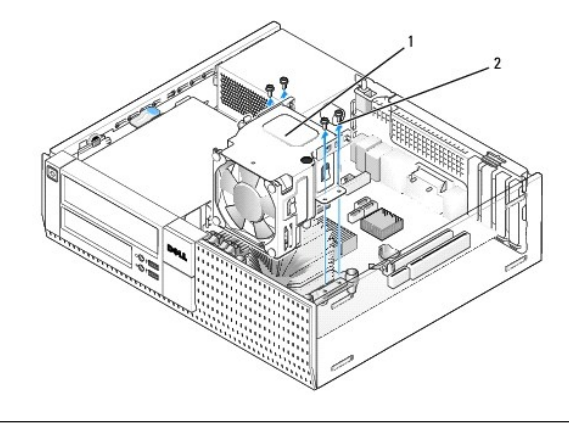

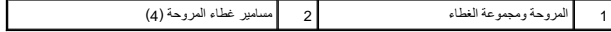

- 5. اضبط وضع المروحة الجديدة ومجموعة الغطاء داخل غرفة التبريد ٬مع محاذاة فتحات المسامير داخل الغطاء مع الفتحات الموجودة في غرفة التبريد .
	- 6. اربط الغطاء في غرفة التبريد مع المسامير الأربع السوداء التي سبق فكها .
	- 7. صل كبل المروحة بالموصل الخاص به في لوحة النظام (انظر [مكونات لوحة النظام](file:///C:/data/systems/op960/ar/sm/dt_sysbd.htm#wp1181146)) .
		- 8. قم بتنفيذ الإجراء [بعد انتهاء العمل داخل الكمبيوتر](file:///C:/data/systems/op960/ar/sm/work.htm#wp1186632) .

**Dell™ Optiplex™ 960 Mini Tower/Desktop/Small Form Factor الخدمة دليل**

<span id="page-24-1"></span>[محركات الأقراص](#page-24-1) 

# **محركات الأقراص**

<span id="page-24-0"></span>ملاحظة: إذا كنت تقوم بإزالة أو إضافة جهاز يؤثر على الأجهزة أو تهيئة RAID الخاصة بالنظام، فقد يتطلب الأمر تغيير إعدادات BIOS الراجع Dell™ *Technology Guide أم*زيد من المعلومات.

يعتمد الكمبيوتر الذي تستخدمه الأجهزة التالية:

<sup>l</sup> محرك الأقراص الثابتة SATA مقاس3.5 بوصة (ATA التسلسلي) أو حتى محركات الأقراص الثابتة SATA مقاس2.5 بوصة في جزء محرك الأقراص الثابتة

<sup>l</sup> محرك أقراص ثابتة SATA إضافي مقاس3.5 بوصة ٬أو محرك أقراص مرنة أو قارئ بطاقات وسائط في جزء محرك الأقراص مقاس3.5 بوصة

<sup>l</sup> محرك أقراص ضوئية SATA واحد

<sup>l</sup> محرك أقراص eSATA واحد (خارجي)

**ملاحظة :**نتيجة للعدد المحدود من فتحات محركات الأقراص وأجهزة التحكم في الكمبيوتر ٬لا يمكنك توصيل جميع الأجهزة المدعمة مرة واحدة.

ملاحقة في حلة تشنيل الكبيرتر بدون استخدام محرك أفراص ضرئية أو على ماسم معامل المحام والمن المسلم المراس المساسم المسلم مكن محرك الأقراص المناسب مكان محرك الأقراص المناسب مكان محرك الأقراص. اتصل بشركة المواص المسلم المسلم

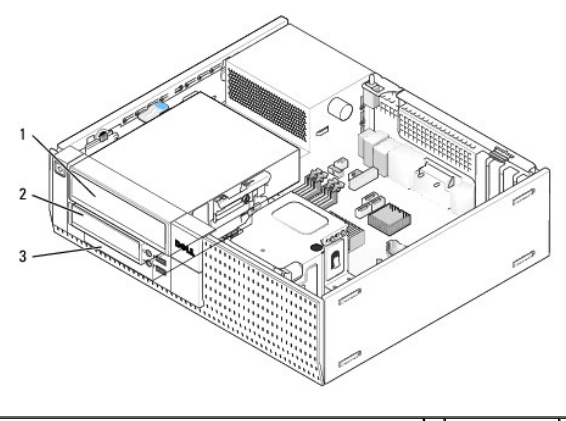

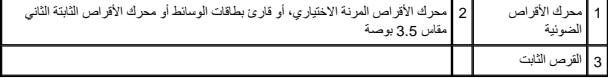

#### **إرشادات التركيب العامة لأجهزة SATA**

يتم تسمية موصلات SATA الموجودة في لوحة النظام باسم0 SATA و1SATA و2SATA .

يجب ترصيل محركك الأقراص الثابتة بموصلات SATA امرقة المنفضة، يبنه ينفس الموزية الموسى المراسم المركز المركز المسلم المسلم المسلمان الموسلات المصل الموسلات المصل الموسلات المصل الموسلات ا<br>سيل المثال الموسلات المركز SATA ومح

#### **توصيل كبلات محرك الأقراص**

عند تركيب محرك أقراص ٬فإنك تقوم بتوصيل كبلين — كبل تيار مستمر وكبل نقل بيانات — بالجزء الخلفي من محرك الأقراص .

**موصلات واجهة البيانات** 

**موصل SATA**

<span id="page-25-1"></span>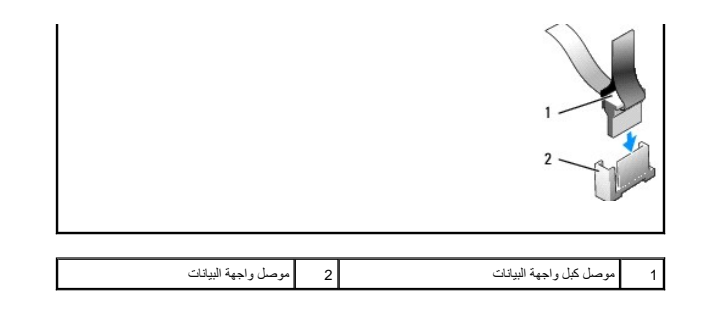

### **موصلات كبل التيار**

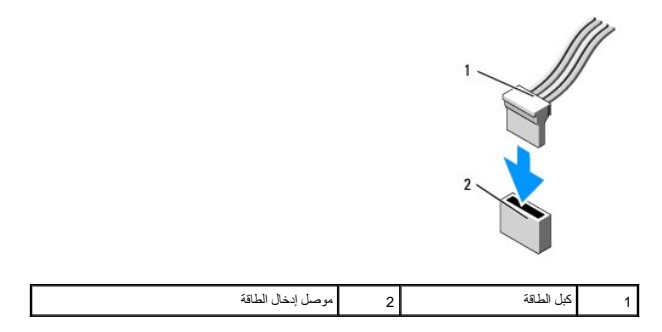

# **توصيل كبلات محرك الأقراص وفصلها**

عند إزالة كبل مزود بعروة سحب ٬أمسك عروة السحب الملونة واسحبها حتى ينفصل الموصل.

عند توصيل كبل بدون عروة سحب ٬أمسك الكبل من الموصل الأسود عند كل طرف.

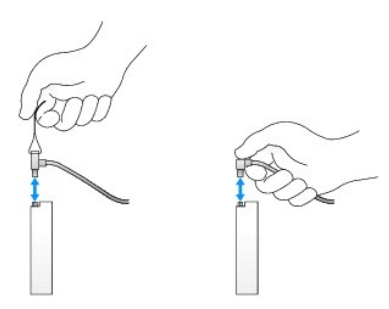

# **إدراجات جزء محرك الأقراص**

يأتي الكمبيوتر مزود بإدراج بلاستيكي مزود بمسامير حامل وبإدراج معدني.

### **إزالة إدراجات جزء محرك الأقراص**

<span id="page-25-0"></span>إذا كنت تقوم بتركيب محرك أقراص جديد:

- 1. قم بتنفيذ الإجراء [قبل العمل في جهاز الكمبيوتر](file:///C:/data/systems/op960/ar/sm/work.htm#wp1186185) .
- 2. اضغط على عروة احتجاز الإدراج الموجودة على الجانب الداخلي من الحافة الأمامية لتحرير إدراج جزء محرك الأقراص .قم بإزالة إدراج جزء محرك الأقراص من مقدمة الحافة الأمامية .

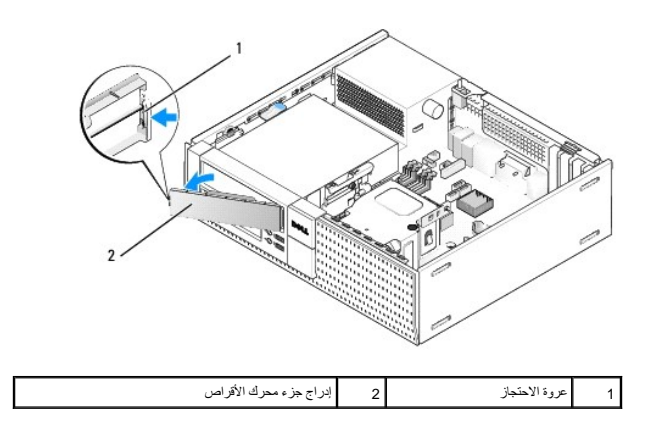

# <span id="page-26-0"></span>**إعادة وضع جزء محرك الأقراص**

إذا كنت تحاول إزالة أحد محركات الأقراص ٬وتحتاج إلى استبدال الإدراجات:

- <span id="page-26-2"></span>1. عند مقدمة الحافة الأمامية، ضع الإدراج البلاستيكي فوق فتحة جزء محرك الأواد العراض عن الإدخال الحاف المواقع العرب وذة على الجانب الأيمن من فتحة جزء محرك الأقراص .
	- 2. قم بتوجيه الجانب الأيسر من الإدراج داخل الفتحة حتى تستقر في مكانها .
		- 3. قم بتنفيذ الإجراء [بعد انتهاء العمل داخل الكمبيوتر](file:///C:/data/systems/op960/ar/sm/work.htm#wp1186632) .

# <span id="page-26-3"></span>**محرك الأقراص الضوئية**

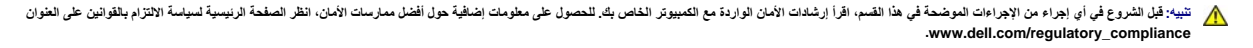

**تنبيه :للوقاية من التعرض للصدمات الكهربائية ٬عليك دوما ًفصل الكمبيوتر عن المأخذ الكهربي قبل إزالة الغطاء.**

ملاحقة في حلة تشنيل الكبيرتر بدن استخدام محرك أفراص في سنت و مع الموسم الموسم مع المعام المراس المعامل الموس الموس الموس الموس الموسى الموس الموس الموس الموس الموس الموس الموس الموس الم<br>احتجا إلى إنخل جزء محرك أقراص انظر

#### <span id="page-26-1"></span>**إخراج محرك أقراص ضوئية**

1. قم بتنفيذ الإجراء [قبل العمل في جهاز الكمبيوتر](file:///C:/data/systems/op960/ar/sm/work.htm#wp1186185) .

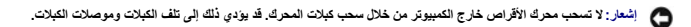

2. ارفع مزلاج تحرير المحرك لأسفل وأزح محرك الأقراص المرنة تجاه الجزء الخلفي من الكمبيوتر .ثم ارفعه إلى خارج الكمبيوتر .

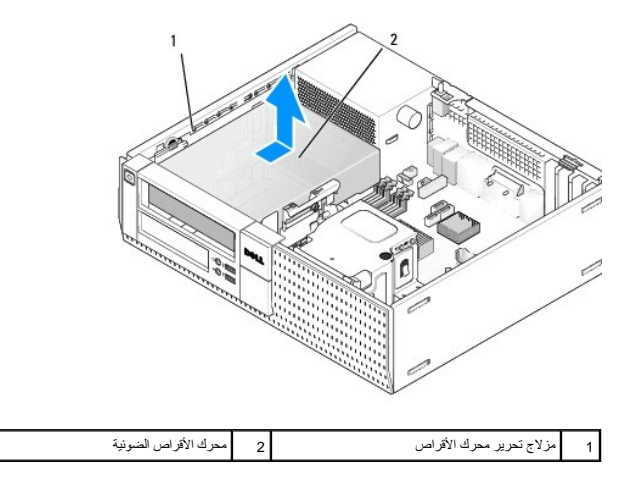

- 3. افصل كبلات التيار والبيانات من الجزء الخلفي للمحرك .
- <span id="page-27-1"></span>4. في حالة عدم استبدال محرك الأقراص الضوئية في هذا الوقت ٬قم بتركيب إدراج جزء محرك الأقراص الضوئية (انظر [إعادة وضع جزء محرك الأقراص\)](#page-26-0) .

**ملاحظة :**اتصل بشركة Dell إذا احتجت إلى إدخال جزء محرك أقراص.

### <span id="page-27-0"></span>**تركيب محرك أقراص ضوئية**

1. فك غلاف محرك الأقراص ٬وقم بتجهيزه للتركيب .

راجع المستندات المرفقة مع المحرك للتأكد من تهيئته للكمبيوتر.

- 2. إذا كنت تقوم بتركيب محرك أقراص جديد :
- .a قم بإزالة إدراج جزء محرك الأقراص من الحافة الأمامية إذا لزم الأمر (انظر [إزالة إدراجات جزء محرك الأقراص\)](#page-25-0) .
	- .b قم بإزالة مسامير الحامل الثلاثة من إدراج جزء محرك الأقراص وقم بتركيبها في جانبي المحرك الجديد .
		- .c اخفض المحرك برفق داخل الجزء الخاص به وقم بإزاحته للأمام حتى يستقر في مكانه .

#### 3. في حالة قيامك باستبدال محرك موجود حاليًا :

- .a اتبع الإرشادات في [إخراج محرك أقراص ضوئية](#page-26-1) لإزالة المحرك الحالي .
	- .b قم بإزالة مسامير الحامل الثلاثة من المحرك الحالي .
- .c أدخل مسامير الحامل الثلاثة في جوانب المحرك الجديد واربطها بإحكام .

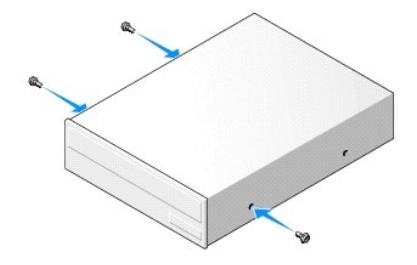

#### 4. قم بتوصيل كبلات الطاقة والبيانات بالمحرك .

5. اخفض المحرك برفق داخل الجزء الخاص به وقم بإزاحته للأمام حتى يستقر في مكانه .

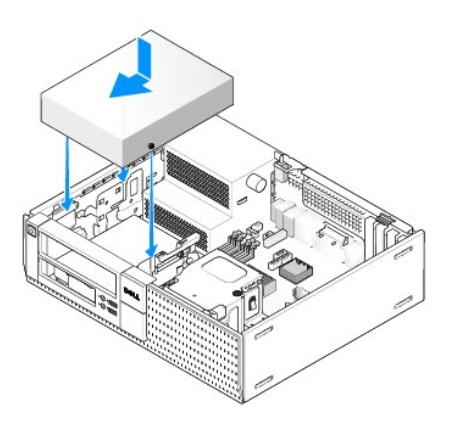

- 6. راجع كل توصيلات الكبلات وقم بطي ّالكبلات وضعها جانبا ًوذلك منعا ًلإعاقة تدفق الهواء بين المروحة وفتحات التبريد .
	- 7. قم بتنفيذ الإجراء [بعد انتهاء العمل داخل الكمبيوتر](file:///C:/data/systems/op960/ar/sm/work.htm#wp1186632) .
- 8. قم بتحديث معلومات التهيئة بواسطة ضبط خيار **Drive** )محرك الأقراص) المناسب (**0** أو**1** ) ضمن **Drives** )محركات الأقراص) .راجع *Guide Technology* ™*Dell* لمزيد من المعلومات .
	- 9. تأكد أن الكمبيوتر يعمل بطريقة صحيحة من خلال تشغيل برنامج تشخيصات Dell )راجع *Guide Technology* ™*Dell*( .

### **محرك الأقراص المرنة**

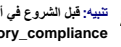

<span id="page-28-1"></span>تنبيه قبل الشروع في اي إجراءات الموضحة في هذا الفسم، اقرا ارشادات الامان الدول الماس المناسف المسائل المسائل المسائل المسلم المنفحة الرئيسية لسياسة الالتزام بالقوانين على العفوانين على العفوانين على العفوانين على العفواني

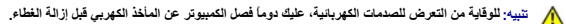

ملاحقة في حلة تشنيل الكبيرتر بدون استخدام محرك أفراص ضرئية أو على ماسم معامل الموسم المعامل والمستشر المسم المسم المسلم مكثر محرك الأقراص المناسب مكان محرك الأقراص المناسب مكان محرك الأقراص. اتصل بشركة المواص المسلم المسل

### <span id="page-28-0"></span>**إزالة محرك أقراص مرنة**

- 1. في حالة عدم استبدال محرك الأقراص المرنة الذي تقوم بإزالته :
- .a قم بتشغيل الكمبيوتر واضغط على**2 F** عند المطالبة بذلك للدخول إلى **Setup** )إعداد) النظام (راجع *Guide Technology* ™*Dell*( .
	- .b في القائمة **Settings** )إعدادات) حدد **Drives** )محركات الأقراص) ثم **Drive Diskette** )محرك الأقراص المرنة) .
		- .c حدد الخيار **Disable** )تعطيل) محرك الأقراص المرنة .
			- .d انقر فوق **Apply** )تطبيق) ثم **Exit** )إنهاء) .
				- .e أعد تشغيل الكمبيوتر ثم قم بإيقاف تشغيله .
					- 2. قم بتنفيذ الإجراء [قبل العمل في جهاز الكمبيوتر](file:///C:/data/systems/op960/ar/sm/work.htm#wp1186185) .

**ملاحظة :**نظرا ًلأن الخطوات التالية لا تتطلب إزالة محرك الأقراص الضوئية بالكامل ٬ليس من الضروري فصل الكبلات التي توصل محرك الأقراص الضوئية.

- 3. قم بإزالة محرك الأقراص الضوئية (في حالة وجوده) وضعه برفق جانبًا (انظر [إخراج محرك أقراص ضوئية\)](#page-26-1) .
- **إشعار :لا تسحب محرك الأقراص خارج الكمبيوتر من خلال سحب كبلات المحرك .قد يؤدي ذلك إلى تلف الكبلات وموصلات الكبلات .**
- 4. اسحب مزلاج تحرير المحرك لأعلى وأزح محرك الأقراص المرنة تجاه الجزء الخلفي من الكمبيوتر .قم بإزالة المحرك من الكمبيوتر .

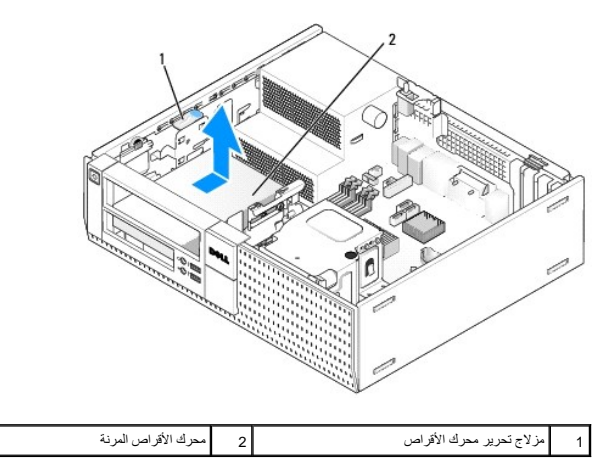

5. افصل كبلات التيار والبيانات من الجزء الخلفي لمحرك الأقراص المرنة .

.6 في حالة عدم استبدل محرك الأقراص المرنة أو قارئ بطاقات الوسائط بشركت بوقت المرنة المرنة النظر إعداد الشركت المرنك المرنك إلى إنشار المرنك إلى إنشار الأقراص .اتصل بشركة Dell الذا احتجت إلى إنخال جزء محرك ألأقراص .

### <span id="page-28-2"></span>**تركيب محرك أقراص مرنة**

- 1. إذا كنت تقوم بتركيب محرك أقراص جديد :
- .a قم بإزالة إدراج الحافة الأمامية لمحرك الأقراص (انظر [إزالة إدراجات جزء محرك الأقراص\)](#page-25-0) .
	- .b قم بإزالة مسامير الحامل الأربعة من إدراج جزء المحرك .
		- 2. في حالة قيامك باستبدال محرك أقراص مرنة موجود حاليًا :

قم بإزالة مسامير الحامل الأربعة من المحرك الحالي أو من قارئ بطاقات الوسائط .

3. قم بتركيب مسامير الحامل الأربعة في جوانب محرك الأقراص المرنة الجديد واربطها بإحكام .

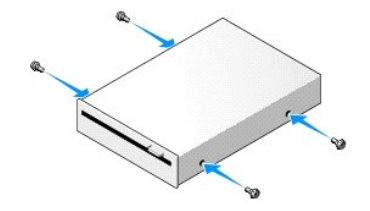

- <span id="page-29-1"></span>4. قم بتوصيل كبلي الطاقة والبيانات بمحرك الأقراص المرنة .تأكد من توصيل الطرف الآخر من الكابل بموصل2 DSKT الموجود في لوحة النظام (انظر [مكونات لوحة النظام\)](file:///C:/data/systems/op960/ar/sm/dt_sysbd.htm#wp1181146) .
	- 5. قم بمحاذاة مسامير الحامل مع موجهات المسامير ٬وحرك محرك الأقراص نحو الجزء الخاص به حتى يصدر صوتا ًيدل على استقراره في مكانه .

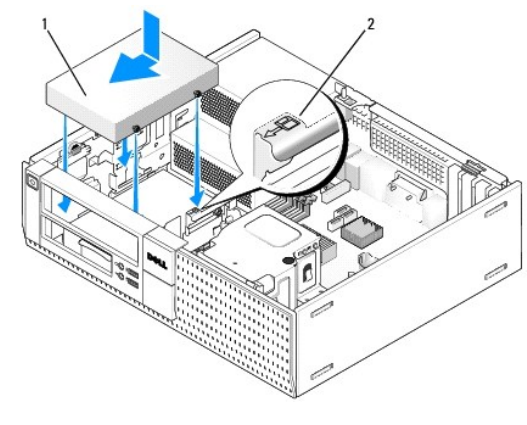

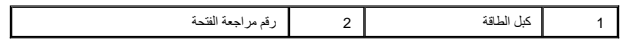

- 6. قم بتوجيه كبل بيانات محرك الأقراص المرنة خلال مشابك الكبل الأزرق الموجودة في الجزء الخلفي من مجموعة غرفة التبريد .
	- 7. إعادة تركيب محرك الأقراص الضوئية (انظر [محرك الأقراص الضوئية\)](#page-26-3) .
	- 8. راجع كل توصيلات الكبلات وقم بطي ّالكبلات وضعها جانبا ًوذلك منعا ًلإعاقة تدفق الهواء بين المروحة وفتحات التبريد .
		- 9. قم بتنفيذ الإجراء [بعد انتهاء العمل داخل الكمبيوتر](file:///C:/data/systems/op960/ar/sm/work.htm#wp1186632) .
		- 01. إذا كنت تحاول إضافة محرك أقراص مرنة إلى نظام الكمبيوتر :
- .a قم بتشغيل الكمبيوتر واضغط على**2 F** عند المطالبة بذلك للدخول إلى **Setup** )إعداد) النظام (راجع *Guide Technology* ™*Dell*( .
	- .b في القائمة **Settings** )إعدادات) حدد **Drives** )محركات الأقراص) ثم **Drive Diskette** )محرك الأقراص المرنة) .
		- .c حدد خيار **Enable** )تمكين) محرك الأقراص المرنة .
			- .d انقر فوق **Apply** )تطبيق) ثم **Exit** )إنهاء) .
				- .e قم بإعادة تشغيل الكمبيوتر .

11. تأكد أن الكمبيوتر يعمل بطريقة صحيحة من خلال تشغيل برنامج تشخيصات Dell )راجع *Guide Technology* ™*Dell*( .

#### <span id="page-29-0"></span>**قارئ بطاقات الوسائط**

تنيبُ قبل الشروع في أي إجراء المرضحة في هذا القسم، افرأ إرشادات الأمان الدرادة مع المحال المعالم المسلم المعامل المسلم المن المسلم الملمحة الرئيسية لمياسة الألتزام بالقوانين على العقوانين على العقوانين على العقوانين على ا

**تنبيه :للوقاية من التعرض للصدمات الكهربائية ٬عليك دوما ًفصل الكمبيوتر عن المأخذ الكهربي قبل إزالة الغطاء.**

م<mark>لاحظة: في حالة تشغيل الكمبي</mark>وتر بدون استخدام محرك أقراص ضوئية أو محركب محرك مقاسم مع معرك الأقراص المسل بشركة الفعل الفعل الى إنخال جزء محرك أقراص المسل بشركة Dell الخجت إلى إنخال جزء محرك أقراص.

#### **إزالة قارئ بطاقات الوسائط**

- 1. قم بتنفيذ الإجراء [قبل العمل في جهاز الكمبيوتر](file:///C:/data/systems/op960/ar/sm/work.htm#wp1186185) .
- <span id="page-30-1"></span>**ملاحظة :**نظرا ًلأن الخطوات التالية لا تتطلب إزالة محرك الأقراص الضوئية بالكامل ٬ليس من الضروري فصل الكبلات التي توصل محرك الأقراص الضوئية.
	- 2. قم بإزالة محرك الأقراص الضوئية (في حالة وجوده) وضعه برفق جانبًا (انظر [إخراج محرك أقراص ضوئية\)](#page-26-1) .
	- **إشعار :لا تسحب محرك الأقراص خارج الكمبيوتر من خلال سحب كبلات المحرك .قد يؤدي ذلك إلى تلف الكبلات وموصلات الكبلات .**
		- 3. افصل كبل الطاقة وكبل البيانات عن قارئ بطاقات الوسائط وعن لوحة النظام .

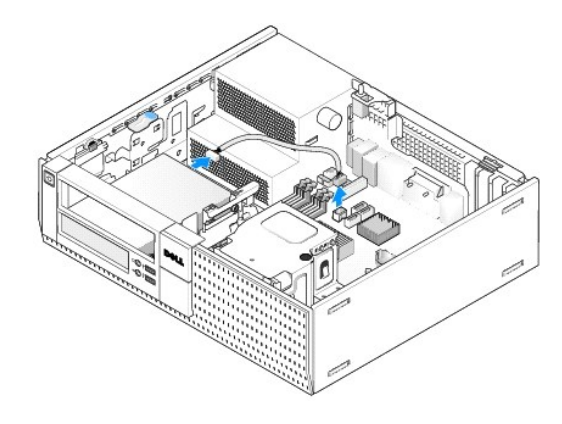

4. ارفع مزلاج تحرير المحرك وأزح قارئ بطاقات الوسائط تجاه الجزء الخلفي من الكمبيوتر .ثم ارفعه إلى خارج هيكل الكمبيوتر .

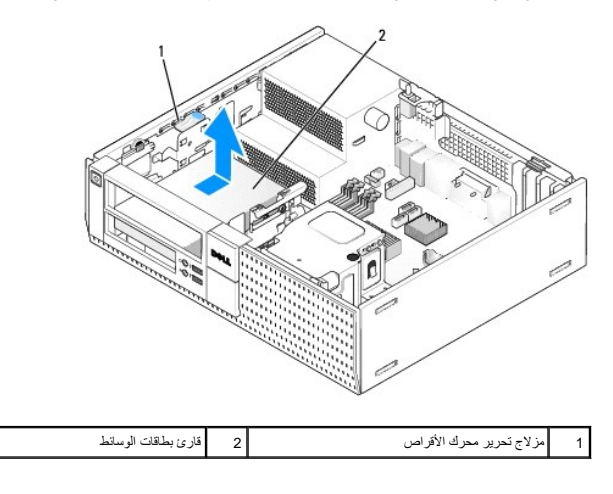

5. في حالة عدم استبدال قارئ بطاقات الوسائط في هذا الوقت، قم بتركيب إدراج مقام المقار المقروض جزء محرك الأقراص). اتصل بشركة إلح إلى الحتبت إلى إدخال جزء محرك الأقراص .

#### <span id="page-30-0"></span>**تركيب قارئ بطاقات الوسائط**

- 1. في حالة قيامك بتركيب محرك أقراص جديد أو قارئ بطاقات وسائط :
- .a قم بإزالة إدراجات جزء محرك الأقراص (انظر [إزالة إدراجات جزء محرك الأقراص](#page-25-0)) .
	- .b قم بإزالة مسامير الحامل الأربعة من إدراج جزء المحرك .
- .c اسحب إدراج جزء محرك الأقراص مقاس3.5 بوصة المفترض تركيبه في جزء محرك الأقراص .
	- 2. في حالة قيامك باستبدال قارئ بطاقات وسائط موجود حاليًا :

قم بإزالة مسامير الحامل الأربعة من قارئ بطاقات الوسائط الحالي .

3. أدخل مسامير الحامل الأربعة في جوانب قارئ بطاقات الوسائط الجديد واربطها بإحكام .

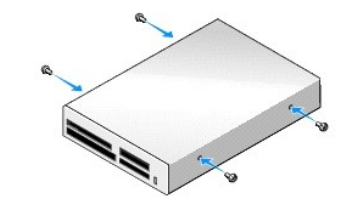

4. قم بمحاذاة مسامير الحامل مع موجهات المسامير في حامل التثبيت ٬وقم بإزاحة قارئ بطاقات الوسائط إلى داخل الجزء الخاص به حتى يصدر صوتا ًيدل على استقراره في مكانه .

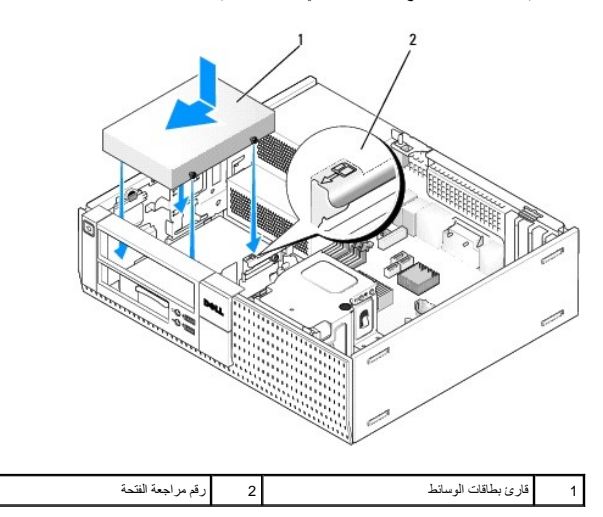

5. صل كبلي البيانات والطاقة بقارئ بطاقات الوسائط وموصل لوحة النظام .

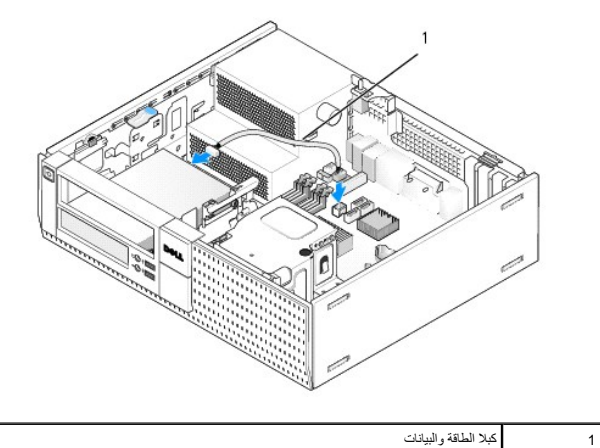

- 6. أعد تركيب محرك الأقراص الضوئية (انظر [محرك الأقراص الضوئية\)](#page-26-3) .
- 7. راجع كل توصيلات الكبلات وقم بطي ّالكبلات وضعها جانبا ًوذلك منعا ًلإعاقة تدفق الهواء بين المروحة وفتحات التبريد .
	- 8. قم بتنفيذ الإجراء [بعد انتهاء العمل داخل الكمبيوتر](file:///C:/data/systems/op960/ar/sm/work.htm#wp1186632) .
- 9. تأكد أن الكمبيوتر يعمل بطريقة صحيحة من خلال تشغيل برنامج تشخيصات Dell )راجع *Guide Technology* ™*Dell*( .

### **محرك الأقراص الثابتة**

يتم هكل كبيرتر OptiPlex 960 desktop إما محرك افراص ثابته واد او اثنين مقابل والتارس التواسم المعاشر المعاشر المعاشر شكل المعاشر المعاشر وجود المعاشر وجود المعاشر وجود المعاشر وجود المعاشر وجود المعاشر وجود المعاشر والمعاش

- تيبه قبل الشروع في أي إجراء المرضحة في هذا القسم، افرأ إرشادات الأمان الدرادة مع المحال المعالم المعامل المعامل المستحل الأمان، انظر الصفحة الرئيسية لسياسة الأنتزام بالقوانين على العقوانين على العقوانين على العقوانين على
	- **تنبيه :للوقاية من التعرض للصدمات الكهربائية ٬عليك دوما ًفصل الكمبيوتر عن المأخذ الكهربي قبل إزالة الغطاء .**
	- **إشعار :عند إمساك محركات الأقراص الثابتة مقاس2.5 بوصة ٬تجنب الضغط على ملصق محرك الأقراص .فقد يؤدي ذلك إلى حدوث تلفيات شديدة في محرك الأقراص .**
		- **إشعار :لتجنب إتلاف محرك الأقراص ٬لا تضعه فوق سطح صلب .ضع محرك الأقراص بدلا ًمن ذلك فوق سطح سيزوده بمسند ملائم ٬مثل لوح فلين .**
	- **ملاحظة :**وإذا كنت تحاول إزالة أو إضافة محرك أقراص بشكل يؤثر على تهيئة RAID الخاص بالنظام ٬فقد يتطلب الأمر تغيير إعدادات BIOS .راجع *Guide Technology* ™*Dell* لمزيد من المعلومات .

#### **إزالة محرك الأقراص الثابتة الرئيسي**

- 1. إذا كنت تحاول إزالة أحد محركات الأقراص الثابتة التي تحتوي على بيانات ترغب في الاحتفاظ بها ٬قم بعمل نسخة احتياطية من الملفات قبل بدء هذا الإجراء .
	- 2. قم بتنفيذ الإجراء [قبل العمل في جهاز الكمبيوتر](file:///C:/data/systems/op960/ar/sm/work.htm#wp1186185) .
- **ملاحظة :**نظرا ًلأن الخطوات التالية لا تتطلب إزالة محرك الأقراص الضوئية محرك الأقراص المرنة بالكامل ٬ليس من الضروري فصل الكبلات التي توصل المحركين.
	- 3. قم بإزالة محرك الأقراص الضوئية (انظر [إخراج محرك أقراص ضوئية](#page-26-1)) .
	- 4. في حالة وجود جهاز مركب في جزء محرك الأقراص المرنة/قارئ بطاقات الوسائط ٬قم بإزالته (انظر [إزالة محرك أقراص مرنة](#page-28-0) أو [إزالة قارئ بطاقات الوسائط](#page-29-0)) .
		- 5. اضغط على مشابك التثبيت الموجودة على كل جانب من علبة جزء محرك الأقراص وأزح العلبة تجاه الجزء الخلفي من الكمبيوتر .
		- **إشعار :لا تسحب محرك الأقراص خارج الكمبيوتر من خلال سحب كبلات المحرك .قد يؤدي ذلك إلى تلف الكبلات وموصلات الكبلات .**

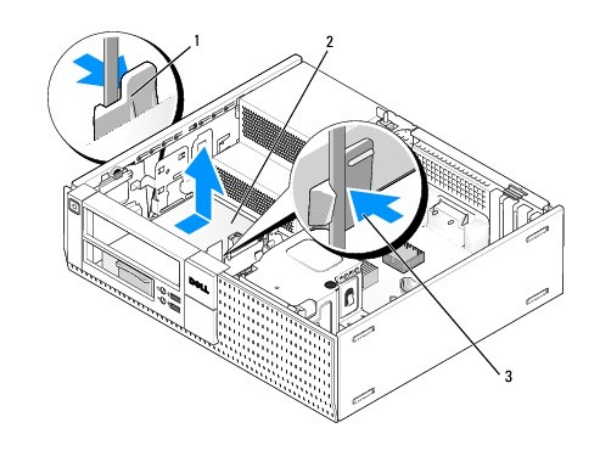

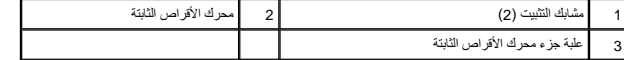

- 6. ارفع علبة جزء محرك الأقراص خارج هيكل الكمبيوتر وافصل كبلي الطاقة والبيانات من المحرك .
- 7. إذا كان محرك القرص الصلب الأساسي هو محرك قرص صلب3.5 بوصة ٬فقم بإزالة محرك القرص من علبة حاوية محرك القرص.
	- .a قم بإزالة المسامير الأربعة التي تثبت محرك القرص الصلب بالعلبة .
	- .b اثني ألسنة التحرير الموجودة على جانب العلبة برفق بعيدًا عن محرك القرص الصلب .
		- .c أخرج محرك القرص الصلب من العلبة .

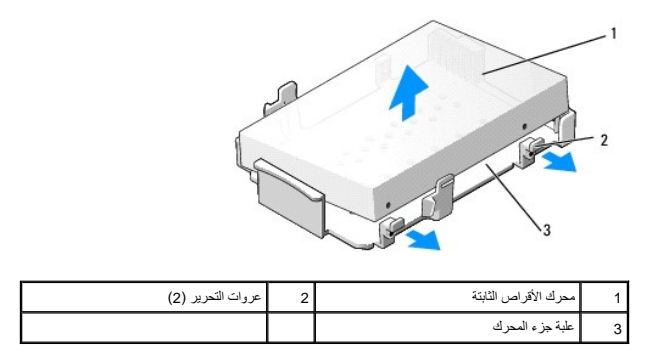

- 8. إذا كان محرك الأقراص الثابتة الرئيسي مقاس 2.5 بوصة، يتم تثبيته أعلى (الجالب الثابتة ماسك 2.5 بوصة في علبة محرك الأقراص. لإزالة محرك الأقراص الرئيسي:
- a. قم بازالة علبة محرك الأقراص الثابتة مقاس 2.5 بوصة من علبة جزء معاملت التحرير الموجودة على جانب الطبة برفق ورفع علبة محرك الأقراص الثابتة مقاس 2.5 بوصة للخارج.

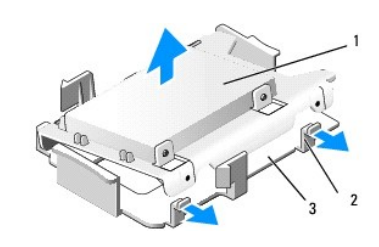

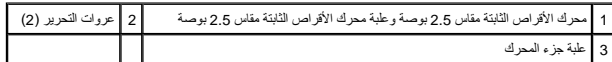

.b قم بإزالة محرك الأقراص الثابتة من العلبة بواسطة إزالة مسامير التثبيت الأربعة والموزعة على شكل اثنين على كل جانب من المحرك .

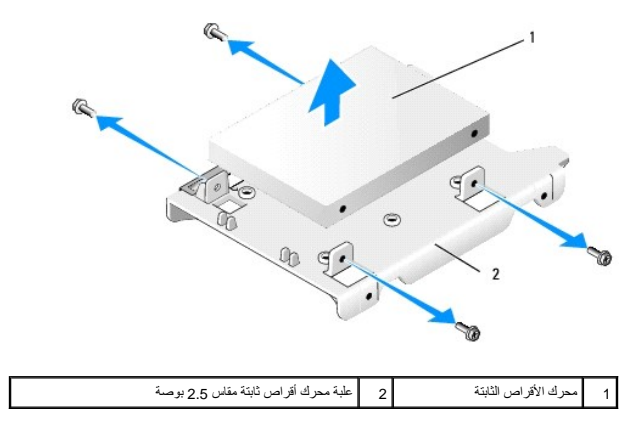

### **إعادة وضع محرك الأقراص الثابتة الرئيسي**

1. فك غلاف محرك الأقراص الثابتة البديل ٬وقم بتجهيزه للتركيب .استخدم المستندات المرفقة لمحرك الأقراص وقم بتهيئته للكمبيوتر .

# **إشعار :لتجنب إتلاف محرك الأقراص ٬لا تضعه فوق سطح صلب .ضع محرك الأقراص بدلا ًمن ذلك فوق سطح سيزوده بمسند ملائم ٬مثل لوح فلين .**

- 2. إذا كنت تركب محرك قرص صلب3.5 بوصة ٬فقم بتركيب محرك القرص الصلب في علبة حاوية محرك القرص :
	- .a اثني ألسنة التحرير الموجودة على جانب العلبة برفق للخارج .
- .b ضع محرك القرص في العلبة بحيث تتم محاذاة المسامير داخل العلبة مع فتحات المسامير الموجود على جانبي محرك القرص ٬وبحيث يكون طرف موصل محرك القرص جهة الطرف الخلفي للعلبة.
	- .c أعد تركيب المسامير الأربعة لتثبيت محرك القرص الصلب في العلبة.

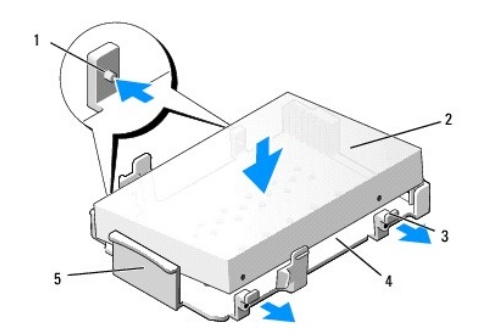

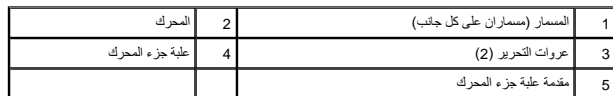

- 3. في حالة تركيب محركات أقراص ثابتة مقاس2.5 بوصة باعتبارها محركات اقراص ثابتة رئيسية :
- a. اضبط وضع محرك الأثراص الثابتة الجنيدمقاس 2.5 بوصة داخل الحاسات المتابعة مطابعة المتابعة المعرف المعامل المعامل المتوجهة بعيثا عن العلبة، وطرف الموصل الخاص بالمحرك الموصل الخاص بالمحرك تجامل والمسلم الخاص بالمحرك تجاهل

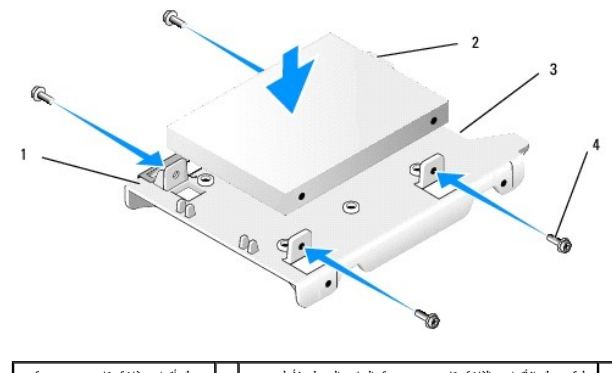

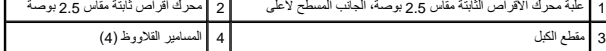

- .b اربط محرك الأقراص في علبة محرك الأقراص بالمسامير القلاووظ الأربعة ٬اثنان على كل جانب .
	- .c صل مهايئ كبل التيار بمحرك (محركات) الأقراص الثابتة المثبتة في العلبة .

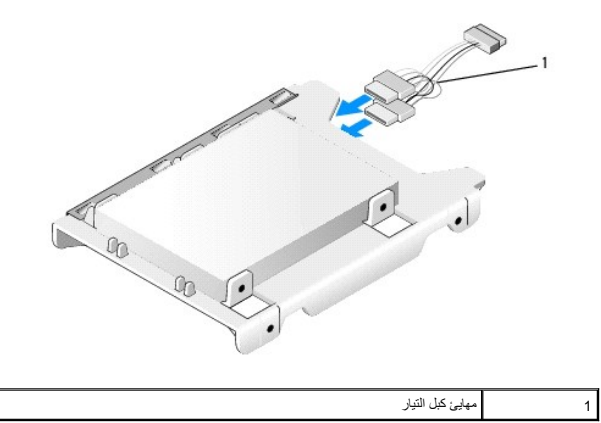

d. فم بتركيب علبة محرك الأفراص الثابتة مقدر المرسم في عليه مرسم على المرحم المعامل المرسم المرسم عليه مع المراس الثابتة مقاس ع 2 وصة في علبة جزء محرك الأفراص الثبتة المرحل الثبتة المرحل الثبتة المرحل الثبتة الجزء الظام

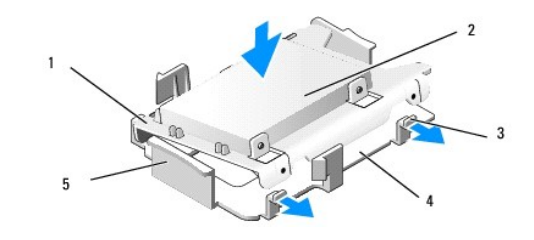

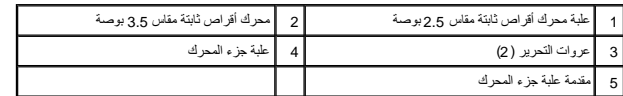

- .4 قم بتوصيل كبلات الطاقة والبيانات بالمحرك (المحركات). عند تركيب محرك الأقراص الثابتة الرئيسي، تأكد أن كل البيانات متصل بموصل SATAO الموجود في لوحة النظام.
	- 5. اخفض علبة جزء المحرك داخل الجزء الخاص به وقم بإزاحته للأمام حتى يستقر في مكانه .

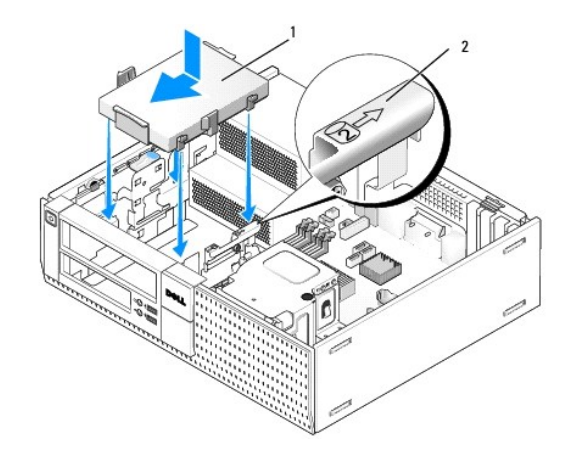

1 محرك الأقراص الثابتة مقاس3.5 بوصة أو محرك الأقراص الثابتة مقاس2.5 بوصة مع العلبة 2 رقم مراجعة الفتحة

- 6. قم بتوجيه كبلي الطاقة والبيانات الخاصين بمحرك الأقراص الثابتة من خلال قنوات الكبل واربطها بحزم الكبلات إذا تطلب الأمر .
- 7. أعد وضع محرك الأقراص المرنة أو قارئ بطاقات الوسائط ٬وذلك في حالة تركيبه (انظر [تركيب محرك أقراص مرنة](#page-28-2) ٬أو [تركيب قارئ بطاقات الوسائط\)](#page-30-0) .
	- .8 أعد وضع محرك الأقراص الضوئية، وذلك إذا كان مركبًا مسبقًا (انظر [تركيب محرك أقراص ضوئية](#page-27-0)).
		- 9. تأكد أن موصلات الكبلات مثبتة بطريقة صحيحة وأن الكبلات موجهة من خلال قنوات الكبلات .
			- 01. قم بتنفيذ الإجراء [بعد انتهاء العمل داخل الكمبيوتر](file:///C:/data/systems/op960/ar/sm/work.htm#wp1186632) .
			- 11. صل كبل التيار والأجهزة الطرفية بالكمبيوتر إذا تطلب الأمر .
				- 21. قم بتنفيذ ما يلي :
				- .a قم بتشغيل الكمبيوتر .
- .b عندسٌغل الكبيرتر ، اضغط على المقاح F2 التخل التام التام العام المعامل (اعتادات) حدث الكرامن) وحدث Drives (المحركات الأقراص) في القائمة الفرعية (التوسية Dell™ Technology (محركات الأقراص) في القائمة الفرعية (بالج Del
	- .c تأكد أن المعلومات المقدمة لكل منفذ من منافذ SATA صحيحة .في حالة تغيير أي إعدادات ٬انقر فوق Apply )تطبيق) .
		- .d أدخل وسيط قابل للتمهيد إلى داخل محرك التشغيل .
			- .e انقر فوق Exit )إنهاء) .
	- 31. عند الطلب ٬اضغط على**12 F** للدخول إلى **Menu Drive Boot** )قائمة محرك التشغيل) .حدد محرك مزود بوسطية قابلة للتمهيد وتابع .
		- 41. عند تحميل نظام التشغيل ٬لا يعد المحرك الذي قمت بتثبيته محرك قابل للتشغيل قم بالتجزئة والتنسيق المنطقي للمحرك ٬إذا لزم الأمر .

**ملاحظة :**للحصول على تعليمات ٬راجع المستندات المرفقة مع نظام التشغيل لديك.
- 51. اختبر محرك الأقراص الثابتة بواسطة تشغيل برنامج تشخيصات Dell )راجع *Guide Technology* ™*Dell*( .
	- 61. قم بتثبيت نظام التشغيل على محرك الأقراص الثابتة ٬إذا لزم الأمر .
	- **ملاحظة :**للحصول على تعليمات ٬راجع المستندات المرفقة مع نظام التشغيل لديك.

#### **إزالة محرك الأقراص الثابتة الثانوي**

في هيكل الكمبيرتر OptiPlex 960 desktop؛ يتم تركيب محرك الأقراص الأشراص المركب المراقص المعامل المراس المراسم المراسم الثابثة الثانوي مقاس 2.5 بوصة مع محرك الأقراص الثابثة المراس الثابتة المراس الثابتة المراس الثابتة المرا

- 1. إذا كنت تحاول إزالة أحد محركات الأقراص الثابتة التي تحتوي على بيانات ترغب في الاحتفاظ بها ٬قم بعمل نسخة احتياطية من الملفات قبل بدء هذا الإجراء .
	- 2. قم بتنفيذ الإجراء [قبل العمل في جهاز الكمبيوتر](file:///C:/data/systems/op960/ar/sm/work.htm#wp1186185) .
- **ملاحظة :**نظرا ًلأن الخطوات التالية لا تتطلب إزالة محرك الأقراص الضوئية ومحرك الأقراص المرنة بالكامل ٬ليس من الضروري فصل الكبلات التي توصل المحركين.
	- 3. قم بإزالة محرك الأقراص الضوئية في حالة تركيبه (انظر [إخراج محرك أقراص ضوئية](#page-26-0)) .
		- 4. إذا كان محرك الأقراص الثانوي مقاس3.5 بوصة :
	- .a ارفع مزلاج تحرير المحرك وأزح محرك الأقراص تجاه مقدمة الكمبيوتر .ثم ارفعه إلى خارج هيكل الكمبيوتر .

**إشعار :لا تسحب محرك الأقراص خارج الكمبيوتر من خلال سحب كبلات المحرك .قد يؤدي ذلك إلى تلف الكبلات وموصلات الكبلات .**

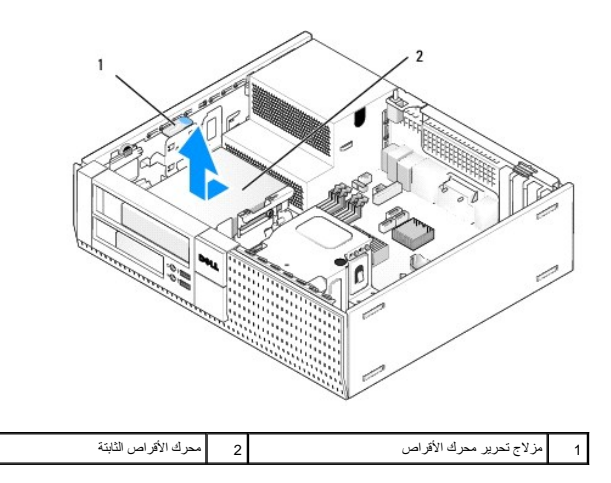

5. إذا كان محرك الأقراص الثابتة الثانوي مقاس2.5 بوصة ٬يتم تثبيته في الجانب الذي يتخذ شكل حرف U من علبة محرك الأقراص الثابتة مقاس2.5 بوصة في علبة جزء محرك الأقراص .لإزالته :

- .a قم بإزالة محرك الأقراص المرنة أو قارئ بطاقات الوسائط ٬وذلك في حالة تركيبه (انظر [إزالة محرك أقراص مرنة](#page-28-0) أو [إزالة قارئ بطاقات الوسائط](#page-29-0)) .
- .b افصل علبة جزء المحرك عن هيكل الكمبيوتر بالضغط على مشابك التثبيت الموجودة على كل جانب من جوانب العلبة وقم بإزاحة العلبة تجاه الجزء الخلفي من الكمبيوتر .

**إشعار :لا تسحب محرك الأقراص خارج الكمبيوتر من خلال سحب كبلات المحرك .قد يؤدي ذلك إلى تلف الكبلات وموصلات الكبلات .**

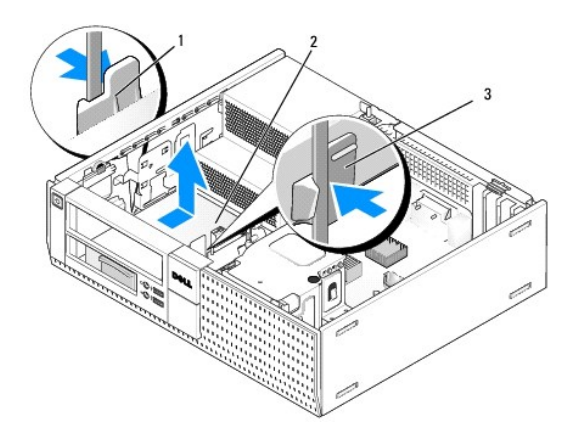

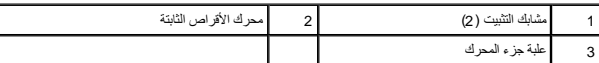

- .c ارفع علبة جزء محرك الأقراص خارج الكمبيوتر وافصل كبلي الطاقة والبيانات من المحرك .
- .d قم بازالة علبة محرك الأقراص الثابتة مقاس 2.5 بوصة من علبة جزء معاملت التحرير الموجودة على جانب الطبة برفق ورفع علبة محرك الأقراص الثابتة مقاس 2.5 بوصة للخارج.

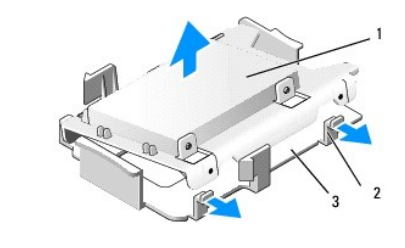

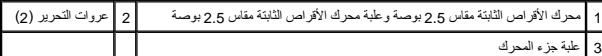

- .e يتم تثبيت محرك الأقراص الثابتة الثانوي مقاس 2.5 بوصة على الجانب الذي تمثل علبة معرك الأقراص الثابتة مقاس على الأقص بكل الملقة عن محرك الأقراص الثابتة الثانوي.
	- .f قم بإزالة محرك الأقراص الثابتة الثانوي من العلبة بواسطة إزالة مسامير التثبيت الأربعة والموزعة على شكل اثنين على كل جانب من المحرك .

#### 6. قم بتنفيذ الإجراء [بعد انتهاء العمل داخل الكمبيوتر](file:///C:/data/systems/op960/ar/sm/work.htm#wp1186632) .

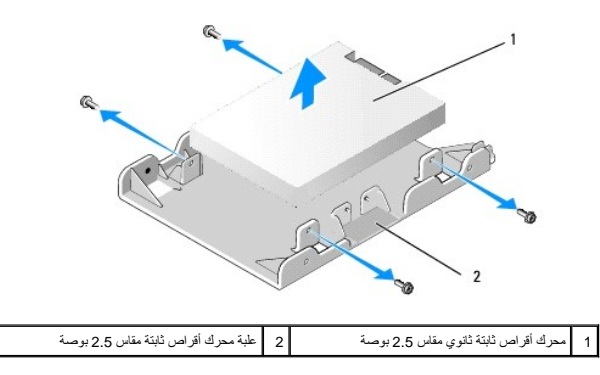

#### **تركيب محرك أقراص ثابتة ثانوي**

**ملاحظة :**يجب أن تكون محركات الأقراص الثابتة الثانوية من نفس نوع المحرك (3.5 بوصة أو2.5 بوصة) مثل محرك الأقراص الثابتة الرئيسي.

- 1. فك غلاف محرك الأقراص الثابتة البديل ٬وقم بتجهيزه للتركيب .استخدم المستندات المرفقة لمحرك الأقراص وقم بتهيئته للكمبيوتر .
	- 2. قم بتنفيذ الإجراء [قبل العمل في جهاز الكمبيوتر](file:///C:/data/systems/op960/ar/sm/work.htm#wp1186185) .

**ملاحظة :**نظرا ًلأن الخطوات التالية لا تتطلب إزالة محرك الأقراص الضوئية محرك الأقراص المرنة بالكامل ٬ليس من الضروري فصل الكبلات التي توصل المحركين.

- 3. ققم بإزالة محرك الأقراص الضوئية في حالة تركيبه (انظر [محرك الأقراص الضوئية\)](#page-26-2) .
	- 4. إذا كان محرك الأقراص الثانوي مقاس3.5 بوصة :
- a . في حالة تركيب محرك اقراص مرنة أو قارئ بطقك وسلطة قبلات المسلم المركز الكثر المسلمات المسلمات المسلمات المسلمات المسلمات المسلمات المسلمات المسلمات المسلمات المسلمات المسلمات المسلمات المسلمات المسلمات المسلمات المسلما
	- .b . فم بتركيب مسامير الحامل الأربعة في محرك الأقراص الثابتة، مسارين على التبابت المحركي الثابت أو الثابت الثابت مع على الأقراص الثابتة مقاس 3.5 بوصة الذي تم إذالة مسام الأولى بحرك الأقراص الثابتة مقاس 3.5 بوصة الذي تم إذ

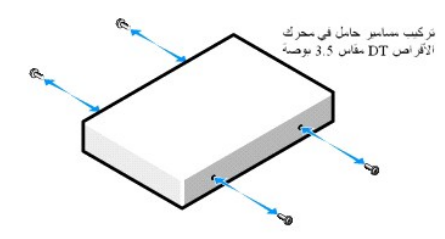

.c صل كبل الطاقة4 P بمهايئ كبل الطاقة وصل المهايئ بمحرك الأقراص الثابتة .

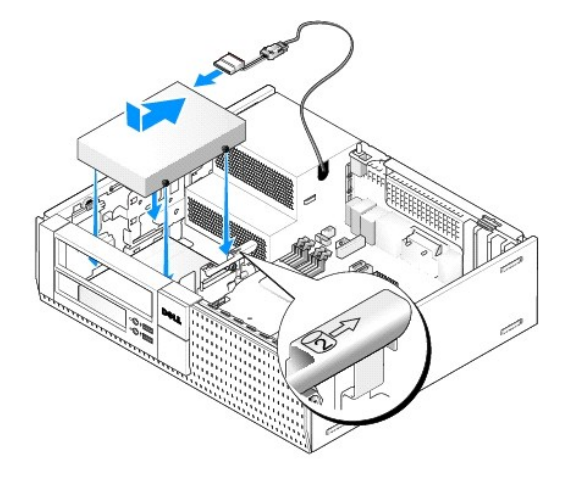

- .d صل كبل بيانات SATA بمحرك الأقراص الثابتة وبالموصل1 SATA الموجود في لوحة النظام (انظر [مكونات لوحة النظام\)](file:///C:/data/systems/op960/ar/sm/dt_sysbd.htm#wp1181146) .
- .e اخفض محرك الأقراص الثابتة إلى داخل جزء محرك الأقراص المرنة/قارئ بطاقات الوسائط .قم بإزاحة المحرك تجاه الجزء الخلفي من هيكل الكمبيوتر حتى يستقر في مكانه .
	- 5. في حالة تركيب محركات أقراص ثابتة مقاس2.5 بوصة باعتبارها محركات اقراص ثابتة ثانوية :
	- .a اضغط على مشبكي التثبيت الموجودان على كل جانب من علبة جزء محرك الأقراص وأزح العلبة تجاه الجزء الخلفي من الكمبيوتر .

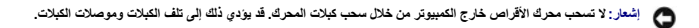

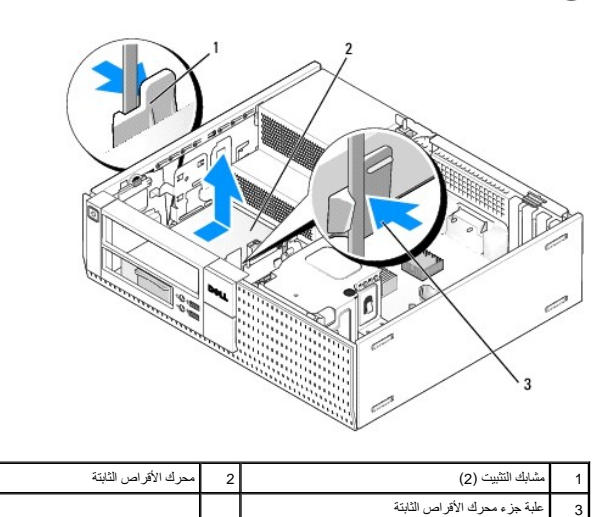

- .b ارفع علبة جزء محرك الأقراص خارج الكمبيوتر وافصل كبلي الطاقة والبيانات من المحرك (المحركات) .
- .c قم بازالة علبة محرك الأقراص الثابتة مقاس 2.5 بوصة من علبة هزء مع الشعر التحرير الموجودة على جانب الطبة برفق ورفع علبة محرك الأقراص الثابتة مقاس 2.5 بوصة للخارج.

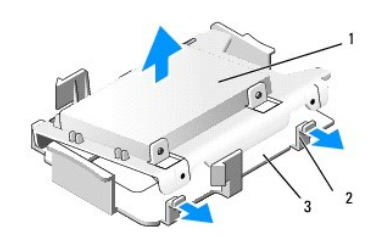

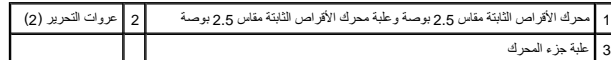

.d اضبط وصغ معرك الاقرام الثابئة الثانوي مقادل عن المائي المواسط التابك مثار من الثابت المعامر المسلم المعامل المرك الماسمة المسلمة الطبة الطبة الطبة الطبة الطبة الطبة الطبة الطبة الطبة الطبة الطبة الطبة الطبة الطبة الط

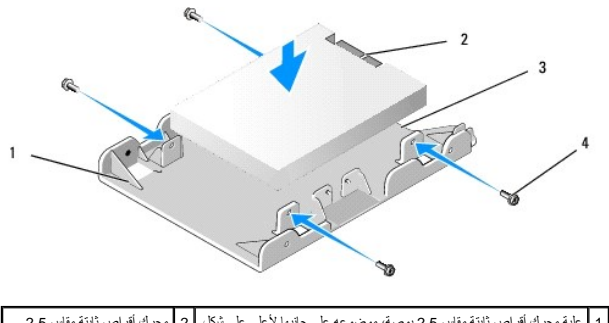

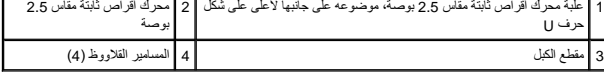

- .e اربط محرك الأقراص في علبة محرك الأقراص بالمسامير القلاووظ الأربعة ٬اثنان على كل جانب .
	- .f صل مهايئ Y الخاص بكبل التيار بمحرك الأقراص الثابتة المثبتة في العلبة .

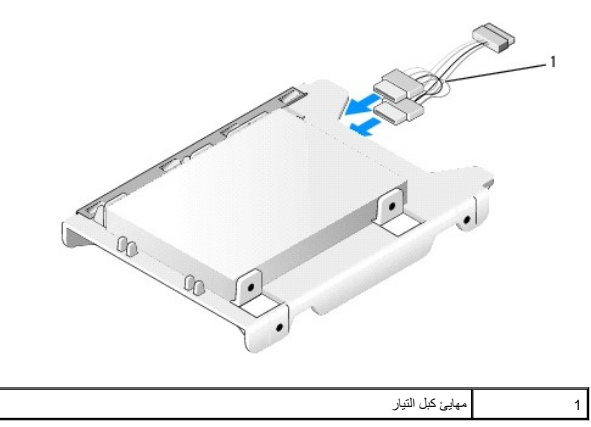

.g قم بتركيب علبة محرك الأقراص الثابتة مقدرات معرك الأوراس وسلام المراسم العامر المراس المراسم المراسم المراسم الثابتة مقاس ع.<br>يجب أن يتم محاذا المسابر المرجودة داخل عليه مساحة المراسم المراسم المراسم المراسم المراسم ا

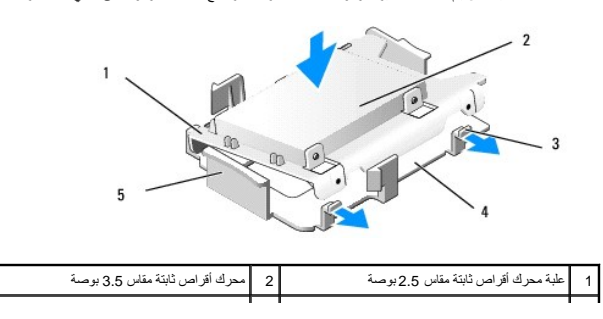

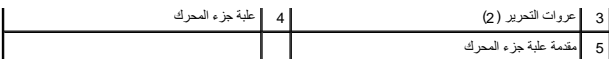

- h. صل كبلات الطاقة والبيانات بالمحركات. تأكد أن كبل البيانات المتحاصر الشراص متصل الثابت الثابتين المتصل بالمورد الفائوي متصل بالمحرك الثانوي متصل بالمحرك الثانوي متصل بالمحرك الثانوي متصل بالمحرك الثانوي متصل بالمحرك الث
	- .i اخفض علبة جزء المحرك داخل الجزء الخاص به وقم بإزاحته للأمام حتى يستقر في مكانه .

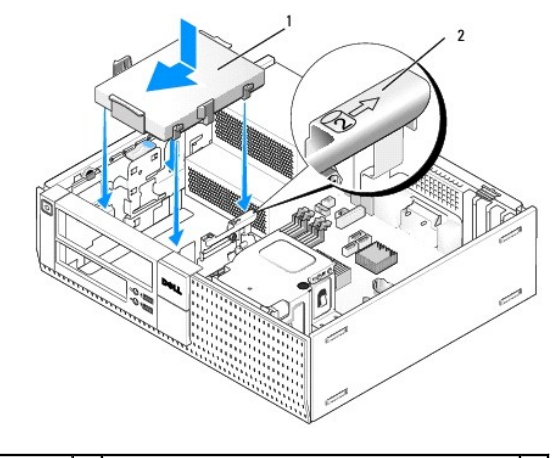

1 علبة محرك أقراص ثابتة مقاس2.5 بوصة في علبة جزء محرك 2 رقم مراجعة الفتحة

- .j قم بإعادة وضع محرك الأقراص المرنة أو قارئ بطاقات الوسائط، وذلك في حالة تركيبه (انظر تركيب مرني أو [تركيب قارئ بطاقات الوسائط](#page-30-0)).
	- 6. قم بتوجيه كبلي الطاقة والبيانات الخاصين بمحرك الأقراص الثابتة من خلال قنوات الكبل واربطها بحزمة الكبلات إذا تطلب الأمر .
		- .7 أعد وضع محرك الأقراص الضوئية، وذلك إذا كان مركبًا مسبقًا (انظر [تركيب محرك أقراص ضوئية](#page-27-0)).
			- 8. تأكد أن موصلات الكبلات مثبتة بطريقة صحيحة وأن الكبلات موجهة من خلال قنوات الكبلات .
				- 9. قم بتنفيذ الإجراء [بعد انتهاء العمل داخل الكمبيوتر](file:///C:/data/systems/op960/ar/sm/work.htm#wp1186632) .
				- 01. أعد توصيل التيار وأجهزة O/I بالكمبيوتر ٬حسب الحاجه .
					- 11. قم بتنفيذ ما يلي :
					- .a قم بتشغيل الكمبيوتر .
	- .b عند تشغيل الكمبيوتر اضغط على المفتاح2 F للدخول إلى إعداد **Setup** )النظام) (راجع *Guide Technology* ™*Dell* لمزيد من المعلومات) .
		- .c في القائمة **Settings** )إعدادات) حدد Drives )محركات الأقراص) وحدد Drives )محركات الأقراص) في القائمة الفرعية .
			- .d قم بتمكين منفذ1 SATA ٬إذا لزم الأمر .في حالة تغيير أي إعدادات ٬انقر فوق Apply )تطبيق) .
				- .e تأكد أن معلومات منفذ SATA المعروضة صحيحة .
				- .f أدخل وسيط قابل للتمهيد إلى داخل محرك التشغيل .
					- .g انقر فوق Exit )إنهاء) .
			- 21. عند بدء تشغيل الكمبيوتر ٬اضغط على**12 F** عند المطالبة بالدخول إلى **Menu Drive Boot** )قائمة محرك التشغيل) .
				- 31. حدد محرك قابل للتشغيل وتابع .
				- 41. عندما يتم تحميل نظام التشغيل ٬قم بتجزئة المحرك وتنسيقه بطريقة منطقية ٬إذا لزم الأمر .

**ملاحظة :**للحصول على تعليمات ٬راجع المستندات المرفقة مع نظام التشغيل لديك.

51. اختبر محرك الأقراص الثابتة بواسطة تشغيل برنامج تشخيصات Dell )راجع *Guide Technology* ™*Dell*( .

**Dell™ Optiplex™ 960 Mini Tower/Desktop/Small Form Factor الخدمة دليل**

<span id="page-41-0"></span>مجموعة O/I [\)الإدخال/الإخراج\)](#page-41-0) 

# **مجموعة O/I )الإدخال/الإخراج)**

## **إزالة مجموعة O/I )الإدخال/الإخراج)**

تبيهِ؛ قبل أن تبنا المل بالفل الكبيرةن. اقرأ مطومات الأمان الواردة مع جهز مع المجامع المعالم المعامل المعامل المن الشرائ الشعامة المسلمة الأنثام بالقوانين على الطوانين على الطوانين على الطوانين على الطوانين على الطوانين ع

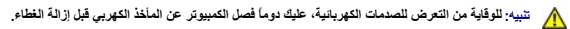

**ملاحظة :**لاحظ توجيه الكابلات قبل فصلها ٬بحيث يمكنك إعادة توجيهها بطريقة صحيحة عند تركيب مجموعة O/I )الإدخال/الإخراج) الجديدة.

- 1. قم بتنفيذ الإجراء [قبل العمل في جهاز الكمبيوتر](file:///C:/data/systems/op960/ar/sm/work.htm#wp1186185) .
- 2. قم بإزالة الحافة الأمامية بواسطة تحرير عروات التثبيت الثلاث وتدويرها بعيدًا عن الحافة العلوية من الكمبيوتر .

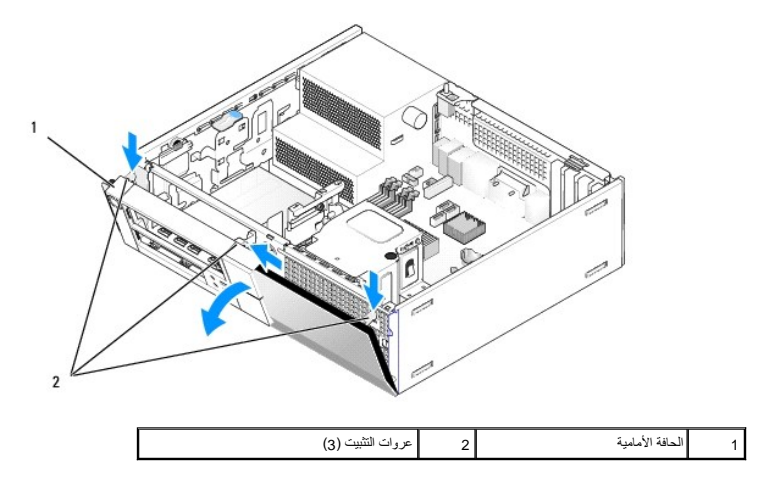

3. قم بإزالة محرك الأقراص الضوئية (انظر [إخراج محرك أقراص ضوئية](file:///C:/data/systems/op960/ar/sm/dt_drive.htm#wp1184631)) .

4. افصل كابلات مجموعة O/I )الإدخال/الإخراج) من لوحة النظام .

● اشعار : عند ازاحة مجموعة 10 (الإمقراج) خارج الكمبيوتر، توغى بالغ الطني عشر الفراس الغراس الغراس الم الم المحارج اللهنواع الى حدوث تلفيات في موصلات الكابلات ومشابك ومسلات الكابلات ومشابك من والمحال المسلات المحاسر المحا

.5 اضغط على العروة المثبتة لمجموعة O/Q (الإدخال/الإخراج) في المجموعة O/Q (الإدخال/الإخراج) برفق بعيدًا عن الكمبيوتر مع توجيه كابلات مجموعة O/ (الإدخال/الإخراج) إلى خارج هيكل الكمبيوتر

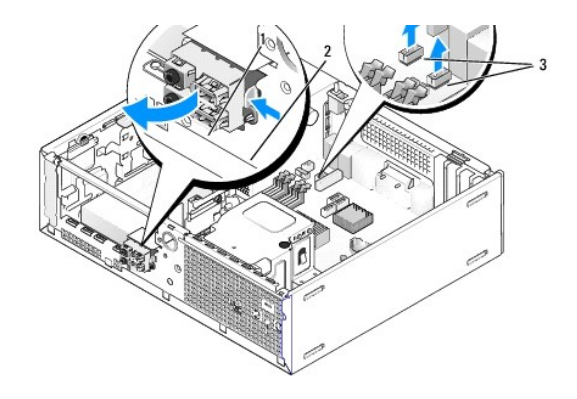

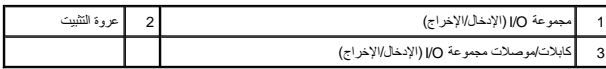

## **إعادة تركيب مجموعة O/I )الإدخال/الإخراج)**

لإعادة تركيب مجموعة O/I )الإدخال/الإخراج) ٬قم بتنفيذ الإجراء التالي :

1. قم بتنفيذ الإجراء [قبل العمل في جهاز الكمبيوتر](file:///C:/data/systems/op960/ar/sm/work.htm#wp1186185) .

ملاحظة: استخدم الموجودة على حامل مجموعة OV (الإنخال/الإخراج) للمساعدة في ضبط وضع مجوم O4 (الإنخال/الإخراج مع الاستخرار من الموجود في حامل مجموعة OV (الإنخال/الإخراج) للمساعدة في تثبيت اللوحة في<br>مكانها.

- 2. فك الحافة الأمامية :
- .a ارفع عروات الاحتجاز الثلاث لتحرير الحافة العلوية من الحافة الأمامية .
	- .b قم بتدوير الحافة الأمامية للأسفل وارفعها خارج هيكل الكمبيوتر .

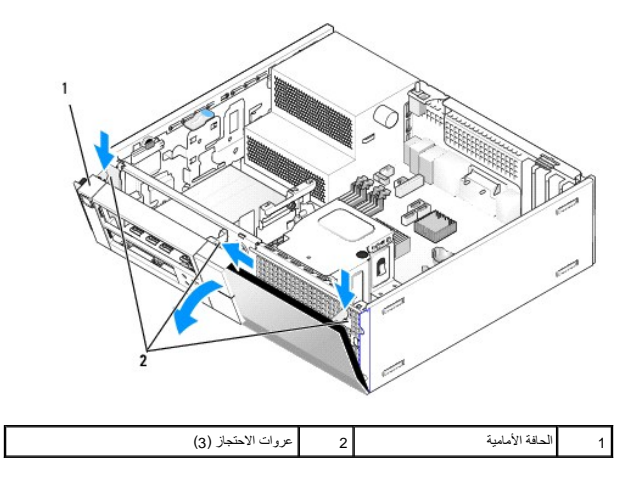

.3 قم بتوصيل كابلات مجموعة O/ (الإدخال/الإخراج) بمقدمة هيكل الكمبيوتر من خلال الفتحة المخصصة المجموعة لمجموعة المجموعة في مكانها. تأكد من توجيه عروة التثبيت ناحية اليمين (باتجاه الشبكة)

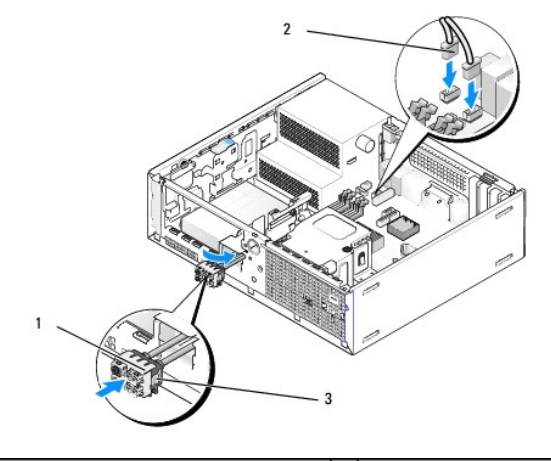

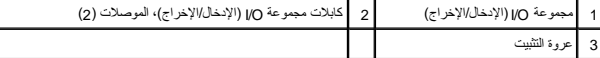

- 4. ادفع مجموعة موصل O/I )الإدخال/الإخراج) إلى داخل فتحة مجموعة O/I )الإدخال/الإخراج) حتى تستقر في مكانها .
- 5. قم بتوصيل موصلات كابلات مجموعة O/I )الإدخال/الإخراج) في منافذ لوحة النظام (انظر [مكونات لوحة النظام\)](file:///C:/data/systems/op960/ar/sm/dt_sysbd.htm#wp1181146) .
- 6. قم بتوصيل كابلات مجموعة O/I )الإدخال/الإخراج) في حزمة الكابلات الموجهة من خلال منتصف هيكل الكمبيوتر .
	- 7. أعد وضع الحافة الأمامية .
	- 8. قم بتنفيذ الإجراء [بعد انتهاء العمل داخل الكمبيوتر](file:///C:/data/systems/op960/ar/sm/work.htm#wp1186632) .
	- 9. أعد تشغيل الكمبيوتر واختبر لوحة O/I )الإدخال/الإخراج) للتأكد من تشغيلها بطريقة صحيحة .

**Dell™ Optiplex™ 960 Mini Tower/Desktop/Small Form Factor الخدمة دليل**

<span id="page-44-0"></span>[وحدة الإمداد بالطاقة](#page-44-0) 

### **وحدة الإمداد بالطاقة**

#### **إعادة تركيب وحدة الإمداد بالطاقة**

تبيهِ؛ قبل أن تبنا المل بالخير تن اقراء ملومك الأمان الواردة مع جهاز الكميون ـ للمحمد الصالحات المعامر المسلم الأسترام المعلمة المسلمة الأنتزام بالقوانين على الطوانين على الطوانين على الطوانين على الطوانين على الطوانين عل

● إشعار: لمنع الكهرباء الساكنة من اتلاف الكمير الكبير الكرياء المراس الموسط المساكل المسالم المسالم المسالم المسالم المسالم المسالم القلم بالمسال المساسم المساسط معني غير مطلي طي مطل المساسط معني غير مطلي طي معلى المساسطة

- 1. قم بتنفيذ الإجراء [قبل العمل في جهاز الكمبيوتر](file:///C:/data/systems/op960/ar/sm/work.htm#wp1186185) .
- 2. افصل كبلات التيار المستمر عن لوحة النظام ومحركات الأقراص .

لاحظ ترجيه كبلات التير أسل الشرطة المرجردة في هيكل الكمبيرتر أثناء قيالته الأقراص والألص الموس بجب تمرير المستمر من المداع مع عند إعادة تركيبها لصايتها من الضغط والتجعيد المصالح المستما من المستمر التجار التجع التجعد التجع

- 3. قم بفك المسامير الأربعة التي تربط وحدة الإمداد بالطاقة بالجزء الخلفي من هيكل الكمبيوتر .
- 4. قم بإزالة محرك الأقراص الضوئية برفق وضعه جانبًا (انظر [محرك الأقراص الضوئية\)](file:///C:/data/systems/op960/ar/sm/dt_drive.htm#wp1191612) .
	- 5. اضغط على زر التحرير الموجود في أرضية هيكل الكمبيوتر .

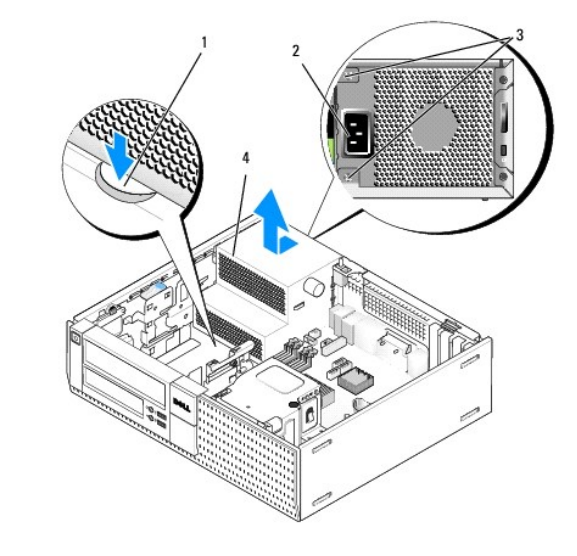

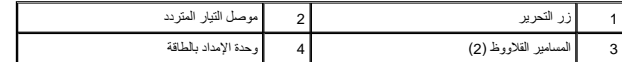

- 6. أزح وحدة الإمداد بالطاقة ناحية مقدمة الكمبيوتر بمقدار بوصة تقريبًا .
	- 7. ارفع وحدة الإمداد بالطاقة إلى أعلى بعيدًا عن الكمبيوتر .
		- 8. أزح وحدة الإمداد بالطاقة البديله في مكانها .
- 9. أعد تركيب المسامير القلاووظ التي تقوم بتثبت وحدة الإمداد بالطاقة في الجزء الخلفي من هيكل الكمبيوتر .
	- 01. أعد توصيل كابلات الإمداد بالتيار المستمر .

- 11. أعد تركيب محرك الأقراص الضوئية (انظر [محرك الأقراص الضوئية\)](file:///C:/data/systems/op960/ar/sm/dt_drive.htm#wp1191612) .
	- 21. قم بتوصيل كابل الإمداد بالتيار المتردد بالموصل .
	- 31. قم بتنفيذ الإجراء [بعد انتهاء العمل داخل الكمبيوتر](file:///C:/data/systems/op960/ar/sm/work.htm#wp1186632) .

## **موصلات التيار المستمر**

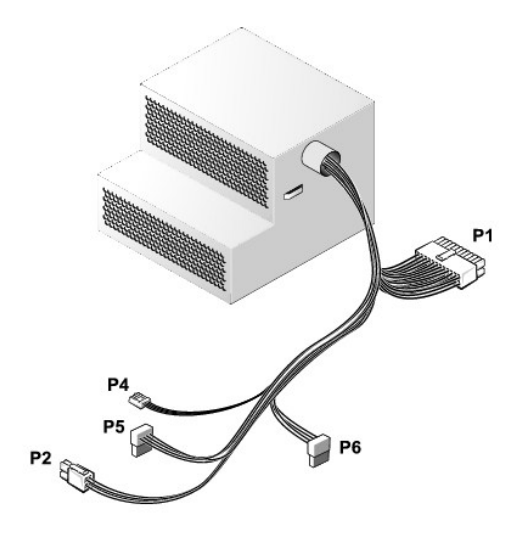

## **موصل التيار المستمر1 P**

13 14 15 16 17 18 19 20 21 22 23 24

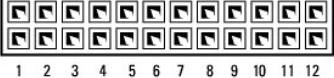

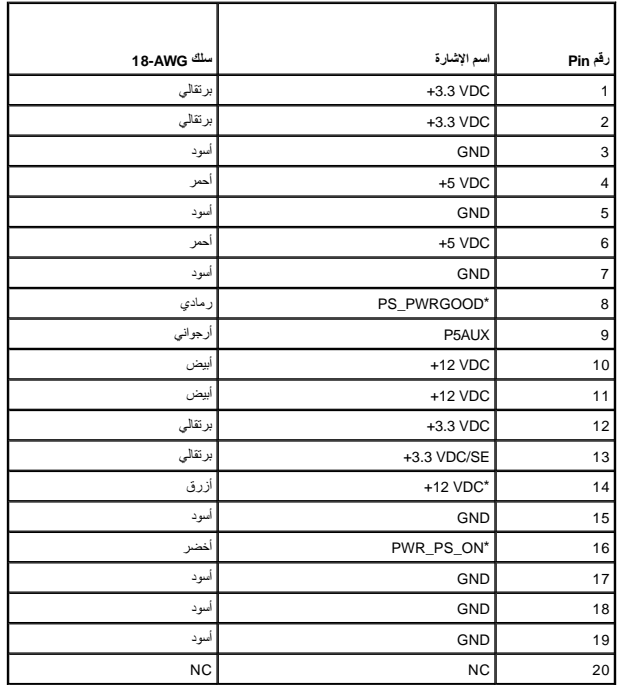

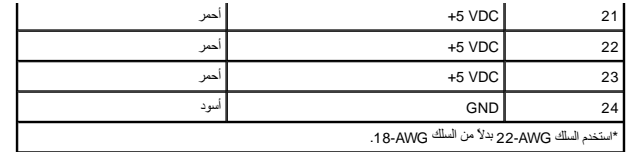

## **موصل التيار المستمر2 P**

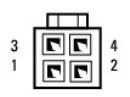

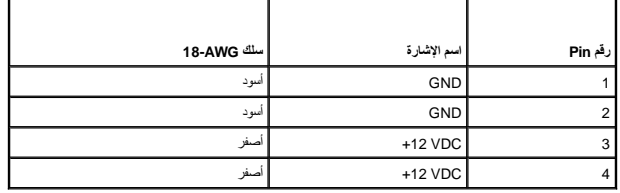

## **موصل التيار المستمر1 P**

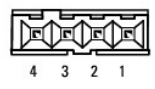

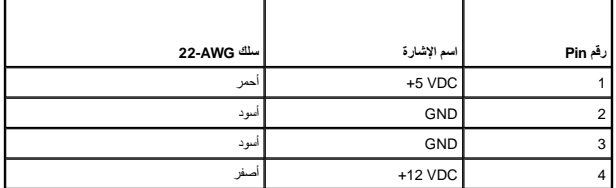

## **موصلا التيار المستمر5 P و6P**

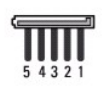

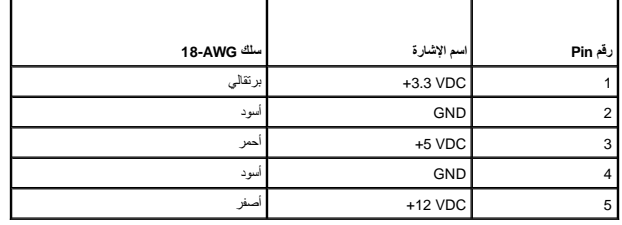

**Dell™ Optiplex™ 960 Mini Tower/Desktop/Small Form Factor الخدمة دليل**

<span id="page-47-0"></span>[مكبر الصوت الداخلي](#page-47-0) 

**مكبر الصوت الداخلي** 

### **تركيب مكبر صوت داخلي**

مكبر الصوت الداخلي عبارة عن جهاز اختياري .

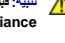

تبيهِ؛ قبل أن تبنا المل بالمنيوتر. افرأ مطومك الأمان الواردة مع جهاز الكمبيوتر ـ للصحاف المصادف المصادف المسلم المناسمة المسلمة المسلمة الألتزام بالقوانين على الطوانين على الطوانين على<br>www.dell.com/regulatory\_compliance.

● إشعار: لمنع الكهرباء الساكنة من اتلاف المركة الكبيبوتر قم بتفريغ شطة الكهرمائي المواسم الكهروني المن الموليا المسائل الكهرونية في الكبيروتر النوائي القبام بلكامن خلال لمن سطح معني غير مظلي على الملاس سطح معني غير مظلي ع

1. قم بتنفيذ الإجراء [قبل العمل في جهاز الكمبيوتر](file:///C:/data/systems/op960/ar/sm/work.htm#wp1186185) .

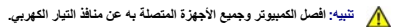

2. لتركيب مكبر الصوت الداخلي ٬اضغط على عروة القفل ٬واضبط عروات احتجاز مبيت مكبر الصوت أسفل عروات الشبكة المفترض وجودها داخل اللوحة الأمامية وحرر عروة القفل .

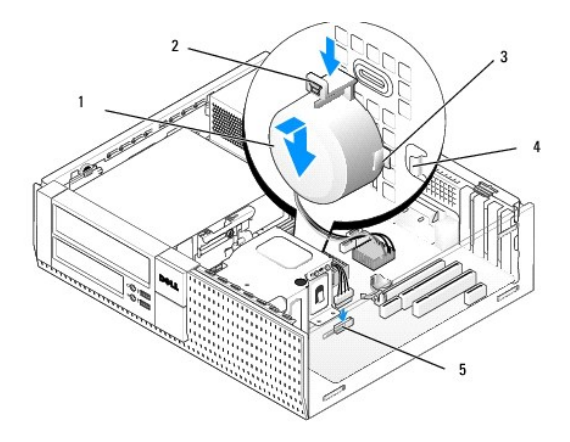

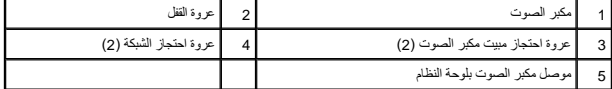

3. صل كبل مكبر الصوت بلوحة النظام (انظر [مكونات لوحة النظام](file:///C:/data/systems/op960/ar/sm/dt_sysbd.htm#wp1181146)) .

4. قم بتنفيذ الإجراء [بعد انتهاء العمل داخل الكمبيوتر](file:///C:/data/systems/op960/ar/sm/work.htm#wp1186632) .

5. قم بتشغيل الكمبيوتر وتأكد من مستوى أداء مكبر الصوت .

### **إزالة مكبر صوت داخلي**

تبيهِ؛ قبل أن تبنا المل بالخير تن اقراء ملومك الأمان الواردة مع جهاز الكميون ـ للمحمد الصالحات المعامر المسلم الأسترام المعلمة المسلمة الأنتزام بالقوانين على الطوانين على الطوانين على الطوانين على الطوانين على الطوانين عل

@ اِشعار: لعفع الكهرباء الساكنة من الكار الكار الكارياء المراكز الكارباء المساكنة من نسائل المعالي الكارونية في الكابيوتر لديك يعكك القيام بذلك من خلال لمس سطح معني غير مطلي على هيل طي هي معني غير مطلي على هي الكامبيوتر.

- 1. قم بتنفيذ الإجراء [قبل العمل في جهاز الكمبيوتر](file:///C:/data/systems/op960/ar/sm/work.htm#wp1186185) .
- 2. افصل كابل مكبر الصوت عن لوحة النظام .
- 3. لإزالة مكبر الصوت الداخلي، اضغط على عروة القلل وغير اتجاه مكبر الصوت بعيدًا عن عروات الصحار الشبكة، وارفع مكبر الصوت من هيكل الكمبيوتر .

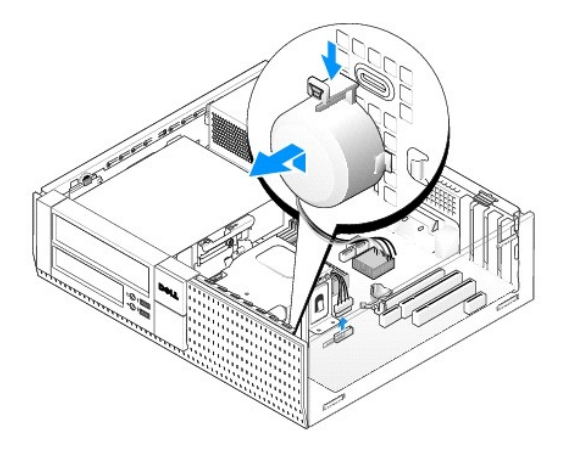

4. قم بتنفيذ الإجراء [بعد انتهاء العمل داخل الكمبيوتر](file:///C:/data/systems/op960/ar/sm/work.htm#wp1186632) .

**Dell™ Optiplex™ 960 Mini Tower/Desktop/Small Form Factor الخدمة دليل**

<span id="page-49-1"></span>[مكونات لوحة النظام](#page-49-1) 

## **مكونات لوحة النظام**

<span id="page-49-0"></span>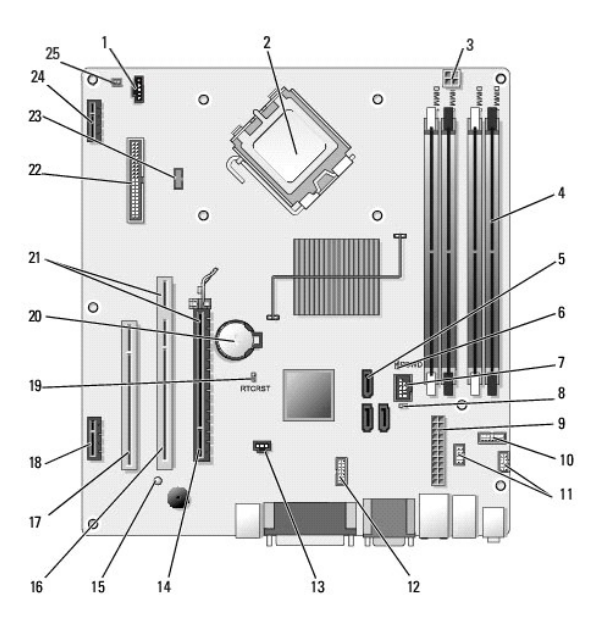

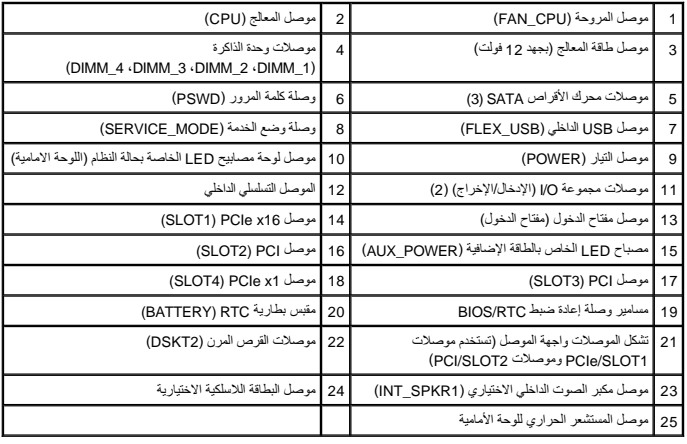

## **الذاكرة**

**Dell™ Optiplex™ 960 Mini Tower/Desktop/Small Form Factor الخدمة دليل**

يمكنك زيادة سعة ذاكرة الجهاز لديك من خلال تركيب وحدات للذاكرة على لوحة النظام.

يدعم الكمبيوتر الذي تستخدمه ذاكرة DDR2. للحصول على معلومات إضافية حول نوع الذاكرة التي يدعمها الكمبيوتر ، راجع المواصفات المناسبة للنظام الخاص بك في هذا الدليل.

## **نظرة عامة على ذاكرة2 DDR**

<span id="page-50-0"></span><sub>I</sub> عند تركيبها في شكل آزراج، ينبغي أن كون محادث ذاكر 26**76YOrdeDOOS و 2**5 الخرية وDDR2 وفق أزراج متطابقة، فسيستر هذا الكمبيرتر بالعل، ولكن قد يتراجع مسترى الأداء قليلا . انظر الملصق<br>المرجرد على الزوية اليمني الطاولوت الح

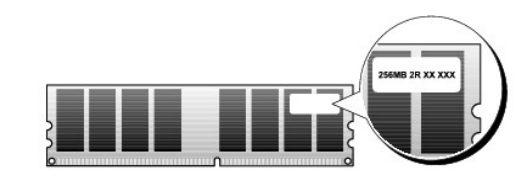

**ملاحظة :**عليك دومًا تركيب وحدات ذاكرة2 DDR وفق الترتيب المشار إليه على لوحة النظام.

```
تكوينات الذاكرة الموصى بها هي:
```
¡ زوج من وحدات الذاكرة المتطابقة يتم تركيبه في موصلي DIMM أرقام1 و2

```
أو
```
¡ زوج من وحدات الذاكرة المتطابقة يتم تركيبه في موصلي DIMM أرقام1 و2 وزوج آخر من وحدات الذاكرة يتم تركيبه في موصلي DIMM أرقام3 و4

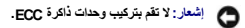

<sup>l</sup> إذا قمت بتركيب زوجان مختلطان من الذاكرة2-5300 PC أي (MHz667- 2DDR( و2-6400PC أي (MHz800- 2DDR( فإن الوحدات تعمل على سرعة أقل وحدة يتم تركيبها.

<sup>l</sup> تأكد من تثبيت وحدة ذاكرة واحدة في موصل DIMM رقم1 - الموصل الأقرب إلى المعالج- وذلك قبل تركيب وحدات في أي موصل آخر.

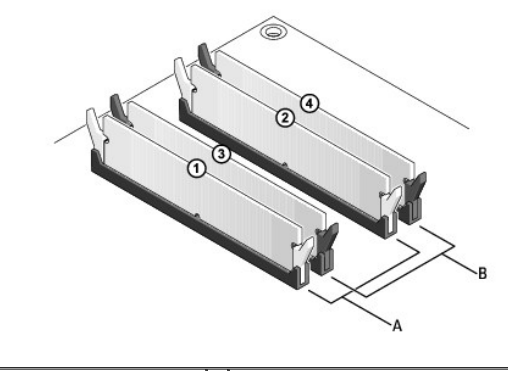

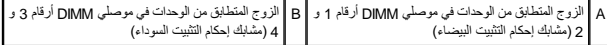

إشعار: إذا فت يزالة وهات الذاكر الأصلية من الكبيرة. (ثناء تحتين الذين الغرب المسافحة والمحاسبة الشرق المسافحة المسافحة المعنى المحاسبة المكن، فلا تقم بتركيب وهذا ذات المكن فلا تقم بتركيب وهذا المقدم المسافحة المسافحة المس

**ملاحظة :**يغطي ضمان الكمبيوتر وحدات الذاكرة التي تشتريها من شركة Dell.

#### **معالجة تكوينات الذاكرة**

إنا كنت سَكنم نظر شغل 23 بت ش<sup>60</sup> Windows® ، Windows® ، فسيدم الكبيرتر ذاكرة بسمة تصارف الكنت سَكنم نظم تشغل في 64 بت، فسيدم الكبيرتر ذاكرة بسمة تصل إلى 8 جيجابات (رحدتا ذاكرة DIMM سمة<br>كل منها 2 جيجابات في كل من القحات ال

#### **تركيب الذاكرة**

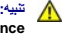

تنيبُ قبل الشروع في أي إجراء المرضحة في هذا القسم، افرأ إرشادات الأمان الدرادة مع المحال المعالم المسلم المعامل المسلم المن المسلم الملمحة الرئيسية لمياسة الألتزام بالقوانين على العقوانين على العقوانين على العقوانين على ا

إشعار : لتجنّب التفريغ الإلكتروستاتي وإلحاق الضرر بالمكونات الداخلية› علي تأريض نوع المعلي المعلي المعلم المعلم معدني غير مطلي على هيكل الكمبيوتر من وقت إلى آخر .

#### 1. قم بتنفيذ الإجراء [قبل العمل في جهاز الكمبيوتر](file:///C:/data/systems/op960/ar/sm/work.htm#wp1186185) .

2. اضغط على مشبك التثبيت عند طرفي موصل وحدة الذاكرة .

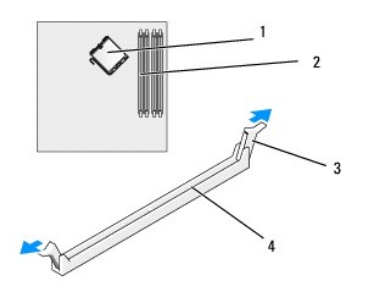

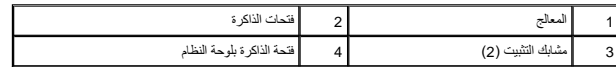

3. قم بمحاذاة الحز الموجود في أسفل وحدة الذاكرة مع العارضة الموجودة في الموصل .

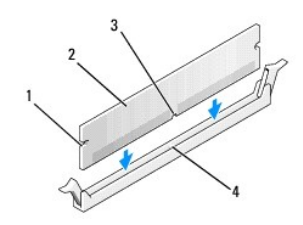

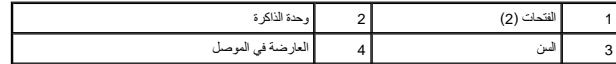

**إشعار :لتجنّب إلحاق الضرر بوحدة الذاكرة ٬اضغطها إلى الأسفل نحو الموصل مع تطبيق قوة معادلة على كل طرف من طرفي وحدة الذاكرة .**

4. أدخل وحدة الذاكرة في الموصل حتى تستقر في مكانها .

إذا أدخلت وحدة الذاكرة بشكل صحيح ٬فستستقر مشابك التثبيت في الفتحتين الموجودتين في طرفي وحدة الذاكرة.

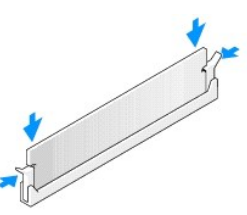

5. قم بتنفيذ الإجراء [بعد انتهاء العمل داخل الكمبيوتر](file:///C:/data/systems/op960/ar/sm/work.htm#wp1186632) .

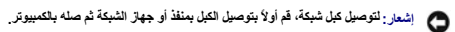

- 6. قم بتوصيل الكمبيوتر والأجهزة بالمآخذ الكهربية ٬ثم قم بتشغيلها .
- 7. عند ظهور رسالة تفيد بحدوث تغيير في حجم الذاكرة ٬اضغط <1F< للمتابعة .
- 8. قم بتسجيل الدخول إلى الكمبيوتر .
- 9. انقر بالزرالأيمن للماوس فوق رمز **Computer My** )جهاز الكمبيوتر) على سطح مكتب Windows وانقر فوق **Properties** )خصائص) .
	- 01. انقر فوق علامة التبويب **General** )عام) .
	- 11. للتأكد من تركيب الذاكرة بشكل صحيح ٬راجع سعة ذاكرة الوصول العشوائي (RAM( المذكورة .

## **إزالة وحدة الذاكرة**

تيبه قبل الشروع في أي إجراء المرضحة في هذا القسم، افرأ إرشادات الأمان الدرادة مع المحال المعالم المعامل المعامل المستحل الأمان، انظر الصفحة الرئيسية لسياسة الأنتزام بالقوانين على العقوانين على العقوانين على العقوانين على

إشعار : لتجنّب التفريغ الإلكتروستاتي وإلحاق الضرر بالمكونات الداخلية <sup>ع</sup>ليك تأريض نفسك باستخدام شريف المعلم المعليم مع معلي على هيكل الكمبيوتر من وقت إلى آخر .

- 1. قم بتنفيذ الإجراء [قبل العمل في جهاز الكمبيوتر](file:///C:/data/systems/op960/ar/sm/work.htm#wp1186185) .
- 2. اضغط على مشبك التثبيت عند طرفي موصل وحدة الذاكرة .
	- 3. التقط وحدة الذاكرة واسحبها .

إذا ما واجهتك صعوبة في إخراج الوحدة ٬فعليك تحريكها برفق إلى الخلف وإلى الأمام لإخراجها من الموصل.

# **دليل الخدمة 960 TMOptiplex ™Dell**

## **Mini Tower كمبيوتر**

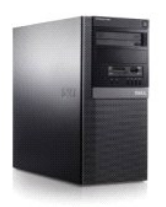

[العمل في جهاز الكمبيوتر](file:///C:/data/systems/op960/ar/sm/work.htm#wp1186164) [منظر داخلي للكمبيوتر](file:///C:/data/systems/op960/ar/sm/tower.htm) [مكونات لوحة النظام](file:///C:/data/systems/op960/ar/sm/mt_sysbd.htm) [الغطاء](file:///C:/data/systems/op960/ar/sm/mt_cover.htm) [مفتاح الدخول إلى هيكل الكمبيوتر](file:///C:/data/systems/op960/ar/sm/mt_chas.htm) [البطاقات](file:///C:/data/systems/op960/ar/sm/mt_cards.htm) [محركات الأقراص](file:///C:/data/systems/op960/ar/sm/mt_drive.htm) [المعالج](file:///C:/data/systems/op960/ar/sm/mt_cpu.htm)

لوحة O/I [\)الإدخال/الإخراج\)](file:///C:/data/systems/op960/ar/sm/mt_iopan.htm) [وحدة الإمداد بالطاقة](file:///C:/data/systems/op960/ar/sm/mt_pwrsp.htm) [مكبرات الصوت](file:///C:/data/systems/op960/ar/sm/mt_speak.htm) [البطارية](file:///C:/data/systems/op960/ar/sm/battery.htm) [لوحة النظام](file:///C:/data/systems/op960/ar/sm/sysboard.htm) [الذاكرة](file:///C:/data/systems/op960/ar/sm/memory.htm) [تلميحات استكشاف الأخطاء وإصلاحها](file:///C:/data/systems/op960/ar/sm/trouble.htm) [الاتصال بشركة](file:///C:/data/systems/op960/ar/sm/contact.htm) Dell

#### **الملاحظات والإشعارات والتنبيهات**

**ملاحظة :**تشير كلمة "ملاحظة" إلى المعلومات الهامة التي تساعدك على تحقيق أقصى استفادة من جهاز الكمبيوتر لديك .

**إشعار :**يبين "إشعار" إلى إما احتمال حدوث تلف في الأجهزة أو فقدان البيانات ٬كما يخبرك بكيفية تفادي المشكلة .

**تنبيه :تشير كلمة "تنبيه" إلى احتمال حدوث ضرر بالممتلكات أو تعرض الأشخاص للإصابة أو الموت .**

إذا قمت بشراء كمبيوتر Dell™ n Series، فلن تسري أي مراجع في هذا المستند تخص أنظمة التشغيل ®.Microsoft

### **المعلومات الواردة في هذه الوثيقة عرضة للتغيير بدون إشعار. © 2008 .Inc Dell. كافة الحقوق محفوظة.**

يحظر تمامًا إعادة إصدار هذه المواد بأية طريقة كانت دون الحصول على إذن كتابي من شركة. Inc Dell.

العاملة الفرزية المتخمة في خا Dell OpenManage ،OptiPlex ،DELL و من المسلم Dell Corporation و Celeron، مي هو VOURS IS HERE و شمول Oell OpenManage ،OptiPlex ،DELL و شمول الثاني الولايك المتحركية المسلم المسلم المسلم المسلم

ة يتر استخام علمات تجارية أور عالى المواس وهو المستد للإشرة إلى المستخلص المستخلص المستخلص التصارف المستغل المستحرم المستخلص المستخلص المستخرية أو أساء تجارية واسماء تجارية واسماء تجارية واسماء تجارية والمستخرية أو أساء ت

**موديل DCSM**

**سبتمبر 2009 مراجعة 02A**

**Dell™ Optiplex™ 960 Mini Tower/Desktop/Small Form Factor الخدمة دليل**

[البطاقات](#page-54-1) 

#### <span id="page-54-1"></span>**البطاقات**

<span id="page-54-0"></span>تبيهِ؛ قبل أن تبنا المل بالفل المييرة.. اقرأ مطومات الأمان الواردة مع جهز المعالم المعالم المصال المعالم المعالم المسلم الله المعالمة الأنثام بالقوانين على الطوانين على الطوانين على الطوانين على الطوانين على الطوانين على

**إشعار :لمنع الكهرباء الساكنة من إتلاف مكونات داخل الكمبيوتر ٬قم بتفريغ شحنة الكهرباء الساكنة من جسمك قبل أن تلمس أيًا من المكونات الإلكترونية في الكمبيوتر لديك .يمكنك القيام بذلك من خلال لمس سطح معدني غير مطلي على هيكل الكمبيوتر .**

م<mark>لاحظة:</mark> يُعد تثبيت مساند الحشو أعلى قحات البطاقة الفارغة شيئة الفاس الخاص الحفيل الحفاض الكلمبيوتر التوافق الخارجية بعيدًا عن الكمبيوتر وتساعد على تدفق الهواء الثمرية.

يوفر كمبيوتر ™Dell™ الموصلات السابقة لبطاقات PCI Express (PCIe):

- <sup>l</sup> فتحتا بطاقة PCI
- PCIe x16 بطاقة فتحة <sup>l</sup>
- PCIe x1 بطاقة وفتحة <sup>l</sup>
- l موصل واحد لإحدى البطاقات اللاسلكية الداخلية

## **تثبيت بطاقة PCI أو بطاقة PCIe**

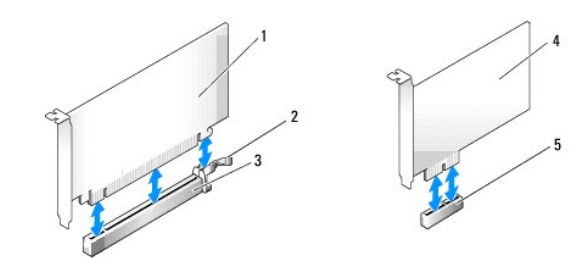

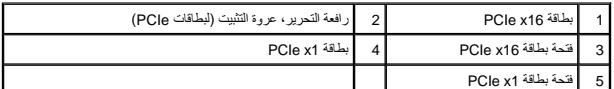

**ملاحظة :**يستخدم كمبيوتر Dell فتحات PCI وPCIe فقط .

إذا كنت تقوم بإعادة تركيب إحدى البطاقات، قم بإلغاء تثبيت برنامج التشغيل للبطاقة الحالية٬ راجع المستندات المرفقة مع البطاقة للتعرف على الإرشادات.

- 1. قم بتنفيذ الإجراء [قبل العمل في جهاز الكمبيوتر](file:///C:/data/systems/op960/ar/sm/work.htm#wp1186185) .
- 2. ادفع عروة التحرير برفق في مزلاج احتجاز البطاقة من الداخل لإدارة فتحة المزلاج .يظل المزلاج في وضع الفتح .

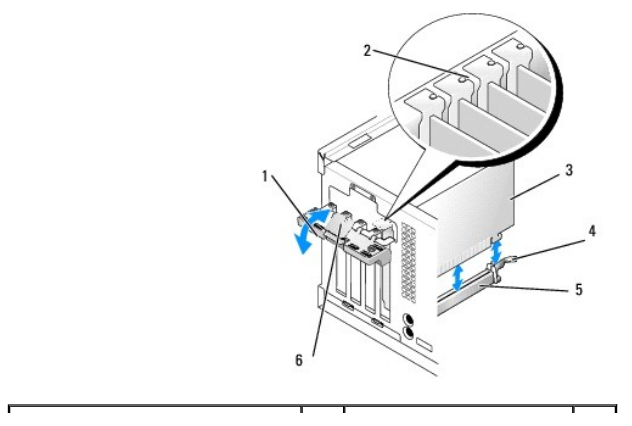

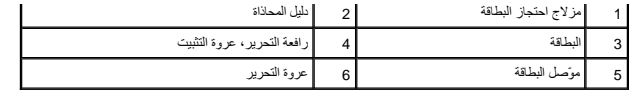

- 3. إذا كنت تقوم بتثبيت بطاقة جديدة ٬قم بإزالة مسند الحشو لإنشاء فتحة مجهزة للبطاقات .ثم تابع الخطوة رقم .5
- 4. إذا كنت تقوم بإعادة تركيب بطاقة مركبة بالفعل في الكمبيوتر الخاص بك ٬فقم بإخراج البطاقة .افصل أي كبلات موصلة بالبطاقة عند الضرورة .
	- 5. إذا كانت البطاقة تتضمن فتحة تأمين ٬فاسحب رافعة التحرير برفق وامسك البطاقة من ركنها العلوي ٬وأخرجها من الموصل .
		- 6. قم بإعداد البطاقة الجديدة لتثبيتها .
- **ملاحظة :**راجع المستندات المرفقة مع البطاقة للحصول على معلومات حول تهيئة البطاقة ٬وعمل توصيلات داخلية أو تخصيصها لكي تناسب الكمبيوتر.
- هي تنبيه: تقوم بعض محولات الشبكة تلقائيًا ببدء تشغيل الكمبية متكمة معينة بالمحملة الكمبية بالكمبيوت و ما ما ما يستخدم ماخذ الكمال الكهربائي قبل تركيب أي بطاقات.<br>المسابق

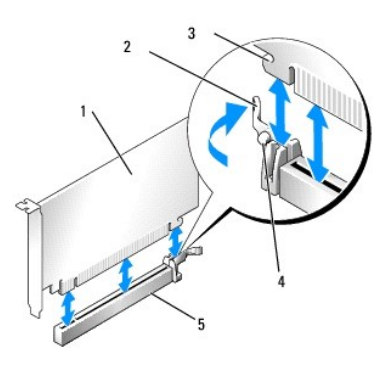

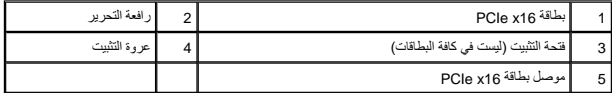

7. ضع البطاقة في الموصل واضغط لأسفل بقوة .تأكد من أن البطاقة مثبتة في الفتحة بشكل كامل .

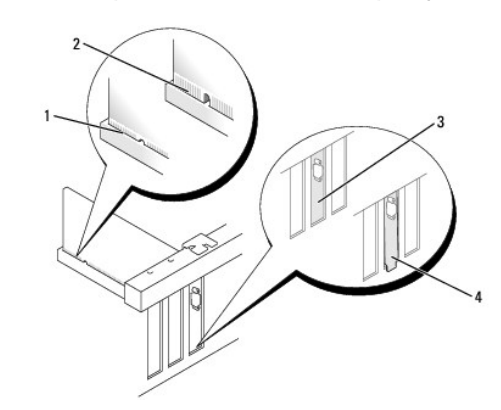

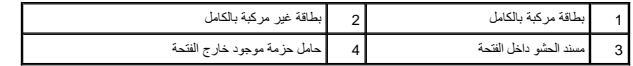

- 8. قبل تخفيض آلية تثبيت البطاقة ٬تأكد من :
- l محاذاة قمم كل البطاقات ومساند الحشو مع شريط المحاذاة.
- l تناسب السن الموجود في قمة البطاقة أو مسند الحشو حول دليل المحاذاة.
- 9. قم بتثبت البطاقة (البطاقات) بواسطة إعادة تركيب مزلاج احتجاز البطاقة وتثبيتها في مكانها .

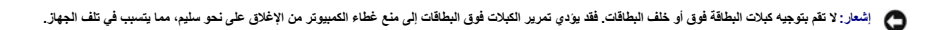

01. قم بتوصيل أي كبلات يجب توصيلها بالبطاقة .

للحصول على معلومات حول توصيلات كبل البطاقة يمكنك مراجعة مستندات البطاقة.

- 11. أعد تركيب مزلاج احتجاز البطاقة .
- 21. قم بتنفيذ الإجراء [بعد انتهاء العمل داخل الكمبيوتر](file:///C:/data/systems/op960/ar/sm/work.htm#wp1186632) .
	- 31. في حالة تركيب بطاقة صوت :
- .a ادخل إلى برنامج إعداد النظام ٬وحدد **Controller Audio** )وحدة التحكم في الصوت) وقم بتغيير الضبط إلى **Off** )إيقاف) (انظر *Guide Technology* ™*Dell* لمزيد من المعلومات حول برنامج إعداد النظام) .
- .b قم بتوصيل أجهزة الصوت الخارجية بموصلات بطاقة الصوت .لا تقم بتوصيل أجهزة الصوت الخارجية بالميكروفون ٬أو السماعة الخارجية/سماعة الرأس أو فتحات توصيل الخطوط الداخلة الموجودة على اللوحة الخلفية .
	- 41. في حالة تثبيت بطاقة مهايئ شبكة مع الرغبة في إيقاف تشغيل مهايئ الشبكة المدمج :
	- .a ادخل إلى برنامج إعداد النظام ٬وحدد **Controller Network** )وحدة التحكم في الشبكة) ٬وقم بتغيير الضبط إلى **Off** )إيقاف) (راجع *Guide Technology* ™*Dell* لمزيد من المعلومات) .
		- .b قم بتوصيل كابل الشبكة بموصلات بطاقة مهايئ الشبكة .لا تقم بتوصيل كابل الشبكة بفتحة التوصيل المدمجة الموجودة باللوحة الخلفية .

**إشعار :في حالة تعطيل مهايئ الشبكة المدمجة ٬فلن تتمكن من تشغيل إمكانية AMT الوظيفية .**

51. قم بتثبيت أي برامج تشغيل مطلوبة للبطاقة كما هو وارد في مستندات البطاقة .

### **إزالة بطاقة PCI أو PCIe**

- 1. قم بتنفيذ الإجراء [قبل العمل في جهاز الكمبيوتر](file:///C:/data/systems/op960/ar/sm/work.htm#wp1186185) .
- 2. ادفع عروة التحرير برفق في مزلاج احتجاز البطاقة من الداخل لإدارة فتحة المزلاج .يظل المزلاج في وضع الفتح .

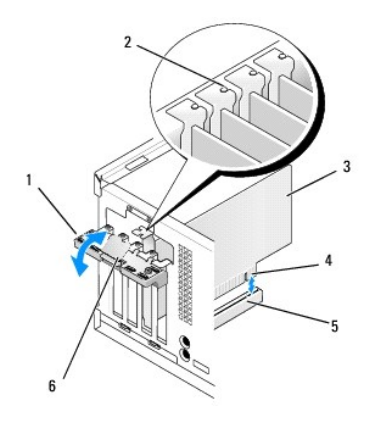

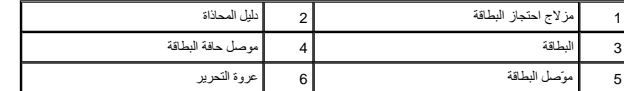

3. افصل أي كبلات موصلة بالبطاقة عند الضرورة .

4. إذا كنت تقوم بإخراج البطاقة بشكل دائم ٬فقم بتركيب مسند الحشو في فتحة منفذ البطاقة الفارغة .

ر ملاحقة: يُد تثبت مىاند الضو أعلى قحات البطقة الفرغة شيئا همّا للخاط معام الماس المعام المسائد المسائد المسائل المسائل المسائل المسائل المسائل والمسائل المسائل وتحفظ على تغل الهواء الذي يقرء بتريد المسائل المسائلات المسا

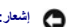

- **إشعار :لتوصيل أحد كابلات الشبكة ٬قم أولا ًبتوصيل الكابل في مقبس الشبكة بالحائط ٬ثم قم بتوصيله في الكمبيوتر .**
	- 5. قم بتنفيذ الإجراء [بعد انتهاء العمل داخل الكمبيوتر](file:///C:/data/systems/op960/ar/sm/work.htm#wp1186632) .
	- 6. قم بإلغاء تثبيت برنامج تشغيل البطاقة .راجع المستندات المرفقة مع البطاقة للتعرف على الإرشادات .
- 7. في حالة إزالة بطاقة صوت :
- .a ادخل إلى برنامج إعداد النظام ٬حدد **Controller Audio** )وحدة التحكم في الصوت) ٬وقم بتغيير الضبط إلى **On** )تشغيل) .(راجع *Guide Technology* ™*Dell*لمزيد من المعلومات) .
	- .b قم بتوصيل أجهزة صوت خارجية بفتحات توصيل الصوت الموجودة باللوحة الخلفية للكمبيوتر .
		- 8. في حالة إزالة موصل بطاقة متصل بمهايئ الشبكة :
- .a ادخل إلى برنامج إعداد النظام ٬حدد **Controller Network** )وحدة التحكم في الشبكة) وقم بتغير الضبط إلى **On** )تشغيل) .(راجع *Guide Technology* ™*Dell* لمزيد من المعلومات) .
	- .b قم بتوصيل كابل الشبكة بفتحة التوصيل المدمجة الموجودة باللوحة الخلفية .

### **البطاقة اللاسلكية الداخلية- التركيب**

البطاقة اللاسلكية الداخلية عبارة عن جهاز اختياري .

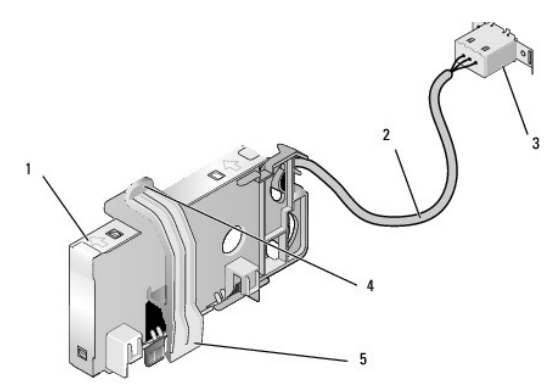

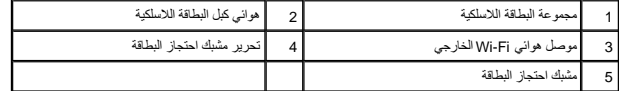

لتركيب البطاقة ٬قم بما يلي :

- 1. قم بتنفيذ الإجراء [قبل العمل في جهاز الكمبيوتر](file:///C:/data/systems/op960/ar/sm/work.htm#wp1186185) .
- 2. قم بإزالة سداد الحشو الذي يغطي الفتحة الموجودة في اللوحة الخلفية لموصل هوائي Fi-Wi الخارجي .
	- 3. حدد موقع موصل البطاقة اللاسلكية الموجود على لوحة النظام (راجع [مكونات لوحة النظام\)](file:///C:/data/systems/op960/ar/sm/mt_sysbd.htm#wp1140203) .

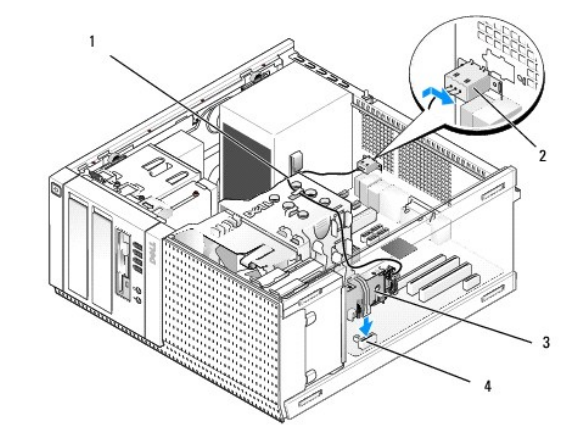

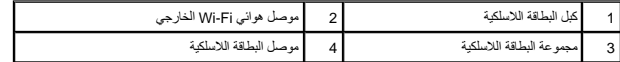

4. اضبط وضع موصل البطاقة اللاسلكية أعلى موصل بطاقة النظام مباشرة مع حافة الكبل الخاص بالبطاقة تجاه الجزء الخلفي من هيكل الكمبيوتر .

.5 أدرج موصل البطاقة اللاسلكية داخل موصل لوحة النظام حتى يمسك مشبك احتجاز البطاقة في الحلقة المعدنية المعدنية السلاقة بإحكام في مكانها .

**إشعار :عند توجيه كبل البطاقة اللاسلكية من خلال هيكل الكمبيوتر ٬تجنب أي التواءات به .حيث يمكن أن يؤدي ذلك إلى انخفاض مستوى الإشارة .**

- 6. قم بتوجيه كبل البطاقة الاسلكية من خلال موجهات الكبلات الموجودة أعلى مواسط الموجوعة أسلام اللوحة الأمامية، ومن خلال مشبك الكبل الموجود على جانب مصدر الإمداد بالطاقة.
	- 7. قم بإزالة السدادة الموجودة في اللوحة الخلفية التي يتم تركيب الموصل الخارجي لهوائي Fi-Wi فيها .
- 8٪ اضبط وضع موصل الهوائي الخارجي في نهاية كم الشاكلة المشافع الفياد والمعامل المعامل المعامل المعامل المواسم المعامل المعامل المستقل الخاصة بالموصل خلال القحة ويتم توجيه الطرف المثني الخاص بالموصل المشي الخاص بالموحف المع
	- 9. أزح جوانب الموصل بطول اللوحة الخلفية برفق بحيث تمسك عروات الاحتجاز الموجودة على اللوحة المعدنية للموصل في اللوحة الخلفية .
		- 01. صل هوائي Fi-Wi اللاسلكي بموصل كبل البطاقة اللاسلكية .
			- 11. قم بتنفيذ الإجراء [بعد انتهاء العمل داخل الكمبيوتر](file:///C:/data/systems/op960/ar/sm/work.htm#wp1186632) .
		- 21. أعد تشغيل الكمبيوتر .قم بإعداد برنامج الجهاز اللاسلكي حسبما هو مطلوب لدعم الشبكة اللاسلكية .

#### **البطاقة اللاسلكية الداخلية- الإزالة**

لإزالة بطاقة لاسلكية داخلية قم بما يلي :

- 1. قم بتنفيذ الإجراء [قبل العمل في جهاز الكمبيوتر](file:///C:/data/systems/op960/ar/sm/work.htm#wp1186185) .
- 2. افصل هوائي Fi-Wi الخارجي عن الموصل الموجود في الجزء الخلفي من الكمبيوتر .
- 3. افصل موصل هوائي Fi-Wi الخارجي عن هيكل الكمبيوتر بواسطة إزاحته بطول اللوحة الخلفية تجاه مصدر الإمداد بالطاقة ٬ثم اسحبه من الفتحة .
	- 4. قم بإزالة كبل البطاقة اللاسلكية من مسار التوجيه الخاص به .
- 5. أمسك مجموعة البطاقة المراضل أطرافها، واضغط على محرر مثبك الحكاة المراقبة المسلكية المصلاحة الشار بالبطالية من من البطاقات اللاسلكية من هيكل الكمبيوتر المسلكية من هيكل الكمبيوت البطاقات اللاسلكية من هيكل الكمبيوتر.
	- 6. أغلق الفتحة الخاصة بموصل هوائي Fi-Wi اللاسلكي مع القابس المتوفر للكمبيوتر .اتصل بشركة Dell للحصول على قابس بديل في حالة عدم توفره لديك .
		- 7. قم بتنفيذ الإجراء [بعد انتهاء العمل داخل الكمبيوتر](file:///C:/data/systems/op960/ar/sm/work.htm#wp1186632) .

## **تركيب منفذ تسلسلي خارجي ثاني**

في حالة إضافة منفذ تسلسلي خارجي باستخدام موصل تسلسلي مثبت على من شعل المسلم المنفذ التسلسلي التسليل الشاسلي الداخلي الموجود على لوحة النظام (انظر يكونات لوحة النظام (انظر يكونات لوحة النظام (انظر [مكونات لوحة النظام\)](file:///C:/data/systems/op960/ar/sm/mt_sysbd.htm#wp1140203) .

**Dell™ Optiplex™ 960 Mini Tower/Desktop/Small Form Factor الخدمة دليل**

<span id="page-59-1"></span>[مفتاح الدخول إلى هيكل الكمبيوتر](#page-59-1) 

### **مفتاح الدخول إلى هيكل الكمبيوتر**

<span id="page-59-0"></span>تبيهِ؛ قبل أن تبنا المل بالفل المييرة.. اقرأ مطومات الأمان الواردة مع جهز المعالم المعالم المصال المعالم المعالم المسلم الله المعالمة الأنثام بالقوانين على الطوانين على الطوانين على الطوانين على الطوانين على الطوانين على

### **إزالة مفتاح الدخول إلى هيكل الكمبيوتر**

- 1. قم بتنفيذ الإجراء [قبل العمل في جهاز الكمبيوتر](file:///C:/data/systems/op960/ar/sm/work.htm#wp1186185) .
- 2. افصل كبل مفتاح الدخول إلى هيكل الكمبيوتر من لوحة النظام باستخدام إصباحه المتعلم على الية الرفع الموجودة على جانب الموصل بينما تقوم بالسحب لتوصيل موصل الكبل.
	- 3. أزح مفتاح الدخول إلى هيكل الكمبيوتر خارج الفتحة الموجودة في الحامل المعدني ٬ثم ادفعه للأسفل من خلال الفتحة المربعة في الحامل لإزالة المفتاح والكابل المرفق به من الكمبيوتر .
		- **ملاحظة :**قد تشعر ببعض المقاومة بينما تقوم بإزاحة المفتاح خارج الفتحة.

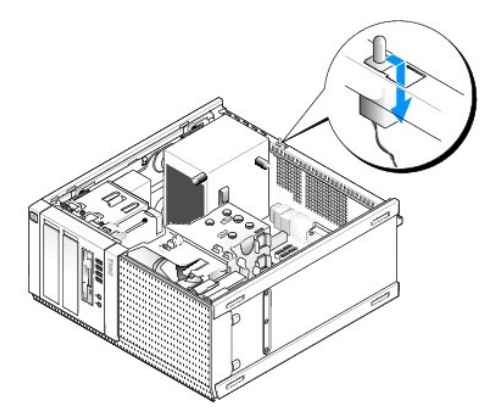

## **إعادة وضع مفتاح الدخول إلى هيكل الكمبيوتر**

- .1 أدخل المفتاح برفق من أسفل الحامل المعدني إلى داخل الفتحة المرجودة في الحامل، ثم أزح مفتاح الشجل الكمبيوتر إلى داخل الفتحة الخاصة به حتى يستقر في مكانه بإحكام.
	- 2. أعد توصيل الكابل بلوحة النظام .
	- 3. قم بتنفيذ الإجراء [بعد انتهاء العمل داخل الكمبيوتر](file:///C:/data/systems/op960/ar/sm/work.htm#wp1186632) .

### **إعادة ضبط مستكشف الدخول إلى هيكل الكمبيوتر**

- 1. قم بتشغيل (أو إعادة تشغيل) الكمبيوتر .
- 2. عند ظهور شعار TMDELL ٬اضغط على <2F< على الفور .

إذا انتظرت طويلا وظهر شعار نظام التشغيل، فواصل الانتظار حتى ترى سطح مكتب ®Mindows و Microsoft ثم قم بإيقاف تشغيل الكمبيوتر الخاص بك وحاول مرة أخرى.

3 في القائمة Security (اعدادت)، هشكال Chassis Intrusion (النغول إلى اليكل). استخم المفتح علامة التبويب، والسهم، وشريط المسافة لتحديد الخيار العفضل لنيك في حلة تنيير الضبط، انتقل إلى الزر Apply (تطبيق) هي 160 (تطبيق) App

**ملاحظة :**الضبط الافتراضي هو **Silent-On**.

4. قم بحفظ إعدادات BIOS ثم قم بإنهاء إعداد النظام .

**Dell™ Optiplex™ 960 Mini Tower/Desktop/Small Form Factor الخدمة دليل**

<span id="page-61-1"></span>غطاء كمبيوتر [Tower Mini](#page-61-1)

### **غطاء كمبيوتر Tower Mini**

### **إزالة غطاء كمبيوتر Tower Mini**

<span id="page-61-0"></span>تبيهِ؛ قبل أن تبنا المل بالفل الكبيرةن. اقرأ مطومات الأمان الواردة مع جهز مع المجامع المعالم المعامل المعامل المن الشرائ الشعامة المسلمة الأنثام بالقوانين على الطوانين على الطوانين على الطوانين على الطوانين على الطوانين ع

- **تنبيه :للوقاية من التعرض للصدمات الكهربائية ٬عليك دوما ًفصل الكمبيوتر عن المأخذ الكهربي قبل إزالة الغطاء.**
	- 1. قم بتنفيذ الإجراء [قبل العمل في جهاز الكمبيوتر](file:///C:/data/systems/op960/ar/sm/work.htm#wp1186185) .
	- 2. اطرح الكمبيوتر على جانبه كما يظهر في الشكل التوضيحي .
	- 3. إذا كان كابل الأمان أو القفل (من خلال حلقة القفل) متصلا ٬ًفقم بإزالته .
	- **ملاحظة :**ضع الكمبيوتر على جانبه قبل العمل بداخل هيكل الكمبيوتر.
	- 4. حدد موقع مزلاج تحرير الغطاء وقم بإزاحته للخلف بينما ترفع طرف الغطاء بالقرب من المزلاج .
- 5. أثناء وجود طرف الغطاء بالقرب من المزلاج مرفوعًا قليلا أج المؤسلاء الموجود الموجود عند المزلاج المزلف الأخر من الغطاء إلى خارج الفتحات الموجودة في هيكل الكمبيوتر
	- هي تنبيه: يمكن أن ترتفع درجة حرارة غرف تبريد بطاقة المسومات بشكل التشغيل التشغيل مس على التشغيل التشغيل التشغيل التشغيل التشغيل التشغيل ان تفكر في لمسها.

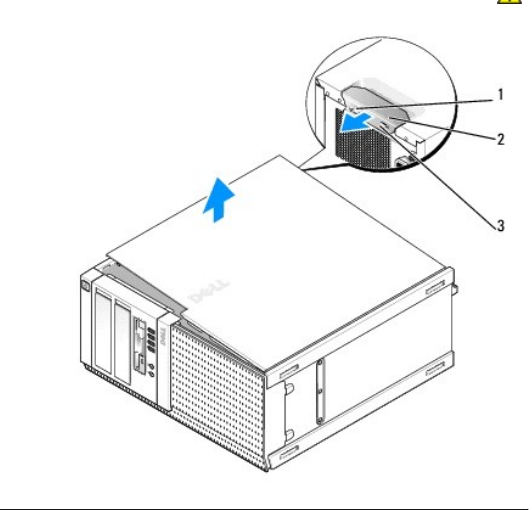

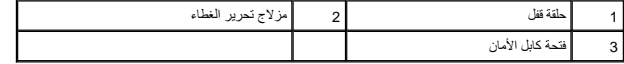

## **إعادة تركيب غطاء كمبيوتر Tower Mini**

تنيه: قبل أن تبدأ العليدالشبيوتر، افرأ مظومات الأمان الواردة مع جهل التصوي التعالية المراسم المعالم الصلاء المسلم المناسمة المسلمة الألتزام بالقوانين على العفوان<br>www.dell.com/regulatory\_compliance.

1. تأكد من توصيل كل الكبلات٬وقم بطي ّالكبلات جانبًا .

اسحب كابلات التيار برفق نحوك بحيث لا تعلق أسفل محركات الأقراص.

- 2. تأكد من عدم ترك أدوات أو قطع إضافية داخل الكمبيوتر .
	- 3. لإعادة وضع الغطاء :
- .a قم بمحاذاة الجزء السفلي من الغطاء مع عروات المفصلة الموجودة بطول الحافة السفلية الخاصة بالكمبيوتر .
	- .b باستخدام عروات المفصلة كرافعة ٬قد بتدوير الغطاء لأسفل لغلقه .
- .c أدخل العطاء في مكانه من خلال سحب مزلاج تحرير الغطاء للخلف ٬ثم تحرير المزلاج بمجرد استقرار الغطاء في مكانه .
	- .d تأكد من استقرار الغطاء بطريقة صحيحة قبل تحريك الكمبيوتر .

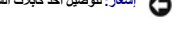

**إشعار :لتوصيل أحد كابلات الشبكة ٬قم أولاص بتوصيل الكابل في مقبس الشبكة بالحائط ٬ثم قم بتوصيله في الكمبيوتر .**

- 4. اربط حامل الكمبيوتر (في حالة تركيبه) .للحصول على إرشادات ٬راجع المستندات المرفقة بالحامل .
	- 5. صل الكمبيوتر والأجهزة بمنافذ الكهرباء ٬ثم قم بتشغيلها .

بعد إزالة الغطاء وإعادة تركيبه ،يودي مستكشف الدخول الى هيكل الكمبيوتر الكمبيوتري المواسفيوتر المبلغ الثالية على الماست الماسم المرد التالية على المواسف التالية على المشاهد عند به عن المستفسف ومن المرة التالية: من المرة ال إنذار إنم إزالة الغطاء مسبقًا

6. أعد تعيين مستكشف الدخول إلى هيكل الكمبيوتر من خلال تغير **Intrusion Chassis**) الدخول إلى الهيكل) إلى **On** )تشغيل) أو **Silent-On** .انظر [إعادة ضبط مستكشف الدخول إلى هيكل الكمبيوتر](file:///C:/data/systems/op960/ar/sm/mt_chas.htm#wp1140707) .

**ملاحظة :**في حالة تعيين إحدى كلمات مرور المسؤول من قبل شخص آخر ٬اتصل بمسؤول الشبكة للحصول على معلومات حول إعادة تعين مستكشف الدخول إلى هيكل الكمبيوتر.

**Dell™ Optiplex™ 960 Mini Tower/Desktop/Small Form Factor الخدمة دليل**

[المعالج](#page-63-1) 

### <span id="page-63-2"></span><span id="page-63-1"></span>**المعالج**

<span id="page-63-0"></span>تبيهِ؛ قبل أن تبنا المل بالفل المييرة.. اقرأ مطومات الأمان الواردة مع جهز المعالم المعالم المصال المعالم المعالم المسلم الله المعالمة الأنثام بالقوانين على الطوانين على الطوانين على الطوانين على الطوانين على الطوانين على

● إشعار: لمنع الكهرباء الساكنة من اتلاف الكمير المستراة المراسات الموالي الموالي الموالك المستعار المستغل المسائل المسائل المسائل القوام والله من المس المساس المع معنى غير مطلي على الملال المس سطح معنى غير مطلي على هيل ال

#### **إزالة مجموعة غرف التبريد**

- 1. في حالة توجيه الكابلات من خلال موجهات الكابلات الموجودة أعلى مجموعة غطاء غرفة التبريد أو على جوانبها ٬افصلها ثم قم بتحريكها بعيدًا عن مجموعة غرفة التبريد .
	- 2. فُك المسمارين القلاووظ المثبتين للمجموعة ٬والموجود أحدهما على الجانب العلوي والآخر على الجانب السفلي من مجموعة غرفة التبريد .

**تنبيه :على الرغم من وجود درع بلاستيكي على مجموعة غرفة التبريد ٬إلا أنها قد تسخن بشدة أثناء التشغيل العادي .تأكد من توافر وقت كاف لتبرد قبل أن تلمسها.**

3. قم بتدوير مجموعة غرفة التبريد لأعلى من الحافة العلوية، ثم قم باز التها من الكمبيوتر .<br>اطر ح مجموعة غرفة التبريد رأسًا على عقب لتجنب تلويث المحلول الحراري.

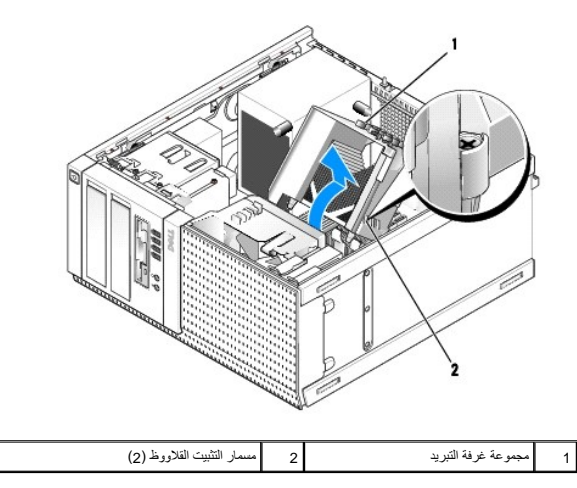

### <span id="page-63-3"></span>**استبدال مجموعة غرفة التبريد**

1. نظّف بقايا المحلول الحراري من قاع غرفة التبريد .

**إشعار :احرص على وضع محلول حراري جديد .يعتبر المحلول الحراري الجديد أمرًا هامًا لضمان توفر رابط حراري كافي ٬وهو ما يعد مطلبًا أساسيًا لتشغيل المعالج بصورة مثالية .**

2. ضع المحلول الحراري الجديد على قمة المعالج حسبما هو مطلوب .

3. تركيب مجموعة غرفة التبريد :

- .a ضع مجموعة غرفة التبريد مرة أخرى على حامل مجموعة غرفة التبريد .
	- .b قم بإدارة مجموعة غرفة التبريد لأسفل ناحية قاعدة الكمبيوتر .
	- .c اربط المسمارين القلاووظ المثبتين لمجموعة غرفة التبريد بإحكام .

**إشعار :تأكد أن مجموعة غرفة التبريد مثبتة بإحكام بطريقة صحيحة وآمنة .**

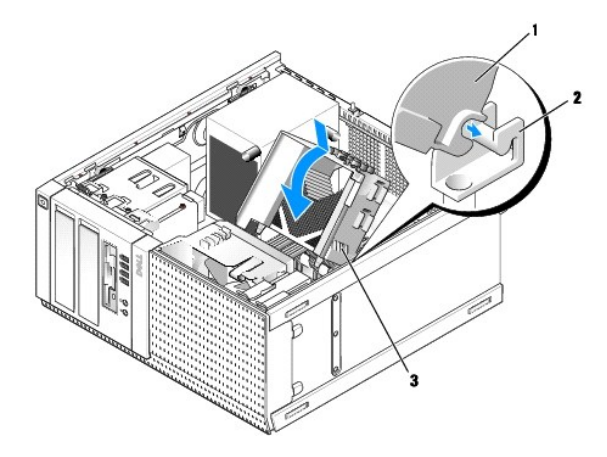

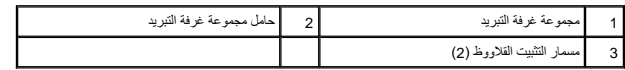

4. أعد توجيه الكابلات التي تم إزالتها مسبقًا من خلال موجهات الكابلات الموجودة على مجموعة غرفة التبريد .إعادة توصيلها حسب المطلوب .

### **إزالة المعالج**

- 1. قم بتنفيذ الإجراء [قبل العمل في جهاز الكمبيوتر](file:///C:/data/systems/op960/ar/sm/work.htm#wp1186185) .
- 2. قم بإزالة مجموعة غرفة التبريد (انظر [إزالة مجموعة غرف التبريد\)](#page-63-2) .

**إشعار :ما لم تكن هناك غرفة تبريد أخرى مطلوبة للمعالج الجديد ٬أعد استخدام مجموعة غرفة التبريد الأصلية عندما تقوم باستبدال المعالج .**

- 3. افتح غطاء المعالج بواسطة إزاحة رافعة التحرير من أسفل مزلاج الغطاء المركزي الموجود على المقبس .ثم اسحب الذراع مرة أخرى لتحرير المعالج .
- **إشعار :عند استبدال المعالج ٬لا تقم بلمس أي من السنون الموجودة داخل المقبس أو تسمح بسقوط أي عناصر فوق السنون الموجودة داخل المقبس .**

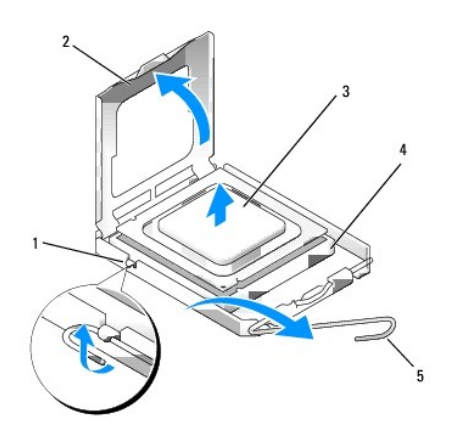

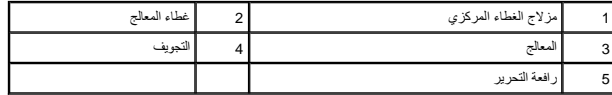

4. أخرج المعالج من التجويف بلطف .

. اترك رافعة التحرير ممددة في وضع التحرير بحيث يكون المقبس جاهزًا للمعالج الجديد

### **تركيب المعالج**

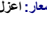

**إشعار :اعزل نفسك عن الكهرباء بواسطة لمس سطح معدني غير مطلي في الجانب الخلفي من الكمبيوتر .**

**إشعار :عند استبدال المعالج ٬لا تلمس أي من السنون الموجودة داخل التجويف أو تسمح بسقوط أي عناصر فوق السنون الموجودة داخل التجويف .**

- 1. قم بتنفيذ الإجراء [قبل العمل في جهاز الكمبيوتر](file:///C:/data/systems/op960/ar/sm/work.htm#wp1186185) .
- 2. قم بفك تغليف المعالج الجديد ٬وكن حذرًا كي لا تلمس الجزء الداخلي السفلي من المعالج .

**ملاحظة :**يجب وضع المعالج بشكل صحيح في التجويف لتجنب تعرضه والكمبيوتر لضرر دائم عند تشغيل الكمبيوتر.

- 3. إذا لم تكن رافعة التحرير على المقبس ممددة بشكل كامل ٬فعليك تحريكها إلى ذلك الموضع .
- 4. قم بتوجيه شقوق المحاذاة الأمامية والخلفية الموجودة على المعالج نحو شقوق المحاذاة الأمامية والخلفية الموجودة في المقبس .
	- 5. قم بمحاذاة أركان السن1 الخاصة بالمعالج والمقبس .

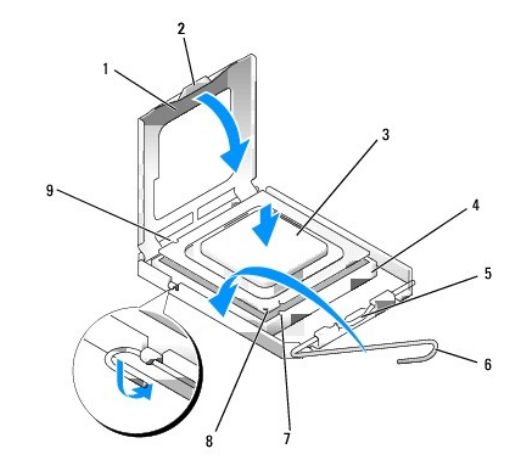

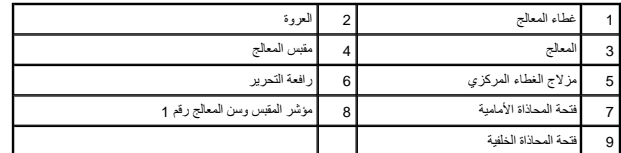

**إشعار :لتجنب الضرر ٬تأكد من محاذاة المعالج بشكل سليم مع المقبس ولا تستخدم القوة المفرطة عند تركيب المعالج .**

- 6. ضع المعالج برفق في المقبس وتأكد من اتخاذه وضعًا صحيحًا .
- 7. عند استقرار المعالج بشكل ٍتام في التجويف ٬قم بإغلاق غطاء المعالج .

تأكد من وضع العروة الموجودة على غطاء المعالج أسفل مزلاج الغطاء المركزي الموجود في المقبس .

- 8. أدر رافعة التحرير بالتجويف مرة أخرى تجاه التجويف وثبتها في موضعها لإحكام تثبيت المعالج .
	- 9. أعد تركيب مجموعة غرفة التبريد (انظر [استبدال مجموعة غرفة التبريد](#page-63-3)) .
		- 01. قم بتنفيذ الإجراء [بعد انتهاء العمل داخل الكمبيوتر](file:///C:/data/systems/op960/ar/sm/work.htm#wp1186632) .

#### **إزالة مجموعة المروحة**

1. قم بتنفيذ الإجراء [قبل العمل في جهاز الكمبيوتر](file:///C:/data/systems/op960/ar/sm/work.htm#wp1186185) .

- 2. قم بإزالة مجموعة غرفة التبريد (انظر [إزالة مجموعة غرف التبريد\)](#page-63-2) .
- 3. افصل كبل المروحة عن لوحة النظام (انظر [مكونات لوحة النظام](file:///C:/data/systems/op960/ar/sm/mt_sysbd.htm#wp1140203)) .
- .4 ارفع (اضغط لأعلى) عروة احتجاز المرحودة على لجلتب المناسف من المراسم المركز المركز المركز العروم المروم المركز المروك والمرسم المركز المروحة، وأزح المجرعة لشروحة، وأزح المجرعة بشكل متزامن<br>ناحية الجزء الخلفى من هيكل ال

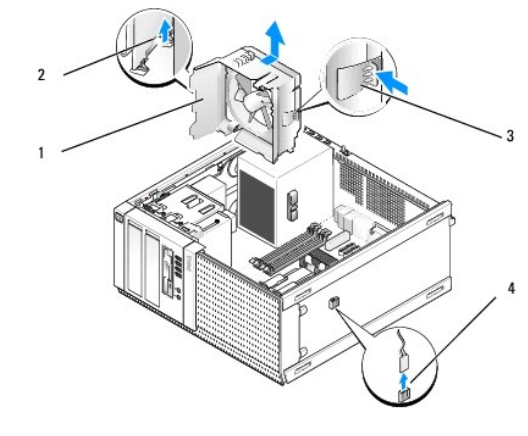

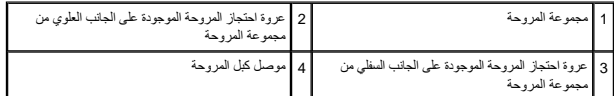

5. ارفع مجموعة المروحة خارج هيكل المروحة .

#### **إعادة وضع مجموعة المروحة**

1. اضبط وضع مجوعة المروحة في موقع التثبيت باعتبار أن عروات احتجاز الفتح الأسر الشور الفتح الموجودة الموجودة الموسوم الموسودة في الجانب الأيسر من هيكل المتصوم الجانب الأيسر من هيكل الكمبي الأيسر من هيكل الكمبيوتر .

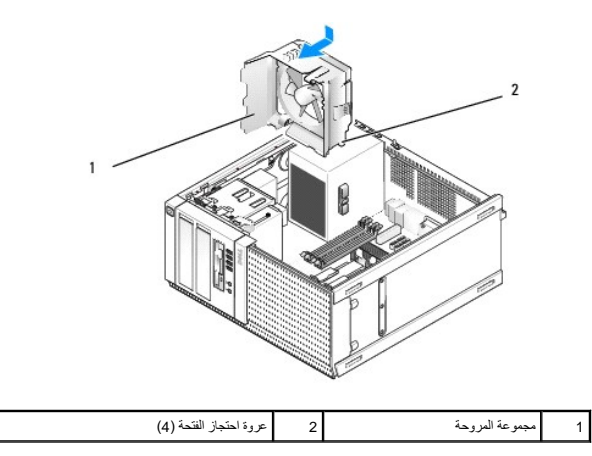

- 2. ادفع المروحة تجاه الجانب الأيسر من الكمبيوتر (الجزء السفلي من الصورة) ٬وقم بإزاحتها تجاه اللوحة الأمامية حتى تستقر في مكانها .
	- 3. صل كبل المروحة بلوحة النظام (انظر [مكونات لوحة النظام](file:///C:/data/systems/op960/ar/sm/mt_sysbd.htm#wp1140203)) .
	- 4. أعد تركيب مجموعة غرفة التبريد (انظر [استبدال مجموعة غرفة التبريد](#page-63-3)) .
		- 5. قم بتنفيذ الإجراء [بعد انتهاء العمل داخل الكمبيوتر](file:///C:/data/systems/op960/ar/sm/work.htm#wp1186632) .

**Dell™ Optiplex™ 960 Mini Tower/Desktop/Small Form Factor الخدمة دليل**

<span id="page-68-1"></span>[محركات الأقراص](#page-68-1) 

### **محركات الأقراص**

<span id="page-68-0"></span>م<mark>لاحظة:</mark>إذا كنت تقوم بإزالة أو إضافة جهاز يؤثر على الأجهزة أو تهيئة RAID الخاصة بالنظام، فقد يتطلب الأمر تغيير إعدادات BIOS الدراجع Dell™ Technology Guide لمزيد من المعلومات.

يعتمد الكمبيوتر الذي تستخدمه الأجهزة التالية:

- <sup>l</sup> محركات أقراص SATA ثابتة (ATA تسلسلي) حتى3.5 بوصة أو حتى2.5 بوصة
	- <sup>l</sup> محرك أقراص مرنة واحد مقاس3.5 بوصة أو قارئ بطاقات وسائط
		- <sup>l</sup> محركا أقراص ضوئية SATA مقاس5.25 بوصة
	- <sup>l</sup> محرك أقراص eSATA واحد (خارجي ٬موصل في اللوحة الخلفية)

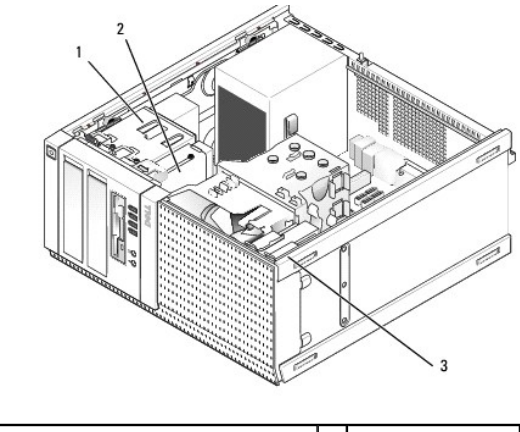

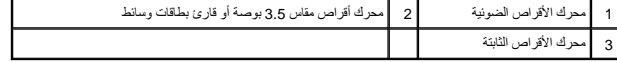

### **إرشادات التركيب العامة لأجهزة SATA**

يتم تسمية موصلات SATA الموجودة على لوحة النظام باسم0 SATA و1SATA و2SATA و3SATA .

يجب توميل معركات الاقراص الثابتة بموسلات SATA امرقة المنفضة، بينا يجب بن الموسوع الكثر المراسم المركز المساس المساس المسلم المسل بها معرك المركز المسلمين المسل بها معرك المركز المسلمين ا<br>سيرا المثال الموسوع الراس ثابتة SA

## **توصيل كبلات محرك الأقراص**

عند تركيب محرك أقراص، فإنك تقوم بتوصيل كبلين — كبل تيار مستمر وكبل نقل بيانات — بالجزء الخلفي من محرك الأقراص.

#### **موصلات واجهة البيانات**

**موصل SATA**

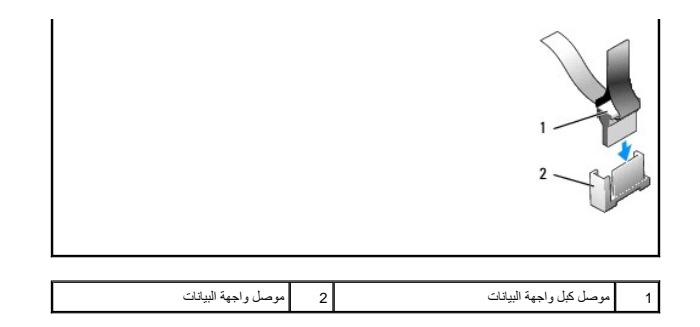

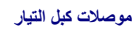

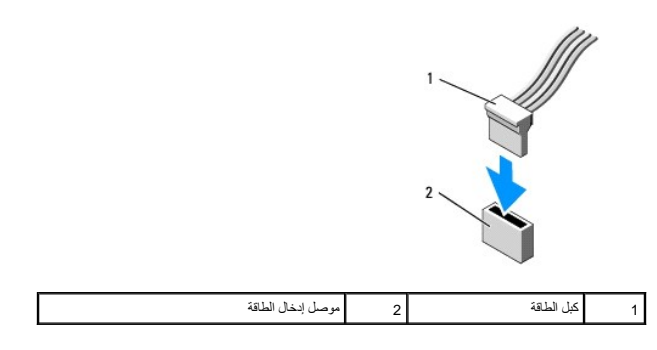

### **توصيل كبلات محرك الأقراص وفصلها**

عند إزالة كبل مزود بعروة سحب، أمسك عروة السحب الملونة واسحبها حتى ينفصل الموصل.

عند توصيل كبل بدون عروة سحب ٬أمسك الكبل من الموصل الأسود عند كل طرف.

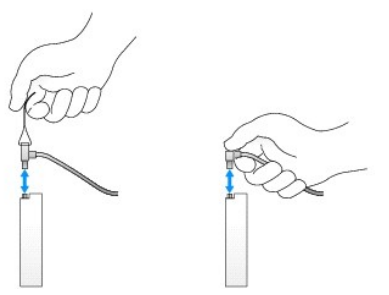

### **محرك الأقراص الثابتة**

يدع، هِيَّل كبيرتر OptiPlex 960 mini-tower إما محرك أقراس ثابتة واحد أن شرك الشركة المستقلة والمستقل مع المستقل المستقل المستقل المستقل ان يكون مقاس 3.5 بوصة أو 2.5 بوصة أو 2.5 بوصة أو 2.5 بوصة أو 2.5 بوصة أو 2.5 بوصة أو

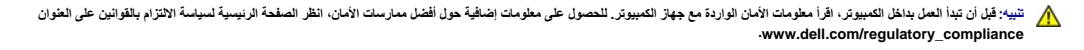

**تنبيه :للوقاية من التعرض للصدمات الكهربائية ٬عليك دوما ًفصل الكمبيوتر عن المأخذ الكهربي قبل إزالة الغطاء.**

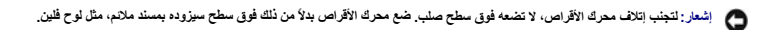

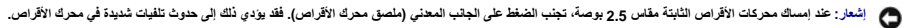

**ملاحظة :**بالنسبة للأنظمة المهيئة لتشغيل RAID ٬قد تؤثر إزالة أحد المحركات أو إضافته على تهيئة RAID .راجع *Guide Technology* ™*Dell* لمزيد من المعلومات .

**إزالة محرك أقراص ثابتة** 

المحرك المراد إزالته قدولت أقراص ثابتة مقاس 3.5 بوصة مركب في جزء المحرك والمحلص أو المحرك المحرك ، ومحرك أو المحرك أو المحرك و المحرك و قد يكون محرك رئيسي أو ثانوي .

بحري المعرك الطري درما على معرك الأواص الثابتة الرئيس، وفي هاذ تركيب المحرك المسلمية المعامل المسلك المركز المسلم وقائم المحمد المحمد المسلم والمسلم المحركات المسلم والمسلم والمسلم المحركات المسلم والمسلم المسلمين والمسلم

- 1. إذا كنت تحاول إزالة أحد محركات الأقراص الثابتة التي تحتوي على بيانات ترغب في الاحتفاظ بها ٬قم بعمل نسخة احتياطية من الملفات قبل بدء هذا الإجراء .
	- 2. قم بتنفيذ الإجراء [قبل العمل في جهاز الكمبيوتر](file:///C:/data/systems/op960/ar/sm/work.htm#wp1186185) .
- 3. افصل كبلات التيار عن المحرك (المحركات) في الجزء الذي يحمل المحرك المراد إزالته .في حالة إزالة محرك أقراص ثابتة مقاس2.5 بوصة ٬افصل كبل التيار من مهايئ كبل التيار .
	- 4. افصل كبل (كبلات) البيانات عن محرك (محركات) الأقراص الثابتة في الجزء المحتوي على المحرك المراد إزالته .

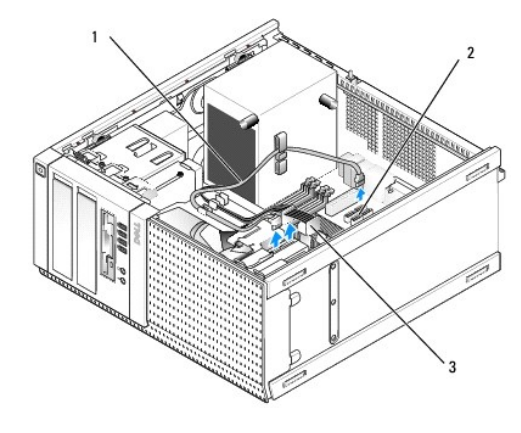

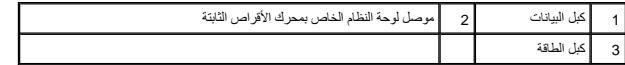

.5 قم بإزالة علبة جزء المحرك التي تحمل المحرك بالضغط على عروات التحرير الزرقاء الموجودة على كل جانب من العلبة مع إزاحة العلبة لأعلى ولخارج الكمبيوتر .

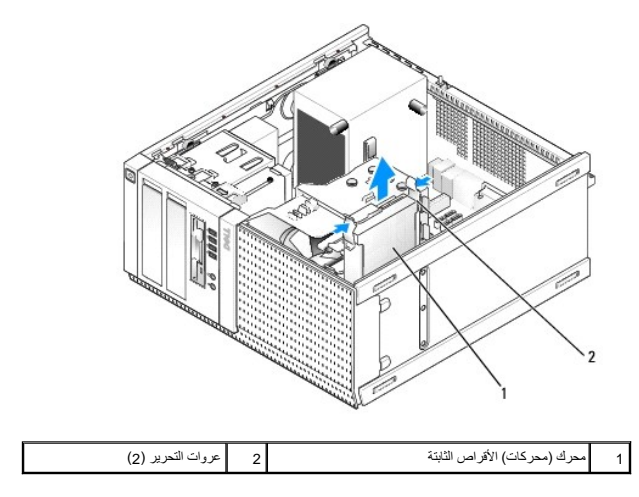

6. إذا كان المحرك المراد إزالته مقاس3.5 بوصة ٬قم بإزالته من علبة جزء المحرك بواسطة ثني جوانب علبة جزء المحرك برفق للخارج لتحرير المحرك .

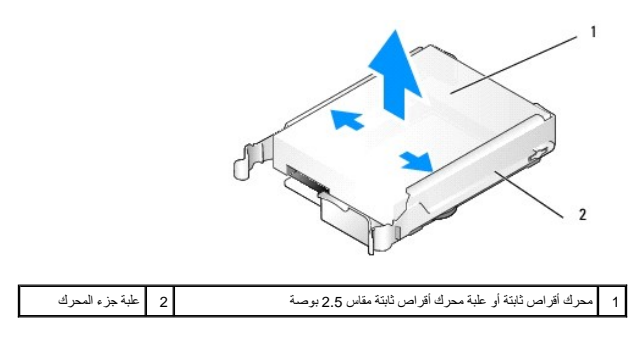

- 7. إذا كان محرك الأقراص المراد إزالته مقاس2.5 بوصة :
- <span id="page-71-1"></span>.a قم بإزالة علبة محرك الأقراص الثابتة مقاس2.5 بوصة من علبة جزء محرك الأقراص بوسطة ثني جوانب علبة المحرك برفق للخارج ورفع علبة محرك الأقراص الثابتة للخارج .

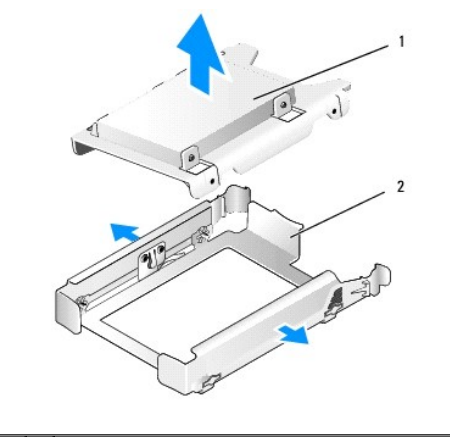

1 محرك أقراص ثابتة أو علبة محرك أقراص ثابتة مقاس2.5 بوصة 2 علبة جزء المحرك

b. افصل محرك الأثر اص الثابتة المراد إزالته من علبة محرك الأقراف الكوام والمسلم الموسم التحاسم المسلم المسلم المسلم المسلم المسلم المسلم المسلم المسلم المسلم المسلم المسلم المسلم المسلم المسلم المسلم المسلم المسلم المسلم

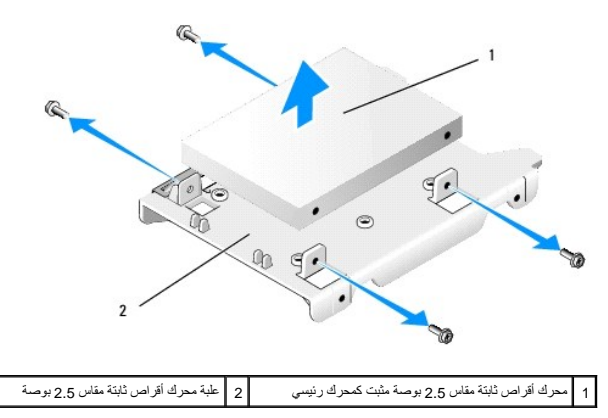

- 8. في حالة إزالة محرك أقراص ثابتة رئيسي مع عدم إعادة تركيبه ٬مع تركيب المحرك الثانوي ٬حرك المحرك الثانوي إلى وضع محرك الأقراص الثابتة الرئيسي .
- a. وإذا كان محرك الأقراص الثابتة الثانوي مقاس 3.5 بوصة٬ (في خرد الصفري ، الشامع ، الشامع السفل الأعلى المع الأعلى وصل كبل التيار وكبل بينات SATAO إلى المحرك.
- .b إذا كان محرك الأقراص الثابتة الرئيسي مقاس2.5 بطق محرك الأقراص الثابتة الثابتات الثانوي الثانوي الثاني الثانوي الثانوي الثاني الثانوي الثانوي الثابت المسلح من العلبة المسلح من الطبة (انظر استبدال الثانوي ان الثانوي الثا محرك أقراص ثابتة) .
	- قم بتركيب علبة محرك الأقراص الثابتة مقاس2.5 بوصة في علبة جزء المحرك وضعها في جزء المحرك العلوي .
		- .c أعد تركيب غطاء الكمبيوتر .
		- .d أعد توصيل الكمبيوتر بالتيار وبأجهزة O/I الأخرى حسب الحاجه .
	- .e قم بتشغيل الكمبيوتر واضغط على**2 F** عند المطالبة بذلك للدخول إلى **Setup** )إعداد) (راجع *Guide Technology* ™*Dell*( .
	- .f في القائمة **Settings** )إعدادات) حدد Drives )محركات الأقراص) وحدد Drives )محركات الأقراص) في القائمة الفرعية .
		- .g قم بتعطيل منفذ SATA لمحرك الأقراص الثابتة الثانوي (1SATA عادة) .
			- .h انقر فوق **Apply** )تطبيق) ثم **Exit** )إنهاء) .
		- .i إذا كان محرك الأقراص الثابتة الرئيسي الجديد هو محرك قابل للتمهيد ٬تخطى الجزء الباقي من هذه الخطوة .
			- .j أدخل وسيط قابل للتمهيد إلى داخل محرك التمهيد .
		- .k أعد تمهيد الكمبيوتر واضغط على**12 F** عند المطالبة بالدخول إلى **Menu Device Boot** )قائمة محرك التشغيل) .
			- .l حدد المحرك المزود بوسائط قابلة للتمهيد واضغط Next )التالي) .
			- .m قم بتهيئة و/أو تثبيت برنامج قابل للتمهيد على محرك الأقراص الثابتة الرئيسي .

<span id="page-71-0"></span>**استبدال محرك أقراص ثابتة**
في حالة تركيب محرك أقراص ثابتة واحد، فيمكن أن يكون مقاس 3.5 بوصة عند تركيب محرك أقراص ثابته نجب أن يكون الن شرع (3.5 بوصة أو 2.5 بوصة) مثل محرك الأقراص الموجود في هيكل الكمبيوتر .

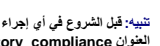

تنيه: قبل الشروع في أي إجراءات الموسكة في هذا القسم، قم بقراءة ارشات الواسم الماس المناسف المصادر المصال المسامات الأمان، انظر الصفحة الرئيسية لسياسة الالتزام بالقوانين على الفوات المسلمة الاسترام بالقوانين على المسلمة ال

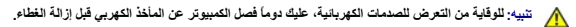

**إشعار :لتجنب إتلاف محرك الأقراص ٬لا تضعه فوق سطح صلب .ضع محرك الأقراص بدلا ًمن ذلك فوق سطح سيزوده بمسند ملائم ٬مثل لوح فلين .**

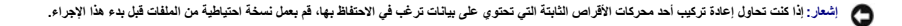

- 1. قم بتنفيذ الإجراء [قبل العمل في جهاز الكمبيوتر](file:///C:/data/systems/op960/ar/sm/work.htm#wp1186185) .
- 2. فك غلاف محرك الأقراص الثابتة البديل ٬وقم بتجهيزه للتركيب .
- 3. راجع المستندات المرفقة مع المحرك للتأكد من تهيئته للكمبيوتر .
- .4 م باز الة علبة حرة المحرك المراد تركيب بحب تركيب محركات الأور اصال الأشراء الأوس التحاس المستغرب والم الخلائي المستغرب المستغرب وجسته المستغراء في عليه محرك أفراص ثابتة ملف علية محرك أفراص ثابتة ملف علية محرك أفراص ث الثانوي في جزء المحرك العلوي .
- .5 في حالة تركيب محرك أقراص لثانية ندقاه مقطع التراسية المراسية والمراس مع الكارس المراس المعامل المعامل المعروف على جانب المحرك مع المسامير الموجود داخل المائية وجب توجيه طرف مع المسامر الموجود داخل المائية وجب توجيه ط

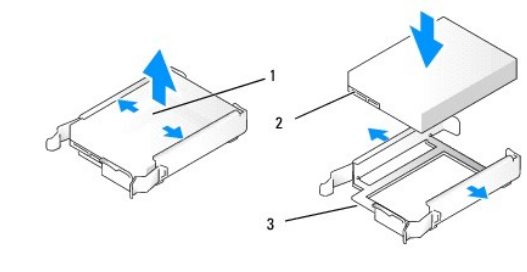

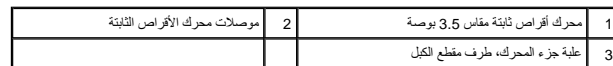

- 6. في حالة تركيب محرك أقراص ثابتة مقاس2.5 بوصة :
- a. امتبط ومن ملاك الأواص الجند داغل عليه محرك الأواص الثابتة المراد الكثر المراد التارك المرك المرك المراك على المراك المسلم من الطبة مع جل لوحة المصق تجه بحرا لوحة المصق تجه والى من ال<br>العلبة إذا كل مراكز المائية متين ور

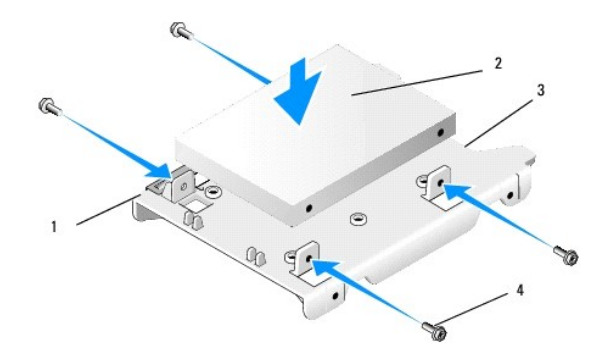

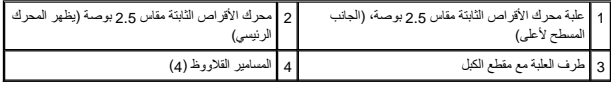

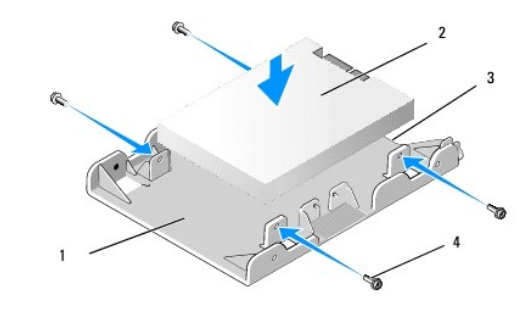

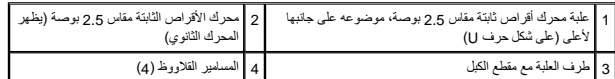

- .b اربط محرك الأقراص في علبة محرك الأقراص بالمسامير القلاووظ الأربعة ٬اثنان على كل جانب .
	- .c صل مهايئ Y الخاص بكبل التيار بمحرك (محركات) الأقراص الثابتة المثبتة في العلبة .

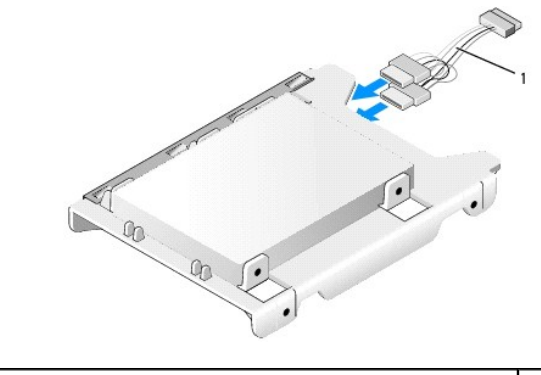

## 1 مهايئ كبل التيار

d. قم بتركيب علبة محرك الأقراص الثابتة مقاس 2.5 بوصة داخل علية مراسطين الذات عليه الحمال المسلم المعامل المسلم السلمير الموجودة داخل علبة جزء المحرك مع القحات الموجودة داخل عليه جزء المحرك مع القحات الموجودة داخل عليه حرا

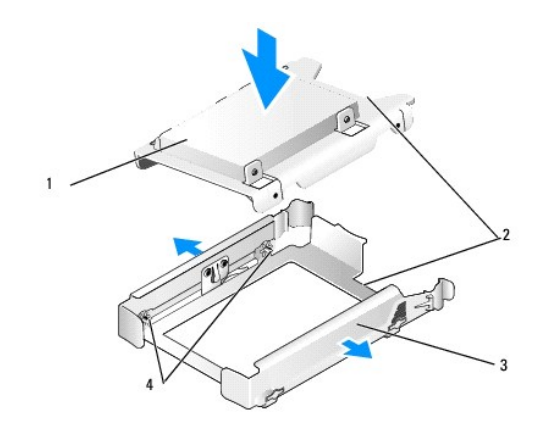

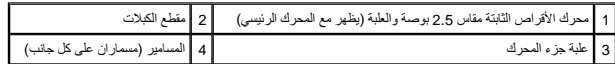

7. قم بإزاحة علبة جزء المحرك إلى داخل جزء المحرك حتى تستقر في مكتب المحرك الأقراص تحتوي على محرك الأقراص الرئيسي، فقم بإدراج العلبة داخل أقصى الجزء الطوي .

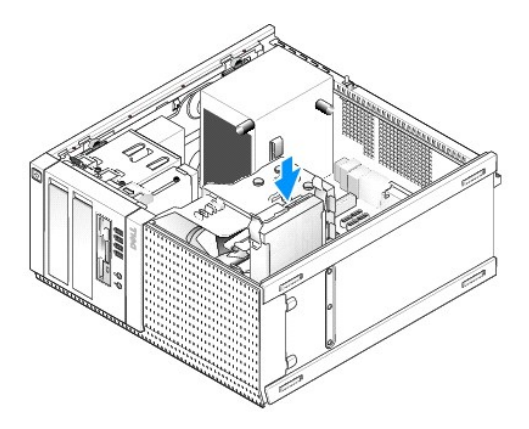

8. قم بتوصيل كبلات الطاقة والبيانات بالمحرك (المحركات) .

# <span id="page-74-1"></span>**إشعار :صل دومًا كبل بيانات محرك الأقراص الرئيسي بالموصل0 SATA الموجود في لوحة النظام .ينبغي توصيل كبل بيانات محرك الأقراص الثانوي بالموصل1 SATA .**

- 9. راجع توصيلات كبلات المحرك للتأكد من توصيل الكبلات بالموصلات الصحيحة ٬وللتأكد أيضًا أن الموصلات مثبتة تمامًا .
- 01. ثبت كبلي الطاقة والبيانات الخاصة بمحرك الأقراص الثابتة تبعًا لموجهات الكبلات الموجودة على مجموعة غرفة التبريد .
	- 11. قم بتنفيذ الإجراء [بعد انتهاء العمل داخل الكمبيوتر](file:///C:/data/systems/op960/ar/sm/work.htm#wp1186632) .
- 21. أعد تمهيد الكمبيوتر واضغط على**2 F** عند المطالبة بالدخول إلى إعداد **Setup** )النظام) (راجع *Guide Technology* ™*Dell* لمزيد من المعلومات) .
	- .a في القائمة **Settings** )إعدادات) حدد Drives )محركات الأقراص) وحدد Drives )محركات الأقراص) في القائمة الفرعية .
		- .b قم بتمكين منفذ SATA للمحرك المركب إذا لزم الأمر .
		- .c تأكد أن معلومات جهاز منفذ SATA المعروضة صحيحة .
			- .d انقر فوق **Apply** )تطبيق) ثم **Exit** )إنهاء) .
		- 31. إذا كان المحرك الذي قمت بتركيبه حاليًا محرك رئيسي بدون نظام يمكن تمهيده :
			- .a أدخل وسيطة قابلة للتمهيد إلى داخل محرك تمهيد .
	- .b قم بإعادة تمهيد النظام واضغط على المفتاح**12 F** عند المطالبة بالدخول إلى **Menu Device Boot** )قائمة أجهزة التمهيد) .
		- .c حدد جهاز التمهيد المزود بوسائط قابلة للتمهيد واضغط Next )التالي) .
			- 41. قم بتجزئة المحرك وتشكيله منطقيًا ٬إذا لزم الأمر .
			- راجع المستندات الخاصة بنظام التشغيل لديك للحصول على إرشادات.
		- 51. اختبر محرك الأقراص الثابتة بواسطة تشغيل برنامج تشخيصات Dell )راجع *Guide Technology* ™*Dell*( .
		- 61. إذا كان المحرك الذي قمت بتركيبه توًا محرك رئيسي ٬قم بتثبيت نظام تشغيل قابل للتمهيد على المحرك ٬إذا لزم الأمر .

### **إزالة الحافة الأمامية للمحرك**

<span id="page-74-0"></span>لإزالة الحافة الأمامية للمحرك :

- 1. قم بإزاحة مزلاج تحرير المحرك باتجاه الجزء السفلي من الكمبيوتر لتحرير الحافة الأمامية .
	- 2. قم بلف الحافة الأمامية بعيدًا عن الجانب الأيمن من هيكل الكمبيوتر .
	- 3. ارفعها من مفصلة فتحة العروة الموجودة على الجانب الأيسر من أجزاء المحرك .

<span id="page-75-1"></span>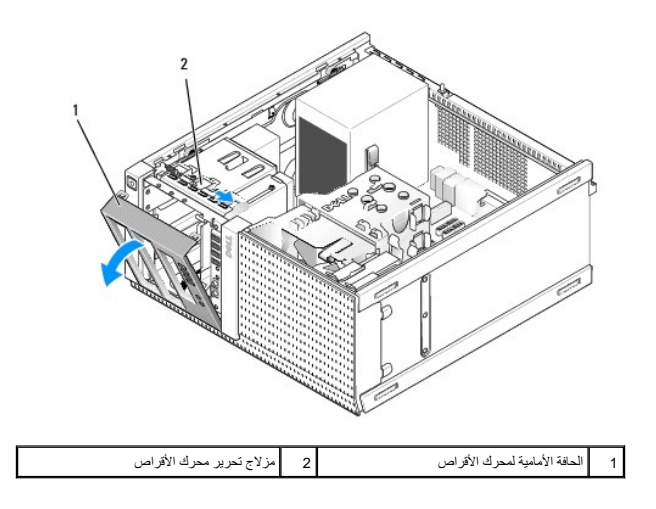

# **إعادة وضع الحافة الأمامية**

<span id="page-75-0"></span>لإعادة وضع الحافة الأمامية للمحرك:

- 1. قم بإدراج العروات الموجودة على الحافة اليسرى من الحافة الأمامية داخل الفتحات الموجودة على يسار أجزاء المحرك .
	- 2. قم بإدارتها إلى داخل اللوحة الأمامية حتى تستقر في مكانها .

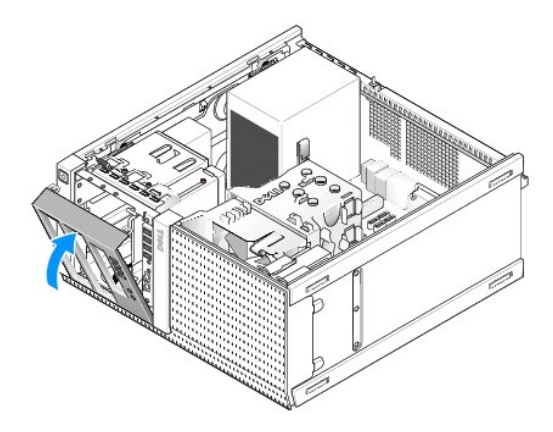

## **محرك الأقراص المرنة**

تبيهِ؛ قبل أن تبنا المل بالفل الكبيرةن. اقرأ مطومات الأمان الواردة مع جهز مع المجامع المعالم المعامل المعامل المن الشرائ الشعامة المسلمة الأنثام بالقوانين على الطوانين على الطوانين على الطوانين على الطوانين على الطوانين ع

**تنبيه :للوقاية من التعرض للصدمات الكهربائية ٬عليك دوما ًفصل الكمبيوتر عن المأخذ الكهربي قبل إزالة الغطاء.**

### <span id="page-75-2"></span>**إزالة محرك أقراص مرنة**

- 1. في حالة عدم استبدال محرك الأقراص المرنة الذي تقوم بإزالته :
- .a قم بتمهيد الكمبيوتر واضغط على المفتاح**2 F** عند المطالبة بالدخول إلى إعداد **Setup** )النظام) (راجع *Guide Technology* ™*Dell*( .
	- .b في القائمة **Settings** )إعدادات) حدد **Drives** )محركات الأقراص) ثم **Drive Diskette** )محرك الأقراص المرنة) .
		- .c حدد الخيار **Disable** )تعطيل) محرك الأقراص المرنة .
			- .d انقر فوق **Apply** )تطبيق) ثم **Exit** )إنهاء) .
			- .e أعد تشغيل الكمبيوتر ثم قم بإيقاف تشغيله .

2. قم بتنفيذ الإجراء [قبل العمل في جهاز الكمبيوتر](file:///C:/data/systems/op960/ar/sm/work.htm#wp1186185) .

3. افصل كبلات التيار والبيانات من الجزء الخلفي لمحرك الأقراص المرنة .

- 4. قم بفك الحافة الأمامية لمحرك الأقراص (انظر [إزالة الحافة الأمامية للمحرك\)](#page-74-0) .
- 5. قم بإزاحة ذراع اللوحة المنزلقة باتجاه الجزء السفلي من الكمبيوتر وقم بإزاحة محرك الأقراص المرنة خارج الكمبيوتر .

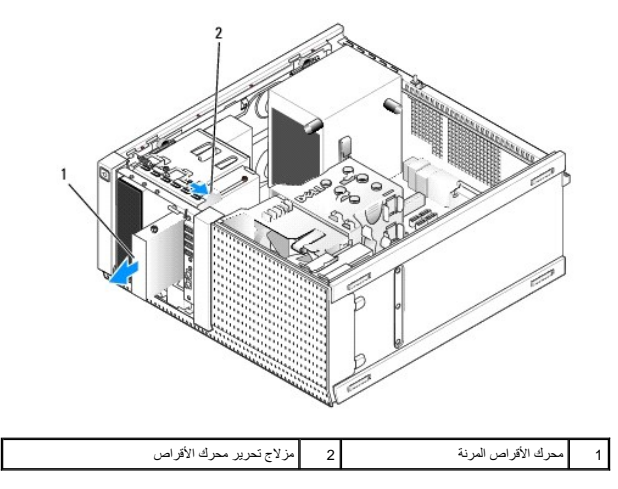

6. في حال عدم تركيب جهاز آخر داخل جزء محرك الأقراص ٬قم بما يلي :

- a. قم بازالة مسامير الحامل من محرك الأقراص المرنة الذي قمت بازالته الخلاص الخلال الخلال الخراص مقام 3.5 بوصة. صل إدراج الحافة الأمامية بالحافة الأمامية بالحافة الأمامية بالحافة الأمامية بالحافة الأمامية بالحافة الأمامية ب
	- .b قم بتركيب إدراج جزء المحرك مقاس3.5 بوصة في اللوحة الأمامية .
	- .c أعد وضع الحافة الأمامية لمحرك الأقراص (انظر [إعادة وضع الحافة الأمامية\)](#page-75-0) .
		- .d قم بتنفيذ الإجراء [بعد انتهاء العمل داخل الكمبيوتر](file:///C:/data/systems/op960/ar/sm/work.htm#wp1186632) [.](file:///C:/data/systems/op960/ar/sm/work.htm#wp1186632)

#### **استبدال أو تركيب محرك الأقراص المرنة**

- 1. قم بتنفيذ الإجراء [قبل العمل في جهاز الكمبيوتر](file:///C:/data/systems/op960/ar/sm/work.htm#wp1186185) .
- 2. إذا كنت تحاول استبدال محرك أقراص مرنة ٬قم بإزالة مسامير الحامل من المحرك القديم واربطها في المحرك الجديد .
- .3 ٪ إذا كنت تحاول تركيب محرك أقراص مرنة في جزء محرك مقاس 3.5 بوصة لم يتم استخدامه مسبقًا، قم بما يلي:
	- .a قم بفك الحافة الأمامية لمحرك الأقراص (انظر [إزالة الحافة الأمامية للمحرك\)](#page-74-0) .
		- .b قم بإزالة إدراج جزء محرك الأقراص المرنة من الحافة الأمامية .
	- .c قم بإزالة مسامير الحامل من إدراج جزء المحرك مقاس3.5 بوصة واربطها في المحرك الجديد .
		- .d قم بإزالة إدراج جزء المحرك لجزء المحرك مقاس3.5 بوصة ٬في حالة تركيبه .

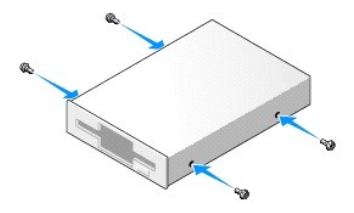

4. قم بمحاذاة مسامير الحامل على محرك الأقراص المرنة مع فتحات مسامير الحامل ٬وقم بإزاحته برفق إلى داخل جزء المحرك حتى يصدر صوتا ًيدل على استقراره في مكانه .

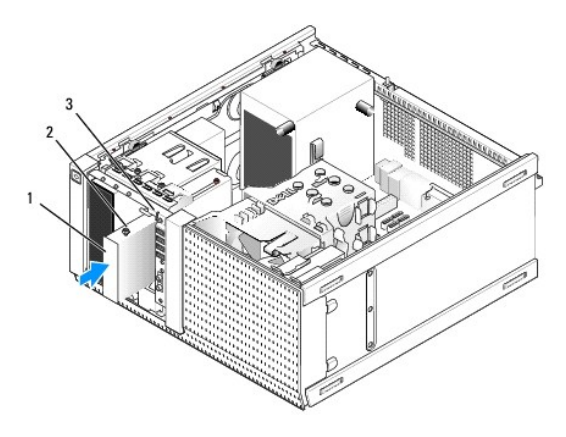

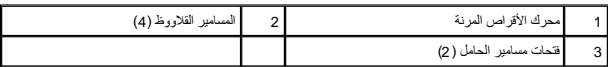

- 5. أعد وضع الحافة الأمامية لمحرك الأقراص (انظر [إعادة وضع الحافة الأمامية](#page-75-0)) .
- 6. صل كبلات البيانات بمحرك الأقراص المرنة وبلوحة النظام .قم بتوجيه كبل البيانات خلال موجهات الكبلات الموجودة على غطاء المروحة .صل كبل الطاقة بالمحرك .

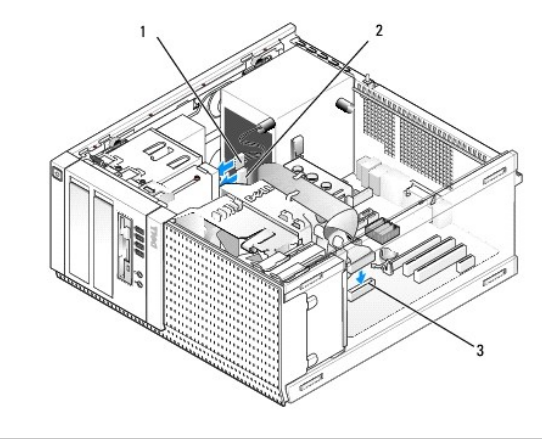

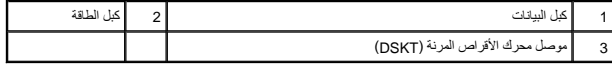

- 7. قم بتنفيذ الإجراء [بعد انتهاء العمل داخل الكمبيوتر](file:///C:/data/systems/op960/ar/sm/work.htm#wp1186632) .
- 8. إذا كنت تحاول إضافة محرك أقراص مرنة إلى نظام الكمبيوتر :
- .a قم بتمهيد الكمبيوتر واضغط على المفتاح**2 F** عند المطالبة بالدخول إلى إعداد **Setup** )النظام) (راجع *Guide Technology* ™*Dell*( .
	- .b في القائمة **Settings** )إعدادات) حدد **Drives** )محركات الأقراص) ثم **Drive Diskette** )محرك الأقراص المرنة) .
		- .c حدد خيار **Enable** )تمكين) محرك الأقراص المرنة .
			- .d انقر فوق **Apply** )تطبيق) ثم **Exit** )إنهاء) .
				- .e قم بإعادة تشغيل الكمبيوتر .

9. تأكد أن الكمبيوتر يعمل بطريقة صحيحة من خلال تشغيل برنامج تشخيصات Dell )راجع *Guide Technology* ™*Dell*( .

### **قارئ بطاقات الوسائط**

تبيهِ؛ قبل أن تبنا المل بالفل الكبيرةن. اقرأ مطومات الأمان الواردة مع جهز مع المجامع المعالم المعامل المعامل المن الشرائ الشعامة المسلمة الأنثام بالقوانين على الطوانين على الطوانين على الطوانين على الطوانين على الطوانين ع

**تنبيه :للوقاية من التعرض للصدمات الكهربائية ٬عليك دوما ًفصل الكمبيوتر عن المأخذ الكهربي قبل إزالة الغطاء.**

#### **إزالة قارئ بطاقات الوسائط**

- 1. قم بتنفيذ الإجراء [قبل العمل في جهاز الكمبيوتر](file:///C:/data/systems/op960/ar/sm/work.htm#wp1186185) .
- 2. افصل كبلي الطاقة والبيانات من الجزء الخلفي من قارئ بطاقات الوسائط .

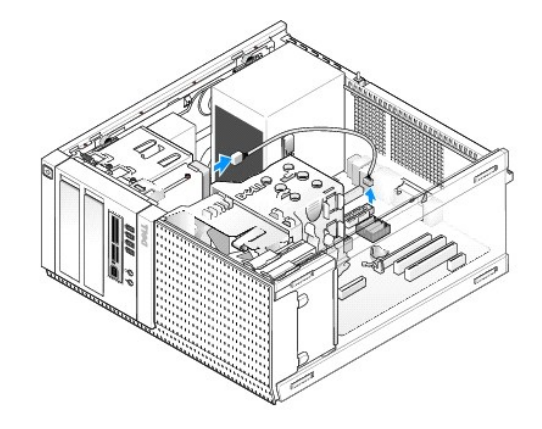

- 3. قم بفك الحافة الأمامية لمحرك الأقراص (انظر [إزالة الحافة الأمامية للمحرك\)](#page-74-0) .
- 4. قم بإزاحة مزلاج تحرير المحرك باتجاه قاعدة الكمبيوتر وقم بإزالة قارئ بطاقات الوسائط من الكمبيوتر .
	- 5. في حالة عدم تركيب جهاز آخر داخل جزء قاري بطاقات الوسائط ٬قم بما يلي :
- a. قم بازالة مسامير الحامل من قاري بطاقات الوسائط الذي قمت باز الجزاء الجزء الخلف الخلال الحداد الأقراص مقاس عمر الحال الحالات ال المحافة الأمامية بالحافة الأمامية بالحافة الأمامية للحافة الأمامية بالحافة الأمامية للمحالف
	- .b قم بتركيب إدراج جزء المحرك مقاس3.5 بوصة في اللوحة الأمامية .
	- .c أعد وضع الحافة الأمامية لمحرك الأقراص (انظر [إعادة وضع الحافة الأمامية\)](#page-75-0) .
		- .d قم بتنفيذ الإجراء [بعد انتهاء العمل داخل الكمبيوتر](file:///C:/data/systems/op960/ar/sm/work.htm#wp1186632) [.](file:///C:/data/systems/op960/ar/sm/work.htm#wp1186632)

#### **تركيب قارئ بطاقات الوسائط**

- 1. قم بتنفيذ الإجراء [قبل العمل في جهاز الكمبيوتر](file:///C:/data/systems/op960/ar/sm/work.htm#wp1186185) .
- 2. إذا كنت تحاول استبدال قارئ بطاقات وسائط ٬قم بإزالة مسامير الحامل من المحرك الحالي واربطها في قارئ بطاقات الوسائط البديل .
- ملاحظه: إذا كنت تحارل استبال محرك اقراص مرنة حالي بقارئ بطقات وسائطة تماثل المعامل المعامل الملك المعامليوتر وادخل الى إعداد النظام (راجع Dell™ Technology Guide). استخم خيار<br>**Diskette Drive (**محرك الأقراص المرنة) لتعطيل
	- 3. إذا كنت تحاول تركيب قارئ بطاقات الوسائط في جزء محرك مقاس3.5 بوصة لم يتم استخدامه مسبقًا ٬قم بما يلي :
		- .a قم بفك الحافة الأمامية لمحرك الأقراص (انظر [إزالة الحافة الأمامية للمحرك\)](#page-74-0) .
		- .b قم بإزالة إدراج جزء المحرك لجزء المحرك مقاس3.5 بوصة ٬في حالة تركيبه .
		- .c قم بإزالة إدراج الحافة الأمامية لمحرك الأقراص مقاس3.5 بوصة من الحافة الأمامية للمحرك .
	- .d قم بإزالة مسامير الحامل من إدراج الحافة الأمامية لمحرك الأقراص مقاس3.5 بوصة واربطها في قارئ بطاقات الوسائط الجديد .

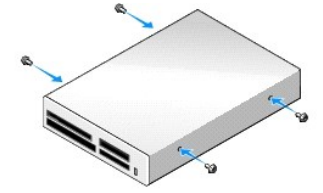

4. قم بمحاذاة مسامير الحامل على قارئ بطاقات الوسائط مع فتحات مسامير الحامل ٬وقم بإزاحته برفق إلى داخل جزء المحرك حتى يصدر صوتا ًيدل على استقراره في مكانه .

<span id="page-79-0"></span>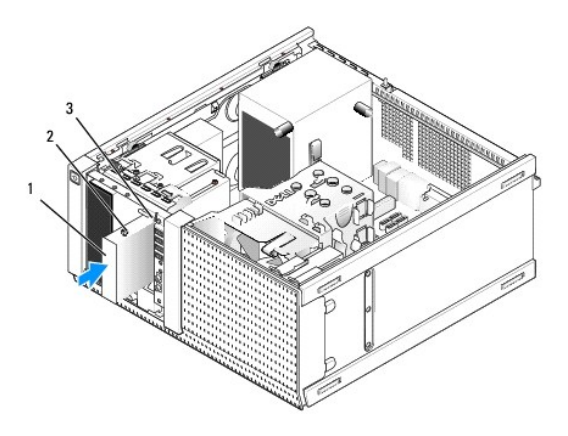

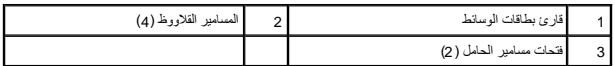

- 5. أعد وضع الحافة الأمامية لمحرك الأقراص (انظر [إعادة وضع الحافة الأمامية](#page-75-0)) .
- 6. صل كبلي البيانات والطاقة بقارئ بطاقات الوسائط وموصل USB الداخلي الموجود في لوحة النظام (انظر[.مكونات لوحة النظام\)](file:///C:/data/systems/op960/ar/sm/mt_sysbd.htm#wp1140203) .

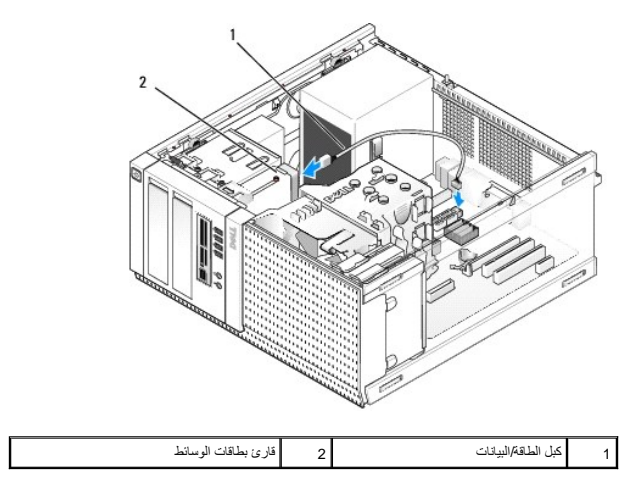

- 7. قم بتنفيذ الإجراء [بعد انتهاء العمل داخل الكمبيوتر](file:///C:/data/systems/op960/ar/sm/work.htm#wp1186632) .
- 8. تأكد أن الكمبيوتر يعمل بطريقة صحيحة من خلال تشغيل برنامج تشخيصات Dell )راجع *Guide Technology* ™*Dell*( .

## **محرك الأقراص الضوئية**

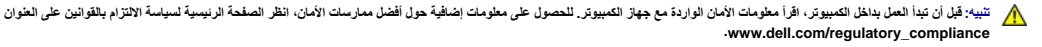

**تنبيه :للوقاية من التعرض للصدمات الكهربائية ٬عليك دوما ًفصل الكمبيوتر عن المأخذ الكهربي قبل إعادة وضع الغطاء.**

### **إخراج محرك أقراص ضوئية**

- 1. قم بتنفيذ الإجراء [قبل العمل في جهاز الكمبيوتر](file:///C:/data/systems/op960/ar/sm/work.htm#wp1186185) .
- 2. افصل كبلات التيار والبيانات من الجزء الخلفي للمحرك .
- 3. قم بفك الحافة الأمامية لمحرك الأقراص (انظر [إزالة الحافة الأمامية للمحرك\)](#page-74-0) .
- 4. قم بإزاحة مزلاج تحرير المحرك باتجاه قاعدة الكمبيوتر وقم بإزالة محرك الأقراص الضوئية من الكمبيوتر .

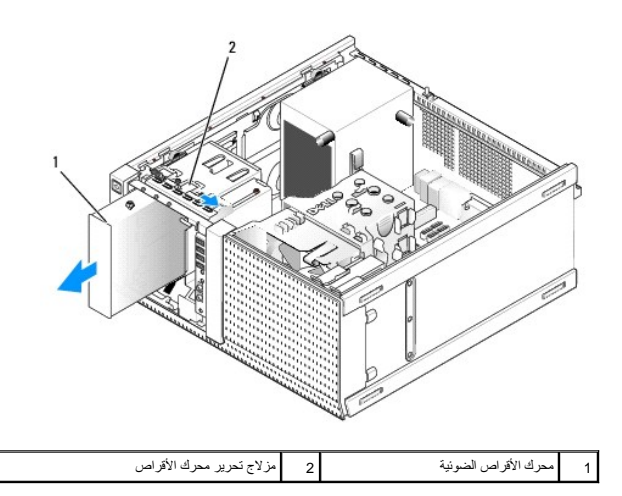

5. في حال عدم تركيب جهاز آخر داخل جزء محرك الأقراص الضوئية ٬قم بما يلي :

- <span id="page-80-0"></span>a. قم بإزالة مسامير الحامل من محرك الأقراص الضوئية الذي قمت بازاج ملاقي من الخلال الخلفي الأمراص الضوئية صل إدراج الحافة الأمامية بالحافة الأمامية بالحافة الأمامية بالحافة الأمامية بالحافة الأمامية بالحافة الأمامية بالحاف
	- .b قم بتركيب إدراج جزء محرك الأقراص الضوئية في اللوحة الأمامية في حالة توفره .
		- .c أعد وضع الحافة الأمامية لمحرك الأقراص (انظر [إعادة وضع الحافة الأمامية\)](#page-75-0) .
			- .d قم بتنفيذ الإجراء [بعد انتهاء العمل داخل الكمبيوتر](file:///C:/data/systems/op960/ar/sm/work.htm#wp1186632) [.](file:///C:/data/systems/op960/ar/sm/work.htm#wp1186632)

### **استبدال محرك أقراص ضوئية أو تركيبه**

- 1. قم بتنفيذ الإجراء [قبل العمل في جهاز الكمبيوتر](file:///C:/data/systems/op960/ar/sm/work.htm#wp1186185) .
- 2. إذا كنت تحاول استبدال محرك أقراص ضوئية ٬قم بإزالة مسامير الحامل من المحرك الحالي واربطها في المحرك البديل .
	- 3. إذا كنت تحاول تركيب محرك أقراص ضوئية في جزء محرك أقراص ضوئية لم يتم استخدامه مسبقًا ٬قم بما يلي :
		- .a قم بفك الحافة الأمامية لمحرك الأقراص (انظر [إزالة الحافة الأمامية للمحرك\)](#page-74-0) .
		- .b قم بإزالة إدراج جزء المحرك لجزء محرك الأقراص الضوئية ٬في حالة تركيبه .
		- .c قم بإزالة إدراج الحافة الأمامية لمحرك الأقراص الضوئية من الحافة الأمامية للمحرك .
	- .d قم بإزالة مسامير الحامل من إدراج الحافة الأمامية لجزء الأقراص الضوئية واربطها في المحرك الجديد .

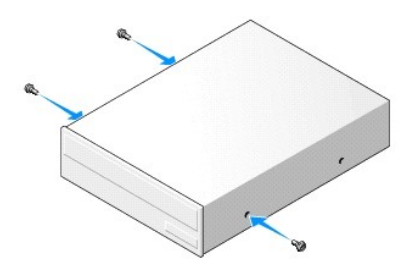

4. راجع المستندات المرفقة مع المحرك للتأكد من تهيئته للكمبيوتر .

5. قم بمحاذاة مسامير الحامل على محرك الأقراص الضوئية مع فتحات مسامير المجزء المحرك برفق إلى داخل جزء المحرك حتى يصدر صوتا يدل على استقراره في مكانه .

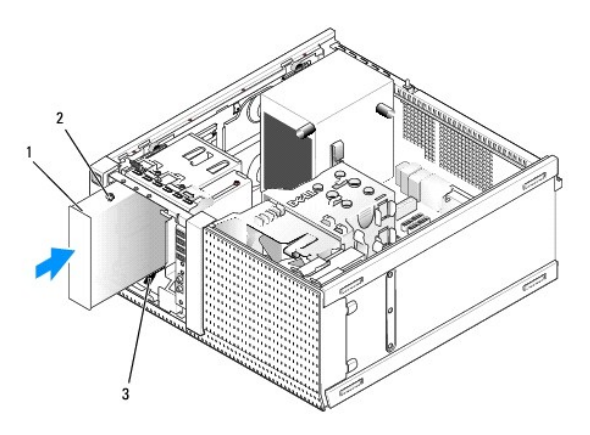

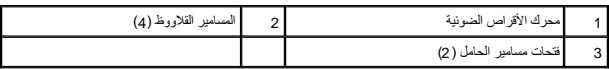

- 6. أعد وضع الحافة الأمامية لمحرك الأقراص (انظر [إعادة وضع الحافة الأمامية](#page-75-0)) .
	- 7. صل كبلا الطاقة والبيانات بالمحرك وبلوحة النظام .

صل دومًا كبل SATA لمحرك الأقراص الضوئية بموصل SATA بلوحة النظام الموضوع عليه ملصق من الموصلات الأخرى المتصلة بأي محركات أقراص أخرى مركبة في الكمبيوتر.

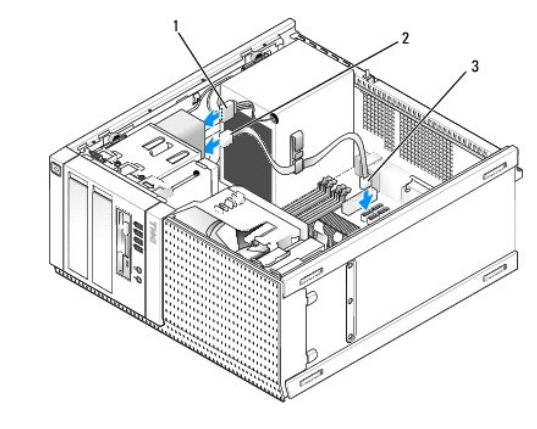

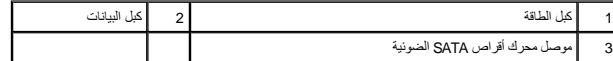

- 8. راجع كل توصيلات الكابلات وقم بطيّ الكابلات وضعها جانبا وذلك منعا لإعاقة تدفق الهواء بين المروحة وفتحات التبريد
	- 9. قم بتنفيذ الإجراء [بعد انتهاء العمل داخل الكمبيوتر](file:///C:/data/systems/op960/ar/sm/work.htm#wp1186632) .
- .01 قم بتحديث معلومات التهيئة في إعداد النظام بواسطة ضبط خيار Dr**ive ) وح**رك الأقراص) المناسب (SATA-2 أو SATA-3 ) ضمن Drives (محركات الأقراص). (راجع Dell™ Technology Guide ).
	- 11. تأكد أن الكمبيوتر يعمل بطريقة صحيحة من خلال تشغيل برنامج تشخيصات Dell )راجع *Guide Technology* ™*Dell*( .

**Dell™ Optiplex™ 960 Mini Tower/Desktop/Small Form Factor الخدمة دليل**

<span id="page-82-0"></span>مجموعة O/I [\)الإدخال/الإخراج\)](#page-82-0) 

# **مجموعة O/I )الإدخال/الإخراج)**

# **إزالة مجموعة O/I )الإدخال/الإخراج)**

تبيهِ؛ قبل أن تبنا المل بالفل الكبيرةن. اقرأ مطومات الأمان الواردة مع جهز مع المجامع المعالم المعامل المعامل المن الشرائ الشعامة المسلمة الأنثام بالقوانين على الطوانين على الطوانين على الطوانين على الطوانين على الطوانين ع

**تنبيه :للوقاية من التعرض للصدمات الكهربائية ٬عليك دوما ًفصل الكمبيوتر عن المأخذ الكهربي قبل إزالة الغطاء.**

**ملاحظة :**لاحظ توجيه جميع الكابلات أثناء فكها ٬بحيث يمكنك إعادة توجيهها بطريقة صحيحة عند تركيب مجموعة O/I )الإدخال/الإخراج) الجديدة.

1. قم بتنفيذ الإجراء [قبل العمل في جهاز الكمبيوتر](file:///C:/data/systems/op960/ar/sm/work.htm#wp1186185) .

● اِسْعار: أثناء إزاداً مجموعة 10( الإشكال/الأدراج) فارج الصيبيرة، توفي الإملاء من المعلوم المستخلص المستخلص المستخلص الم المستخلص المستخلص المستخلص الكابلات ومشابك توجد الكابلات ومشابك توجد الكابلات ومشابك توجد الكابلات

2. قم بفك الحافة الأمامية لمحرك الأقراص (انظر [إزالة الحافة الأمامية للمحرك\)](file:///C:/data/systems/op960/ar/sm/mt_drive.htm#wp1212967) .

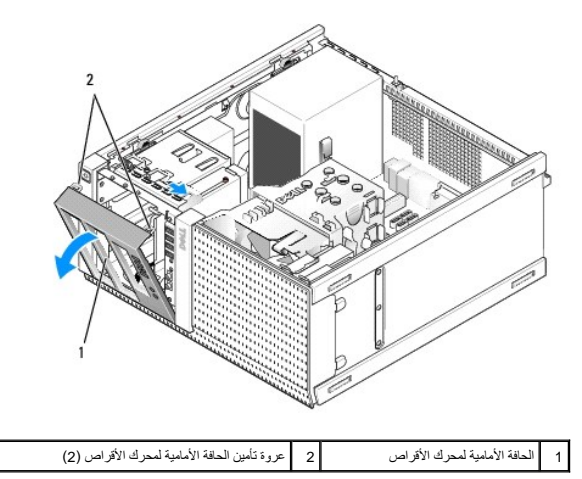

3. فك محرك الأقراص الضوئية الموجود في أقصى الجزء العلوي ٬وذلك في حالة تثبيته بالكمبيوتر (انظر [محرك الأقراص الضوئية](file:///C:/data/systems/op960/ar/sm/mt_drive.htm#wp1137845)) .

- 4. فك علبة جزء محرك الأقراص الموجودة في أدنى الجزء السفلي ٬وذلك في حالة تثبيتها بالكمبيوتر (انظر [إزالة محرك أقراص ثابتة](file:///C:/data/systems/op960/ar/sm/mt_drive.htm#wp1186729)) .
	- 5. فك الحافة الأمامية (انظر [فك الحافة الأمامية\)](#page-84-0) .
	- 6. افصل كابلات مجموعة O/I )الإدخال/الإخراج) عن لوحة النظام وحررها من حزمة وموجهات الكابلات .
- 7. فك المسمار القلاووظ المثبت لمجموعة O/I )الإدخال/الإخراج) ٬ثم اضغط على مجموعة O/I )الإدخال/الإخراج) باتجاه الحافة اليسرى من هيكل الكمبيوتر (للأسفل) لتحريرها من مشابك الاحتجاز .
	- 8. أزح مجموعة O/I )الإدخال/الإخراج) بعيدًا عن مقدمة الكمبيوتر مع توجيه الكابلات بعيدًا عن هيكل الكمبيوتر بحرص .

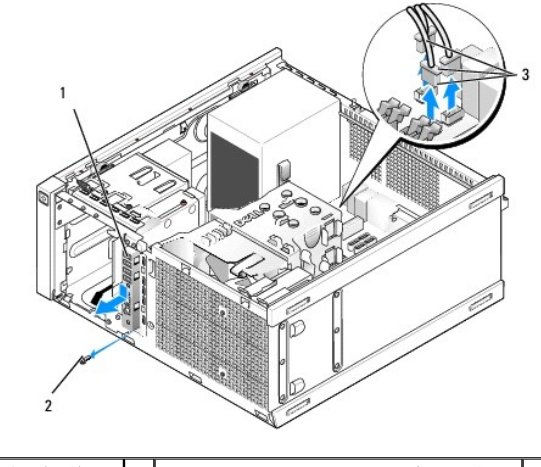

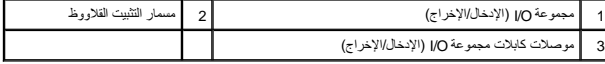

# **إعادة وضع مجموعة O/I )الإدخال/الإخراج)**

- 1. قم بتنفيذ الإجراء [قبل العمل في جهاز الكمبيوتر](file:///C:/data/systems/op960/ar/sm/work.htm#wp1186185) .
- 2. فك الحافة الأمامية لمحرك الأقراص ٬وذلك في حالة تثبيتها بالكمبيوتر (انظر [إزالة الحافة الأمامية للمحرك\)](file:///C:/data/systems/op960/ar/sm/mt_drive.htm#wp1212967) .
	- 3. قم بإزالة الحافة الأمامية ٬وذلك في حالة تثبيتها بالكمبيوتر (انظر [فك الحافة الأمامية](#page-84-0)) .
- .4 قم بترصيل كلالت مجمر عة 0)( (الإنخال/الإخراج) بمقدة هيل المعين من الفقة المجموعة 0)( (الإنخال/الإخراج) ص تشر المجموعة في مكانها. تأكد أن الطرف الذي ينتهي بعروة والخاص بالمجموعة يتجه نحو الجانب الأيس<br>(لأسلل) من الكمبي

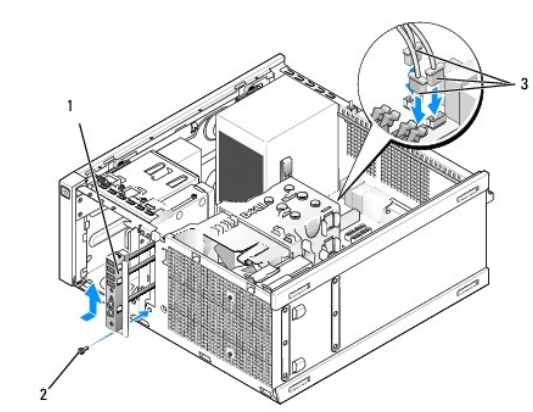

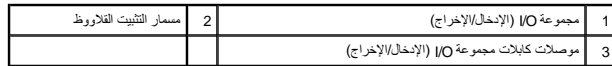

مجمعظة: استخدالموجهات الموجودة على حامل مجموعة 100 (الإنخال/الإخراج) للمائخر من الأخراج الموجاء المح الموجود الموجود في حامل مجموعة 10 (الإنخال/لإضراج) للمساعدة في تثبيت اللوحة في حامل الإنخال/لإخراج المساعدة في تثبيت ال

- .5 \_ عند وضع مجموعة 10( الإدخال/الإخراج) في الفتحة محلك المحلة المحلم المطالع المعلمات الأسمام المحلم المحلوم المحلال المحلال المحلال الأسم من الكبيرتر (لأعلى) حتى تستر في مكانها. ينبغى أن<br>تتم محاذاة الطرف الفرن التي يتت
	- 6. قم بتثبيت أحد المسامير القلاووظ من خلال العروة داخل اللوحة الأمامية لتثبيت المجموعة في هيكل الكمبيوتر .
	- 7. قم بتوصيل موصلات كابلات مجموعة O/I )الإدخال/الإخراج) في منافذ لوحة النظام (انظر [مكونات لوحة النظام\)](file:///C:/data/systems/op960/ar/sm/mt_sysbd.htm#wp1140203) .
	- 8. قم بتوصيل كابلات مجموعة O/I )الإدخال/الإخراج) في حزمة الكابلات الموجهة من خلال منتصف هيكل الكمبيوتر .
		- 9. أعد تركيب الحافة الأمامية (انظر [إعادة وضع الحافة الأمامية](#page-84-2)) .

- <span id="page-84-1"></span>01. أعد تركيب محرك الأقراص الضوئية ٬وذلك إذا كان قد سبق إزالته (انظر [استبدال محرك أقراص ضوئية أو تركيبه](file:///C:/data/systems/op960/ar/sm/mt_drive.htm#wp1211415)) .
	- 11. أعد وضع علبة جزء محرك الأقراص .
	- 21. أعد وضع الحافة الأمامية لمحرك الأقراص (انظر [إعادة وضع الحافة الأمامية](file:///C:/data/systems/op960/ar/sm/mt_drive.htm#wp1212996)) .
		- 31. قم بتنفيذ الإجراء [بعد انتهاء العمل داخل الكمبيوتر](file:///C:/data/systems/op960/ar/sm/work.htm#wp1186632) .
	- 41. أعد تشغيل الكمبيوتر واختبر لوحة O/I )الإدخال/الإخراج) للتأكد من تشغيلها بطريقة صحيحة .

### <span id="page-84-0"></span>**فك الحافة الأمامية**

- 1. قم بتنفيذ الإجراء [قبل العمل في جهاز الكمبيوتر](file:///C:/data/systems/op960/ar/sm/work.htm#wp1186185) .
- 2. حرر عروات التثبيت السبع الموجودة خلف الحافة الأمامية .
- 3. قم بلف الحافة الأمامية بعيدًا عن الجانب الأيمن (بأعلى) من الكمبيوتر .
- 4. أخرج الحافة الأمامية بعيدًا عن العروة ومفصل الفتحة الموجودة في الجانب الأيسر (بأسفل) من الكمبيوتر .

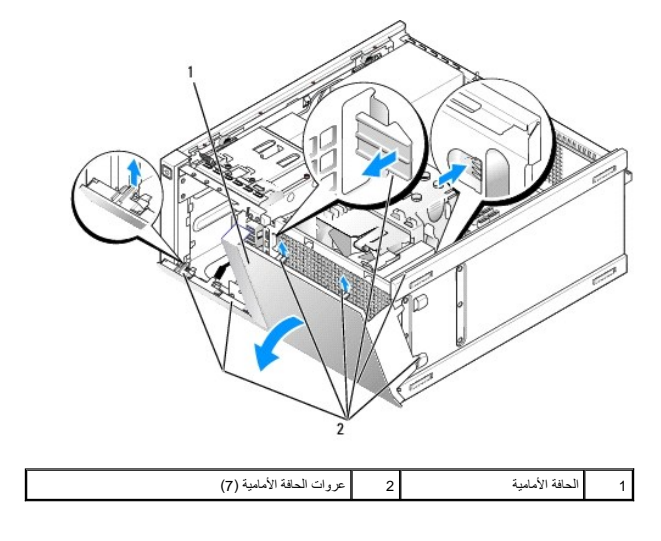

# <span id="page-84-2"></span>**إعادة وضع الحافة الأمامية**

لإعادة وضع الحافة الأمامية٬ أدخل الكلابات الموجودة في الجانب الأسام الأسفات الموسل الموضحة على قاعدت مع الكلام الموضحة الموضحة المدامة بالكمامية٬ الخلال الكمامية٬ الخافة الأمامية٬ الفاسف٬ الخافة٬ الأمامية٬ الفاسة٬ الفاسية

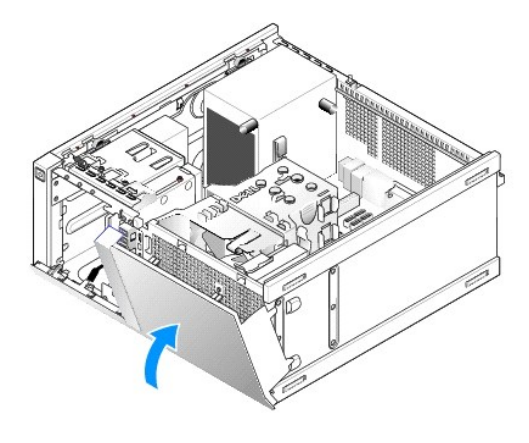

**Dell™ Optiplex™ 960 Mini Tower/Desktop/Small Form Factor الخدمة دليل**

<span id="page-86-0"></span>[وحدة الإمداد بالطاقة](#page-86-0) 

## **وحدة الإمداد بالطاقة**

### **استبدال وحدة الإمداد بالطاقة**

تبيهِ؛ قبل أن تبنا المل بالفل الكبيرةن. اقرأ مطومات الأمان الواردة مع جهز مع المجامع المعالم المعامل المعامل المن الشرائ الشعامة المسلمة الأنثام بالقوانين على الطوانين على الطوانين على الطوانين على الطوانين على الطوانين ع

● إشعار: لمنع الكهرباء الساكنة من اتلاف الكمير الكبير الكرياء المراس الموسط المساكل المسالم المسالم المسالم المسالم المسالم المسالم القلم بالمسال المساسم المساسط معني غير مطلي طي مطل المساسط معني غير مطلي طي معلى المساسطة

- 1. قم بتنفيذ الإجراء [قبل العمل في جهاز الكمبيوتر](file:///C:/data/systems/op960/ar/sm/work.htm#wp1186185) .
- 2. افصل كبلات التيار المستمر عن لوحة النظام ومحركات الأقراص .

لاحظ ترجيه كبلات التير أسل الشرطة المرجردة في هيكل الكمبيرتر أثناء قيالته الأقراص والألص الموس بجب تمرير المستمر من المداع مع عند إعادة تركيبها لصايتها من الضغط والتجعيد المصالح المستما من المستمر التجار التجع التجعد التجع

- 3. قم بفك المسامير الأربعة التي تربط وحدة الإمداد بالطاقة بالجزء الخلفي من هيكل الكمبيوتر .
	- 4. اضغط على زر التحرير الموجود في الجانب الأمامي من وحدة الإمداد بالطاقة .

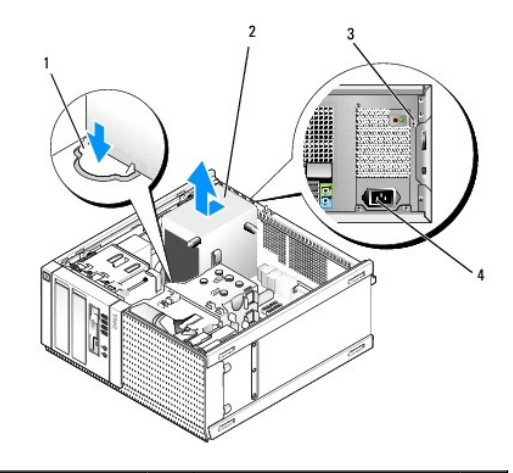

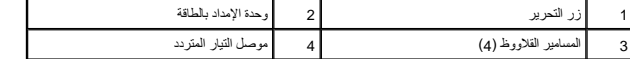

- 5. أزح وحدة الإمداد بالطاقة ناحية مقدمة الكمبيوتر بمقدار بوصة تقريبًا .
	- 6. ارفع وحدة الإمداد بالطاقة إلى أعلى بعيدًا عن الكمبيوتر .
		- 7. أدخل وحدة الإمداد بالطاقة البديلة في مكانها .
- 8. قم بفك المسامير الأربعة التي تربط وحدة الإمداد بالطاقة بالجزء الخلفي من هيكل الكمبيوتر .
	- 9. قم بتوصيل كابلات وحدة الإمداد بالتيار المستمر بلوحة النظام .
	- 01. قم بتوصيل كابل وحدة الإمداد بالتيار المتردد بموصل التيار المتردد .
		- 11. قم بتنفيذ الإجراء [بعد انتهاء العمل داخل الكمبيوتر](file:///C:/data/systems/op960/ar/sm/work.htm#wp1186632) .

**موصلات التيار المستمر**

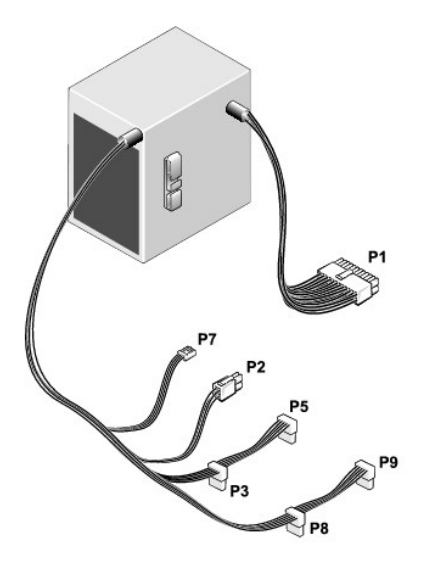

**موصل التيار المستمر1 P**

13 14 15 16 17 18 19 20 21 22 23 24

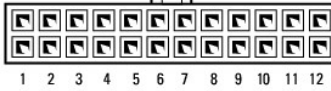

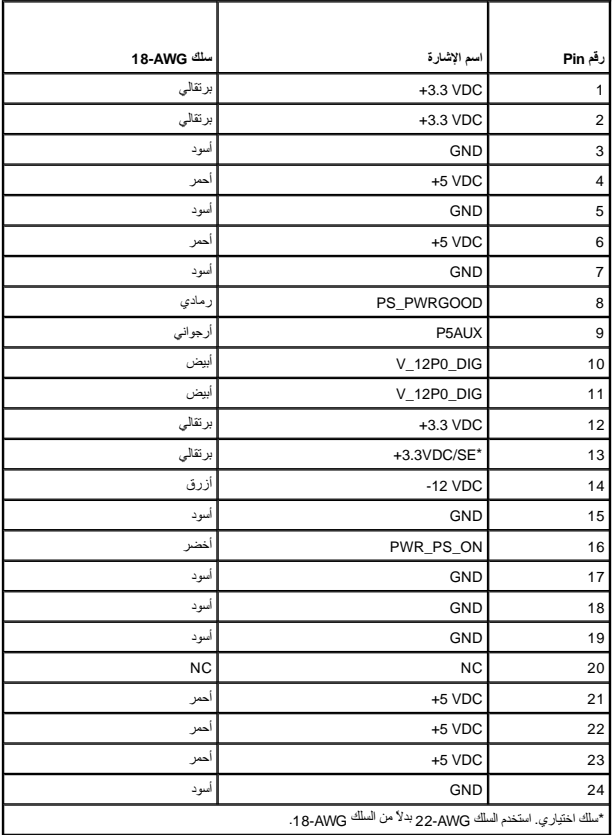

## **موصل التيار المستمر2 P**

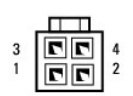

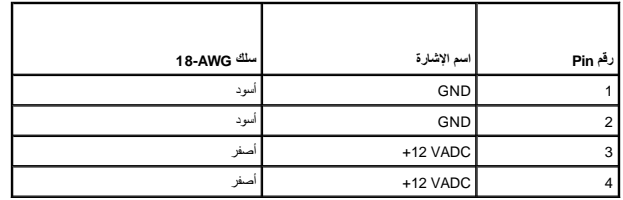

# **موصلات التيار المستمر3 P و5P و8P و9P**

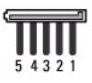

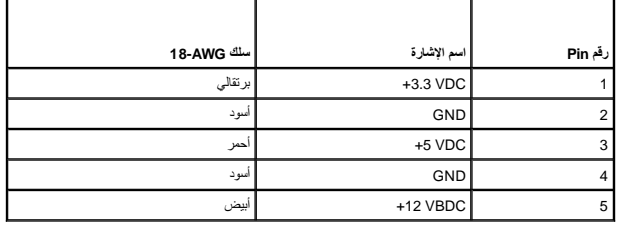

# **موصل التيار المستمر7 P**

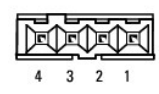

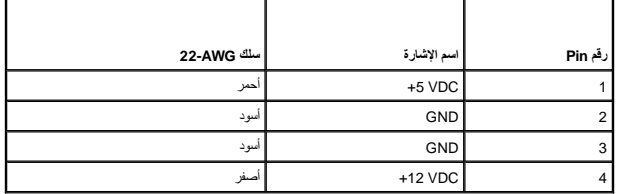

**Dell™ Optiplex™ 960 Mini Tower/Desktop/Small Form Factor الخدمة دليل**

<span id="page-89-0"></span>[مكبر الصوت الداخلي](#page-89-0) 

**مكبر الصوت الداخلي** 

## **تركيب مكبر صوت داخلي**

مكبر الصوت الداخلي عبارة عن جهاز اختياري .

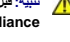

تبيهِ؛ قبل أن تبنا المل بالمنيوتر. افرأ مطومك الأمان الواردة مع جهاز الكمبيوتر ـ للصحاف المصادف المصادف المسلم المناسمة المسلمة المسلمة الألتزام بالقوانين على الطوانين على الطوانين على<br>www.dell.com/regulatory\_compliance.

● إشعار: لمنع الكهرباء الساكنة من اتلاف المركة الكبيبوتر قم بتفريغ شطة الكهرمائي المواسم الكهروني المن الموليا المسائل الكهرونية في الكبيروتر النوائي القبام بلكامن خلال لمن سطح معني غير مظلي على الملاس سطح معني غير مظلي ع

1. قم بتنفيذ الإجراء [قبل العمل في جهاز الكمبيوتر](file:///C:/data/systems/op960/ar/sm/work.htm#wp1186185) .

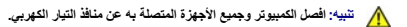

2. لتركيب مكبر الصوت الداخلي، اضغط على عروة القل، واضبط عروات احتجار الصوت أسفل عروات الشبكة المفترض وجودها أعلى علبة محرك الأقراص الثابتة وحرر عروة القفل.

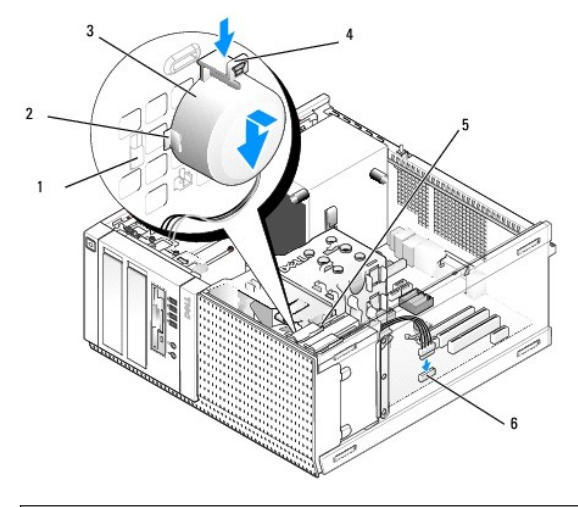

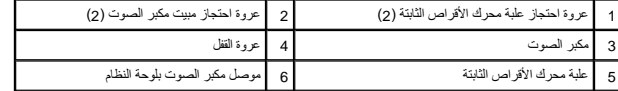

3. صل كبل مكبر الصوت بموصل1 SPKR INT الموجود في لوحة النظام (انظر [مكونات لوحة النظام\)](file:///C:/data/systems/op960/ar/sm/mt_sysbd.htm#wp1140203) .

- 4. قم بتنفيذ الإجراء [بعد انتهاء العمل داخل الكمبيوتر](file:///C:/data/systems/op960/ar/sm/work.htm#wp1186632) .
- 5. قم بتشغيل الكمبيوتر وتأكد من مستوى أداء مكبر الصوت .

### **إزالة مكبر صوت داخلي**

تبيهِ؛ قبل أن تبنا المل بالفل المييرة.. اقرأ مطومات الأمان الواردة مع جهز المجمع المعاصم المصال المعامل الأسلام المعالم المعلمة المسلمة الأنثار الملاتام بالقوانين على الطوانين على الطوان<br>www.dell.com/regulatory\_compliance

@ اِشعار: لعنع الكهرباء الساكنة من اللام الكما الكمبيوتر، فم يتفرق في المراسم المعرفات المعرفات الملكرونية في الكمبيوتر لديك يمكنك القيام بذلك من خلال لمس سطح معني غير مطلي على هيل على هي المس المع المس المع المس سطح معني

- 1. قم بتنفيذ الإجراء [قبل العمل في جهاز الكمبيوتر](file:///C:/data/systems/op960/ar/sm/work.htm#wp1186185) .
- 2. افصل كبل مكبر الصوت بموصل1 SPKR INT الموجود في لوحة النظام (انظر [مكونات لوحة النظام\)](file:///C:/data/systems/op960/ar/sm/mt_sysbd.htm#wp1140203) .
- 3. لإزالة مكبر الصوت الداخلي، اضغط على عروة القلل وغير اتجاه مكبر الصوت مكبر الصوت خارج عروات الاحتجاز في الشبكة، وارفع مكبر الصوت من هيكل الكمبيوتر .

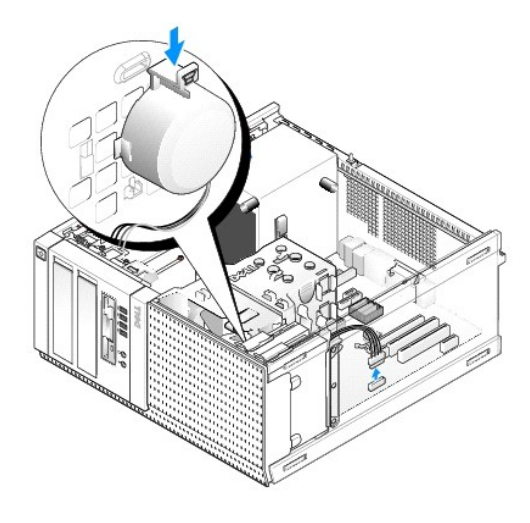

4. قم بتنفيذ الإجراء [بعد انتهاء العمل داخل الكمبيوتر](file:///C:/data/systems/op960/ar/sm/work.htm#wp1186632) .

**Dell™ Optiplex™ 960 Mini Tower/Desktop/Small Form Factor الخدمة دليل**

<span id="page-91-1"></span>[مكونات لوحة النظام](#page-91-1) 

# **مكونات لوحة النظام**

<span id="page-91-0"></span>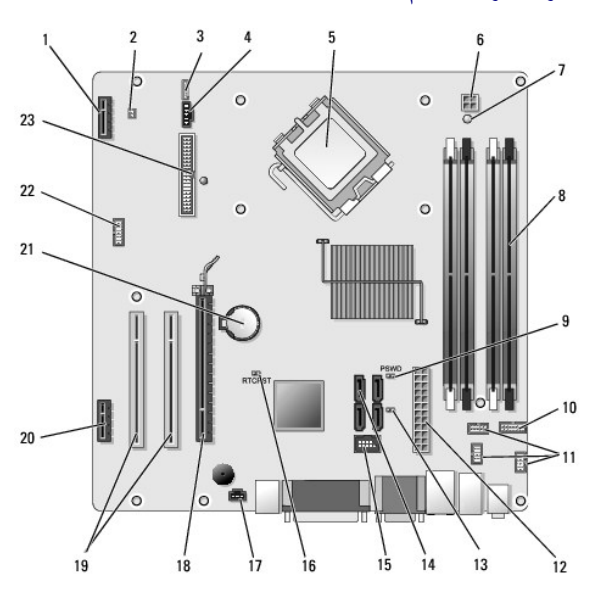

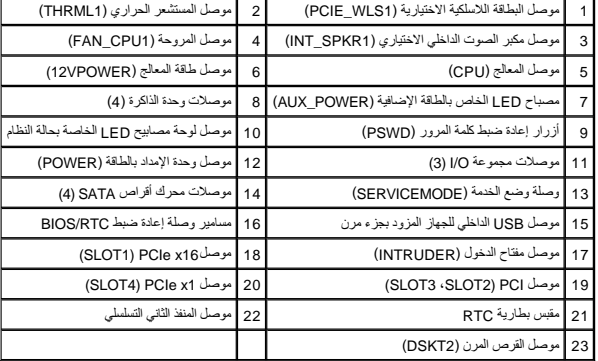

**Dell™ Optiplex™ 960 Mini Tower/Desktop/Small Form Factor الخدمة دليل**

[البطاقات](#page-92-0) 

### <span id="page-92-0"></span>**البطاقات**

تنيه: قبل الشروع في أي إجراءات الموسك في هذا القسم، قم بقراءة ارشات الواسم الماس المناسف المصادر المصال المسامات المساسم المسلمة المسلمة المسلمة الاسترام بالقوانين على المسلمة المسلمة المسلمة المسلمة المسلمة المسلمة المسل

@ إشعار: لمنع الكهرباء الساكنة من اللام التحليل الكمبيوتر، قم بتغرية من المراسم المعرفات الكثرية الكثرونية في الكمبيوتر لديك يمكنك القيام بذلك من خلال لمس سطح معني غير مطلي على هيل ملال اس المع معني غير مطلي على هيئات الك

ملاحظة: يُنُّت تثبيت مساند الحشو أعلى فتحات البطاقة الفارغة شيئًا هامًا للحفاض للحفاض الحفاظ على التوافق الخارجية بعيدًا عن الكمبيوتر وتساعد على تدفق الهواء الشريدة وتساعد على تدفق الهواء التمريد.

يدعم كمبيوتر TMDell مهايئ المنفذ التسلسلي/2 PS ويوفر الموصلات التالية لبطاقات PCI و(PCIe (Express PCI:

- <sup>l</sup> فتحة بطاقة PCI منخفضة الوضع
- <sup>l</sup> فتحة بطاقة16 x PCIe منخفضة الوضع
- l موصل واحد لإحدى البطاقات اللاسلكية الداخلية

## **بطاقات PCI وPCIe**

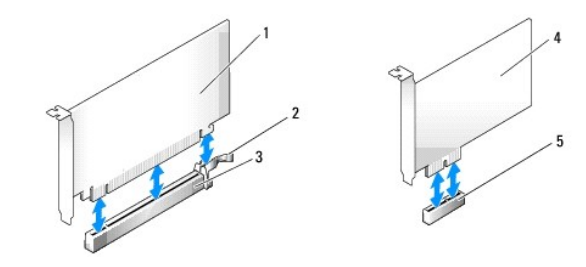

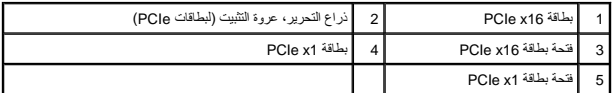

## **تركيب بطاقة PCI**

1. قم بتنفيذ الإجراء [قبل العمل في جهاز الكمبيوتر](file:///C:/data/systems/op960/ar/sm/work.htm#wp1186185) .

**ملاحظة :**للتعرف على مواقع تركيب بطاقة PCI ٬انظر [مكونات لوحة النظام.](file:///C:/data/systems/op960/ar/sm/sff_sysb.htm#wp1181146)

2. ارفع عروة التحرير الموجودة على مزلاج احتجاز البطاقة برفق من الداخل وقم بإدارة فتحة المزلاج .

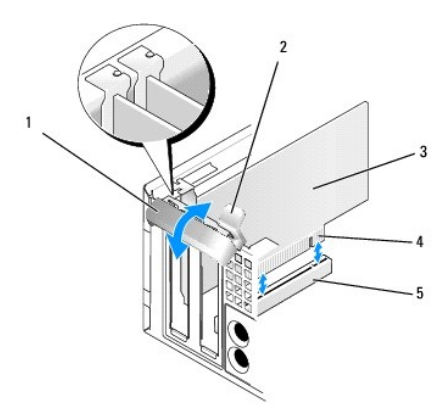

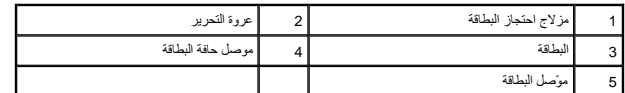

3. إذا كنت تقوم بتثبيت بطاقة جديدة ٬قم بإزالة مسند الحشو لإنشاء فتحة مجهزة للبطاقات .ثم تابع مع [الخطوة](#page-93-0) [.](#page-93-0)5

.4 إذا كنت تقوم بإعادة تركيب بطاقة مركبة بالفعل في الكمبيوتر الخاص بك، فقم بإخراج البطاقة .افصل أي كبلات موصلة بالبطاقة عند الضرورة . ثم تابع مع <u>[الخطوة](#page-93-0) .</u>

<span id="page-93-2"></span><span id="page-93-0"></span>5. قم بإعداد البطاقة لتركيبها .

### <span id="page-93-1"></span>هي تنبيه: تقوم بعض محولات الشبكة تلقائيًا ببدء تشغيل التمينة متصلاب التجائية ، تعليك التحليل المسلم التصل المسلم الكلم الكهربائي قبل تركيب أي بطاقات.

**ملاحظة :**راجع المستندات المرفقة بالبطاقة للحصول على معلومات حول تهيئة البطاقة ٬وعمل توصيلات داخلية أو تخصيصها لكي تناسب الكمبيوتر.

6. ضع البطاقة في الموصل واضغط لأسفل بقوة .تأكد من أن البطاقة مثبتة في الفتحة بشكل كامل .

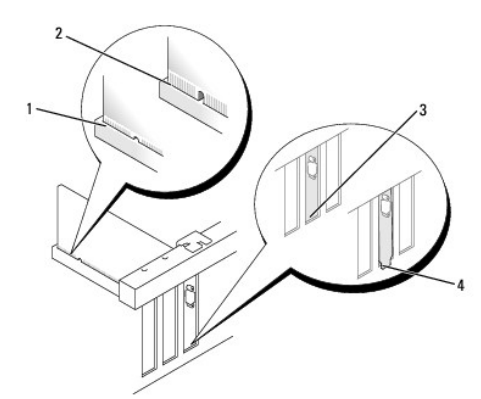

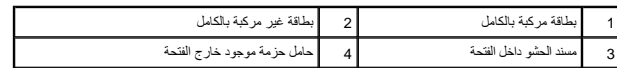

- 7. قبل غلق مزلاج احتجاز البطاقة ٬تأكد من :
- l محاذاة قمم كل البطاقات ومساند الحشو مع دليل المحاذاة
- l تناسب السن الموجود في قمة البطاقة أو مسند الحشو حول دليل المحاذاة
- 8. قم بتثبيت البطاقة (البطاقات) بواسطة غلق مزلاج احتجاز البطاقة وتثبيته في مكانه .

**إشعار :لا تقم بتوجيه كبلات البطاقة فوق البطاقات .فقد يؤدي تمرير الكبلات فوق البطاقات إلى منع غطاء الكمبيوتر من الإغلاق على نحو سليم ٬مما يتسبب في تلف الجهاز .**

- 9. قم بتوصيل أي كبلات يجب توصيلها بالبطاقة .
- 01. قم بتنفيذ الإجراء [بعد انتهاء العمل داخل الكمبيوتر](file:///C:/data/systems/op960/ar/sm/work.htm#wp1186632) .

**ملاحظة :**راجع المستندات المصاحبة للبطاقة فيما يتعلق بتوصيلات الكبلات الخاصة بالبطاقة.

- 11. في حالة تركيب بطاقة صوت :
- .a ادخل إلى إعداد النظام وحدد **Audio Integrated** )الصوت المدمج) من المجموعة **Devices Onboard** )الأجهزة الموجودة في الكمبيوتر) وقم بتغيير الضبط إلى **Off** )إيقاف) (راجع *Guide Technology* ™*Dell*( .
	- .b قم بتوصيل أجهزة الصوت الخارجية بموصلات بطاقة الصوت .لا تقم بتوصيل أجهزة صوت خارجية بموصل الدخل الموجود في اللوحة الخلفية للكمبيوتر .

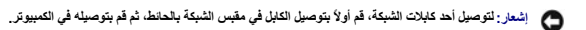

- 21. في حالة تثبيت بطاقة مهايئ شبكة مع الرغبة في إيقاف تشغيل مهايئ الشبكة المدمج :
- .a ادخل إلى إعداد النظام ٬وحدد **NIC Integrated** )المدمج NIC( من مجموعة **Devices Onboard**) الأجهزة الموجودة في الكمبيوتر) وقم بتغيير الضبط إلى **Off** )إيقاف) (راجع *Guide Technology* ™*Dell*( .

.b قم بتوصيل كابل الشبكة بموصلات بطاقة مهايئ الشبكة .لا تقم بتوصيل كابل الشبكة بفتحة التوصيل المدمجة الموجودة باللوحة الخلفية .

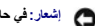

**إشعار :في حالة تعطل مهايئ الشبكة المدمجة ٬فلن تتمكن من تشغيل إمكانية AMT الوظيفية .**

31. قم بتثبيت أي برامج تشغيل مطلوبة للبطاقة كما هو وارد في مستندات البطاقة .

### **إزالة بطاقة PCI**

1. قم بتنفيذ الإجراء [قبل العمل في جهاز الكمبيوتر](file:///C:/data/systems/op960/ar/sm/work.htm#wp1186185) .

**ملاحظة :**للتعرف على مواقع تركيب بطاقة PCI ٬انظر [مكونات لوحة النظام.](file:///C:/data/systems/op960/ar/sm/sff_sysb.htm#wp1181146)

- 2. ارفع عروة التحرير الموجودة على مزلاج احتجاز البطاقة برفق من الداخل وقم بإدارة فتحة المزلاج .
	- 3. افصل أي كبلات موصلة بالبطاقة عند الضرورة .
	- 4. امسك البطاقة من ركنيها العلويين وقم بإخراجها من الموصل الخاص بها .

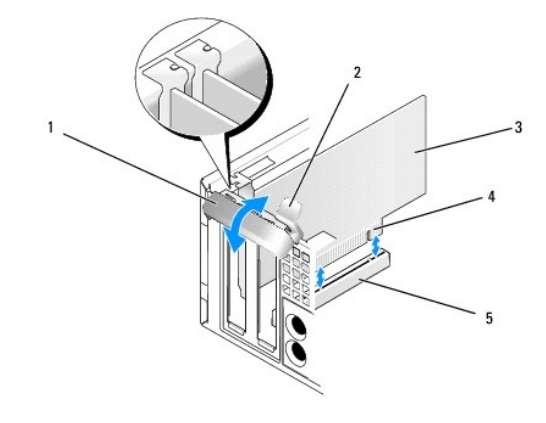

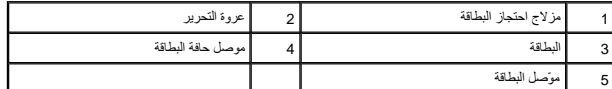

5. إذا كنت تقوم بإخراج البطاقة بشكل دائم ٬فقم بتركيب مسند الحشو في فتحة منفذ البطاقة الفارغة .

محمدة ونُ ثم تشيت مساند الحشو أعلى فتحات البطةة الفارغة شيئا هاما الطفاط على المعامل المسلم المعالم المرتبة والاوساخ الى داخل للكبيوتر وتحافظ على تنفق الهواء الذي بقوم بتريد الكمبيوتر وتحافظ على تنفق الهواء الذي بقوم بتر

- 6. قبل غلق آلية احتجاز البطاقة ٬تأكد من :
- l محاذاة قمم كل البطاقات ومساند الحشو مع شريط المحاذاة.
- l تناسب السن الموجود في قمة البطاقة أو مسند الحشو حول دليل المحاذاة.

**إشعار :لا تقم بتوجيه كبلات البطاقة فوق البطاقات .فقد يؤدي تمرير الكبلات فوق البطاقات إلى منع غطاء الكمبيوتر من الإغلاق على نحو سليم ٬مما يتسبب في تلف الجهاز .**

- 7. قم بتثبيت البطاقة (البطاقات) المتبقية بواسطة غلق مزلاج احتجاز البطاقة وتثبيته في مكانه .
	- 8. قم بتنفيذ الإجراء [بعد انتهاء العمل داخل الكمبيوتر](file:///C:/data/systems/op960/ar/sm/work.htm#wp1186632) .
- 9. قم بإلغاء تثبيت برنامج تشغيل البطاقة .راجع المستندات المرفقة بالبطاقة للتعرف على الإرشادات .
	- 01. في حالة إزالة بطاقة صوت :
- .a ادخل إلى إعداد النظام وحدد **Audio Integrated** )الصوت المدمج) من المجموعة **Devices Onboard** )الأجهزة الموجودة في الكمبيوتر) وقم بتغيير الضبط إلى **On** )تشغيل) (راجع *Guide Technology* ™*Dell*( .
	- .b قم بتوصيل أجهزة صوت خارجية بفتحات توصيل الصوت الموجودة باللوحة الخلفية للكمبيوتر .

**إشعار :لتوصيل أحد كابلات الشبكة ٬قم أولا ًبتوصيل الكابل في مقبس الشبكة بالحائط ٬ثم قم بتوصيله في الكمبيوتر .**

**ملاحظة :**للحصول على معلومات حول توصيلات كبل البطاقة يمكنك مراجعة مستندات البطاقة.

- 11. في حالة إزالة موصل بطاقة متصل بمهايئ الشبكة :
- .a انخل إلى إعداد النظام وحدد NIC( الملمج الملامح المجموعة **Onboard Devices (الأ**جهزة الموجودة في الكمبيوتر) وقم بتغيير الضبط إلى **On** ) **onboard Devices (الأسمع الموجودة ال**صوعة AIC) من المجموعة المجموعة المجموعة المجموع
	- .b قم بتوصيل كابل الشبكة بفتحة التوصيل المدمجة الموجودة باللوحة الخلفية .

# **بطاقات PCIe وDVI**

الكمبيوتر الخاص بك يدعم بطاقة16 x PCIe منخفضة الوضع .

إذا كنت تقوم بوضع بطاقة PCIe مع أنواع مختلفة من بطاقات PCIe ٬قم بإزالة برنامج التشغيل الحالي للبطاقة من نظام التشغيل .راجع المستندات المرفقة مع البطاقة للحصول على معلومات.

### **تركيب بطاقة16 x PCIe أو بطاقة DVI**

1. قم بتنفيذ الإجراء [قبل العمل في جهاز الكمبيوتر](file:///C:/data/systems/op960/ar/sm/work.htm#wp1186185) .

**ملاحظة :**للتعرف على مواقع تركيب بطاقة PCI ٬انظر [مكونات لوحة النظام.](file:///C:/data/systems/op960/ar/sm/sff_sysb.htm#wp1181146)

- 2. ارفع عروة التحرير الموجودة على مزلاج احتجاز البطاقة برفق من الداخل وقم بإدارة فتحة المزلاج .
- 3. إذا كنت تقوم بتركيب بطاقة 16 x PCIe جديدة، قم بإزالة مسند الحشو لإنشاء فتحة مجهزة للبطاقات. ثم تابع مع <u>[الخطوة](#page-93-2) 4</u>[.](#page-93-2)
- .4 إذا كنت تقوم باستبدال بطاقة DCIe x16 أو بطاقة DVI، قم بإزالة البطاقة الانظر [إزالة بطاقة](#page-96-0) DCIe x16 أو بطاقة البطاقة البطاقة عند الضرورة .ثم تابع مع <u>الخطوة FC</u>Ie x16، وتم تابع مع <u>الخطوة FC</u>Ie و .
	- 5. قم بإعداد البطاقة لتركيبها .

يبيه : تقوم بعض محولات الشبكة تلقائيًا ببدء تشغيل الكمبيوتر عندما تكهربة الكهربائية عليه الكمبيات عن مؤسس الكهربائي قبل تركيب أية بطاقات.<br>المراجع **ملاحظة :**راجع المستندات المرفقة مع البطاقة للحصول على معلومات حول تهيئة البطاقة ٬وعمل توصيلات داخلية أو تخصيصها لكي تناسب الكمبيوتر.

6. ضع البطاقة في الموصل واضغط لأسفل بقوة .تأكد من أن البطاقة مثبتة في الفتحة بشكل كامل .

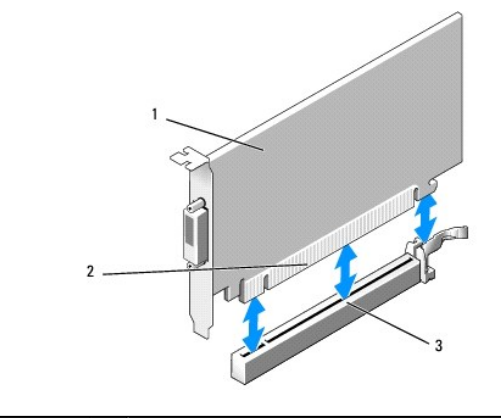

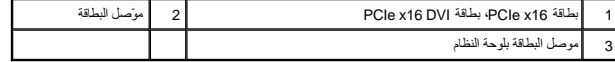

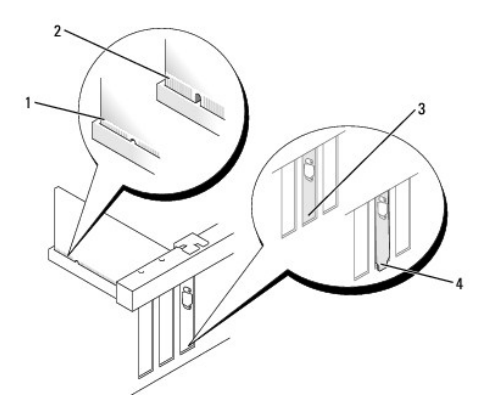

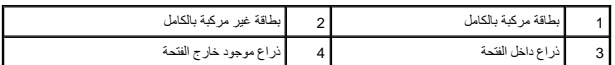

<span id="page-96-1"></span>**إشعار :لا تقم بتوجيه كبلات البطاقة فوق البطاقات .فقد يؤدي تمرير الكبلات فوق البطاقات إلى منع غطاء الكمبيوتر من الإغلاق على نحو سليم ٬مما يتسبب في تلف الجهاز .**

- 7. قم بتوصيل أي كبلات يجب توصيلها بالبطاقة .
	- 8. قبل غلق آلية احتجاز البطاقة ٬تأكد من :
- l محاذاة قمم كل البطاقات ومساند الحشو مع شريط المحاذاة.
- l تناسب السن الموجود في قمة البطاقة أو مسند الحشو حول دليل المحاذاة.
- 9. قم بتثبيت البطاقة (البطاقات) بواسطة غلق مزلاج احتجاز البطاقة وتثبيته في مكانه .
	- 01. قم بتنفيذ الإجراء [بعد انتهاء العمل داخل الكمبيوتر](file:///C:/data/systems/op960/ar/sm/work.htm#wp1186632) .

**ملاحظة :**للحصول على معلومات حول توصيلات كبل البطاقة يمكنك مراجعة مستندات البطاقة.

- 11. في حالة تركيب بطاقة صوت :
- .a ادخل إلى إعداد النظام وحدد **Audio Integrated** )الصوت المدمج) من المجموعة **Devices Onboard** )الأجهزة الموجودة في الكمبيوتر) وقم بتغيير الضبط إلى **Off** )إيقاف) (راجع *Guide Technology* ™*Dell*( .
	- .b قم بتوصيل أجهزة الصوت الخارجية بموصلات بطاقة الصوت .لا تقم بتوصيل أجهزة صوت خارجية بموصل الدخل الموجود في اللوحة الخلفية للكمبيوتر .
		- **إشعار :لتوصيل أحد كابلات الشبكة ٬قم أولا ًبتوصيل الكابل في مقبس الشبكة بالحائط ٬ثم قم بتوصيله في الكمبيوتر .**
			- 21. في حالة تثبيت بطاقة مهايئ شبكة مع الرغبة في إيقاف تشغيل مهايئ الشبكة المدمج :
	- .a ادخل إلى إعداد النظام وحدد **NIC Integrated** )المدمج NIC( من المجموعة **Devices Onboard** )الأجهزة الموجودة في الكمبيوتر) وقم بتغيير الضبط إلى **Off** )إيقاف) (راجع *Guide Technology* ™*Dell*( .
		- .b قم بتوصيل كابل الشبكة بموصلات بطاقة مهايئ الشبكة .لا تقم بتوصيل كابل الشبكة بفتحة التوصيل المدمجة الموجودة باللوحة الخلفية .
			- 31. قم بتثبيت أي برامج تشغيل مطلوبة للبطاقة كما هو وارد في مستندات البطاقة .

#### <span id="page-96-0"></span>**إزالة بطاقة16 x PCIe أو بطاقة DVI**

- 1. قم بتنفيذ الإجراء [قبل العمل في جهاز الكمبيوتر](file:///C:/data/systems/op960/ar/sm/work.htm#wp1186185) .
- 2. ارفع عروة التحرير الموجودة على مزلاج احتجاز البطاقة برفق من الداخل وقم بإدارة فتحة المزلاج .
	- 3. افصل أي كبلات موصلة بالبطاقة عند الضرورة .
	- 4. اسحب ذراع التحرير حتى تتمكن من تحريك عروة التثبيت خارج فتحة التثبيت .

إذا كنت تحاول إزالة بطاقة16 x PCIe ٬اسحب ذراع التحرير وارفع البطاقة للأعلى ثم لخارج موصل البطاقة.

إذا كنت تحاول إزالة بطاقة DVI ٬اسحب ذراع التحرير وارفع عروة السحب للأعلى وقم بإزالة البطاقة من موصل البطاقة.

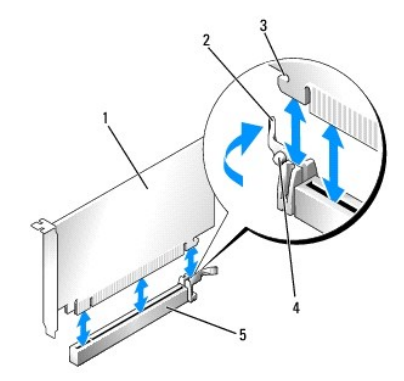

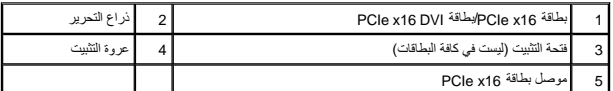

5. إذا كنت تقوم بإخراج البطاقة بشكل دائم ٬فقم بتركيب مسند الحشو في فتحة منفذ البطاقة الفارغة .

<span id="page-97-0"></span>ر.<br>والمسلاطة: يُا∂اعد تثبيت مسلد الطبق السلامة الفلاغة شؤا ها اللغاء الفلاء المسلم العلم السلام المسلم المسلم اللغا المسلم المسلم المسلم المسلم المسلم المسلم المسلم المسلم المسلم المسلم المسلم المسلم المسلم المسلم المسلم

- 6. قبل غلق آلية احتجاز البطاقة ٬تأكد من :
- l محاذاة قمم كل البطاقات ومساند الحشو مع شريط المحاذاة.
- l تناسب السن الموجود في قمة البطاقة أو مسند الحشو حول دليل المحاذاة.
- 7. قم بتثبيت البطاقة (البطاقات) المتبقية بواسطة غلق مزلاج احتجاز البطاقة وتثبيته في مكانه .

**إشعار :لا تقم بتوجيه كبلات البطاقة فوق البطاقات .فقد يؤدي تمرير الكبلات فوق البطاقات إلى منع غطاء الكمبيوتر من الإغلاق على نحو سليم ٬مما يتسبب في تلف الجهاز .**

- 8. قم بتنفيذ الإجراء [بعد انتهاء العمل داخل الكمبيوتر](file:///C:/data/systems/op960/ar/sm/work.htm#wp1186632) .
- 9. قم بإلغاء تثبيت برنامج تشغيل البطاقة .راجع المستندات المرفقة مع البطاقة للتعرف على الإرشادات .
	- 01. في حالة إزالة بطاقة صوت :
- .a ادخل إلى إعداد النظام وحدد **Audio Integrated** )الصوت المدمج) من المجموعة **Devices Onboard** )الأجهزة الموجودة في الكمبيوتر) وقم بتغيير الضبط إلى **On** )تشغيل) (راجع *Guide Technology* ™*Dell*( .
	- .b قم بتوصيل أجهزة صوت خارجية بفتحات توصيل الصوت الموجودة باللوحة الخلفية للكمبيوتر .

لتوصيل أحد كابلات الشبكة، قم أولاً بتوصيل الكابل في مقبس الشبكة بالحائط، ثم قم بتوصيله في الكمبيوتر

- 11. في حالة إزالة موصل بطاقة متصل بمهايئ الشبكة :
- .a ادخل إلى إعداد النظام وحدد **NIC Integrated** )المدمج NIC( من المجموعة **Devices Onboard** )الأجهزة الموجودة في الكمبيوتر) وقم بتغيير الضبط إلى **On** )تشغيل) (راجع *Guide Technology* ™*Dell*( .
	- .b قم بتوصيل كابل الشبكة بفتحة التوصيل المدمجة الموجودة باللوحة الخلفية .

### **البطاقة اللاسلكية الداخلية- التركيب**

البطاقة اللاسلكية الداخلية عبارة عن جهاز اختياري .

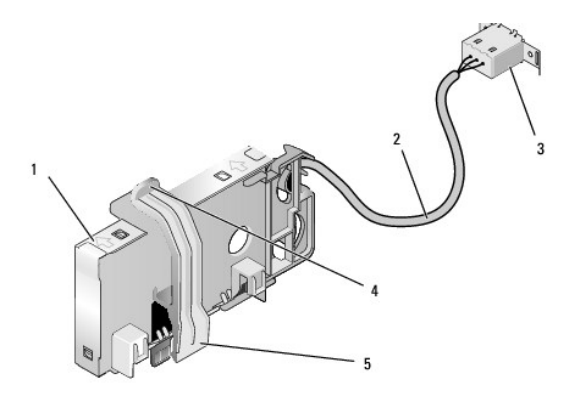

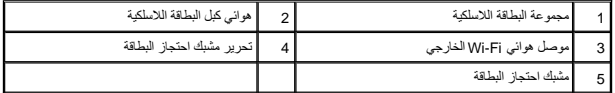

لتركيب البطاقة ٬قم بما يلي :

- 1. قم بتنفيذ الإجراء [قبل العمل في جهاز الكمبيوتر](file:///C:/data/systems/op960/ar/sm/work.htm#wp1186185) .
- 2. قم بإزالة سداد الذراع الذي يغطي الفتحة الموجودة في اللوحة الخلفية لموصل هوائي Fi-Wi الخارجي .
	- 3. حدد موقع موصل البطاقة اللاسلكية الموجود على لوحة النظام (راجع [مكونات لوحة النظام\)](file:///C:/data/systems/op960/ar/sm/sff_sysb.htm#wp1181146) .
- 4. اضبط وضع موصل البطاقة اللاسلكية أعلى موصل بطاقة النظام مباشرة مع حافة الكبل الخاص بالبطاقة تجاه الجزء الخلفي من هيكل الكمبيوتر .
- .5 أدرج موصل البطاقة اللاسلكية داخل موصل لوحة النظام حتى يمسك مشبك احتوقة المعلم الموجودة على جانب هيكل الكمبيوتر وثبت البطاقة بإحكام في مكانها.

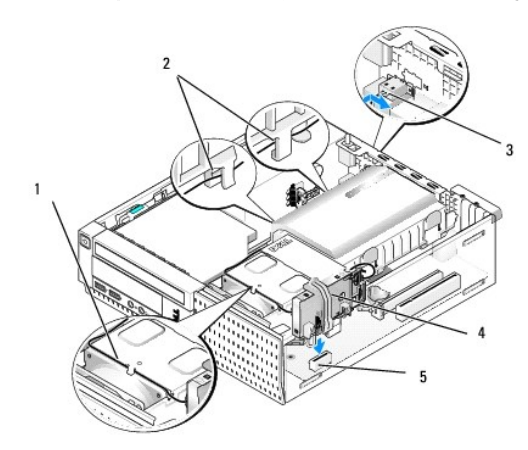

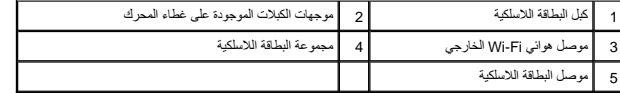

**إشعار :عند توجيه كبل البطاقة اللاسلكية من خلال هيكل الكمبيوتر ٬تجنب أي التواءات به .حيث يمكن أن يؤدي ذلك إلى انخفاض مستوى الإشارة .**

- .6 قم بترجيه كل البطاقة المركبات المرجودة على قمة مجموعة غرفة التبريد ومن المرحل المرك الأواص الثابة والمستلف المناسك المستخدم مشابك الكبلات محرمة الكبلات الملات المستخدم الكبلات المستخدم المستخدم المستخدم المستخدم المس
	- 7. قم بإزالة السدادة الموجودة في اللوحة الخلفية التي يتم تركيب الموصل الخاص بهوائي Fi-Wi فيها .
- 8٪ اضبط وضع موصل الهوائي الخارجي في نهاية كم الشاكلة المشافع الفياد والمعامل المعامل المعامل المعامل المواسم المعامل المعامل المستقل الخاصة بالموصل خلال القحة ويتم توجيه الطرف المثني الخاص بالموصل المشي الخاص بالموحف المع
	- 9. أزح جوانب الموصل بطول اللوحة الخلفية برفق بحيث تمسك عروات الاحتجاز الموجودة على اللوحة المعدنية للموصل في اللوحة الخلفية .

- 01. صل هوائي Fi-Wi اللاسلكي بموصل كبل البطاقة اللاسلكية .
	- 11. أعد تركيب غطاء الكمبيوتر .
- 21. أعد تشغيل الكمبيوتر .قم بإعداد برنامج الجهاز اللاسلكي حسبما هو مطلوب لدعم الشبكة اللاسلكية .

## **البطاقة اللاسلكية الداخلية- الإزالة**

لإزالة بطاقة لاسلكية داخلية قم بما يلي :

- 1. قم بتنفيذ الإجراء [قبل العمل في جهاز الكمبيوتر](file:///C:/data/systems/op960/ar/sm/work.htm#wp1186185) .
- 2. افصل هوائي Fi-Wi الخارجي عن الموصل الموجود في الجزء الخلفي من الكمبيوتر .
- 3. افصل موصل هوائي Fi-Wi الخارجي عن هيكل الكمبيوتر بواسطة إزاحته بطول اللوحة الخلفية تجاه مصدر الإمداد بالطاقة ٬ثم اسحبه من الفتحة .
	- 4. قم بإزالة كبل البطاقة اللاسلكية من مسار التوجيه الخاص به .
- <span id="page-99-0"></span>5. أمسك مجموعة البطاقات اللاسلكية من أطرافها، واضغط على محرر مراشطانة الفصلية عن موصل البطاقات اللاسلكية بلوحة البطاقات اللاسلكية من هيكل الكمبيوتر .
	- 6. أغلق الفتحة الخاصة بموصل هوائي Fi-Wi اللاسلكي مع القابس المتوفر للكمبيوتر .اتصل بشركة Dell للحصول على قابس بديل في حالة عدم توفره لديك .
		- 7. أعد تركيب غطاء الكمبيوتر .

# **تركيب منفذ تسلسلي خارجي ثاني**

في حالة إضافة منفذ تسلسلي خارجي باستخدام موصل تسلسلي مثبت على ذراع فتح شاعل الموصل الموصل المنفل المسلسلي الداخلي الموجود على لوحة النظام (انظر [مكونات لوحة النظام](file:///C:/data/systems/op960/ar/sm/sff_sysb.htm#wp1181146)) الموجود على لوحة النظام (انظر مكونات لوحة النظام) .

**Dell™ Optiplex™ 960 Mini Tower/Desktop/Small Form Factor الخدمة دليل**

<span id="page-100-0"></span>[مفتاح الدخول إلى هيكل الكمبيوتر](#page-100-0) 

## **مفتاح الدخول إلى هيكل الكمبيوتر**

<span id="page-100-1"></span>تبيهِ؛ قبل أن تبنا المل بالفل المييرة.. اقرأ مطومات الأمان الواردة مع جهز المعالم المعالم المصال المعالم المعالم المسلم الله المعالمة الأنثام بالقوانين على الطوانين على الطوانين على الطوانين على الطوانين على الطوانين على

## **إزالة مفتاح الدخول إلى هيكل الكمبيوتر**

- 1. قم بتنفيذ الإجراء [قبل العمل في جهاز الكمبيوتر](file:///C:/data/systems/op960/ar/sm/work.htm#wp1186185) .
- .2 قم بإزالة غطاء الكمبيوتر (انظر إ<u>زالة غطاء كمبيوتر Small Form Factor</u>).
- 3. قم بإزالة محرك الأقراص الثابتة ومجموعة الغطاء (انظر [إزالة محرك الأقراص الثابتة ومجموعة الغطاء](file:///C:/data/systems/op960/ar/sm/sff_driv.htm#wp1197562)) .
	- 4. افصل كابل مفتاح الدخول إلى هيكل الكمبيوتر من لوحة النظام .
- .5 أزح مفتاح الدخول إلى هيكل الكمبيوتر خارج الفتحة الموجودة في الحامل منها المعد الفتحة المربعة في الحامل لإزالة المفتاح والكابل المرفق به من الكمبيوتر .
	- **ملاحظة :**قد تشعر ببعض المقاومة بينما تقوم بإزاحة المفتاح إلى خارج الفتحة.

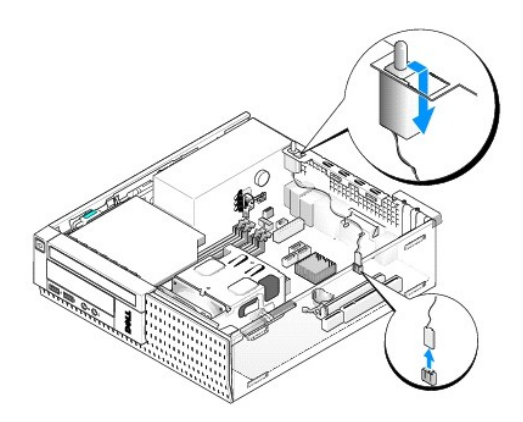

### **إعادة وضع مفتاح الدخول إلى هيكل الكمبيوتر**

- 1. أدخل المفتاح برفق من أسفل الحامل المحني إلى داخل الفتحة المربعة الموجودة في الحامل الموجود الموجود إلى داخل الفتحة الخاصة به حتى يستقر في مكانه بإحكام.
	- 2. أعد توصيل الكابل بلوحة النظام .
	- .<br>3. أعد وضع غطاء الكمبيوتر (انظر [إعادة تركيب غطاء كمبيوتر](file:///C:/data/systems/op960/ar/sm/sff_cove.htm#wp1181930) <u>Small Form Factor</u> ).

### **إعادة ضبط مستكشف الدخول إلى هيكل الكمبيوتر**

- 1. قم بتشغيل (أو إعادة تشغيل) الكمبيوتر .
- 2. عند ظهور شعار TMDELL ٬اضغط عى المفتاح <2F< على الفور .

إذا انتظرت طويلا حتى يظهر شعار لنظام التشغيل، فواصل الانتظار حتى يظهر أسامك سطح مكتب @Microsoft . ثم قم بايقاف تشغيل الكعبيوتر الخاص بك وحاول مرة أخرى.

.3- في القائمة Security (إعدادات)، حدد Chassis Intrusion(الأدانية المؤسرات التي استخدم المفاتيح علامة التبويب، والسهم، وثيريط المسافة لتحديد الخوار المفضل لديك في حلة تغيير الضبطه لتنال إلى الزر Apply (تطابق) Security (إع

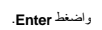

**ملاحظة :**الضبط الافتراضي هو **Silent-On**.

4. قم بحفظ إعدادات BIOS ثم قم بإنهاء إعداد النظام .

**Dell™ Optiplex™ 960 Mini Tower/Desktop/Small Form Factor الخدمة دليل**

<span id="page-102-1"></span>[Small Form Factor](#page-102-1) كمبيوتر غطاء

## **Small Form Factor كمبيوتر غطاء**

## **إزالة غطاء كمبيوتر Factor Form Small**

<span id="page-102-0"></span>تنبيه قبل تشرف أي من الإجراءات الموضحة في هذا القسم، اقراءة إرشادات الأمان الروادة مع المع المعامل المساح المعامل المست الأمان الملك الشرك المفحة الرئيسية لسياسة الالتزام بالقوانين على العفول المقوم المسلمة الالتزام بالقو

**تنبيه :للوقاية من التعرض للصدمات الكهربية ٬افصل دومًا الكمبيوتر عن منافذ التيار الكهربي قبل إزالة غطاء الكمبيوتر.**

1. قم بتنفيذ الإجراء [قبل العمل في جهاز الكمبيوتر](file:///C:/data/systems/op960/ar/sm/work.htm#wp1186185) .

2. إذا كان كابل الأمان أو القفل (من خلال حلقة القفل) متصلا ٬ًفقم بإزالته .

**ملاحظة :**ضع الكمبيوتر على جانبه قبل العمل بداخل هيكل الكمبيوتر.

3. حدد موقع مزلاج تحرير الغطاء وقم بإزاحته للخلف مع رفع طرف الغطاء بالقرب من المزلاج .

4. أثناء وجود طرف الغطاء بالقرب من المزلاج مرفوعًا قليلا ٬ًأزح الغطاء تجاه طرف المزلاج الموجود بهيكل الكمبيوتر لسحب العروات الموجودة عند الطرف الآخر من الغطاء إلى خارج الفتحات الموجودة في هيكل الكمبيوتر .

هي التبيه: يمكن أن ترتفع درجة حرارة غرف تبريد بطاقة الرسومات بشغل التشهيل التقل حتى يعن على التقاضي على التقاضية المسلم التصومات قبل أن تفكر في لمسها.

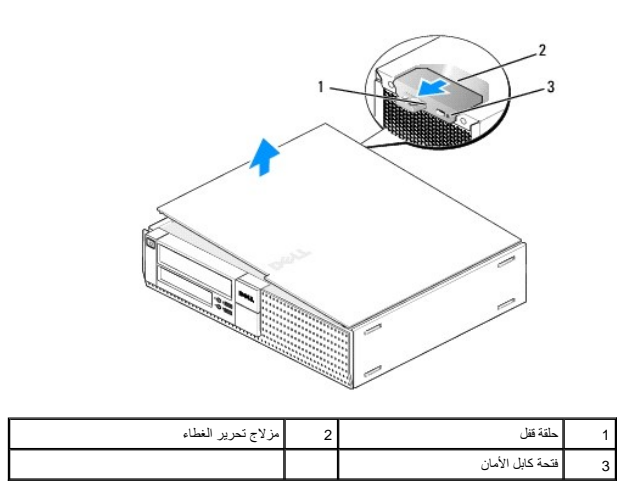

#### **إعادة تركيب غطاء كمبيوتر Factor Form Small**

تنيه: قبل الشروع في تقوذ أي من الإجراءات المضام المشارك الله المسافر المسافر الملفات المناسب المسافر المسافر المسافر المفحة الرئيسية لساسة الالتزام بالقوانين على المسافحة الرئيسية لساسة الالتزام بالقوانين على المسافحة الم

1. تأكد من توصيل كل الكبلات٬وقم بطي ّالكبلات جانبًا .

اسحب كابلات التيار برفق نحوك بحيث لا تعلق أسفل محركات الأقراص.

- 2. تأكد من عدم ترك أدوات أو قطع إضافية داخل الكمبيوتر .
	- 3. لإعادة وضع الغطاء :
- .a قم بمحاذاة الجزء السفلي من الغطاء مع عروات المفصلة الموجودة بطول الحافة السفلية الخاصة بالكمبيوتر .
	- .b باستخدام عروات المفصلة كرافعة ٬قد بتدوير الغطاء لأسفل لغلقه .
- .c أدخل الغطاء في مكانه من خلال سحب مزلاج تحرير الغطاء للخلف ٬ثم قم بتحرير المزلاج بمجرد استقرار الغطاء في مكانه .
	- .d تأكد من استقرار الغطاء بطريقة صحيحة قبل تحريك الكمبيوتر .

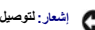

**إشعار :لتوصيل أحد كابلات الشبكة ٬قم أولا ًبتوصيل الكابل بمقبس الشبكة بالحائط ٬ثم قم بتوصيله بالكمبيوتر .**

- 4. اربط حامل الكمبيوتر (في حالة تركيبه) .للحصول على إرشادات ٬راجع المستندات المرفقة بالحامل .
	- 5. صل الكمبيوتر والأجهزة بمنافذ الكهرباء ٬ثم قم بتشغيلها .

بعد إزالة الغطاء وإعادة تركيبه ، يزدي مستكشف الدخول إلى الكمبيوتر (اختياري بونكيري المستقرير ، الكمبيوتر ٬ المرة التالية الثالية على الشاشة عند بدء تشغيل الكمبيوتر ، في المرة التالية: عند المرة التالية: عند المرة التالية: إنذار إنم إزالة الغطاء مسبقًا إ

.6 أعد تعيين مستكشف الدخول إلى هيكل الكمبيوتر من خلال تغيير Chassis Intrusion (الدخول إلى الهيكل) إلى On-Silent انظر [إعادة ضبط مستكشف الدخول إلى هيكل الكمبيوتر](file:///C:/data/systems/op960/ar/sm/sff_chas.htm#wp1182022) [.](file:///C:/data/systems/op960/ar/sm/sff_chas.htm#wp1182022)

**ملاحظة :**في حالة تعيين إحدى كلمات مرور المسؤول من قبل شخص آخر ٬اتصل بمسؤول الشبكة للحصول على معلومات حول إعادة تعيين مستكشف الدخول إلى هيكل الكمبيوتر.

**Dell™ Optiplex™ 960 Mini Tower/Desktop/Small Form Factor الخدمة دليل**

[المعالج](#page-104-0) 

## <span id="page-104-0"></span>**المعالج**

ـ تبيهِ: فبل أن تبدأ المراس المسلام الله المان الواردة مع جهاز الكبيوتر. للحصول على مطرعة المصادف المعامل الملك الظراء الململة الله الملك الألتزام بالقوانين على الغوان:<br>www.dell.com/regulatory\_compliance

● إشعار: لمنع الكهرباء الساكنة من اتلاف الكمير المستراة المراسات الموالي الموالي الموالك المستعار المستغل المسائل المسائل المسائل القوام والله من المس المساس المع معنى غير مطلي على الملال المس سطح معنى غير مطلي على هيل ال

### **إزالةالمعالج**

- 1. قم بتنفيذ الإجراء [قبل العمل في جهاز الكمبيوتر](file:///C:/data/systems/op960/ar/sm/work.htm#wp1186185) .
- 2. قم بإزالة مجموعة غطاء محرك الأقراص الثابتة (انظر [إزالة محرك الأقراص الثابتة ومجموعة الغطاء\)](file:///C:/data/systems/op960/ar/sm/sff_driv.htm#wp1197562) .
	- 3. قم بإزالة محرك الأقراص الضوئية (انظر [إخراج محرك أقراص ضوئية](file:///C:/data/systems/op960/ar/sm/sff_driv.htm#wp1202094)) .
- 4. في حالة تركيب بطاقة لاسلكية داخلية ٬افصل البطاقة عن لوحة النظام حركها مع البطاقة اللاسلكية بعيدًا عن غطاء المروحة (انظر [البطاقة اللاسلكية الداخلية](file:///C:/data/systems/op960/ar/sm/sff_card.htm#wp1144977) الإزالة) .
	- 5. إزالة جميع الكابلات الموجهة من خلال الموجهات الموجودة على غطاء المروحة .
		- 6. افصل كبلي المروحة عن لوحة النظام (انظر [مكونات لوحة النظام\)](file:///C:/data/systems/op960/ar/sm/sff_sysb.htm#wp1181146) .
	- 7. فُك المسمارين المثبتين الموجودين على جانبي مجموعة غرفة التبريد وارفع المجموعة خارج هيكل المروحة .

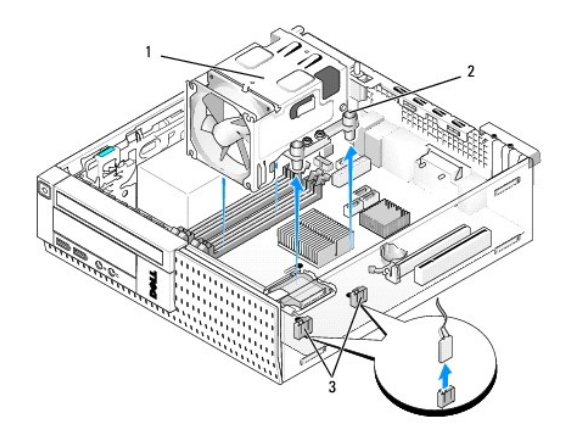

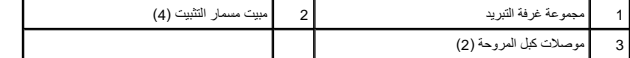

**تنبيه :قد تكون مجموعة غرفة التبريد ساخنة للغاية أثناء التشغيل العادي .تأكد من توافر وقت كاف لتبرد قبل أن تلمسها.**

**إشعار :ما لم تكن هناك غرفة تبريد أخرى مطلوبة للمعالج الجديد ٬أعد استخدام مجموعة غرفة التبريد الأصلية بعدما تقوم باستبدال المعالج .**

8. افتح غطاء المعالج بواسطة إزاحة ذراع التحرير من أسفل مزلاج الغطاء المركزي الموجود على المقبس .ثم اسحب الذراع مرة أخرى لتحرير المعالج .

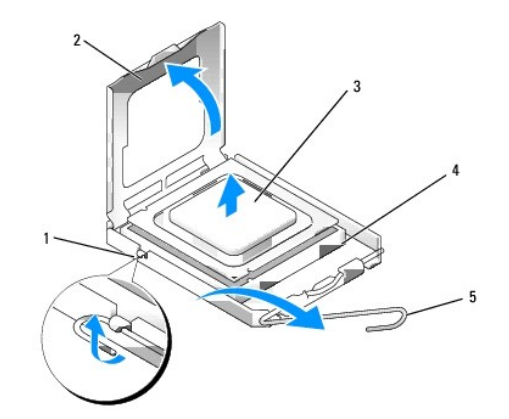

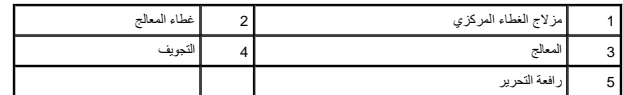

**إشعار :عند استبدال المعالج ٬لا تلمس أي من السنون الموجودة داخل التجويف أو تسمح بسقوط أي عناصر فوق السنون الموجودة داخل التجويف .**

- 9. أخرج المعالج من التجويف بلطف .
- . اترك رافعة التحرير ممددة في وضع التحرير بحيث يكون المقبس جاهزًا للمعالج الجديد

# **تركيب المعالج**

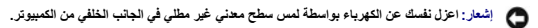

**إشعار :عند استبدال المعالج ٬لا تلمس أي من السنون الموجودة داخل التجويف أو تسمح بسقوط أي عناصر فوق السنون الموجودة داخل التجويف .**

- 1. قم بتنفيذ الإجراء [قبل العمل في جهاز الكمبيوتر](file:///C:/data/systems/op960/ar/sm/work.htm#wp1186185) .
- 2. قم بفك تغليف المعالج الجديد ٬وكن حذرًا كي لا تلمس الجزء الداخلي السفلي من المعالج .

**إشعار :يجب وضع المعالج بشكل صحيح في التجويف لتجنب تعرضه والكمبيوتر لضرر دائم عند تشغيل الكمبيوتر .**

- 3. إذا لم تكن رافعة التحرير على المقبس ممددة بشكل كامل ٬فعليك تحريكها إلى ذلك الموضع .
- 4. قم بتوجيه شقوق المحاذاة الأمامية والخلفية الموجودة على المعالج نحو شقوق المحاذاة الأمامية والخلفية الموجودة في التجويف .
	- .5 قم بمحاذاة أركان السن 1 الخاصة بالمعالج والتجويف.

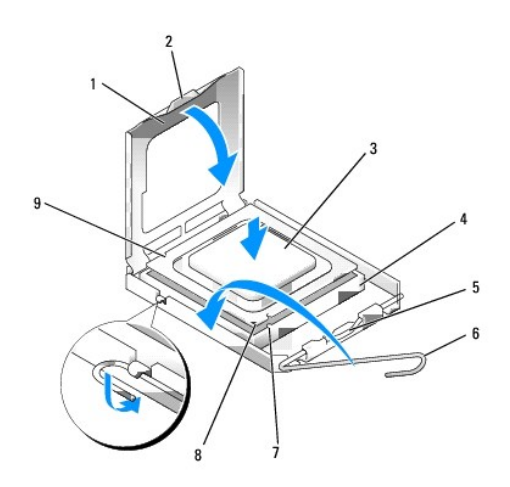

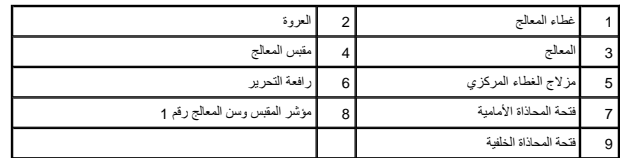

**إشعار :لتجنب الضرر ٬تأكد من محاذاة المعالج بشكل سليم مع المقبس ولا تستخدم القوة المفرطة عند تركيب المعالج .**

- 6. ضع المعالج برفق في المقبس وتأكد من اتخاذه وضعًا صحيحًا .
- 7. عند استقرار المعالج بشكل ٍتام في التجويف ٬قم بإغلاق غطاء المعالج .

تأكد من وضع العروة الموجودة على غطاء المعالج أسفل مزلاج الغطاء المركزي الموجود في المقبس .

- 8. أدر رافعة التحرير بالتجويف مرة أخرى تجاه التجويف وثبتها في موضعها لإحكام تثبيت المعالج .
	- 9. نظّف بقايا المحلول الحراري من قاع غرفة التبريد .

**إشعار :احرص على وضع محلول حراري جديد .يعتبر المحلول الحراري الجديد أمرًا هامًا لضمان توفر رابط حراري كافي ٬وهو ما يعد مطلبًا أساسيًا لتشغيل المعالج بصورة مثالية .**

01. ضع المحلول الحراري الجديد على قمة المعالج حسبما هو مطلوب .

- 11. أعادة وضع مجموعة غرفة التبريد :
- .a اضبط غرفة التبريد في مكانها على لوحة النظام .
- .b احكم ربط مسامير التثبيت الأربعة لتأمين مجموعة غرفة التبريد في هيكل الكمبيوتر .
	- .c أعد توصيل كبلي المروحة بلوحة النظام .

**إشعار :تأكد أن غرفة التبريد مثبتة بإحكام بطريقة صحيحة وآمنة .**

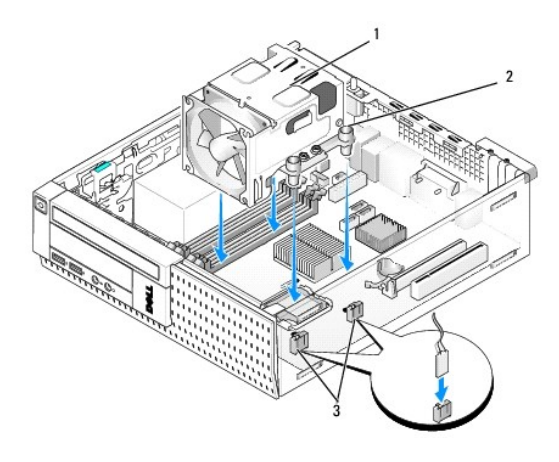

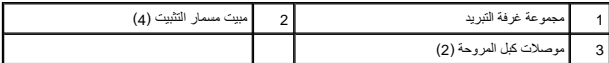

- 21. إذا كان النظام يحتوي على بطاقة لاسلكية تم إزالتها في خطوة سابقة ٬أعد وضعها (انظر [البطاقة اللاسلكية الداخلية](file:///C:/data/systems/op960/ar/sm/sff_card.htm#wp1140426) التركيب) .
	- 31. إعادة توجيه الكابلات من خلال الموجهات الموجودة على غطاء المروحة .
	- 41. أعد تركيب محرك الأقراص الضوئية (انظر [استبدال محرك أقراص ضوئية أو تركيبه](file:///C:/data/systems/op960/ar/sm/mt_drive.htm#wp1211415)) .
	- 51. أعد وضع محرك الأقراص الثابتة ومجموعة الغطاء (انظر [إعادة تركيب محرك الأقراص الثابتة ومجموعة الغطاء\)](file:///C:/data/systems/op960/ar/sm/sff_driv.htm#wp1227614) .
		- 61. قم بتنفيذ الإجراء [بعد انتهاء العمل داخل الكمبيوتر](file:///C:/data/systems/op960/ar/sm/work.htm#wp1186632) .

## **إزالة المروحة ومجموعة الغطاء وإعادة تركيبهما**

يمكن إزالة المروحة ومجموعة الغطاء وإعادة تركيبهما بدون إزالة غرفة التبريد .

- 1. قم بتنفيذ الإجراء [قبل العمل في جهاز الكمبيوتر](file:///C:/data/systems/op960/ar/sm/work.htm#wp1186185) .
- 2. قم بإزالة محرك الأقراص الثابتة ومجموعة الغطاء (انظر [إزالة محرك الأقراص الثابتة ومجموعة الغطاء](file:///C:/data/systems/op960/ar/sm/sff_driv.htm#wp1197562)) .
	- 3. قم بإزالة محرك الأقراص الضوئية (انظر [إخراج محرك أقراص ضوئية](file:///C:/data/systems/op960/ar/sm/sff_driv.htm#wp1202094)) .
- 4. في حالة تركيب بطاقة لاسلكية داخلية ٬افصل البطاقة عن لوحة النظام حركها مع الطباقة اللاسلكية بعيدًا عن غطاء المروحة (انظر [البطاقة اللاسلكية الداخلية](file:///C:/data/systems/op960/ar/sm/sff_card.htm#wp1144977) الإزالة) .
	- 5. إزالة الكابلات الموجهة من خلال الموجهات الموجودة على غطاء المروحة .
		- 6. افصل كبلي المروحة عن لوحة النظام (انظر [مكونات لوحة النظام\)](file:///C:/data/systems/op960/ar/sm/sff_sysb.htm#wp1181146) .
	- 7. قم بإزالة مسامير التثبيت الأربعة التي تربط المروحة بمجموعة الغطاء بغرفة التبريد .
		- 8. ارفع المروحة ومجموعة الغطاء خارج هيكل الكمبيوتر .
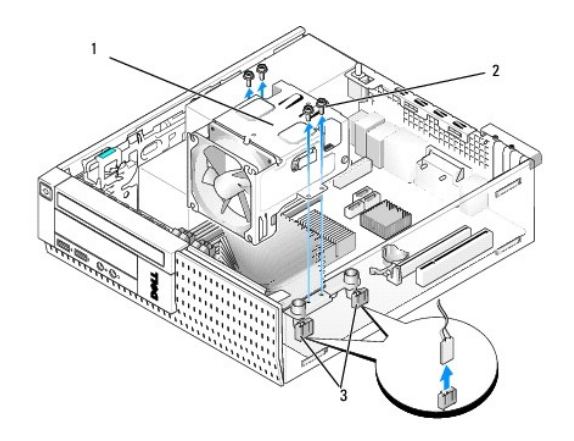

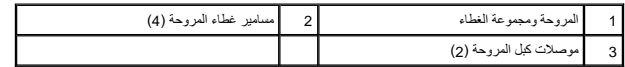

- 9. اضبط وضع المروحة الجديدة ومجموعة الغطاء داخل غرفة التبريد ٬مع محاذاة فتحات المسامير داخل الغطاء مع الفتحات الموجودة في غرفة التبريد .
	- 01. اربط غطاء المروحة بغرفة التبريد باستخدام المسامير الأربعة التي سبق إزالتها في الخطوة السابقة .
		- 11. صل كبلي المروحة بلوحة النظام (انظر [مكونات لوحة النظام\)](file:///C:/data/systems/op960/ar/sm/sff_sysb.htm#wp1181146) .
	- 21. إذا كان النظام يحتوي على بطاقة لاسلكية تم إزالتها في خطوة سابقة ٬أعد وضعها (انظر [البطاقة اللاسلكية الداخلية](file:///C:/data/systems/op960/ar/sm/sff_card.htm#wp1140426) التركيب) .
		- 31. إعادة توجيه الكابلات من خلال الموجهات الموجودة على غطاء المروحة .
		- 41. أعد تركيب محرك الأقراص الضوئية (انظر [تركيب محرك أقراص ضوئية\)](file:///C:/data/systems/op960/ar/sm/sff_driv.htm#wp1206220) .
			- 51. أعد وضع محرك الأقراص الثابتة ومجموعة الغطاء .
			- 61. قم بتنفيذ الإجراء [بعد انتهاء العمل داخل الكمبيوتر](file:///C:/data/systems/op960/ar/sm/work.htm#wp1186632) .

### **Dell™ Optiplex™ 960 Mini Tower/Desktop/Small Form Factor الخدمة دليل**

<span id="page-109-0"></span>[محركات الأقراص](#page-109-0) 

## **محركات الأقراص**

<span id="page-109-1"></span>م<mark>كل حظة:</mark>إذا كنت تقوم بإزالة أو إضافة جهاز يؤثر على الأجهزة أو تهيئة RAID الخاصة بالنظام، فقد يتطلب الأمر تغيير إعدادات BIOS Guide وDell™ Technology Guide لعزيد من المعلومات.

يعتمد الكمبيوتر الذي تستخدمه الأجهزة التالية:

- <sup>l</sup> محرك الأقراص الثابتة SATA مقاس3.5 بوصة (ATA التسلسلي) أو محركات الأقراص الثابتة SATA مقاس2.5 بوصة .
	- l قارئ بطاقات وسائط رفيع أو محرك أقراص مرنة واحد رفيع
		- <sup>l</sup> محرك أقراص ضوئية SATA رفيع
		- <sup>l</sup> محرك أقراص eSATA واحد (خارجي)

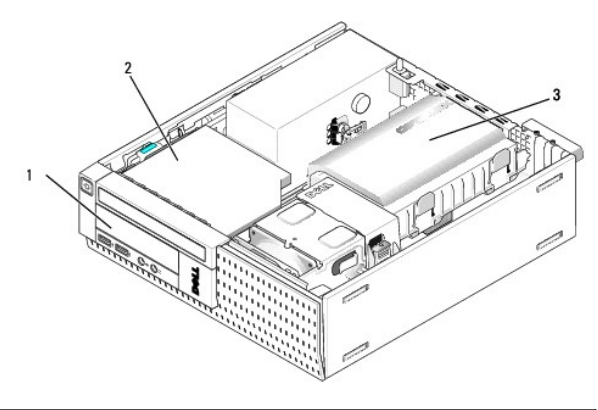

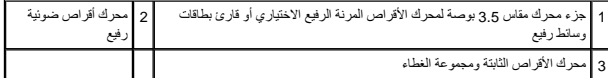

### **إرشادات التركيب العامة لأجهزة SATA**

يتم تسمية موصلات SATA الموجودة على لوحة النظام باسم0 SATA و1SATA و2SATA .

يجب ترصيل محركك الأقراص الثابتة بموصلات SATA امرقة المنفضة، ينما يناسخ الواسم الشركة المركم المراسم المساسم المساسم المسلمان المسل بها محرك المركب الأقراص الثابة. على المسلم المسلم المس<br>سيل المثال المسلم المركز المسلم SAT

#### **توصيل كبلات محرك الأقراص**

عند تركيب محرك أقراص، فإنك تقوم بتوصيل كبلين (كبل تيار مستمر وكبل واجهة البيانات) بالجزء الخلفي من محرك الأقراص.

## **موصلات واجهة البيانات**

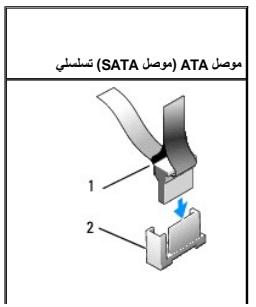

<span id="page-110-1"></span>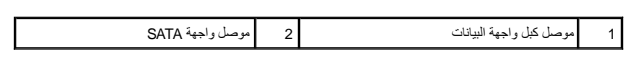

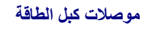

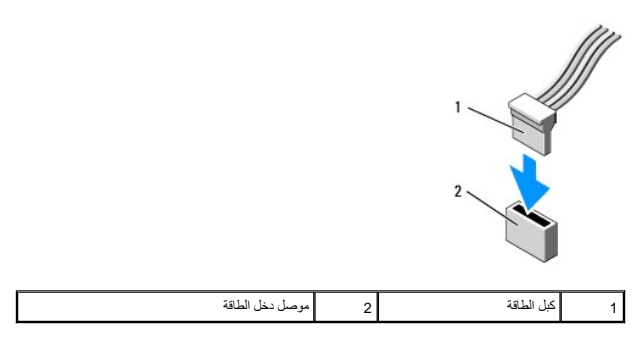

### **توصيل كبلات محرك الأقراص وفصلها**

عند إزالة كبل مزود بعروة سحب ٬أمسك عروة السحب الملونة واسحبها حتى ينفصل الموصل.

عند توصيل كبل بيانات SATA وفصله ٬أمسك الكبل من الموصل الأسود عند كل طرف.

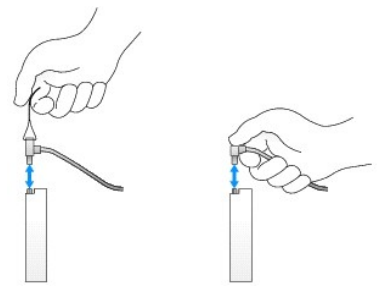

## **إزالة إدخالات جزء محرك الأقراص**

<span id="page-110-0"></span>إذا كنت تقوم بتركيب محرك أقراص جديد:

- 1. قم بتنفيذ الإجراء [قبل العمل في جهاز الكمبيوتر](file:///C:/data/systems/op960/ar/sm/work.htm#wp1186185) .
- 2. اضغط على عروة احتجاز الإدخال الموجودة على الجانب الداخلي من الأمامية لتحرير إدخال جزء محرك الموادي بي و الأقراص من مقدمة الحافة الأمامية .

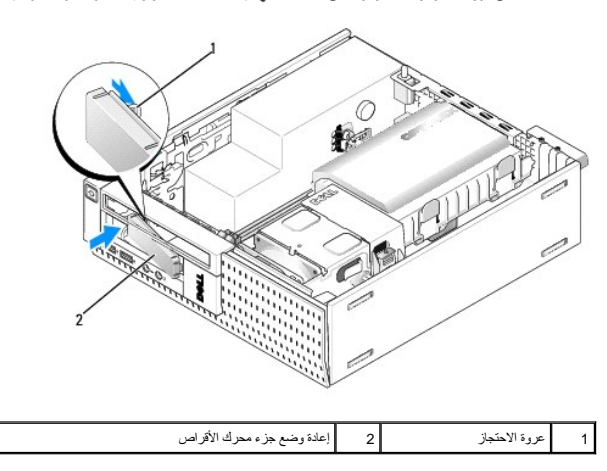

#### **إعادة وضع جزء محرك الأقراص**

إذا كنت تحاول إزالة أحد محركات الأقراص ٬وتحتاج إلى استبدال الإدخالات:

- <span id="page-111-1"></span>.1 من داخل هيكل الكمبيوتر، ضم الإدخال البلاستيكي فوق فتحة جزء محرك الأقراص المعنى الإدخال الخراس الفاس الموسودة على الجانب الأيمن من فتحة جزء محرك الأقراص.
	- 2. قم بتوجيه الجانب الأيسر من الإدخال داخل الفتحة حتى يستقر في مكانه .

### **محرك الأقراص الثابتة**

قد يتضمن الكمبيوتر محرك أقراص ثابتة مقاس3.5 بوصة أو محرك أقراص ثابتة أو اثنين مقاس2.5 بوصة .

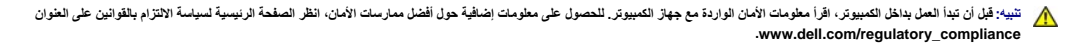

**تنبيه :للوقاية من التعرض للصدمات الكهربائية ٬عليك دوما ًفصل الكمبيوتر عن المأخذ الكهربي قبل إزالة الغطاء.**

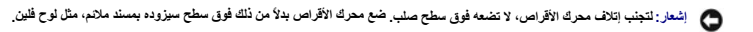

**إشعار :عند إمساك محركات الأقراص الثابتة مقاس2.5 بوصة ٬تجنب الضغط على الجانب المعدني (ملصق محرك الأقراص) .فقد يؤدي ذلك إلى حدوث تلفيات شديدة في محرك الأقراص .**

**ملاحظة :**وإذا كنت تحاول إزالة أو إضافة محرك أقراص بشكل يؤثر على تهيئة RAID الخاص بالنظام ٬فقد يتطلب الأمر تغيير إعدادات BIOS .راجع *Guide Technology* ™*Dell* لمزيد من المعلومات .

#### **إزالة محرك الأقراص الثابتة ومجموعة الغطاء**

- <span id="page-111-0"></span>1. قم بتنفيذ الإجراء [قبل العمل في جهاز الكمبيوتر](file:///C:/data/systems/op960/ar/sm/work.htm#wp1186185) .
- 2. إذا كانت الكبلات موجهة من خلال قناة الكبلات الموجودة على جانب غطاء محرك الأقراص الثابتة ٬فقم بإزالتها .
- 3. اضغط على العروتين المثبتتين باللون الأزرق والموجودتين على كل جانب من جوانب علبة محرك الأقراص وارفع الطرف القريب من مجموعة غرفة التبريد .

**إشعار :لا تسحب محرك الأقراص خارج الكمبيوتر من خلال سحب كابلات محرك الأقراص .قد يؤدي ذلك إلى تلف الكابلات وموصلات الكابلات .**

4. ارفع محرك الأقراص الثابتة ومجموعة الغطاء خارج الكمبيوتر .

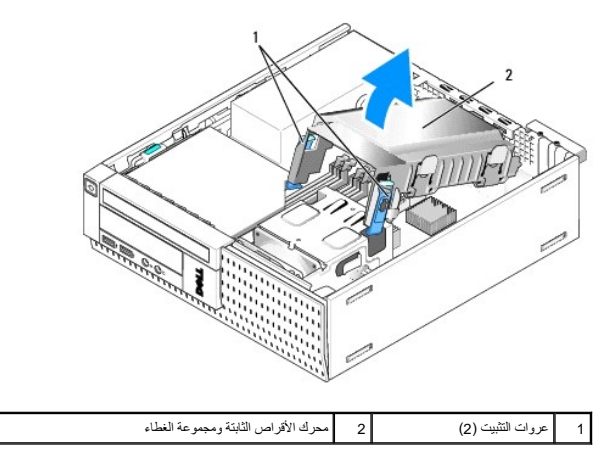

5. صل كبل الإمداد بالطاقة 92 وكبل (كبلات) SATA من محرك الأقراص ومقاسة معركي أقراص مقاس 2.5 بوصة لاحظ محرك الأقراص المتصل بموصل هو المحرد على لوحة النظام (انظر [مكونات لوحة النظام\)](file:///C:/data/systems/op960/ar/sm/sff_sysb.htm#wp1181146) وتشر مكونات لوحة النظام (انظر مكونات لوحة

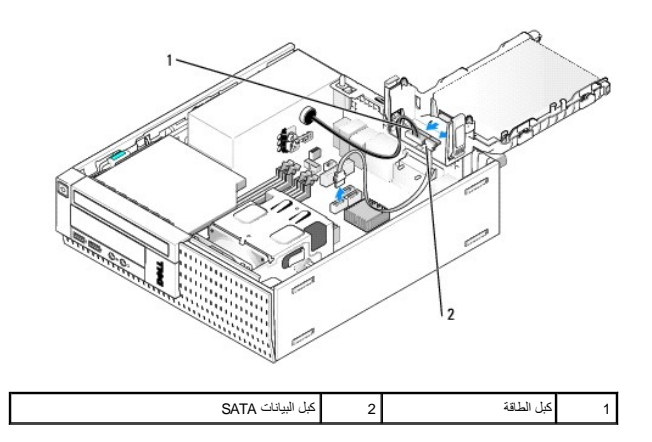

### **إزالة محرك الأقراص الثابتة**

- 1. إذا كنت تحاول إزالة أحد محركات الأقراص الثابتة التي تحتوي على بيانات ترغب في الاحتفاظ بها ٬قم بعمل نسخة احتياطية من الملفات قبل بدء هذا الإجراء .
	- 2. قم بتنفيذ الإجراء [قبل العمل في جهاز الكمبيوتر](file:///C:/data/systems/op960/ar/sm/work.htm#wp1186185) .
	- 3. قم بإمالة الكمبيوتر على جانبه بحيث تكون لوحة النظام في الجزء السفلي من داخل الكمبيوتر .
	- 4. قم بإزالة محرك الأقراص الثابتة ومجموعة الغطاء (انظر [إزالة محرك الأقراص الثابتة ومجموعة الغطاء](#page-111-0)) .
		- 5. إذا كنت تحاول إزالة محرك أقراص مقاس3.5 بوصة :
	- .a قم بإزالة محرك الأقراص الثابتة القديم من الغطاء بواسطة سحب عروات التحرير للخارج برفق لتحرير محرك الأقراص من الغطاء .

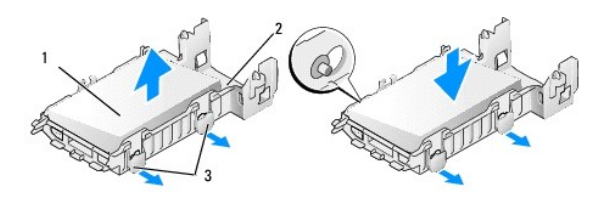

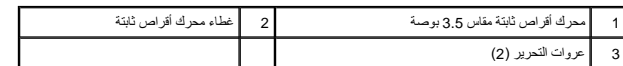

- .b قم بتركيب محرك أقراص ثابتة رئيسي بديل .اذهب إلى [استبدال محرك أقراص ثابتة](#page-113-0) وتخطي الخطوات الباقية من هذا الإجراء .
	- 6. إذا كنت تحاول إزالة محرك أقراص مقاس2.5 بوصة :
- .a قم بإزالة علبة محرك الأقراص الثابتة مقاس2.5 بوصة من الغطاء بواسطة سحب عروات التحرير برفق للخارج لتحرير العلبة .

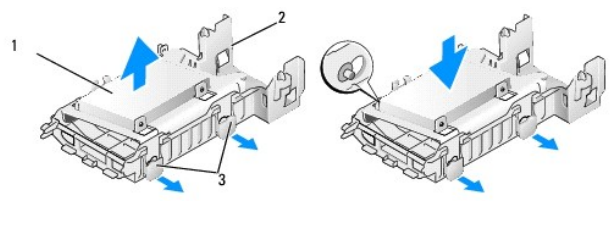

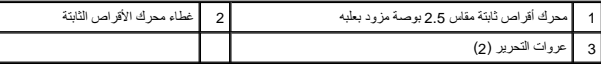

b. افصل محرك الأثر اص الثابتة المراد إزالته من علبة محرك الأقراف الكوام والتجار المسلم المسلم المسلم المسلم المسلم المسلم المسلم المسلم المسلم المسلم المسلم المسلم المسلم المسلم المسلم المسلم المسلم المسلم المسلم المسلم ا

<span id="page-113-1"></span>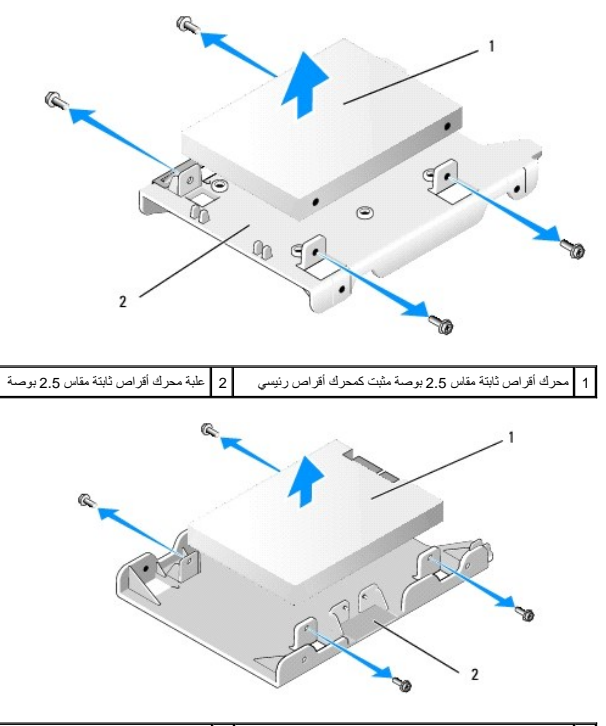

1 محرك أقراص ثابتة مقاس2.5 بوصة مثبت كمحرك أقراص ثانوي 2 علبة محرك أقراص ثابتة مقاس2.5 بوصة

- .c إذا كان قد سبق إزالة الرئيس الثابتة الرئيسي مقاس 2.5 بوصة، مع النياس النياب النيابة ثابت المعرك الثانوي والتابتي المركبة على الجانب المسطح من علبة محرك الأقراص الثابتة مقاس الأقراص الثابتة مقاس الأقراص الثابتة مقاس الأ بوصة .
	- .d إذا كان قد سبق إزالة محرك الأقراص الثابتة الرئيسي مقاس 2.5 بوصة مع مع بسبق بسبق المحرك الرئيس المحرك الرقاص ثابت وتخطي الخطوات الباقية من هاء الأجراء .
	- e. قم بتركيب علبة محرك الأقراص الثابتة مقاس2.5 بوصة في الغطاء سيوم الموجود التحرير برفق التحرير التحاث الموجود على المسامير المسامير المسامير الموجودة على جانبي علبة محرك الأقراص الثابتة مقاس 2.5 بوصة .

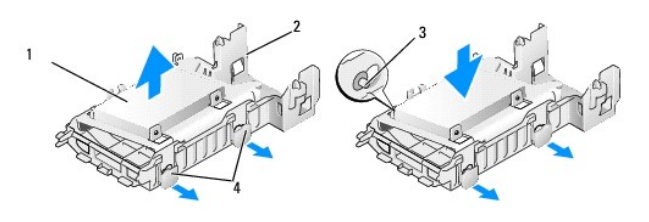

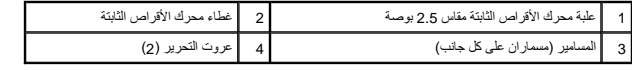

.f قم بتركيب محرك الأقراص الثابتة ومجموعة الغطاء في هيكل الكمبيوتر (انظر [إعادة تركيب محرك الأقراص الثابتة ومجموعة الغطاء](#page-115-0)) .

### <span id="page-113-0"></span>**استبدال محرك أقراص ثابتة**

1. فك غلاف محرك الأقراص الثابتة البديل ٬وقم بتجهيزه للتركيب .راجع المستندات المرفقة مع المحرك للتأكد من تهيئته للكمبيوتر .

**إشعار :لتجنب إتلاف محرك الأقراص ٬لا تضعه فوق سطح صلب .ضع محرك الأقراص بدلا ًمن ذلك فوق سطح سيزوده بمسند ملائم ٬مثل لوح فلين .**

- 2. إذا كنت تحاول استبدال محرك أقراص مقاس3.5 بوصة :
- a. قم بتركيب محرك الأقراص الثابتة الجند في الغطاء بواسفا مساعت المتاريخ المعامل المعامل المعامل المعامل المعاملين القائر من الأقراص الثانية والمصالات الثابتة وجدا أن يتم توجيه جانب محرك الأقراص الثابتة وجدا أن يتم توجيه ج

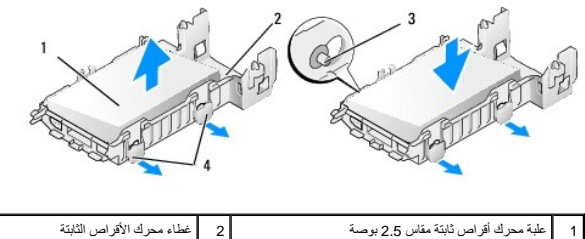

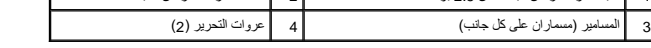

- .b قم بتركيب محرك الأقراص الثابتة ومجموعة الغطاء في هيكل الكمبيوتر (انظر [إعادة تركيب محرك الأقراص الثابتة ومجموعة الغطاء](#page-115-0)) .
	- 3. إذا كنت تحاول تركيب محرك أقراص مقاس2.5 بوصة :

3 عروات التحرير (2)

- .a قم بإزالة محرك الأقراص الثابتة ومجموعة الغطاء إذا لزم الأمر (انظر [إزالة محرك الأقراص الثابتة ومجموعة الغطاء](#page-111-0)) .
- .b قم بإزالة علبة محرك الأقراص الثابتة مقاس2.5 بوصة من الغطاء بواسطة سحب عروات التحرير برفق للخارج لتحرير العلبة .

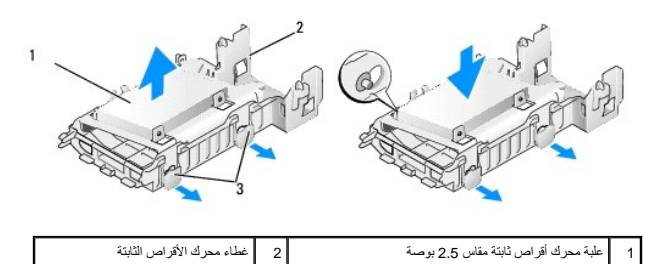

- .c اضبط رمن و الأولى الثابة الجند في الطبة رجه محرك الأقراص والذي تعني الأشراص الأوس الثابت الملك المست المحمد المحمد المحمد المسلم القلاروط محاذاة مع الفتحات المسلمين القلاروط محاذاة مع الفتحات الموسوع القلاروط محاذاة
- ملاحقة: عند تركيب متركات أقراص ثابتة في علية معرج المركز المركز من المركز من كارس معالم المسلم المركز المسالم المركز المسالم وحفاف المستركز عن الطبة ويجب تركيب معرك الأقراص الثابة ويجب تركيب معرك الأقراص الثابة ويجب تركيب

Г

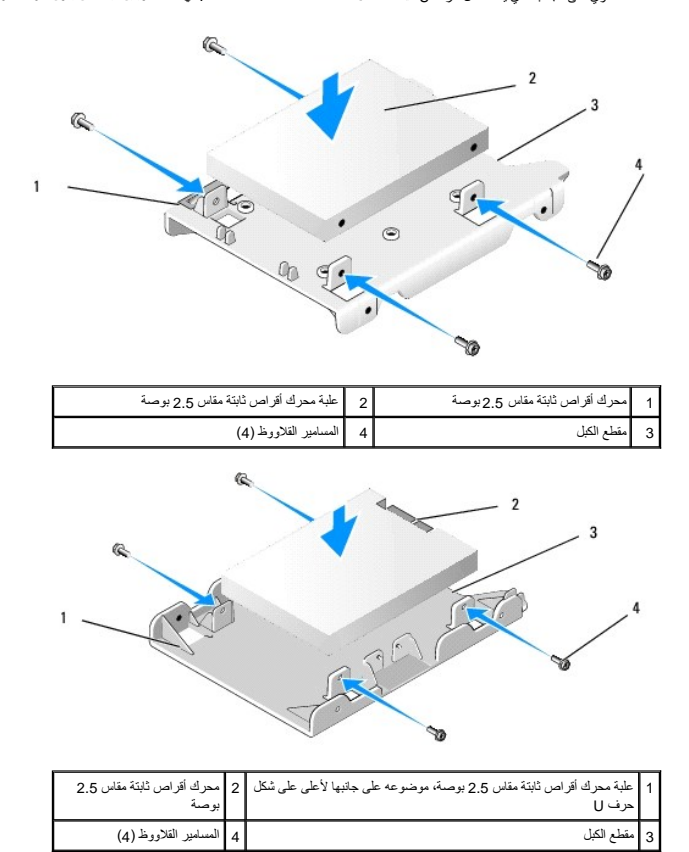

- .d اربط محرك الأقراص في علبة محرك الأقراص بالمسامير القلاووظ الأربعة ٬اثنان على كل جانب .
	- .e اربط مهايئ Y الخاص بكبل التيار في محرك (محركات) الأقراص الثابتة المثبتة في العلبة .

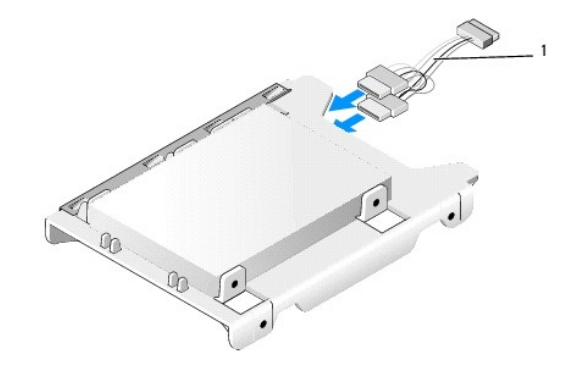

#### 1 مهايئ Y الخاص بكبل التيار

- <span id="page-115-1"></span>f. فم بتركيب علبة محرك الأقراص في غطاء المحرك السائم المعرك وسلم المعرم المعام المعام المعام المعرفة على المعام معرك الأقراص. يجب توجيه الجائب المسلح من العام الأقراص. يجب توجيه الجائب المسلح من العام المعام المسلح من
	- .g قم بتركيب محرك الأقراص الثابتة ومجموعة الغطاء في هيكل الكمبيوتر (انظر [إعادة تركيب محرك الأقراص الثابتة ومجموعة الغطاء](#page-115-0)) .
		- 4. تأكد أن موصلات الكبلات مثبتة بطريقة صحيحة وأن الكبلات موجهة من خلال قنوات الكبلات .
			- 5. قم بتنفيذ الإجراء [بعد انتهاء العمل داخل الكمبيوتر](file:///C:/data/systems/op960/ar/sm/work.htm#wp1186632) .
			- 6. أعد توصيل التيار وأجهزة O/I بالكمبيوتر ٬حسب الحاجه .
				- 7. قم بتنفيذ ما يلي :
				- .a قم بتشغيل الكمبيوتر .
	- .b عند تشغيل الكمبيوتر ٬اضغط على**2 F** عند طلب ذلك للدخول إلى **Setup** )إعداد) النظام (راجع *Guide Technology* ™*Dell* لمزيد من المعلومات) .
		- .c في القائمة **Settings** )إعدادات) ٬حدد Drives )محركات الأقراص) ٬وحدد Drives )محركات الأقراص) في القائمة الفرعية .
		- .d قم بتمكين منفذ1 SATA ٬إذا لزم الأمر ٬لدعم محرك أقراص ثابتة ثانوي .في حالة تغيير أي إعدادات ٬انقر فوق Apply )تطبيق) .
			- .e تأكد أن معلومات منفذ SATA المعروضة صحيحة .
			- .f في حالة تركيب محرك أقراص ثابتة غير قابل للتشغيل ٬أدخل وسيطه قابلة للتشغيل داخل محرك أقراص التشغيل .
				- .g انقر فوق Exit )إنهاء) .
		- 8. وإذا لزم الأمر ٬اضغط على**12 F** عندما يبدأ الكمبيوتر في الدخول إلى **Menu Drive Boot** )قائمة محرك التشغيل) .حدد محرك قابل للتشغيل وتابع .
			- 9. عندما يتم تحميل نظام التشغيل ٬قم بتجزئة المحرك الجديد وتنسيقه بطريقة منطقية ٬إذا لزم الأمر .
				- **ملاحظة :**للحصول على تعليمات ٬راجع المستندات المرفقة مع نظام التشغيل لديك.
			- 01. اختبر محرك الأقراص الثابتة بواسطة تشغيل برنامج تشخيصات Dell )راجع *Guide Technology* ™*Dell*( .
			- 11. قم بتثبيت نظام تشغيل قابل للتمهيد في محرك الأقراص الرئيسي إذا لزم الأمر .راجع المستندات المرفقة مع نظام التشغيل .

#### <span id="page-115-0"></span>**إعادة تركيب محرك الأقراص الثابتة ومجموعة الغطاء**

- 1. صل كبل التيار3 P من مصدر الإمداد بالطاقة إلى المحرك (المحركات) .
- 2. في حالة تركيب محرك واحد فقط في محرك الأقراص الثابتة والمجموعة ٬صل كبل بيانات SATA بالمحرك وبموصل0 SATA الموجود على لوحة النظام .
- .<br>3. في حالة تركيب محركي أقراص ثابتة في محرك الأقراص الثابتة ومجموعة الغطاء، ومحركي SATAO الموجود في لوحة النظام وكبل SATA ومن المحرك الثانوي إلى موصل SATA1.

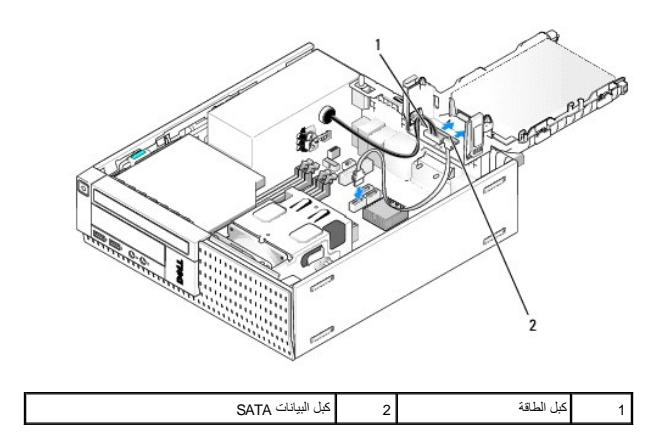

- 4. راجع جميع الوصلات للتأكد من توصيل الكبلات بها بطريقة صحيحة وأنها مثبتة بإحكام .
- <span id="page-116-1"></span>5. أدخل محرك الأقراص الثابتة برفق مع عروات مجموعة الغطاء داخل فتحات المحلاة المجادة الخلفي من هيكل الكمبيوتر وقم بتدوير المجموعة لأسفل حتى تستقر في مكانها .

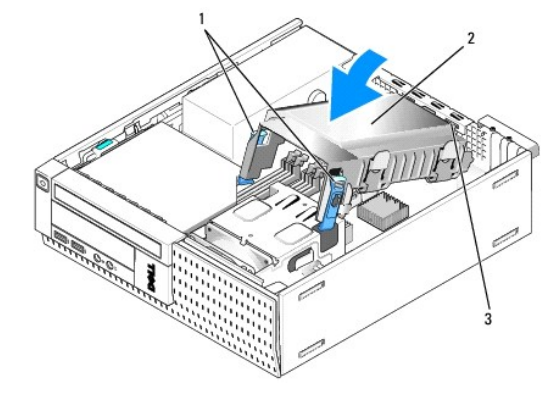

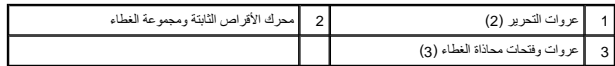

6. قم بتدوير كبل بيانات SATA والكبلات التي تم إزالتها مسبقًا من خلال قناة الكبل الموجودة على جانب غطاء محرك الأقراص الثابتة .

### **محرك الأقراص الضوئية**

تنيه: قبل الشروع في اي إجراءات الموسك في هذا القسم، قم يقراءة ارشادات المارية المعالم المسائل المسائل المسائل معارسات المسائل الملك المفحة الرئيسية لسياسة الالتزام بالقوانين على المسلمة المسلمة المسلمة المسلمة المسلمة الم

**تنبيه :للوقاية من التعرض للصدمات الكهربائية ٬عليك دوما ًفصل الكمبيوتر عن المأخذ الكهربي قبل إزالة الغطاء.**

#### <span id="page-116-0"></span>**إخراج محرك أقراص ضوئية**

- 1. قم بتنفيذ الإجراء [قبل العمل في جهاز الكمبيوتر](file:///C:/data/systems/op960/ar/sm/work.htm#wp1186185) .
- 2. قم بإمالة الكمبيوتر على جانبه بحيث تكون لوحة النظام في الجزء السفلي من داخل الكمبيوتر .

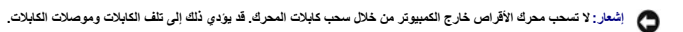

- 3. افصل التيار وكبل البيانات من محرك الأقراص الضوئية .
- 4. اضغط على مزلاج تحرير المحرك وأزح المحرك تجاه الجزء الخلفي من الكمبيوتر ثم ارفع المحرك إلى خارج هيكل الكمبيوتر .

<span id="page-117-0"></span>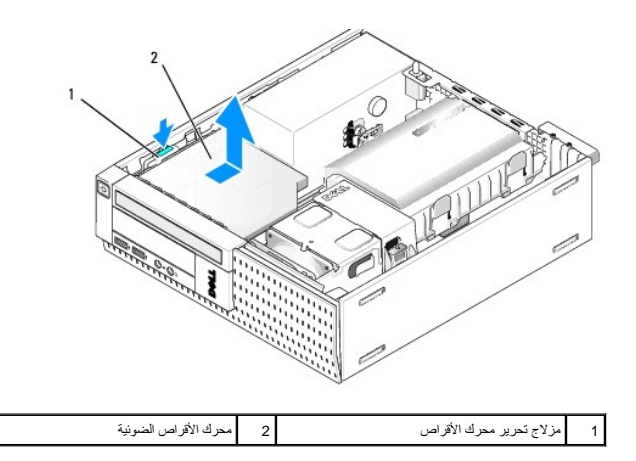

- 5. في حالة عدم استبدال محرك الأقراص الضوئية بعد إزالته :
- .a قم بإزالة محرك الأقراص الثابتة ومجموعة الغطاء (انظر [إزالة محرك الأقراص الثابتة ومجموعة الغطاء](#page-111-0)) .
	- .b افصل كبل SATA من لوحة النظام وقم بإزالة الكبل من هيكل الكمبيوتر .
		- .c أعد وضع محرك الأقراص الثابتة ومجموعة الغطاء .
			- 6. قم بتنفيذ الإجراء [بعد انتهاء العمل داخل الكمبيوتر](file:///C:/data/systems/op960/ar/sm/work.htm#wp1186632) .

## <span id="page-117-1"></span>**تركيب محرك أقراص ضوئية**

- 1. فك غلاف محرك الأقراص ٬وقم بتجهيزه للتركيب .انظر المستندات المرفقة مع محرك الأقراص للتحقق من أن محرك الأقراص مهيأ للكمبيوتر الخاص بك .
	- 2. قم بتنفيذ الإجراء [قبل العمل في جهاز الكمبيوتر](file:///C:/data/systems/op960/ar/sm/work.htm#wp1186185) .
	- 3. قم بإزالة محرك الأقراص الثابتة ومجموعة الغطاء إذا لزم الأمر (انظر [إزالة محرك الأقراص الثابتة ومجموعة الغطاء\)](#page-111-0) .
- 4. صل كبل مصدر الإمداد بالتيار رقم P6 وكبل بيانات SATA بالمحرك. صل الطرف الأخر من كبل SATA بموصل SATA1 أو SATA2 الموجود في لوحة النظام.

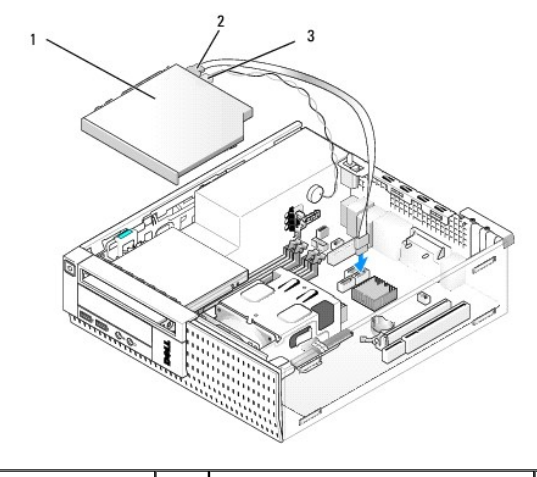

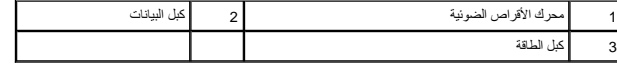

5. اضبط وضع المحرك برفق داخل الجزء الخاص به وقم بإزاحته للأمام حتى يستقر في مكانه .

<span id="page-118-0"></span>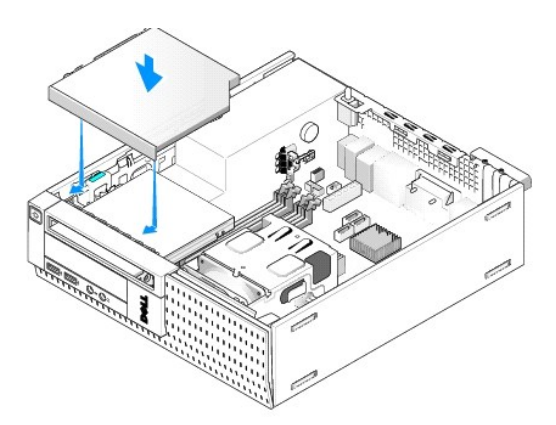

- 6. راجع جميع توصيلات الكبلات .
- 7. أعد وضع محرك الأقراص الثابتة ومجموعة الغطاء (انظر [إعادة تركيب محرك الأقراص الثابتة ومجموعة الغطاء\)](#page-115-0) .
- 8. راجع توجيه الكبلات .قم بتوجيه الكبلات من خلال موجهات الكبلات لإتاحة إمكانية تدفق الهواء من المروحة وفتحات التهوية .
	- 9. قم بتنفيذ الإجراء [بعد انتهاء العمل داخل الكمبيوتر](file:///C:/data/systems/op960/ar/sm/work.htm#wp1186632) .
- 01. انظر المستندات المصاحبة لمحرك الأقراص للحصول على إرشادات حول تثبيت أي برامج مطلوبة لتشغيل محرك الأقراص .
	- 11. ادخل إلى إعداد النظام وحدد خيار **Drive** )محرك الأقراص) المناسب (راجع *Guide Technology* ™*Dell*( .
- 21. تأكد أن الكمبيوتر يعمل بطريقة صحيحة من خلال تشغيل برنامج تشخيصات Dell )راجع *Guide Technology* ™*Dell*( .

### **محرك الأقراص المرنة**

- تنيه: قبل الشروع في أي إجراءات الموسك في هذا القسم، قم بقراءة ارشات الواسم الماس المناسف المصادر المصال المسامات المساسم المسلمة المسلمة المسلمة الاسترام بالقوانين على المسلمة المسلمة المسلمة المسلمة المسلمة المسلمة المسل
	- **تنبيه :للوقاية من التعرض للصدمات الكهربائية ٬عليك دوما ًفصل الكمبيوتر عن المأخذ الكهربي قبل إزالة الغطاء.**

### **إزالة محرك أقراص مرنة**

- 1. في حالة عدم استبدال محرك الأقراص المرنة الذي تقوم بإزالته :
- .a قم بتشغيل الكمبيوتر واضغط على**2 F** عند المطالبة بذلك للدخول إلى **Setup** )إعداد) النظام (راجع *Guide Technology* ™*Dell*( .
	- .b في القائمة **Settings** )إعدادات) حدد **Drives** )محركات الأقراص) ثم **Drive Diskette** )محرك الأقراص المرنة) .
		- .c حدد خيار **Disable** )تعطيل) محرك الأقراص المرنة .
			- .d انقر فوق **Apply** )تطبيق) ٬ثم **Exit** )إنهاء) .
				- .e أعد تشغيل الكمبيوتر ثم قم بإيقاف تشغيله .
					- 2. قم بتنفيذ الإجراء [قبل العمل في جهاز الكمبيوتر](file:///C:/data/systems/op960/ar/sm/work.htm#wp1186185) .
		- 3. قم بإزالة محرك الأقراص الضوئية (انظر [إخراج محرك أقراص ضوئية](#page-116-0)) .

**إشعار :لا تسحب محرك الأقراص خارج الكمبيوتر من خلال سحب كابلات المحرك .قد يؤدي ذلك إلى تلف الكابلات وموصلات الكابلات .**

- 4. إذا كنت تحاول إزالة أحد الأقراص المرنة ٬ادفع عروة تحرير المحرك لأسفل لتحريره .
- 5. ارفع كبل البيانات برفق من موصل حافة كبل البيانات الخاص بمحرك الأقراص المرنة .

<span id="page-119-0"></span>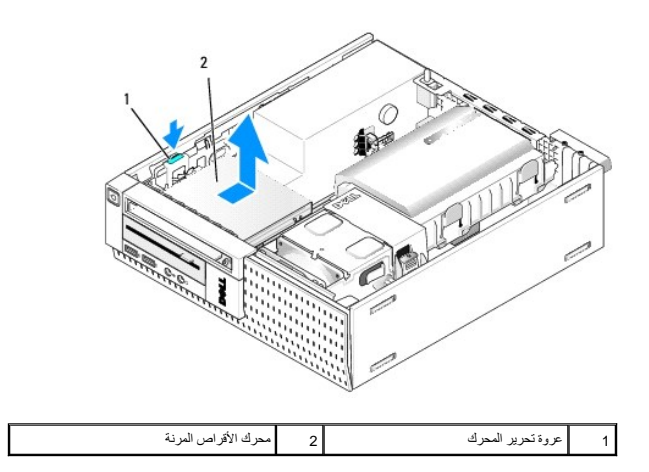

- 6. ادفع مزلاج تحرير المحرك لأسفل وأزح محرك الأقراص المرنة تجاه الجزء الخلفي من الكمبيوتر .ثم ارفعه إلى خارج هيكل الكمبيوتر .
	- 7. إذا لم تكن هناك رغبة في استبدال المحرك بأي جهاز آخر :
	- .a افصل كبل بيانات المحرك من الموصل الموجود في لوحة النظام وقم بإزالته من هيكل الكمبيوتر .
		- .b قم بفك الحافة الأمامية (انظر [قم بإزالة الحافة الأمامية](#page-123-0)) .
		- .c قم بتركيب مدرج ٬في حالة توفره ٬داخل الحافة الأمامية لتغطية جزء محرك الأقراص .
		- .d قم بإزالة مسامير الحامل من المحرك واربطها بالجزء الداخلي من مدرج الحافة الأمامية .
			- .e أعد تركيب الحافة الأمامية (انظر [إعادة تركيب الحافة الأمامية\)](#page-123-1) .
				- .f قم بتنفيذ الإجراء [بعد انتهاء العمل داخل الكمبيوتر](file:///C:/data/systems/op960/ar/sm/work.htm#wp1186632) [.](file:///C:/data/systems/op960/ar/sm/work.htm#wp1186632)

### **تركيب محرك أقراص مرنة**

- 1. في حالة تركيب محرك أقراص مرنة داخل أحد الأجزاء التي لم تكن مستخدمة من قبل :
	- l قم بتنفيذ الإجراء [قبل العمل في جهاز الكمبيوتر.](file:///C:/data/systems/op960/ar/sm/work.htm#wp1186185)
	- l قم بفك الحافة الأمامية (انظر [قم بإزالة الحافة الأمامية](#page-123-0)).
- l قم بإزالة مدرج جزء محرك الأقراص المرنة من الحافة الأمامية (انظر [إزالة إدخالات جزء محرك الأقراص](#page-110-0)).
	- l قم بإزالة مسامير الحامل من مدرج جزء المحرك واربطها في محرك الأقراص المرنة .
- .2 في حالة قيامك بتركيب محرك أقراص مرنة مختلف عن المحرك الذي قبل التها، والمسامل المرنة الذي الزالد الزائرة من الحرام الجناء مل الحامل المرنة الجنيد .

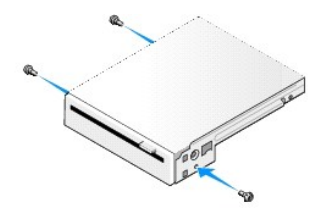

3. قم بمحاذاة المسامير الموجودة على المحرك مع فتحات المسند في الكمبيوتر ٬واضبط وضع المحرك برفق حتى يستقر في مكانه .

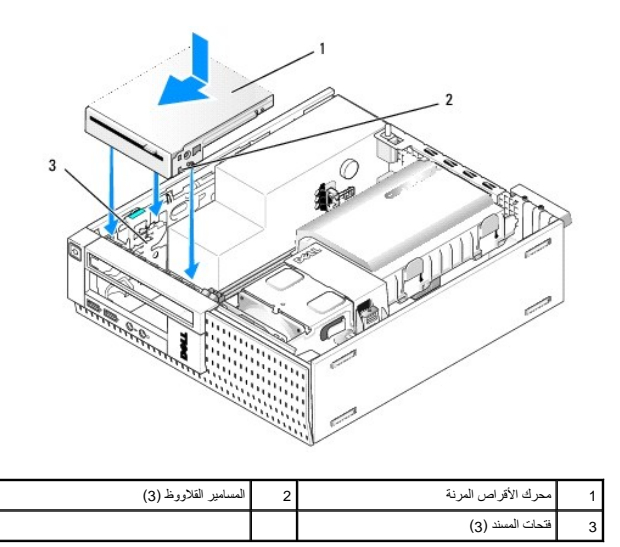

4. أدرج كبل المروحة بالموصل الخاص به في لوحة النظام (انظر [مكونات لوحة النظام\)](file:///C:/data/systems/op960/ar/sm/sff_sysb.htm#wp1181146) .قم بتوجيه كبل البيانات أسفل الموجهات الموجودة على جانبي غطاء المروحة .

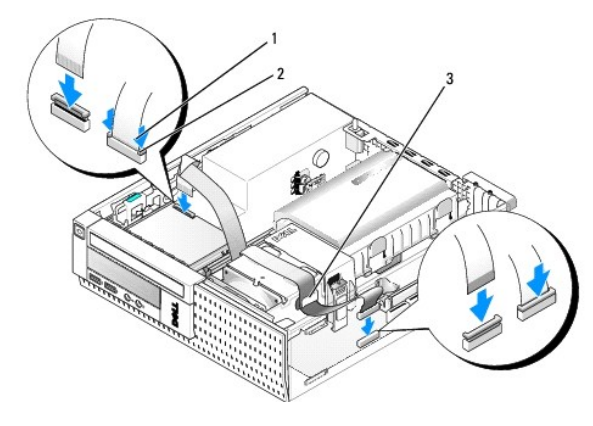

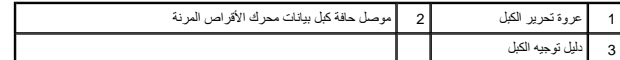

- 5. أدخل كبل محرك الأقراص المرنة في عروة تحرير الكبل الموجودة في محرك الأقراص المرنة واضغط على العروة حتى تستقر في مكانها .
	- 6. أعد وضع محرك الأقراص الثابتة ومجموعة الغطاء (انظر [إعادة تركيب محرك الأقراص الثابتة ومجموعة الغطاء\)](#page-115-0) .
		- 7. إعادة تركيب محرك الأقراص الضوئية (انظر [تركيب محرك أقراص ضوئية\)](#page-117-1) .
			- 8. راجع جميع توصيلات الكبلات وتوجيه الكبلات .
			- 9. قم بتنفيذ الإجراء [بعد انتهاء العمل داخل الكمبيوتر](file:///C:/data/systems/op960/ar/sm/work.htm#wp1186632) .
			- 01. إذا كنت تحاول إضافة محرك أقراص مرنة إلى نظام الكمبيوتر :
- .a قم بتشغيل الكمبيوتر واضغط على**2 F** عند المطالبة بذلك للدخول إلى **Setup** )إعداد) النظام (راجع *Guide Technology* ™*Dell*( .
	- .b في القائمة **Settings** )إعدادات) حدد **Drives** )محركات الأقراص) ثم **Drive Diskette** )محرك الأقراص المرنة) .
		- .c حدد خيار **Enable** )تمكين) محرك الأقراص المرنة .
			- .d انقر فوق **Apply** )تطبيق) ثم **Exit** )إنهاء) .
				- .e قم بإعادة تشغيل الكمبيوتر .
		- 11. تأكد أن الكمبيوتر يعمل بطريقة صحيحة من خلال تشغيل برنامج تشخيصات Dell )راجع *Guide Technology* ™*Dell*( .

### **قارئ بطاقات الوسائط**

تنيه: قبل الشروع في أي إجراءات الموسكة في هذا القسم، قم بقراءة ارشات الواسم الماس المناسف المصادر المصال المسامات الأمان، انظر الصفحة الرئيسية لسياسة الالتزام بالقوانين على الفوات المسلمة الاسترام بالقوانين على المسلمة ال

**تنبيه :للوقاية من التعرض للصدمات الكهربائية ٬عليك دوما ًفصل الكمبيوتر عن المأخذ الكهربي قبل إزالة الغطاء.**

### **إزالة قارئ بطاقات الوسائط**

- 1. قم بتنفيذ الإجراء [قبل العمل في جهاز الكمبيوتر](file:///C:/data/systems/op960/ar/sm/work.htm#wp1186185) .
- 2. قم بإمالة الكمبيوتر على جانبه بحيث تكون لوحة النظام في الجزء السفلي من داخل الكمبيوتر .
- 3. قم بإزالة محرك الأقراص الثابتة ومجموعة الغطاء (انظر [إزالة محرك الأقراص الثابتة ومجموعة الغطاء](#page-111-0)) .
	- 4. قم بإزالة محرك الأقراص الضوئية (انظر [إخراج محرك أقراص ضوئية](#page-116-0)) .

**إشعار :لا تسحب محرك الأقراص خارج الكمبيوتر من خلال سحب كابلات المحرك .قد يؤدي ذلك إلى تلف الكابلات وموصلات الكابلات .**

5. افصل الكبل عن قارئ بطاقات الوسائط .

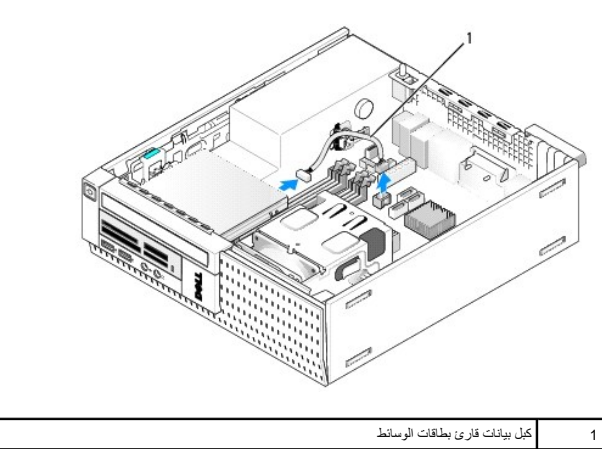

- 6. ادفع مزلاج تحرير المحرك لأسفل وأزح قارئ بطاقات الوسائط تجاه الجزء الخلفي من الكمبيوتر .ثم ارفع قارئ بطاقات الوسائط خارج هيكل الكمبيوتر .
	- 7. إذا لم تكن هناك رغبة في استبدال قارئ بطاقات الوسائط بأي جهاز آخر :
	- .a افصل كبل قارئ بطاقات الوسائط من موصل USB الداخلي الموجود في لوحة النظام وقم بإزالته من هيكل الكمبيوتر .
	- .b أعد وضع محرك الأقراص الثابتة ومجموعة الغطاء (انظر [إعادة تركيب محرك الأقراص الثابتة ومجموعة الغطاء\)](#page-115-0) .
		- .c قم بفك الحافة الأمامية (انظر [قم بإزالة الحافة الأمامية](#page-123-0)) .
		- .d قم بتركيب مدرج ٬في حالة توفره ٬داخل الحافة الأمامية لتغطية جزء قارئ بطاقات الوسائط .
		- .e قم بإزالة مسامير الحامل من قارئ بطاقات الوسائط واربطها بالجزء الداخلي من مدرج الحافة الأمامية .
			- .f أعد تركيب الحافة الأمامية (انظر [إعادة تركيب الحافة الأمامية\)](#page-123-1) .
				- .g قم بتنفيذ الإجراء [بعد انتهاء العمل داخل الكمبيوتر](file:///C:/data/systems/op960/ar/sm/work.htm#wp1186632) [.](file:///C:/data/systems/op960/ar/sm/work.htm#wp1186632)

#### **استبدال أو تركيب قارئ بطاقات الوسائط**

- 1. في حالة استبدال قارئ بطاقات وسائط بآخر ٬قم بإزالة مسامير الحامل القلاووظ من قارئ بطاقات الوسائط القديم وقم بتركيبها في قارئ بطاقات الوسائط الجديد .
	- 2. في حالة تركيب قارئ بطاقات وسائط داخل جزء فارغ مخصص لقارئ بطاقات الوسائط ٬اتبع الخطوات التالية :
		- .a قم بتنفيذ الإجراء [قبل العمل في جهاز الكمبيوتر](file:///C:/data/systems/op960/ar/sm/work.htm#wp1186185) [.](file:///C:/data/systems/op960/ar/sm/work.htm#wp1186185)
		- .b قم بإمالة الكمبيوتر على جانبه بحيث تكون لوحة النظام في الجزء السفلي من داخل الكمبيوتر .

- .c قم بفك الحافة الأمامية (انظر [قم بإزالة الحافة الأمامية](#page-123-0)) .
- .d قم بإزالة مدرج جزء محرك الأقراص من الحافة الأمامية .
- .e قم بإزالة مسامير الحامل الثلاثة من داخل مدرج جزء المحرك وقم بتركيبها داخل قارئ بطاقات الوسائط .
- .f قم بإزالة محرك الأقراص الثابتة ومجموعة الغطاء (انظر [إزالة محرك الأقراص الثابتة ومجموعة الغطاء](#page-111-0)) .

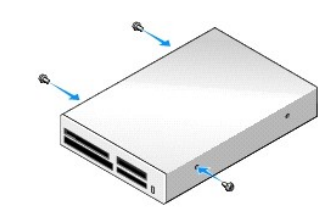

3. قم بمحاذاة المسامير الموجودة في قارئ بطاقات الوسائط مع فتحات المسند في الكمبيوتر ٬وحرك المحرك برفق للأمام حتى يستقر في مكانه .

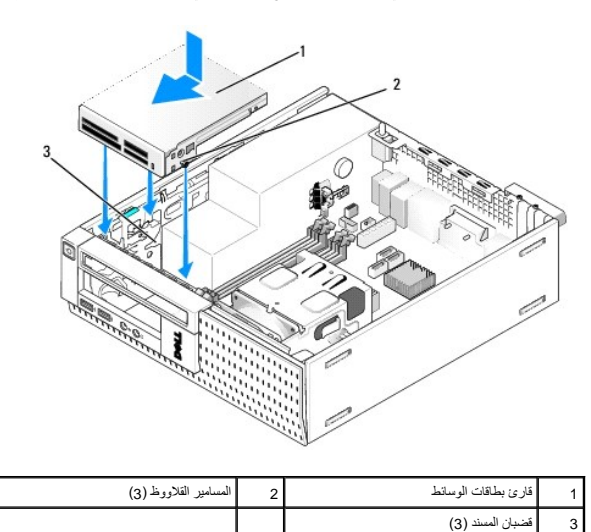

4. صل كبل قارئ بطاقات الوسائط بالموصلات الموجودة في قارئ بطاقات الوسائط وموصل USB الداخلي الموجود في لوحة النظام (انظر[مكونات لوحة النظام](file:///C:/data/systems/op960/ar/sm/sff_sysb.htm#wp1181146)) .

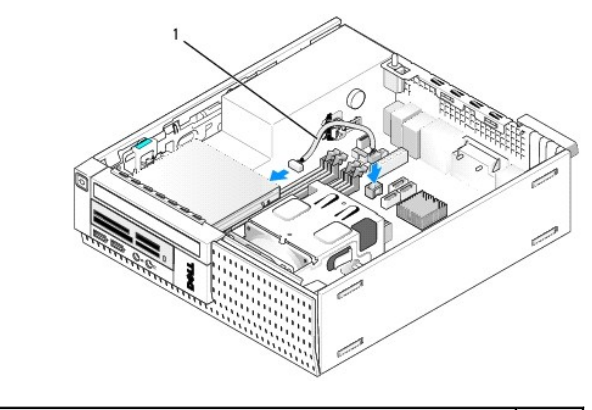

1 كبل بيانات قارئ بطاقات الوسائط

- 5. إعادة تركيب محرك الأقراص الضوئية (انظر [تركيب محرك أقراص ضوئية\)](#page-117-1) .
- 6. أعد وضع محرك الأقراص الثابتة ومجموعة الغطاء (انظر [إعادة تركيب محرك الأقراص الثابتة ومجموعة الغطاء\)](#page-115-0) .
	- 7. راجع جميع توصيلات الكبلات .
- 8. راجع توجيه الكبلات .قم بتوجيه الكبلات من خلال موجهات الكبلات لإتاحة إمكانية تدفق الهواء من المروحة وفتحات التبريد .
- 9. قم بتنفيذ الإجراء [بعد انتهاء العمل داخل الكمبيوتر](file:///C:/data/systems/op960/ar/sm/work.htm#wp1186632) .
- 01. انظر المستندات المرفقة بمحرك الأقراص للحصول على إرشادات حول تثبيت أي برامج مطلوبة لتشغيل محرك الأقراص .
- <span id="page-123-2"></span>11. تأكد أن الكمبيوتر يعمل بطريقة صحيحة من خلال تشغيل برنامج تشخيصات Dell )راجع *Guide Technology* ™*Dell*( .

## <span id="page-123-0"></span>**قم بإزالة الحافة الأمامية**

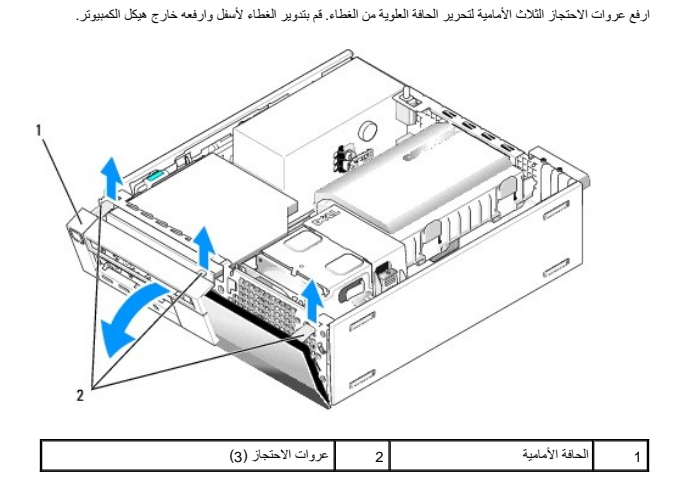

### <span id="page-123-1"></span>**إعادة تركيب الحافة الأمامية**

لإعادة وضع الحافة الأمامية، أدخل الكلابات الموجودة أسفل الحافة المالكات الموضحة على قاعدة هيكل الحافة الموضحة الأمامية باتجاه هيكل الكمبيوتر حتى تستقر في مكانها.

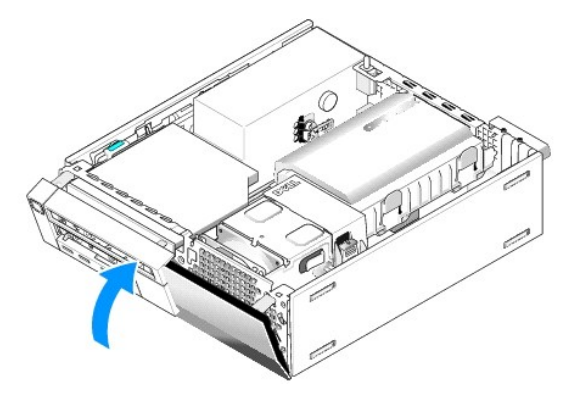

**Dell™ Optiplex™ 960 Mini Tower/Desktop/Small Form Factor الخدمة دليل**

<span id="page-124-0"></span>مجموعة O/I [\)الإدخال/الإخراج\)](#page-124-0) 

# **مجموعة O/I )الإدخال/الإخراج)**

## **إزالة مجموعة O/I )الإدخال/الإخراج)**

<span id="page-124-1"></span>تبيهِ؛ قبل أن تبنا المل بالفل الكبيرةن. اقرأ مطومات الأمان الواردة مع جهز مع المجامع المعالم المعامل المعامل المن الشرائ الشعامة المسلمة الأنثام بالقوانين على الطوانين على الطوانين على الطوانين على الطوانين على الطوانين ع

- **تنبيه :للوقاية من التعرض للصدمات الكهربائية ٬عليك دوما ًفصل الكمبيوتر عن المأخذ الكهربي قبل إزالة الغطاء.**
	- 1. قم بتنفيذ الإجراء [قبل العمل في جهاز الكمبيوتر](file:///C:/data/systems/op960/ar/sm/work.htm#wp1186185) .
	- 2. قم بإزالة محرك الأقراص الثابتة ومجموعة الغطاء (انظر [إزالة محرك الأقراص الثابتة ومجموعة الغطاء](file:///C:/data/systems/op960/ar/sm/sff_driv.htm#wp1197562)) .
		- 3. قم بإزالة محرك الأقراص الضوئية (انظر [إخراج محرك أقراص ضوئية](file:///C:/data/systems/op960/ar/sm/sff_driv.htm#wp1202094)) .
		- 4. فك محرك الأقراص المرنة ٬وذلك في حالة تثبيته بالكمبيوتر (انظر [إزالة محرك أقراص مرنة\)](file:///C:/data/systems/op960/ar/sm/sff_driv.htm#wp1202268) .
			- 5. فك الحافة الأمامية (انظر [قم بإزالة الحافة الأمامية](file:///C:/data/systems/op960/ar/sm/sff_driv.htm#wp1212691)) .
		- 6. افصل كابلات مجموعة O/I )الإدخال/الإخراج) من لوحة النظام (انظر [مكونات لوحة النظام](file:///C:/data/systems/op960/ar/sm/sff_sysb.htm#wp1181146)) .

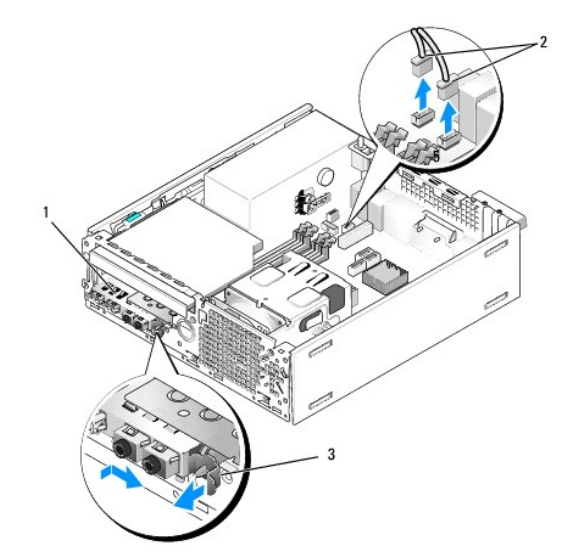

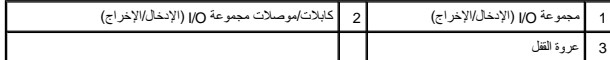

- 7 اسحب عروة تعرير مجموعة 10(الإنخال/الإخراج) برفق للأمام، وأزح مجموعة 10(الإنخالج) إلى ناحية اليمن لتحد المعنى الفت الأمع المستخدم 20(الإنخال/الإخراج) بعيدًا عن اللوحة الأمامية أثناء ترجيه كابلات<br>مجموعة 10( الإنخال/الإخرا
	- 8. في حالة عدم وضع مجموعة O/I )الإدخال/الإخراج) :
	- .a استبدال محرك الأقراص الثابتة ومجموعة الغطاء (انظر [إعادة تركيب محرك الأقراص الثابتة ومجموعة الغطاء](file:///C:/data/systems/op960/ar/sm/sff_driv.htm#wp1227614)) .

9. قم بتنفيذ الإجراء [بعد انتهاء العمل داخل الكمبيوتر](file:///C:/data/systems/op960/ar/sm/work.htm#wp1186632) .

## **استبدال مجموعة O/I )الإدخال/الإخراج)**

لاستبدال مجموعة O/I )الإدخال/الإخراج) ٬قم بما يلي :

1. فك غطاء الكمبيوتر ٬وذلك في حالة تثبيته بالكمبيوتر (انظر [مكونات لوحة النظام\)](file:///C:/data/systems/op960/ar/sm/sff_sysb.htm#wp1181146) .

ملاحظة: استخدم الموجودة على حامل مجموعة OV (الإنخال/الإخراج) للمساعدة في ضبط وضع مجوم O4 (الإنخال/الإخراج مع الاستخرار من الموجود في حامل مجموعة OV (الإنخال/الإخراج) للمساعدة في تثبيت اللوحة في<br>مكانها.

- 2. قم بفك الحافة الأمامية (انظر [قم بإزالة الحافة الأمامية](file:///C:/data/systems/op960/ar/sm/sff_driv.htm#wp1212691)) .
- .3 قم بتوصيل كابلات مجموعة O/I (الإنخال/الإغراج) بمقدمة هيكر من كم الكمبيوتر O/ O/O والإنخال/الإغراج) حتى تستقر المجموعة في مكانها .تكلم من توجيه عروة التثبيت ناحية اليمين (باتجاه الشبكة).
- .4 أثناء محلاة كلة مجموعة 10( الإدلار)(خراج) للوحة الأمامية، مقبدة الغير المجمع الإحداث مع المعام ومصالح المساحل المجاز المعاسل مع المرف الأسر من كلة الموصل إلى المعالمة المسلمان المعدود على المرف الأسر من كلة الموصل إل

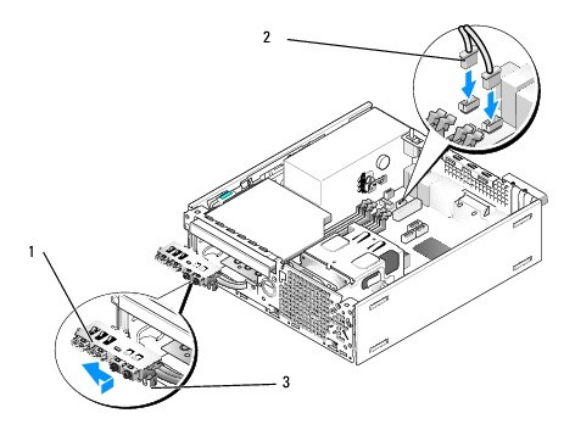

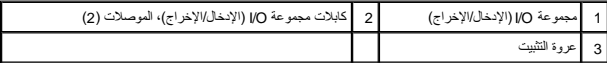

- 5. قم بتوصيل موصلات كابلات مجموعة O/I )الإدخال/الإخراج) في منافذ لوحة النظام (انظر [مكونات لوحة النظام\)](file:///C:/data/systems/op960/ar/sm/sff_sysb.htm#wp1181146) .
- 6. قم بتوصيل كابلات مجموعة O/I )الإدخال/الإخراج) في حزمة الكابلات الموجهة من خلال منتصف هيكل الكمبيوتر .
	- 7. أعد تركيب الحافة الأمامية (انظر [إعادة تركيب الحافة الأمامية\)](file:///C:/data/systems/op960/ar/sm/sff_driv.htm#wp1222904) .
		- 8. قم بتنفيذ الإجراء [بعد انتهاء العمل داخل الكمبيوتر](file:///C:/data/systems/op960/ar/sm/work.htm#wp1186632) .
	- 9. أعد تشغيل الكمبيوتر واختبر لوحة O/I )الإدخال/الإخراج) للتأكد من تشغيلها بطريقة صحيحة .

**Dell™ Optiplex™ 960 Mini Tower/Desktop/Small Form Factor الخدمة دليل**

<span id="page-126-0"></span>[وحدة الإمداد بالطاقة](#page-126-0) 

## **وحدة الإمداد بالطاقة**

### **استبدال وحدة الإمداد بالطاقة**

<span id="page-126-1"></span>تبيهِ؛ قبل أن تبنا المل بالفل الكبيرةن. اقرأ مطومات الأمان الواردة مع جهز مع المجامع المعالم المعامل المعامل المن الشرائ الشعامة المسلمة الأنثام بالقوانين على الطوانين على الطوانين على الطوانين على الطوانين على الطوانين ع

● إشعار: الخياليوباء الساكنة من إتلاف مكونك داخل الكمبيوت. قم بتفريغ تشاري المعالم المواسم المعالم المواسم المناسر المواسم المواسم القوام والمسالم المسلم المسلم معام معنى غير مطلى طى ميل المسلم معنى غير مطلى طى ميل المسل

- 1. قم بتنفيذ الإجراء [قبل العمل في جهاز الكمبيوتر](file:///C:/data/systems/op960/ar/sm/work.htm#wp1186185) .
- 2. في حالة تثبيته ٬قم بإزالة محرك الأقراص الضوئية (انظر [إخراج محرك أقراص ضوئية](file:///C:/data/systems/op960/ar/sm/sff_driv.htm#wp1202094)) .
- 3. في حالة تثبيته، قم بإزالة [محرك الأقراص المرنة](file:///C:/data/systems/op960/ar/sm/sff_driv.htm#wp1202254) أو قارئ بطاقات الوسائط (انظر <u>محرك الأقراص المرنة</u>).
- 4. قم بإزالة محرك الأقراص الثابتة ومجموعة الغطاء (انظر [إزالة محرك الأقراص الثابتة ومجموعة الغطاء](file:///C:/data/systems/op960/ar/sm/sff_driv.htm#wp1197562)) .
	- 5. افصل كابلات وحدة الإمداد بالتيار المستمر عن لوحة النظام وعن محركات الأقراص .

<mark>م</mark>لاحظة: تذكر توجيه كابلات التيار المستمر أسفل العرودة في إطار الكمباش المواسم الكمبيوتر التهام النظام التعام الناس المرقبة مستوحة أثناء إعادة تركيبها لتجنب تعرضها للضغط أو التجعد التجام المواسم المستمر المستمر المستمر ا

- 6. افصل المستشعر الحراري عن وحدة الإمداد بالطاقة .
- 7. قم بفك المسامير القلاووظ الموجودة في الجزء الخلفي من وحدة الإمداد بالطاقة والتي تعلم على تثبيتها في هيكل الكمبيوتر .
- 8. في الطرف الأمامي من وحدة الإمداد بالطاقة ٬قم بثني عروة القفل لأعلى لكي تسمح لوحدة الإمداد بالطاقة بالتحرك للأمام .
	- 9. أزح وحدة الإمداد بالطاقة ناحية مقدمة الكمبيوتر بمقدار3/4 i بوصة تقريبًا وارفعها خارج هيكل الكمبيوتر .

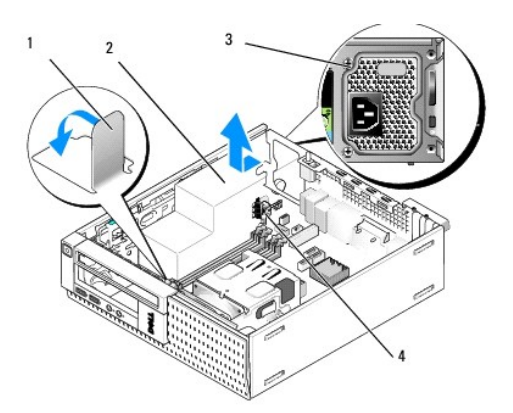

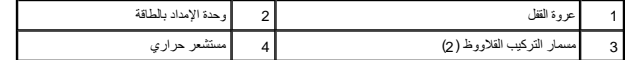

01. أزح وحدة الإمداد بالطاقة البديله في مكانها .

11. قم بثني عروة القفل الموجودة في الطرف الأمامي من وحدة الإمداد بالطاقة لأسفل بما يكفي لمنع انزلاق وحدة الإمداد بالطاقة للأمام .

21. أعد تركيب المسامير القلاووظ التي تقوم بتثبت وحدة الإمداد بالطاقة في الجزء الخلفي من هيكل الكمبيوتر .

- 31. أعد توصيل المستشعر الحراري بوحدة الإمداد بالطاقة .
- 41. أعد توصيل كابلات وحدة الإمداد بالتيار المستمر بلوحة النظام ومحركات الأقراص (انظر [مكونات لوحة النظام](file:///C:/data/systems/op960/ar/sm/sff_sysb.htm#wp1181146) و[محركات الأقراص\)](file:///C:/data/systems/op960/ar/sm/sff_driv.htm#wp1232848) .
	- 51. أعد تركيب محرك الأقراص المرنة أو قارء بطاقة الوسائط (انظر [تركيب محرك أقراص مرنة](file:///C:/data/systems/op960/ar/sm/sff_driv.htm#wp1227207)) .
		- 61. أعد تركيب محرك الأقراص الضوئية (انظر [تركيب محرك أقراص ضوئية\)](file:///C:/data/systems/op960/ar/sm/sff_driv.htm#wp1206220) .
	- 71. قم بإزالة محرك الأقراص الثابتة ومجموعة الغطاء (انظر [إعادة تركيب محرك الأقراص الثابتة ومجموعة الغطاء](file:///C:/data/systems/op960/ar/sm/sff_driv.htm#wp1227614)) .
		- 81. قم بتنفيذ الإجراء [بعد انتهاء العمل داخل الكمبيوتر](file:///C:/data/systems/op960/ar/sm/work.htm#wp1186632) .
		- 91. قم بتوصيل كابل وحدة الإمداد بالتيار المتردد بموصل تيار وحدة الإمداد بالتيار المتردد .

**إشعار :لتوصيل أحد كابلات الشبكة ٬صل الكابل بمقبس الشبكة بالحائط ٬ثم قم بتوصيله بالكمبيوتر .**

02. صّل الكمبيوتر والأجهزة بمنافذ التيار الكهربي ٬ثم قم بتشغيلها .

## **موصلات التيار المستمر**

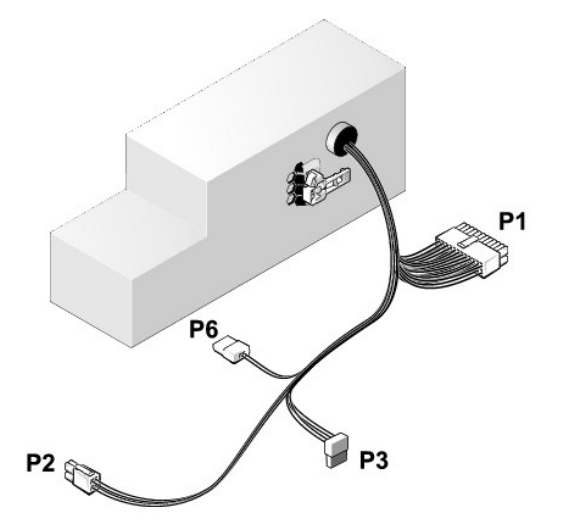

### **موصل التيار المستمر1 P**

13 14 15 16 17 18 19 20 21 22 23 24  $\overline{\phantom{1}}$ **QQQQQQQQQQQQ** 000000000000  $1 \quad 2 \quad 3 \quad 4 \quad 5 \quad 6 \quad 7 \quad 8 \quad 9 \quad 10 \quad 11 \quad 12$ 

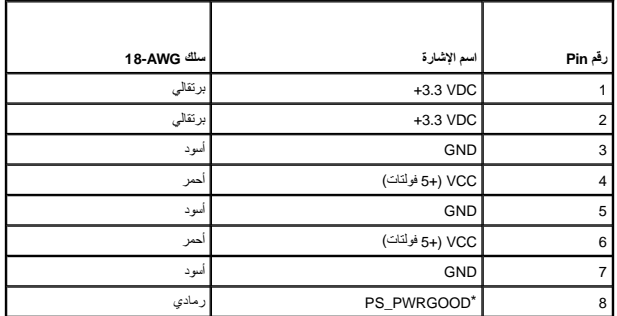

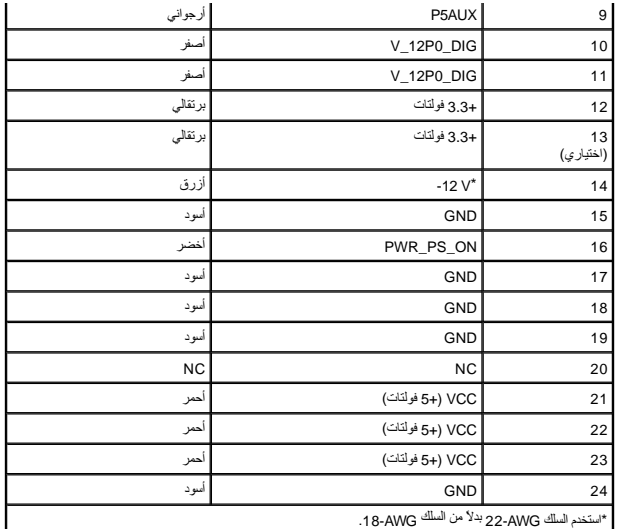

### **موصل التيار المستمر2 P**

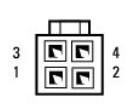

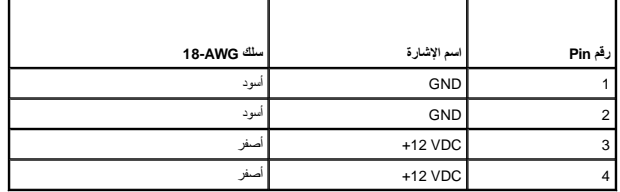

## **موصل التيار المستمر3 P**

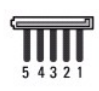

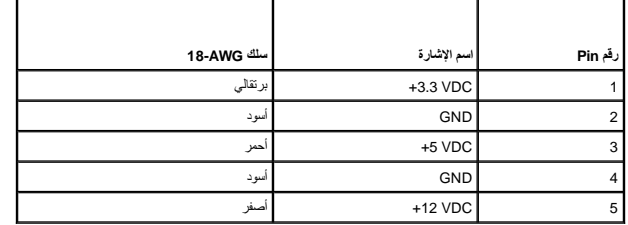

## **المستشعر الحراري5 P**

## **موصل التيار المستمر6 P**

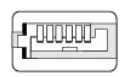

654321

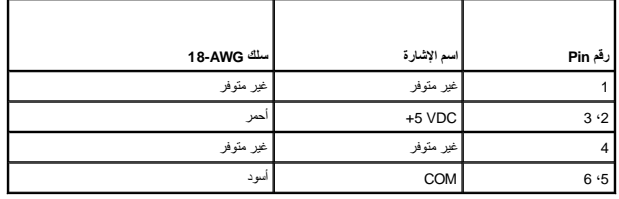

**Dell™ Optiplex™ 960 Mini Tower/Desktop/Small Form Factor الخدمة دليل**

<span id="page-130-0"></span>[مكبر الصوت الداخلي](#page-130-0) 

**مكبر الصوت الداخلي** 

### **تركيب مكبر صوت داخلي**

مكبر الصوت الداخلي عبارة عن جهاز اختياري .

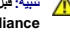

<span id="page-130-1"></span>تبيهِ؛ قبل أن تبنا المل بالمنيوتر. افرأ مطومك الأمان الواردة مع جهاز الكمبيوتر ـ للصحاف المصادف المصادف المسلم المناسمة المسلمة المسلمة الألتزام بالقوانين على الطوانين على الطوانين على<br>www.dell.com/regulatory\_compliance.

● إشعار: لمنع الكهرباء الساكنة من اتلاف المركة الكبيبوتر قم بتفريغ شطة الكهرمائي المواسم الكهروني المن الموليا المسائل الكهرونية في الكبيروتر النوائي القبام بلكامن خلال لمن سطح معني غير مظلي على الملاس سطح معني غير مظلي ع

1. قم بتنفيذ الإجراء [قبل العمل في جهاز الكمبيوتر](file:///C:/data/systems/op960/ar/sm/work.htm#wp1186185) .

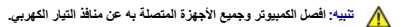

2. لتركيب مكبر الصوت الداخلي ٬اضغط على عروة القفل ٬واضبط عروات احتجاز مبيت مكبر الصوت أسفل عروات الشبكة المفترض وجودها داخل اللوحة الأمامية وحرر عروة القفل .

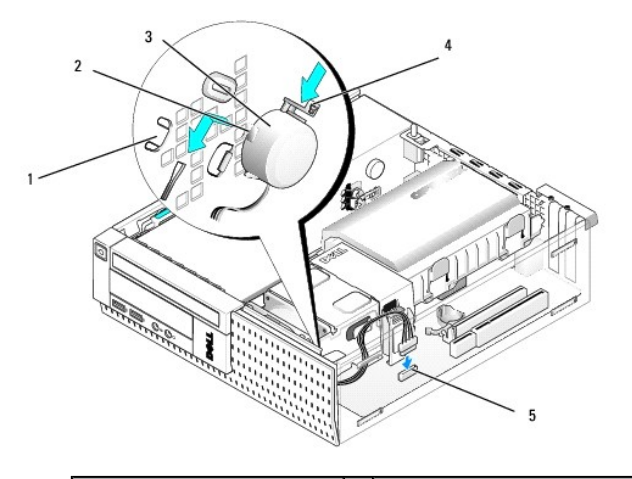

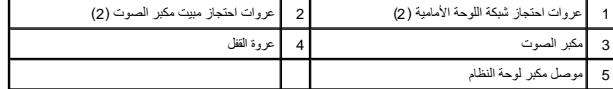

3. قم بتوصيل كبل مكبر الصوت بلوحة النظام (انظر [مكونات لوحة النظام](file:///C:/data/systems/op960/ar/sm/sff_sysb.htm#wp1181146)) .

4. قم بتنفيذ الإجراء [بعد انتهاء العمل داخل الكمبيوتر](file:///C:/data/systems/op960/ar/sm/work.htm#wp1186632) .

5. قم بتشغيل الكمبيوتر وتأكد من مستوى أداء مكبر الصوت .

#### **إزالة مكبر صوت داخلي**

تبيهِ؛ قبل أن تبنا المل بالخير تن اقراء ملومك الأمان الواردة مع جهاز الكميون ـ للمحمد الصالحات المعامر المسلم الأسترام المعلمة المسلمة الأنتزام بالقوانين على الطوانين على الطوانين على الطوانين على الطوانين على الطوانين عل

● إشعار: لمنع الكهرباء الساكنة من اتلاف الكميل الكبر الكبير المراكب الموقف الموالي الموالك الموالك المسائل المسترور الملائل الموالي المسائل القوام والمسال المساس المع معانى غير مطلي طن فلال لس سطح معنى غير مطلي طن فلال اس

- 1. قم بتنفيذ الإجراء [قبل العمل في جهاز الكمبيوتر](file:///C:/data/systems/op960/ar/sm/work.htm#wp1186185) .
- 2. افصل كابل مكبر الصوت عن لوحة النظام .
- 3. لإزالة مكبر الصوت الداخلي ٬اضغط على عروة القفل وغير اتجاه مكبر الصوت لتحريك عروات احتجاز مبيت مكبر الصوت بعيدًا عن عروات احتجاز الشبكة ٬وارفع مكبر الصوت من هيكل الكمبيوتر .

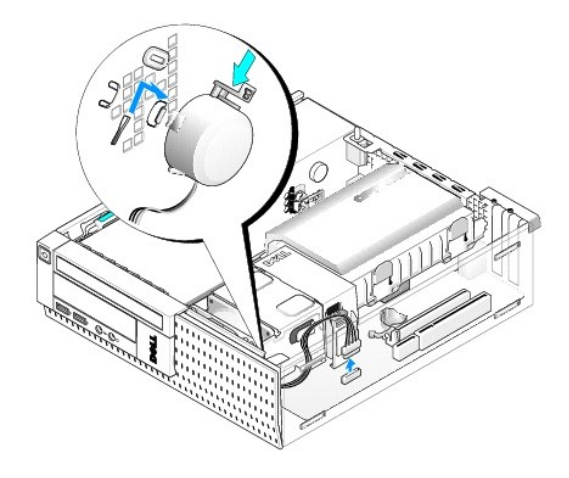

- 4. أعد تركيب غطاء الكمبيوتر .
- 5. قم بتنفيذ الإجراء [بعد انتهاء العمل داخل الكمبيوتر](file:///C:/data/systems/op960/ar/sm/work.htm#wp1186632) .

**Dell™ Optiplex™ 960 Mini Tower/Desktop/Small Form Factor الخدمة دليل**

<span id="page-132-1"></span>[مكونات لوحة النظام](#page-132-1) 

## **مكونات لوحة النظام**

<span id="page-132-0"></span>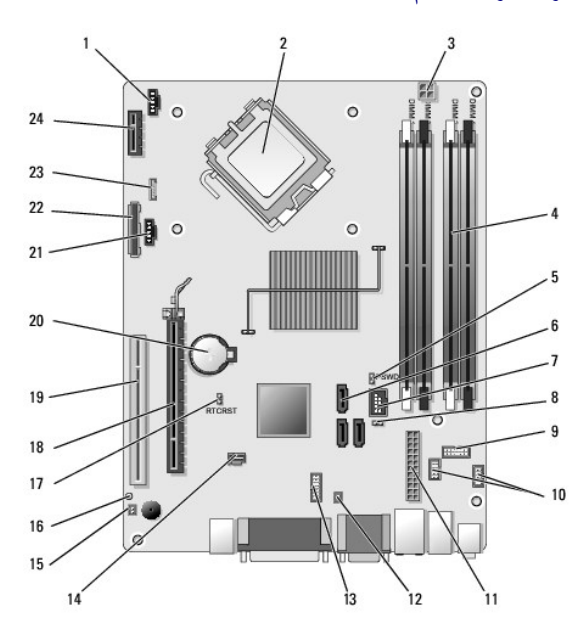

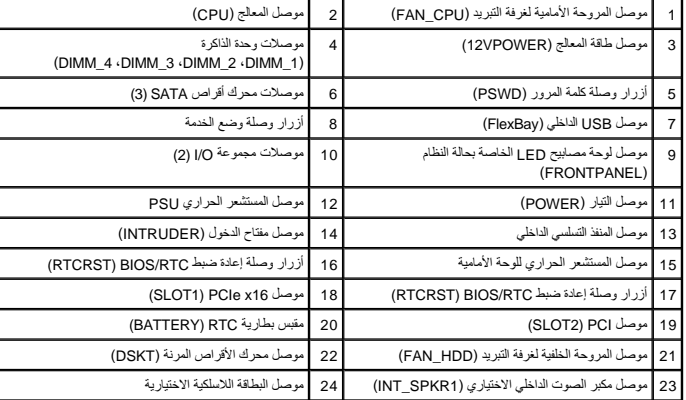

# **دليل الخدمة 960 TMOptiplex ™Dell**

## **Small Form Factor كمبيوتر**

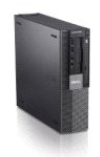

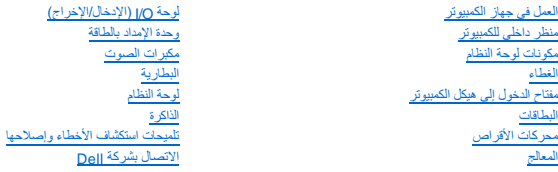

### **الملاحظات والإشعارات والتنبيهات**

**ملاحظة :**تشير كلمة "ملاحظة" إلى المعلومات الهامة التي تساعدك على تحقيق أقصى استفادة من جهاز الكمبيوتر لديك .

**إشعار :**يبين "إشعار" إلى إما احتمال حدوث تلف في الأجهزة أو فقدان البيانات ٬كما يخبرك بكيفية تفادي المشكلة .

**تنبيه :تشير كلمة "تنبيه" إلى احتمال حدوث ضرر بالممتلكات أو تعرض الأشخاص للإصابة أو الموت .**

إذا قمت بشراء كمبيوتر Dell™ n Series، فلن تسري أي مراجع في هذا المستند تخص أنظمة التشغيل ®Microsoft.

# **المعلومات الواردة في هذه الوثيقة عرضة للتغيير بدون إشعار. © 2008 .Inc Dell. كافة الحقوق محفوظة.**

يحظر تمامًا إعادة إصدار هذه المواد بأية طريقة كانت دون الحصول على إذن كتابي من شركة. Inc Dell.

العاملة الفرزية المتخمة في خا Dell OpenManage ،OptiPlex ،DELL و من المسلم Dell Corporation و Celeron، مي هو VOURS IS HERE و شمول Oell OpenManage ،OptiPlex ،DELL و شمول الثاني الولايك المتحركية المسلم المسلم المسلم المسلم

ة يتم استخام علامات تجارية لغرى في هذا الممتند للإشارة إلى إدا لكيانة المعالية الملك المحل المستورك في المستخام المعالي وسعي من جانبها لامتلاك علامات تجارية أو أسماء تجارية أو أسماء تجارية أو أسماء تجارية أو أسماء تجارية

**موديل DCCY**

**سبتمبر 2009 مراجعة 02A**

# **Small Form Factor كمبيوتر**

<span id="page-134-0"></span>**Dell™ Optiplex™ 960 Mini Tower/Desktop/Small Form Factor الخدمة دليل**

<span id="page-134-1"></span>[منظر داخلي للكمبيوتر](#page-134-1) 

# **منظر داخلي للكمبيوتر**

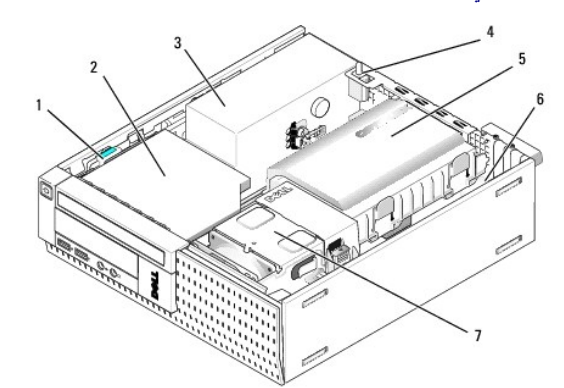

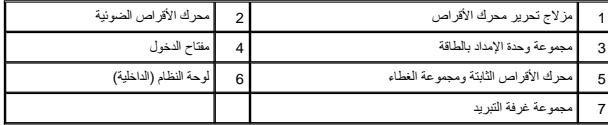

<span id="page-135-1"></span>**لوحة النظام** 

**Dell™ Optiplex™ 960 Mini Tower/Desktop/Small Form Factor الخدمة دليل**

[إزالة لوحة النظام :أجهزة الكمبيوتر](#page-135-1) Tower Mini وDesktop وFactor Form Small

[استبدال لوحة النظام :أجهزة](#page-136-0) Tower Mini وDesktop وFactor Form Small

## **إزالة لوحة النظام :أجهزة الكمبيوتر Tower Mini وDesktop وFactor Form Small**

1. قم بتنفيذ الإجراء [قبل العمل في جهاز الكمبيوتر](file:///C:/data/systems/op960/ar/sm/work.htm#wp1186185) .

<span id="page-135-0"></span>إشعار قبل لمس أي شيء بدائل الكبيوتن ، فم بتاريض نفسك عن طرق صل على على المسلم عن المسلم المسلم المسلم المسلم معالي الشرك المسلم معالي من وقت لأخر لتبدئ أي مطلي من وقت لأخر لتبدئ أي مطلي من وقت لأخر لتبدئ أي مسلم المسلم ال

- 2. قم بإزالة أي مكونات قد تعوق إمكانية الوصول إلى لوحة النظام (محرك/محركات الأقراص الضوئية ٬محرك الأقراص المرنة ٬محرك الأقراص الثابتة ٬مجموعة O/I )الإدخال/الإخراج) (حسبما هو مستخدم) .
	- 3. إزالة المعالج ومجموعة غرفة التبريد :
	- انظر <mark>[المعالج](file:///C:/data/systems/op960/ar/sm/mt_cpu.htm#wp1142442):</mark> Mini tower l
	- <sup>l</sup> Desktop :انظر [المعالج](file:///C:/data/systems/op960/ar/sm/dt_cpu.htm#wp1102481)
	- [المعالج](file:///C:/data/systems/op960/ar/sm/sff_cpu.htm#wp1102481) انظر :Small form factor <sup>l</sup>
		- 4. افصل جميع الكبلات عن لوحة النظام .
		- 5. قم بإزالة المسامير القلاووظ من لوحة النظام .
	- <sup>l</sup> tower Mini :انظر [المسامير القلاووظ الخاصة بلوحة النظام بكمبيوتر](#page-135-2) Tower Mini
	- <sup>l</sup> Desktop :انظر [المسامير القلاووظ الموجودة على لوحة النظام بكمبيوتر](#page-135-3) Desktop
	- <sup>l</sup> factor form Small :انظر [المسامير القلاووظ الموجودة على لوحة النظام بكمبيوتر](#page-136-1) Factor Form Small
		- 6. أزح مجموعة لوحة النظام تجاه مقدمة الكمبيوتر ٬ثم ارفع اللوحة لأعلى وحركها بعيدًا .

<span id="page-135-2"></span>**المسامير القلاووظ الخاصة بلوحة النظام بكمبيوتر Tower Mini**

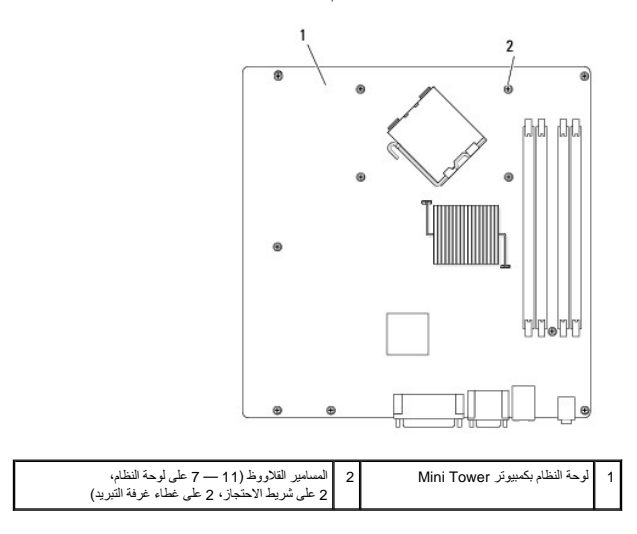

## <span id="page-135-3"></span>**المسامير القلاووظ الموجودة على لوحة النظام بكمبيوتر Desktop**

<span id="page-136-2"></span>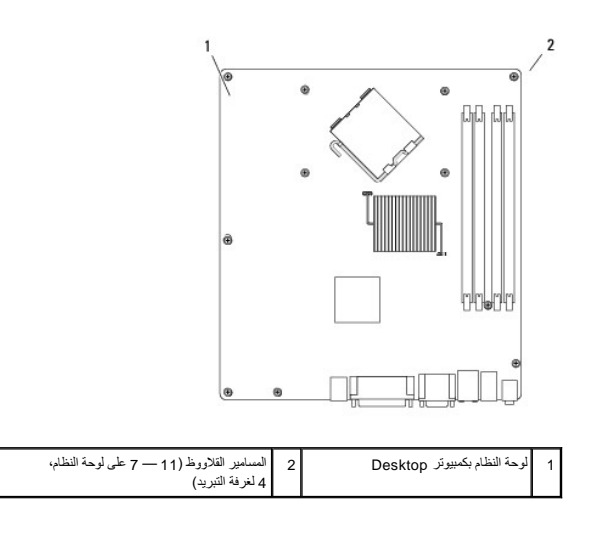

## **المسامير القلاووظ الموجودة على لوحة النظام بكمبيوتر Factor Form Small**

<span id="page-136-1"></span>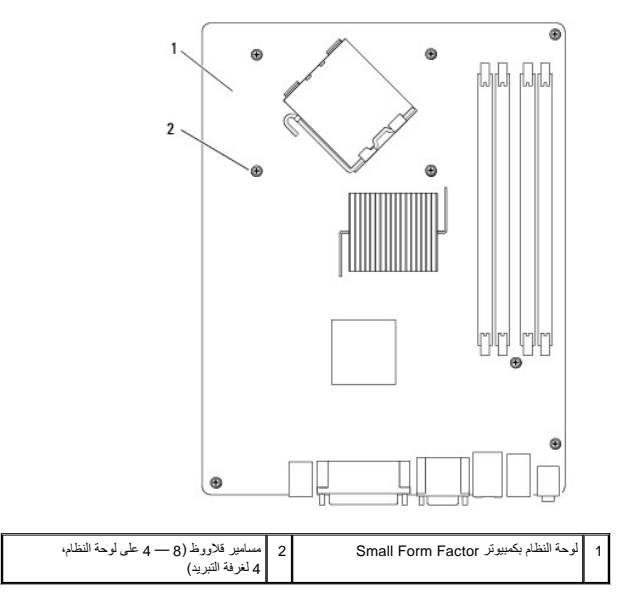

<span id="page-136-0"></span>ضع مجموعة لوحة النظام التي قمت بإزالتها توًا بجوار لوحة النظام البديلة لضمان تطابقها.

## **استبدال لوحة النظام :أجهزة Tower Mini وDesktop وFactor Form Small**

- 1. قم بمحاذاة اللوحة بلطف داخل هيكل الكمبيوتر ثم قم بإزاحتها تجاه الجزء الخلفي من الكمبيوتر .
	- 2. أعد وضع المسامير القلاووظ في لوحة النظام .
	- 3. أعد وضع أي مكونات وكابلات ربما قد قمت بإزالتها من لوحة النظام .
- 4. أعد توصيل جميع الكابلات إلى الموصلات الخاصة بها والموجودة في الجزء الخلفي من الكمبيوتر .
	- 5. قم بتنفيذ الإجراء [بعد انتهاء العمل داخل الكمبيوتر](file:///C:/data/systems/op960/ar/sm/work.htm#wp1186632) .

## **Mini Tower كمبيوتر**

**Dell™ Optiplex™ 960 Mini Tower/Desktop/Small Form Factor الخدمة دليل**

<span id="page-137-0"></span>[منظر داخلي للكمبيوتر](#page-137-0) 

# **منظر داخلي للكمبيوتر**

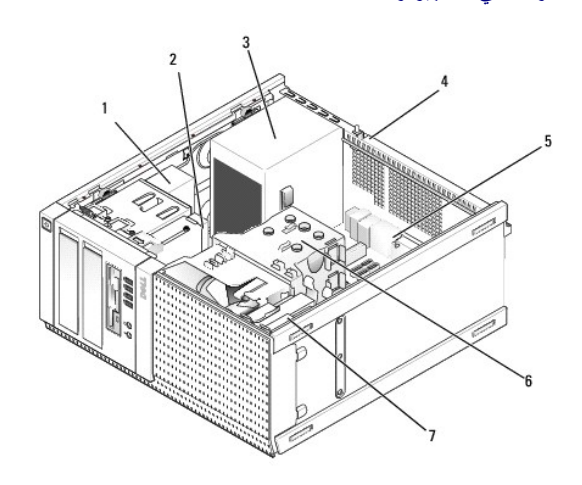

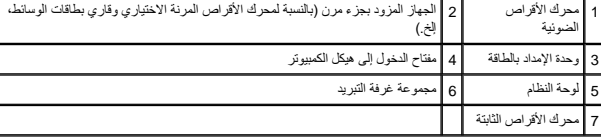

**Dell™ Optiplex™ 960 Mini Tower/Desktop/Small Form Factor الخدمة دليل**

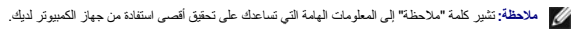

**إشعار :يبين "إشعار" إلى إما احتمال حدوث تلف في الأجهزة أو فقدان البيانات ٬كما يخبرك بكيفية تفادي المشكلة .**

**تنبيه :تشير كلمة "تنبيه" إلى احتمال حدوث ضرر بالممتلكات أو تعرض الأشخاص للإصابة أو الموت .**

إذا قمت بشراء كمبيوتر Dell™ n Series فلن تسري أي مراجع في هذا المستند تخص أنظمة التشغيل Microsoft® Windows.

**المعلومات الواردة في هذه الوثيقة عرضة للتغيير بدون إشعار. © 2008 .Inc Dell. كافة الحقوق محفوظة.**

يحظر تمامًا إعادة إصدار هذه المواد بأية طريقة كانت دون الحصول على إذن كتابي من شركة. Inc Dell.

العاملة الفرزية المتخمة في خا Dell OpenManage ،OptiPlex ،DELL و من المسلم Dell Corporation و Celeron، مي هو VOURS IS HERE و شمول Oell OpenManage ،OptiPlex ،DELL و شمول الثاني الولايك المتحركية المسلم المسلم المسلم المسلم

قـ يتم استخام علامية وأساء تجارية أخرى في هنا المنتذ للإشرة إلى العلام المناسم التاسم المناساء أو المسابع المراسم المناس المنتشرية المستخرجة أو أساء تجارية بغلاف عامات تجارية أو أساء تجارية بخلاف الخماصة تجارية أو أساء تج

سبتمبر 2009 مراجعة A02

**تلميحات استكشاف الأخطاء وإصلاحها** 

**Dell™ Optiplex™ 960 Mini Tower/Desktop/Small Form Factor الخدمة دليل**

[استخدام أداة استكشاف أخطاء الأجهزة وإصلاحها](#page-139-1) 

<span id="page-139-1"></span>[تلميحات](#page-139-2) 

**تنبيه :قم دائمًا بفصل الكمبيوتر عن مأخذ التيار الكهربائي قبل فتح الغطاء.**

<span id="page-139-0"></span>**ملاحظة :**للحصول على معلومات تفصيلية حول استكشاف الأخطاء وإصلاحها ٬بما في ذلك الاستجابة لرسائل النظام ٬انظر *Ɵƹƣқ ǑƧқҗƣỷ* على الموقع **com.dell.support**.

### **استخدام أداة استكشاف أخطاء الأجهزة وإصلاحها**

- 1. انقر فوق زر Start )ابدأ) في نظام التشغيل Vista Windows ٬وانقر فوق **Support and Help** )التعليمات والدعم) .
- 2. اكتب troubleshooter hardware )أداة استكشاف أخطاء الأجهزة وإصلاحها) في حقل البحث واضغط على <Enter< لبدء البحث .
	- 3. في نتائج البحث ٬حدد الخيار الذي يقدم أفضل وصف للمشكلة واتبع باقي خطوات استكشاف الأخطاء وإصلاحها .

### <span id="page-139-2"></span>**تلميحات**

- l إذا لم يعمل أحد الأجهزة ٬فتأكد من توصيله بشكل صحيح.
- l إذا قمت بإضافة جزء أو إزالته قبل مواجهة المشكلة ٬فقم بمراجعة إجراءات التثبيت وتأكد من تركيب هذا الجزء بشكل صحيح.
- l في حالة ظهور رسالة خطأ على الشاشة ٬قم بتدوين الرسالة على نحو دقيق .قد تساعد هذه الرسالة مسئولي الدعم على تشخيص المشكلة (المشكلات) وإصلاحها.
	- l في حالة ظهور رسالة خطأ في أحد البرامج ٬انظر الوثائق الخاصة بذلك البرنامج.

### **مشكلات الطاقة**

### www.dell.com/regulatory\_compliance\_id/ العراردة مع الكمبيوتر. للحصول على مطومات إضافية حول أفضل ممارسات الأمان، انظر eww.dell.com/regulatory\_compliance\_

تشير المصابيح التشخيصية الموجودة في الجانب الأمامي من الكمبيوتر مع حالة زر التشغيل إلى المشكلة المحتملة في النظام .راجع الجدول التالي في حالة حدوث مشكلة في الطاقة.

**ملاحظة :**ستومض المصابيح التشخيصية في حالة إضاءة زر التشغيل باللون الكهرماني أو إذا كان مطفئًا ٬ولا تومض عند إضاءة الزر باللون الأزرق .لا توجد أي دلالة أخرى لهذا.

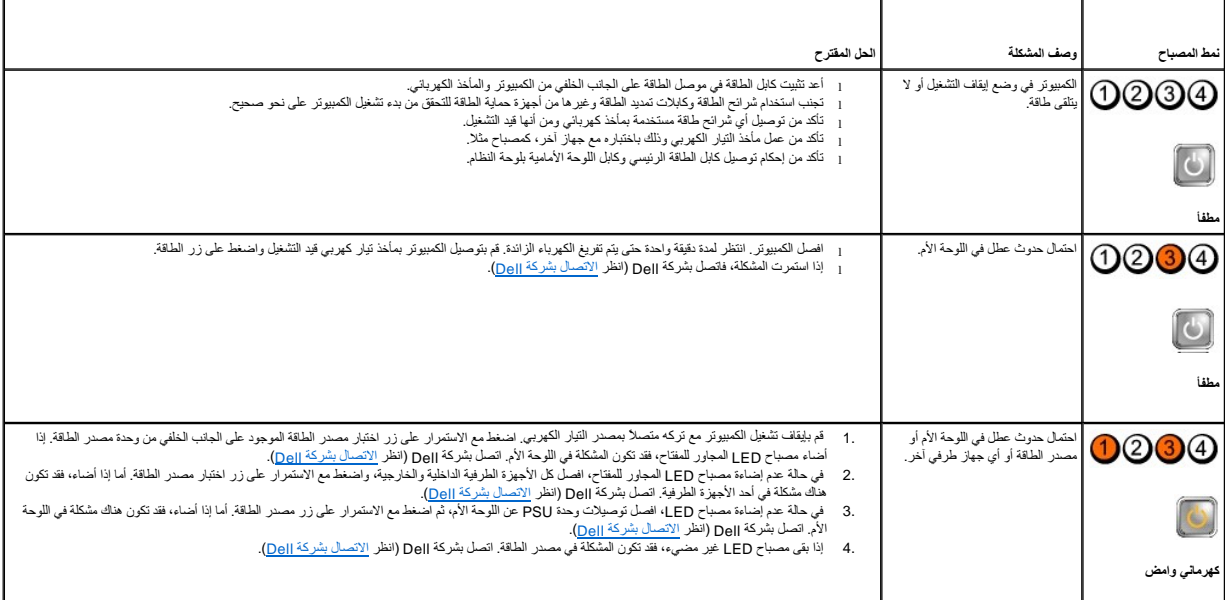

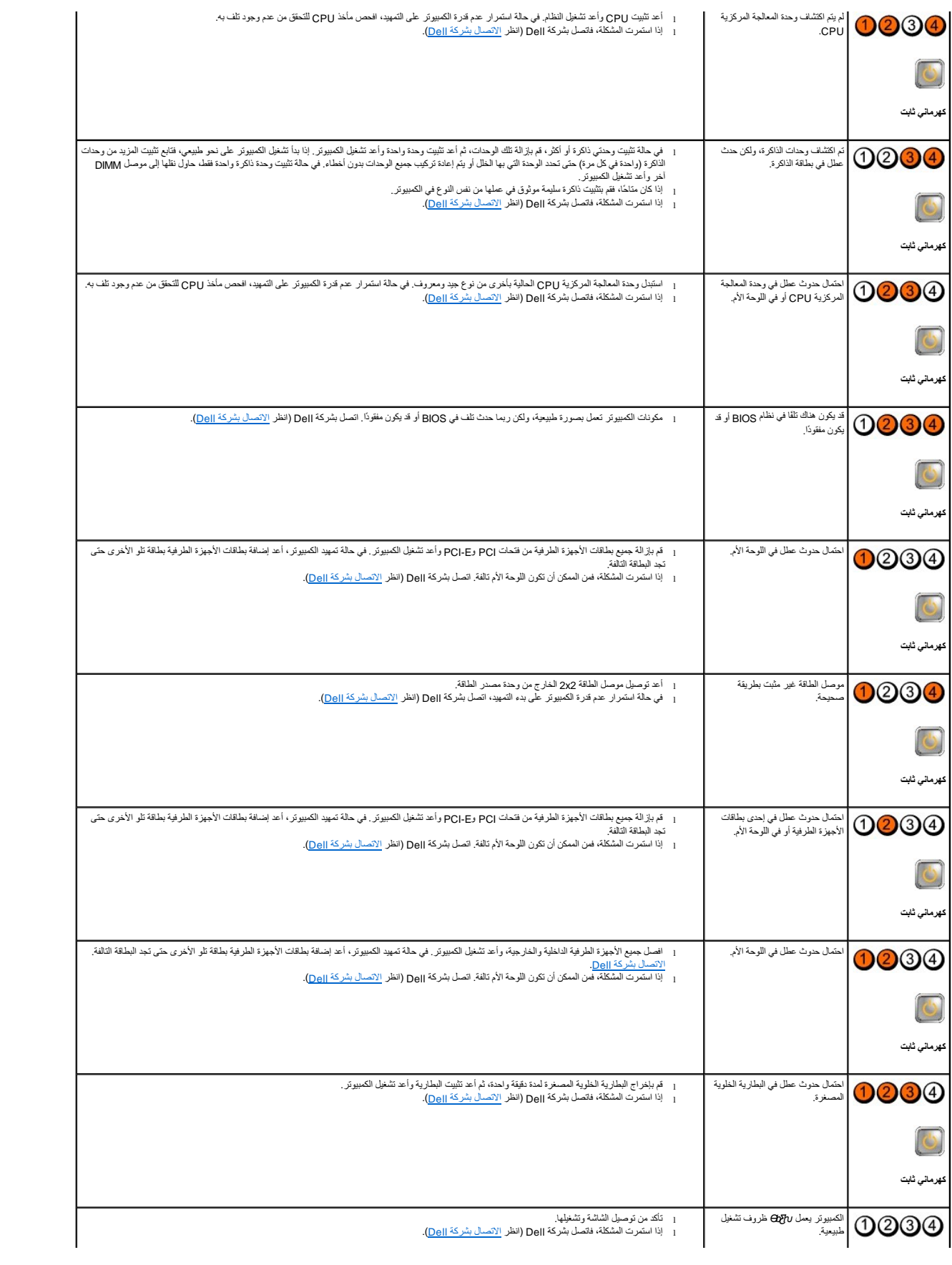

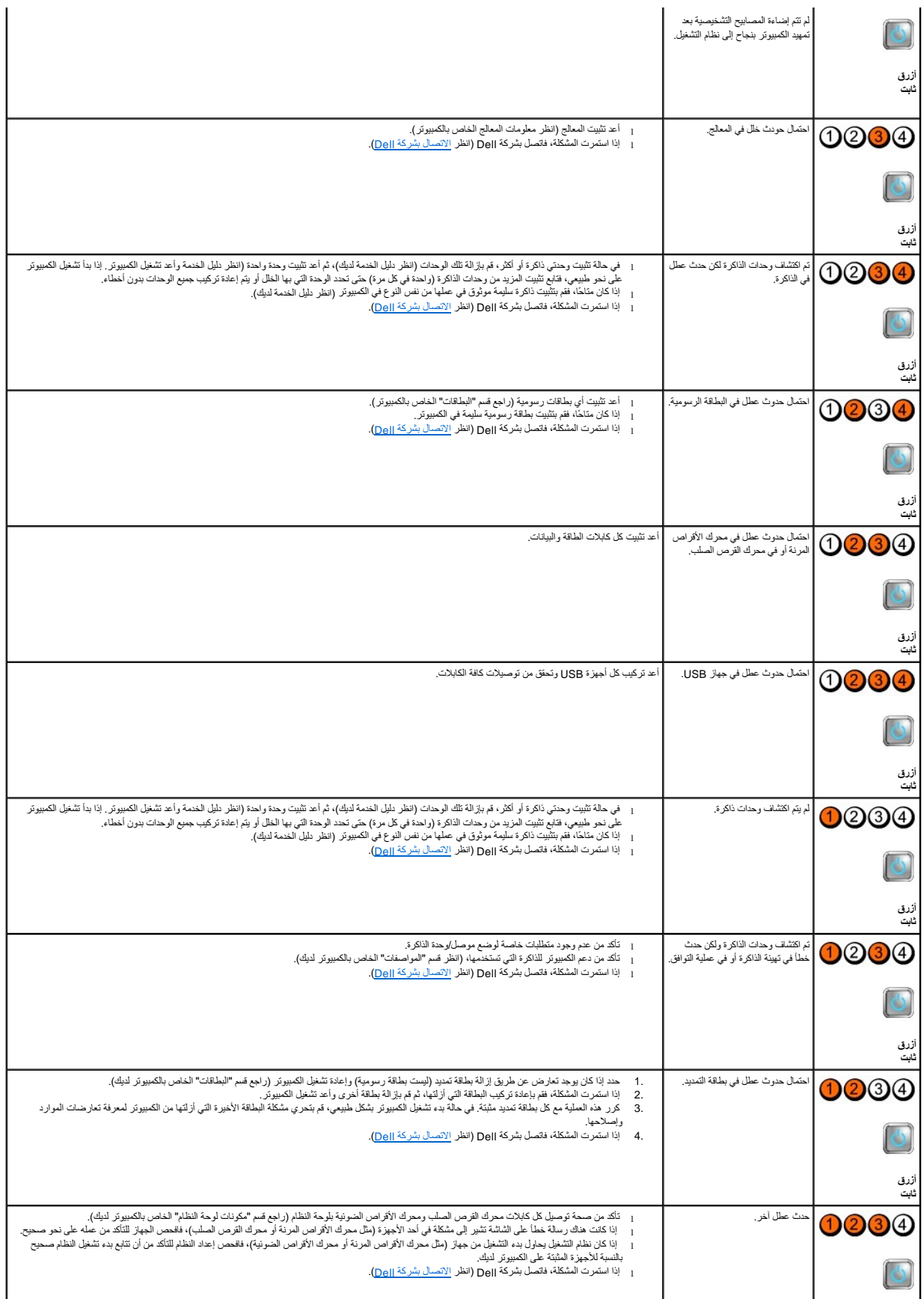

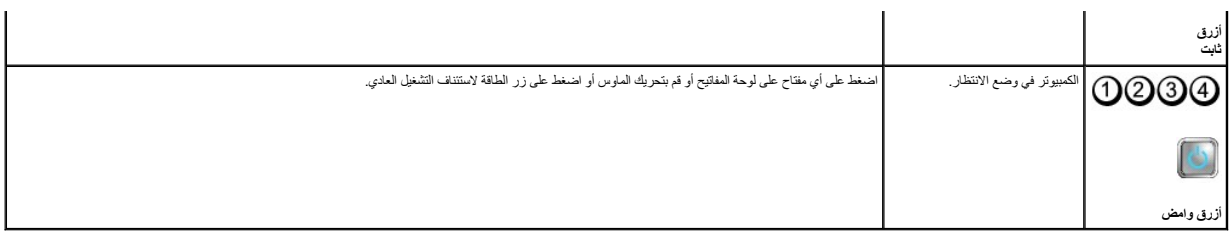

#### **التخلص من التداخل —**

بعض الأسباب المحتملة للتداخل هي:

- l كابلات التمديد الخاصة بالطاقة ولوحة المفاتيح والماوس
	- l توصيل العديد من الأجهزة بنفس شريحة الطاقة
- l توصيل العديد من شرائح الطاقة بنفس المأخذ الكهربائي

### **مشاكل الذاكرة**

**تنبيه :قبل العمل داخل جهاز الكمبيوتر ٬قم بقراءة معلومات الأمان الواردة مع الكمبيوتر .للحصول على معلومات إضافية حول أفضل ممارسات الأمان ٬انظر compliance\_regulatory/com.dell.www.**

#### **إذا تلقيت رسالة تشير إلى وجود ذاكرة غير كافية —**

- l قم بحفظ وإغلاق أية ملفات مفتوحة وإنهاء أية برامج مفتوحة لا تستخدمها لترى إن كان هذا الإجراء قد أدى إلى حل المشكلة.
	- l انظر وثائق البرنامج لمعرفة الحد الأدنى من متطلبات الذاكرة .إذا لزم الأمر ٬فقم بتثبيت ذاكرة إضافية.
		- l أعد تثبيت وحدات الذاكرة للتأكد من اتصال الكمبيوتر لديك بالذاكرة بنجاح.
			- .([Dell Diagnostics](#page-143-0) انظر( Dell Diagnostics تشغيل <sup>l</sup>

#### **إذا واجهت أي مشاكل أخرى بالذاكرة —**

- l أعد تثبيت وحدات الذاكرة للتأكد من اتصال الكمبيوتر لديك بالذاكرة بنجاح.
	- l تأكد من إتباع إرشادات تركيب الذاكرة.
- l تأكد من دعم الكمبيوتر الخاص بك لوحدة الذاكرة التي تستخدمها.للحصول على مزيد من المعلومات حول نوع الذاكرة المدعومة من الكمبيوتر.
	- .([Dell Diagnostics](#page-143-0) انظر( Dell Diagnostics تشغيل <sup>l</sup>

### **مشاكل البرامج وعدم الاستجابة للأوامر**

**ملاحظة :**تمت كتابة الإجراءات المذكورة في هذا المستند للعرض الافتراضي في Windows ٬لذلك قد لا تنطبق إذا قمت بضبط كمبيوتر Dell على عرض Classic Windows) Windows الكلاسيكي).

### **الكمبيوتر لا يبدأ التشغيل**

تأكد من توصيل كابل الطاقة بالكمبيوتر وبمأخذ التيار الكهربائي بإحكام.

### **توقف أحد البرامج عن الاستجابة**

### **قم بإنهاء البرنامج —**

- 1. اضغط على <Esc><Shift><Ctrl< في نفس الوقت للوصول إلى Manager Task )مدير المهام) وانقر فوق علامة التبويب **Applications** )تطبيقات) .
	- 2. انقر لتحديد البرنامج الذي لم يعد يستجيب وانقر فوق **Task End** )إنهاء المهمة) .

### **تعطل أحد البرامج بشكل متكرر**

**ملاحظة :**تشتمل العديد من البرامج على إرشادات للتثبيت في الوثائق الخاصة بها أو على قرص مرن أو قرص مضغوط أو قرص DVD.

#### **قم بمراجعة وثائق البرنامج —**

إذا لزم الأمر ٬فقم بإلغاء تثبيت البرنامج ٬ثم أعد تثبيته.

## **<sup>R</sup>Microsoft ® تم تصميم البرنامج ليتوافق مع نظام تشغيل Windows سابق**

### **تشغيل Wizard Compatibility Program )معالج توافق البرامج) —**

- <span id="page-143-1"></span>.1 انقر فوق Start (ابنا) ه<mark>؟ به Control Panel (لوحة التحكم) - Use an older program with this version of Windows (البرامج) – Programs (البرامج) – Programs ( القر فوق انقطة الإصدار من Windows).</mark>
	- 2. في شاشة welcome )الترحيب) ٬انقر فوق **Next** )التالي) .
		- 3. اتبع الإرشادات الموضحة على الشاشة .

### **ظهور شاشة زرقاء ثابتة**

### **قم بإيقاف تشغيل الكمبيوتر —**

إذا لم تتمكن من الحصول على استجابة بالضغط على أي فمقاح في لمو تحريك الماست الماستمرار على زر التشغيل من 16 في الأقل (حتى يتوقف الكمبيوتر عن التشغيل)، ثم أعد تشغيل المبيوتر عن التشغيل)، ثم أعد تشغيل الكمبيوتر عن التشغيل)،

#### **مشاكل البرامج الأخرى**

#### **انظر وثائق البرنامج أو اتصل بالجهة المصنعة للبرنامج ٬للحصول على المعلومات الخاصة باستكشاف الأخطاء وإصلاحها —**

- l تأكد من توافق البرنامج مع نظام التشغيل المثبت على الكمبيوتر الخاص بك.
- l تأكد من إيفاء الكمبيوتر الخاص بك بالحد الأدنى من متطلبات الأجهزة اللازمة لتشغيل البرنامج .انظر وثائق البرنامج للحصول على المعلومات.
	- l تأكد من تثبيت البرنامج وتهيئته بشكل صحيح.
	- l تحقق من عدم تعارض برامج تشغيل الأجهزة مع البرنامج.
	- l إذا لزم الأمر ٬فقم بإلغاء تثبيت البرنامج ٬ثم أعد تثبيته.

### **خدمة Update Technical )التحديث الفني) من Dell**

توفر خدمة Technical Update (التحديث الفني) من Dell إعلامًا مسبقًا بالبريد الإلكتروني حول تحديثات البرامج والأجهزة المتوافرة للكمبيوتر الخاص بك يلتسجيل في خدمة Technical Update (التحديث الفني) من Dell (التحديث الفني) من De .**support.dell.com/technicalupdate**

### <span id="page-143-0"></span>**Dell Diagnostics**

**تنبيه :قبل الشروع في أي إجراء من الإجراءات الموضحة في هذا القسم ٬اتبع إرشادات الأمان الواردة مع الكمبيوتر.**

### **بدء تشغيل Diagnostics Dell من محرك القرص الصلب**

- 1. تأكد من توصيل الكمبيوتر بمأخذ كهربائي يعمل بكفاءة .
	- 2. قم بتشغيل (أو إعادة تشغيل) الكمبيوتر .
- 3. عند ظهور شعار TMDELL اضغط <12F< على الفور .حدد **Diagnostics** )تشخيصات) من قائمة start )ابدأ) ٬ثم اضغط على <Enter< .
ملاحظة: إذا انتظرت طويلا وظهر شعار نظام التشغيل، فواصل الانتظار حتى ترى سطح مكتب ®Microsoft، وWindows، ثم قم بايقاف تشغيل الكمبيوتر والمحاولة مرة أخرى. **ملاحظة :**إذا ظهرت رسالة تُعلمك بتعذر العثور على قسم أداة التشخيص ٬فقم بتشغيل Diagnostics Dell من وسائط *Utilities and Drivers* )برامج التشغيل والأدوات المساعدة) .

4. اضغط على أي مفتاح لبدء تشغيل Diagnostics Dell من قسم أداة التشخيص المساعدة على محرك القرص لصلب واتبع الإرشادات التي تظهر على الشاشة .

#### **بدء تشغيل Diagnostics Dell من وسائط Utilities and Drivers )برامج التشغيل والأدوات المساعدة) من Dell .**

**ملاحظة :**إن وسائط *Utilities and Drivers* )برامج التشغيل والأدوات المساعدة) من Dell اختيارية ٬وقد لا ترد مع جهاز الكمبيوتر الخاص بك .

- 1. أدخل وسائط *Utilities and Drivers* )برامج التشغيل والأدوات المساعدة) .
	- 2. قم بإيقاف تشغيل الكمبيوتر ٬ثم أعد تشغيله .
	- عند ظهور الشعار DELL ٬اضغط <12F< على الفور.

ملاحظة: إذا انتظرت طويلاً وظهر شعار نظام التشغيل، فواصل الانتظار حتى ترى سطح مكتب Microsoft ® Windows، ثم م بايقاف تشغيل الكمبيوتر والمحاولة مرة أخرى. ح<mark>لاحظة</mark> تغير الخطوات التالية تتابع التمهيد لمرة واحدة فقط في المرة التالية التي تقوم فيها بتشغيل الكمبيوتر، يتم تشغيله وفقًا للأجهزة المحددة في برنامج إعداد النظام<sub>.</sub>

- 3. عند ظهور قائمة جهاز التمهيد ٬قم بتمييز **RW-CD/DVD/CD** واضغط على <Enter< .
- 4. حدد الخيار **ROM-CD from Boot** )التمهيد من محرك الأقراص المضغوطة) من القائمة التي تظهر واضغط على <Enter< .
	- 5. اكتب1 لبدء قائمة القرص المضغوط واضغط على <Enter< للمتابعة .
- .6 حدد **Run the 32 Bit Dell Diagnostics ت**شغيل 23 Dell Diagnostics بت) من القائمة المرقمة. إذا تم سرد إصدارات متعددة، فحدد الإصدار الذي يتناسب مع الكمبيوتر الخاص بك.
	- 7. عند ظهور **Menu Main** )القائمة الرئيسية) لـ Diagnostics Dell ٬حدد الاختبار الذي تريد تشغيله واتبع الإرشادات التي تظهر على الشاشة .

[رجوع إلى صفحة المحتويات](file:///C:/data/systems/op960/ar/sm/index.htm)

#### [رجوع إلى صفحة المحتويات](file:///C:/data/systems/op960/ar/sm/index.htm)

# **العمل في جهاز الكمبيوتر Dell™ Optiplex™ 960 Mini Tower/Desktop/Small Form Factor الخدمة دليل**

- [الأدوات الموصى باستخدامها](#page-145-0) 
	- [قبل العمل في جهاز الكمبيوتر](#page-145-1)
	- [بعد انتهاء العمل داخل الكمبيوتر](#page-146-0)

<span id="page-145-2"></span>يوفر هذا المستند إجراءات لإزالة المكونات وتركيبها في جهاز الكمبيوتر .وما لم تتم الإشارة إلى غير ذلك ٬يفترض كل إجراء ما يلي:

- l قيامك بإجراء الخطوات الموضحة في [قبل العمل في جهاز الكمبيوتر.](#page-145-1)
- l قيامك بقراءة معلومات الأمان الواردة مع الكمبيوتر.
- . <sup>l</sup> قيامك عند إعادة تركيب أحد المكونات بإزالة المكون الأصلي ٬وذلك إذا كان مثبتًا

**ملاحظة :**قد تختلف ألوان النظام لديك وبعض مكونات النظام المحددة عما هو مبين في هذا المستند.

# **الأدوات الموصى باستخدامها**

قد تتطلب الإجراءات الواردة في هذا المستند توفر الأدوات التالية:

- <span id="page-145-0"></span>l مفك صغير مسطح الحافة
	- l مفك فيليبس
- <span id="page-145-1"></span>l مخطاط بلاستيكي صغير
- <sup>l</sup> تحديث BIOS Flash )انظر موقع دعم Dell على الويب على العنوان **com.dell.support**(

# **قبل العمل في جهاز الكمبيوتر**

استخدم إرشادات الأمان التالية للمساعدة في حماية جهاز الكمبيوتر من أي تلف محتمل ٬وللمساعدة كذلك في ضمان أمانك الشخصي.

- تبيهِ؛ قبل أن تبنا المل بالفرال المسالك المان الواردة مع جهاز المبيوتر. للحصول على مطوعات إضافه المن الأمان، انظر الصفحة الرنيسية لسياسة الالتزام بالقوانين على الطوانين على الطوانين على<br>www.dell.com/regulatory\_compliance.
- تنيبه العرد من عليات الإصلاح لا يجوز أن يقو بإجراءها سوى غني منفس من يسمح المسابق المسلم المسلم المعامل المسلم المسلم المسلم المسلم المسلم المسلم المسلم المسلم المسلم المسلم المسلم المسلم المسلم المسلم المسلم المسلم المسل
- إشعار: عنما تقو بفصل أحد الكلات، اسحبه من موصل الكليا أو من عروة المقاسمة الموسم المناسم المعالم المواسم المعام المعام المعالم القوع من الكلات، اضغط عروات التثبيت الناسف عروات التثبيت المناخر المسلم المعاملات، اصل المسلم
	- **إشعار :لتفادي تعرض الكمبيوتر للتلف ٬قم بإجراء الخطوات التالية قبل بدء العمل داخل الكمبيوتر .**
		- 1. تأكد من استواء ونظافة سطح العمل لتجنب تعرض غطاء الكمبيوتر للخدش .
			- 2. قم بإيقاف تشغيل الكمبيوتر (انظر [إيقاف تشغيل الكمبيوتر\)](#page-146-1) .

**إشعار :لفصل كابل شبكة ٬قم أولا ًبفصل الكابل من الكمبيوتر ثم افصله من جهاز الشبكة .**

- 3. افصل جميع كابلات الهاتف أو شبكة الاتصال عن الكمبيوتر .
- 4. افصل الكمبيوتر وجميع الأجهزة المتصلة به عن منافذ التيار الكهربي .
- 5. اضغط مع الاستمرار على زر التشغيل أثناء فصل الكهرباء عن النظام لتأريض لوحة النظام .
	- 6. قم بإزالة غطاء الكمبيوتر .
	- .Mini tower 1 إزالة غطاء كمبيوتر Mini Tower 1
		- <sup>l</sup> Desktop:[إزالة غطاء كمبيوتر](file:///C:/data/systems/op960/ar/sm/dt_cover.htm#wp1181507) Desktop.
	- .[Small Form Factor](file:///C:/data/systems/op960/ar/sm/sff_cove.htm#wp1181981) كمبيوتر غطاء إزالة :Small form factor <sup>l</sup>

<span id="page-146-2"></span>إشعار قبل لمس أي شيء بدائل الصيوتر، فم بتاريض نفتك عن طرق ضما معامل على المسائل المعامل الصلاح المعاصر المسائل المسابق والمسلح معنى غير مطلي من وقت لأخر لتبدئ أي<br>كهرباء إستتيكية تضر بالمونت الداخلية

### <span id="page-146-1"></span>**إيقاف تشغيل الكمبيوتر**

**إشعار :لتفادي فقد البيانات ٬قم بحفظ كافة الملفات المفتوحة وإغلاقها ٬ثم قم بإنهاء كافة البرامج المفتوحة قبل إيقاف تشغيل الكمبيوتر .**

1. قم بإيقاف تشغيل نظام التشغيل .

2. تأكد من إيقاف تشغيل الكمبيوتر وجميع الأجهزة المتصلة به عدم إيقاف المتصلة باست المتصلف المتقائية المتقائية المتصلات المتصل على زر التشغيل لمدة 4 ثوان لإيقاف تشغيل المعتمر التشغيل المدة 4 ثوان لإيقاف تشغيل المعتمر المستمر

#### **بعد انتهاء العمل داخل الكمبيوتر**

بعد استكمال أي إجراءات للاستبدال ٬تأكد من قيامك بتوصيل أي أجهزة خارجية وبطاقات وكبلات وما شابه قبل تشغيل الكمبيوتر.

- <span id="page-146-0"></span>1. أعد تركيب غطاء الكمبيوتر .
- .<br>Mini tower 1: إعادة تركيب غطاء كمبيوتر Mini Tower
	- <sup>l</sup> Desktop:[إعادة تركيب غطاء كمبيوتر](file:///C:/data/systems/op960/ar/sm/dt_cover.htm#wp1181515) Desktop.
- .Small Form Factor [كمبيوتر غطاء تركيب إعادة](file:///C:/data/systems/op960/ar/sm/sff_cove.htm#wp1181930) :Small form factor <sup>l</sup>

2. قم بتوصيل أي كابلات هاتف أو شبكة بالكمبيوتر .

**إشعار :لتوصيل أحد كابلات الشبكة ٬قم أولا ًبتوصيل الكابل بجهاز الشبكة ثم قم بتوصيله بالكمبيوتر .**

- 3. قم بإعادة الكمبيوتر إلى الوضع القائم إذا لزم الأمر .
- 4. قم بتوصيل الكمبيوتر وكافة الأجهزة المتصلة بالمآخذ الكهربية الخاصة بها .

**إشعار :تأكد من أن أيًا من فتحات التهوية الموجودة في النظام غير مسدودة .**

5. قم بتشغيل الكمبيوتر .

[رجوع إلى صفحة المحتويات](file:///C:/data/systems/op960/ar/sm/index.htm)